Technische Beschreibung Montage- und Bedienungsanleitung

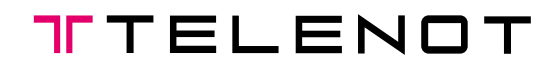

# Drahtloses Sicherungssystem DSS 7700 in mcts®- Technology

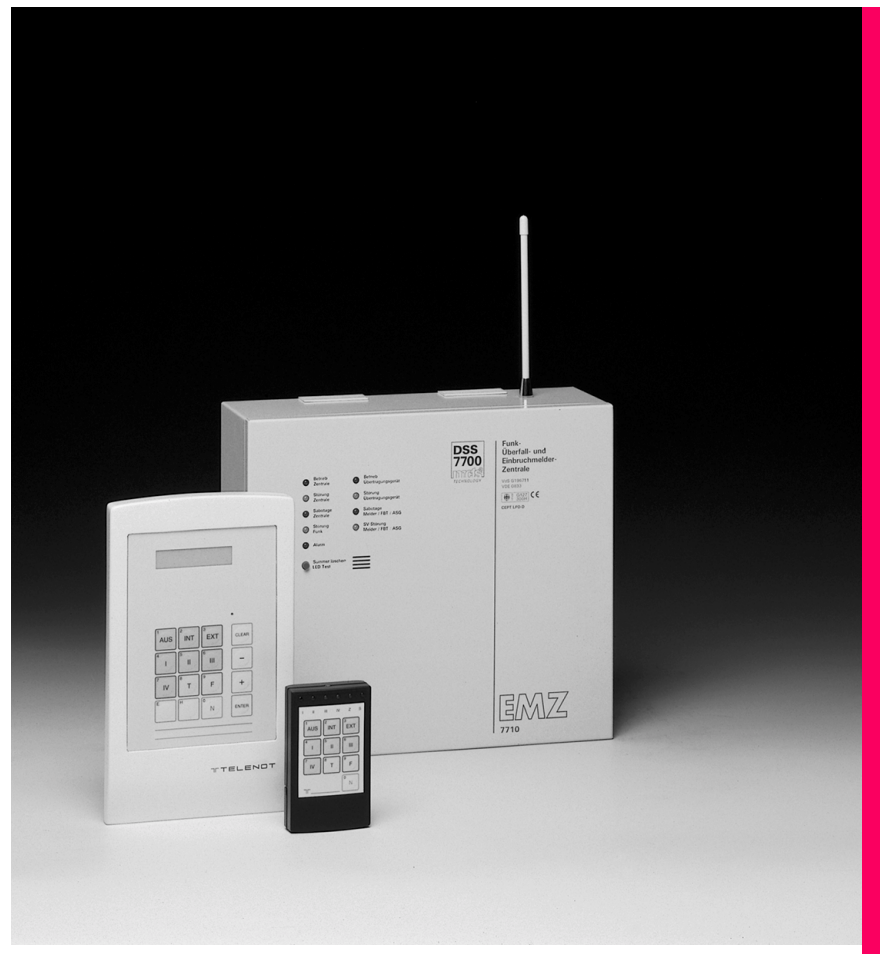

# Für den Errichter

**Funkalarmsystem 2. Auflage**

Funkalarmsystem

2. Auflage

# Inhaltsverzeichnis

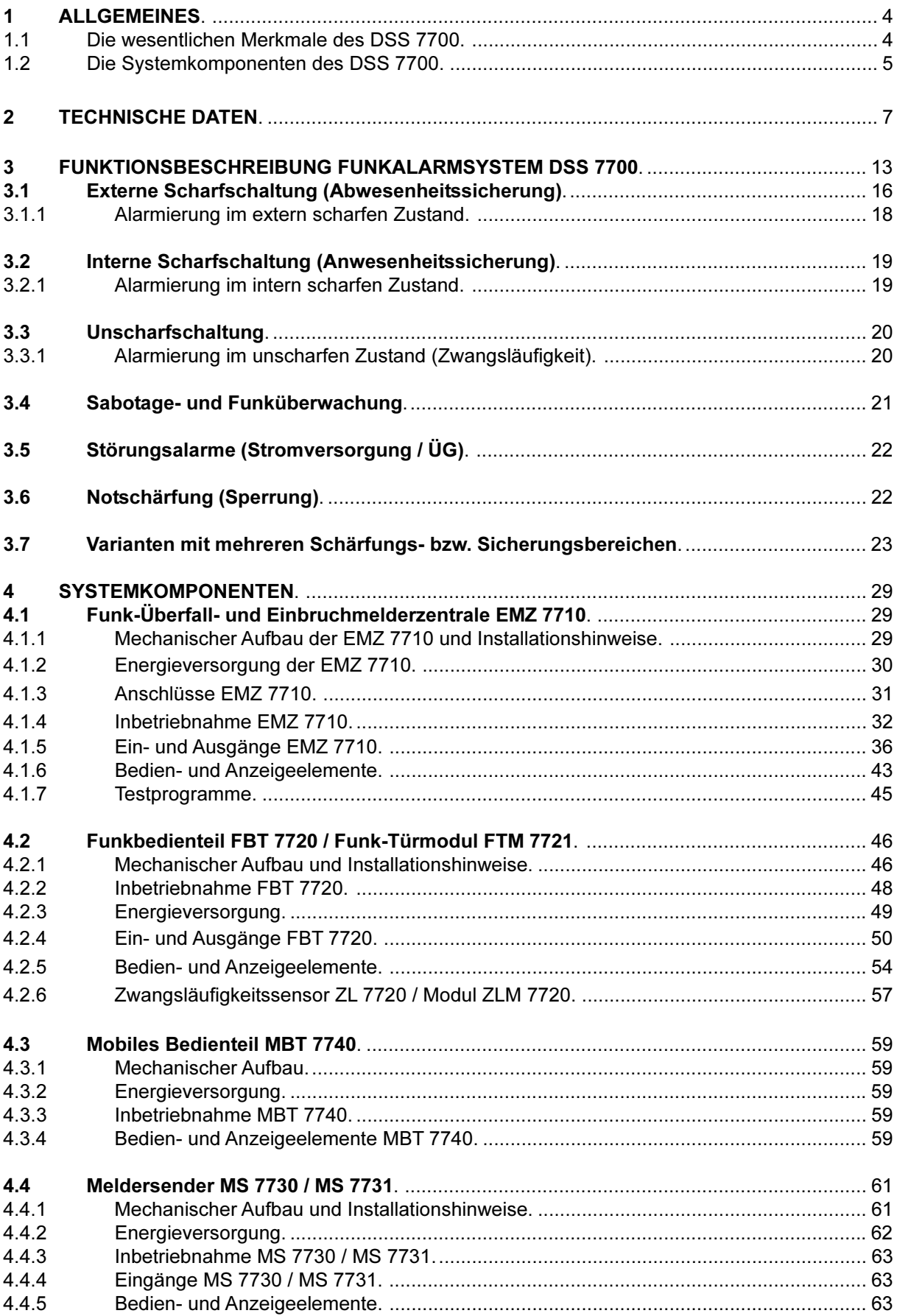

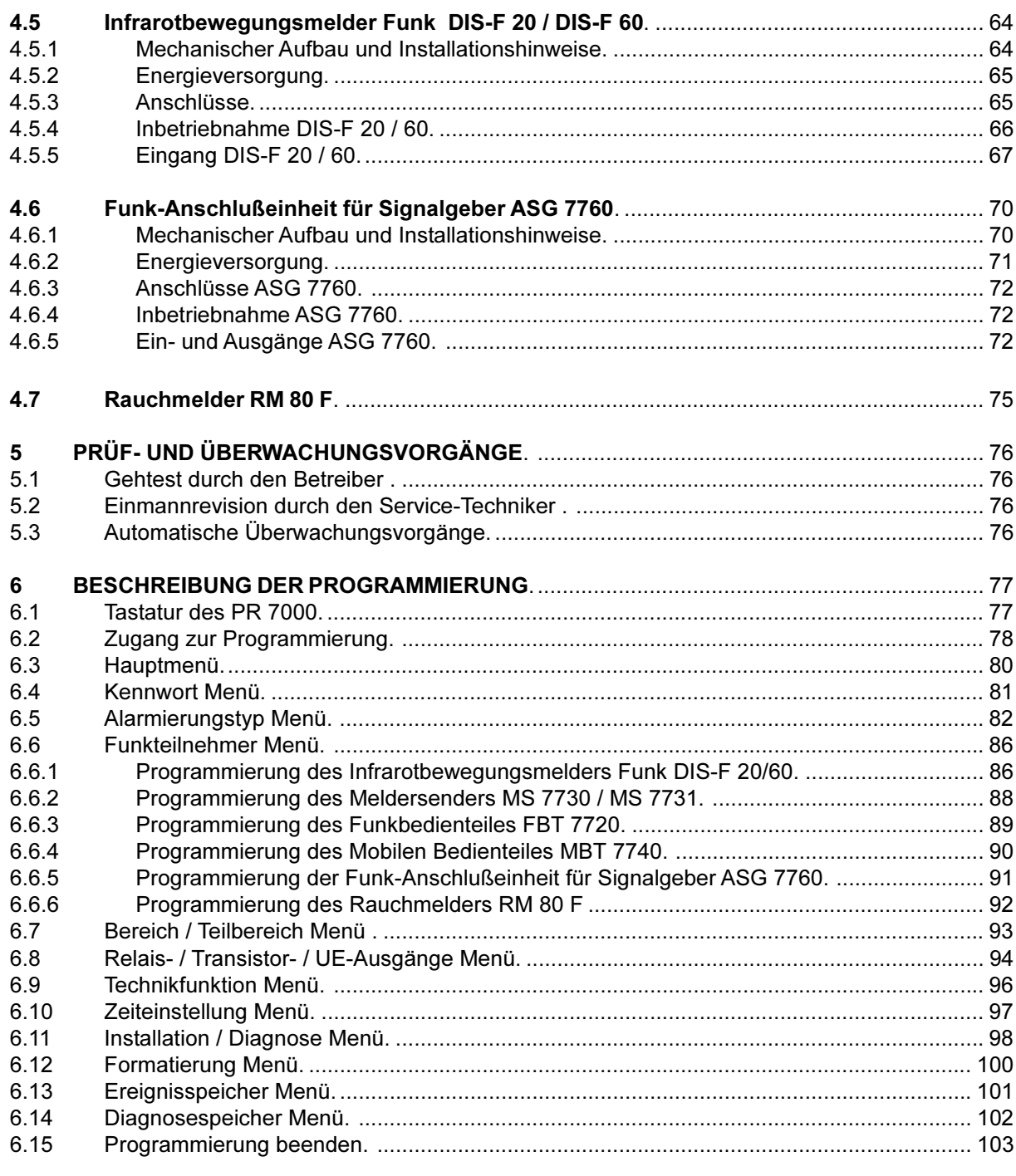

### **Wichtiger Hinweis**

Alle technischen Angaben in dieser Beschreibung wurden mit größter Sorgfalt erarbeitet. Trotzdem sind Fehler nicht ganz auszuschließen. Deshalb möchten wir darauf hinweisen, daß weder eine juristische Verantwortung noch irgendeine Haftung für Folgen, die auf fehlerhafte Angaben zurückgehen, übernommen werden kann.

Durch Weiterentwicklung kann die Konstruktion und die Schaltung Ihres Gerätes von den in dieser Beschreibung enthaltenen Angaben leicht abweichen.

Für die Mitteilung eventueller Fehler sind wir Ihnen jederzeit dankbar.

Wir weisen weiter darauf hin, daß die in der Beschreibung verwendeten Soft- und Hardwarebezeichnungen und Markennamen der jeweiligen Firmen im allgemeinen warenzeichen-, marken- oder patentrechtlichem Schutz unterliegen.

#### <span id="page-3-0"></span>**ALLGEMEINES** 1

Mit dem Funkalarmsystem DSS 7700 in mcts®-Technologie ist ein überzeugender Standard für Funkalarm geschaffen worden. Das DSS 7700 besitzt die Zulassung des Bundesamtes für Post und Telekommunikation BZT und die Anerkennung des Verbandes der Schadenversicherer e.V. (VdS), VdS-Klasse A und VDE 0833 (Teil  $1 + 3$ ).

Die Signale zwischen der Einbruchmelderzentrale und den zugehörigen Systemkomponenten werden nicht wie üblich über Kabel, sondern drahtlos durch Funkwellen übertragen. Das besondere Merkmal am Funk ist die uneingeschränkte Ausbreitung der Funkwellen durch Mauern und über Grundstücksgrenzen usw. hinweg. Diese zunächst nützliche Eigenschaft kann aber dann störend wirken, wenn mehrere Funkteilnehmer in räumlicher Nähe die gleichen Funkfreguenzen benutzen. Da diese Zustände ständig wechseln können, ist ein Verfahren notwendig, welches im Bedarfsfall automatisch von belegten auf unbelegte Funkkanäle umschaltet.

Ein solches Verfahren ist das automatische Frequenzmanagementsystem mcts® von TELENOT.  $mcts = (multi-channel-transceiver-system).$ 

Für das DSS 7700 ist das ISM-Frequenzband (433,05 bis 434,79 MHz) nach einem unregelmäßigen, TELENOT-eigenen Kanalraster in 23 Funkkanäle aufgeteilt. Das mcts-System wählt daraus automatisch zwei ungestörte Kanäle für die Datenübertragung. Sollte es auf einem Kanal während des Betriebes zu Beeinflussungen durch andere Funkaktivitäten kommen, wird automatisch auf den anderen, nicht gestörten Kanal gewechselt.

Jede Systemkomponente enthält ein UTC-Modul (UTC = UHF-TransCeiver). Alle Komponenten sind somit in der Lage, Meldungen zu senden und zu empfangen.

Diese Transceivermodule arbeiten mit sehr geringer Sendeleistung, die Dauer der Sendeimpulse ist sehr kurz. Zudem wird die Aussendung von Meldungen im Unscharfzustand unterbunden. Erst bei der Scharf- oder Unscharfschaltung und natürlich im Alarmfall senden die Systemkomponenten ihre Informationen an die Zentrale.

Alle Systemkomponenten schalten in Abhängigkeit von der programmierten Scharfschaltzeit periodisch für wenige Millisekunden in den Empfangsmode und können dadurch Steuersignale der Zentrale empfangen.

Die Funkreichweite der Systemkomponenten ist für den Hausbereich vorgesehen und kann je nach den örtlichen Bedingungen und der Anzahl und Art der zu durchdringenden Wände zwischen 20 und 300 m betragen. Dies entspricht in etwa den Reichweiteverhältnissen, wie man sie auch von einem schnurlosen Telefon her kennt. Bei Sichtverbindungen im freien Gelände können deutlich größere Reichweiten (bis zu einigen Kilometern) zustandekommen.

#### $1<sub>1</sub>$ Die wesentlichen Merkmale des DSS 7700

- Werkscodierung aller Systemkomponenten (jede Komponente ist somit ein Unikat)
- über 1.000.000 Codierungen je Systemkomponente möglich
- hohe Sabotagesicherheit durch
	- automatisch wechselnde Codierung des sicherheitsrelevanten Datenverkehrs zwischen Zentrale und Systemkomponenten nach dem Zufallsprinzip
	- stetige Überwachung der per Draht angeschlossenen Komponenten sowie Überwachung der  $\mathbf{r}$ Antennen von Zentrale und Funk-Anschlußeinheit für Signalgeber
- redundante Spannungsversorgung in allen wichtigen Systemkomponenten
- 1 bis 4 Teilbereiche, einzeln intern und/oder extern schärfbar
- zusätzlicher Zentralen-Schutzbereich (Z-Bereich) per Draht anschließbar
- Verwaltung von max. 96 Funkteilnehmeradressen möglich (beliebig den Teilbereichen 1 bis 4 zuordenbar)
- jedem Meldereingang können 16 Alarmierungstypen zugeordnet werden, die auch die Alarmierungsfolge bestimmen
- jedem Alarmierungstyp können 13 Meldungsarten (Einbruch...) zugeordnet werden
- die Melder / Meldereingänge können wahlfrei den Teilbereichen 1 bis 4 zugeordnet werden
- Blockschlösser, Riegelschaltschlösser, Schaltschlösser mit Dauer- oder Impulskontakten sowie elektromechanische Sperrelemente (Impulstüröffner) sind alternativ am Funkbedienteil anschließbar
- <span id="page-4-0"></span>eine VdS-gemäße externe Scharfschaltung ist auch mittels mobiler Bedienteile in Verbindung mit elektromechanischem Sperrelement(en) z.B. Impulstüröffner(n) realisierbar: die Zwangsläufigkeit stellt ein am jeweiligen Funkbedienteil angeschlossener Zwangsläufigkeitssensor mit Infrarot-Identifizierung sicher
- interne Scharfschaltung mittels mobiler Bedienteile und/oder Funkbedienteile möglich
- Scharfschaltrückmeldung akustisch und optisch über mobile Bedienteile und/oder Funkbedienteile
- Abfrage der Anlagenzustände sowie Notschärfung mittels mobiler Bedienteile und/oder Funkbedienteile
- externe Unscharfschaltung über mobile Bedienteile kann durch Betreibercode gesichert werden
- Programmierung mit Programmiergerät PR 7000 ab Version 3.0 oder TELENOT PC-Software "compas" ab Version 2.0 (Rauchmelder ab Version 6.0) möglich

#### $1.2$ Die Systemkomponenten des DSS 7700

### Funk-, Überfall- und EinbruchMelderZentrale EMZ 7710

Die Zentrale, das "Gehirn" des Systems, steuert und überwacht sämtliche Funktionen. Sie kann ein Übertragungsgerät enthalten, das im Alarmfall die Meldung über ein öffentliches Telekommunikationsnetz weiterleitet

### FunkBedienTeil FBT 7720

Das Funkbedienteil dient der stationären Bedienung der Anlage und stellt Informationen auf einem Display im Klartext dar. An das Funkbedienteil FBT 7720 kann eine elektromechanische Schalteinrichtung angeschlossen werden, z.B. ein Schaltschloß und ein Sperrelement oder ein Blockschloß. Im System können mehrere Funkbedienteile vorhanden sein.

### Funk-TürModul FTM 7721

Das Funk-Türmodul ist zum Anschluß von Schalteinrichtungen an Nebentüren vorgesehen. Es ist baugleich mit dem Funkbedienteil FBT 7720, besitzt jedoch kein Display und keine Tastatur. Alle elektrischen Ein- und Ausgänge entsprechen denen des Funkbedienteils.

### ZwangsLäufigkeitssensor ZL 7720 und Modul ZLM 7720

Der Zwangsläufigkeitssensor ist mit dem Funkbedienteil FBT 7720 verbunden und empfängt einen Identifizierungscode vom mobilen Bedienteil MBT 7740 durch Infrarotsignale. Mit dieser Identifizierung wird sichergestellt, daß sich der Betreiber bei einer externen Schärfung außerhalb des zu sichernden Objektes befindet und somit die Zwangsläufigkeit gewährleistet ist.

### MobilesBedienTeil MBT 7740

Mit diesem Bedienteil kann die EMZ 7710 innerhalb und außerhalb des zu sichernden Objektes bedient werden. Das MBT 7740 informiert den Betreiber über den Zustand der Anlage mittels Leuchtdioden. Zusätzlich kann das mobile Bedienteil MBT 7740 für Personennotruf und Fernsteuerung von Garagentor, Beleuchtung usw. verwendet werden.

In der Regel wird das MBT 7740 nicht in ständiger Empfangsbereitschaft betrieben, da nicht sichergestellt ist, daß sich das MBT 7740 als mobile Komponente immer im Funkbereich des Systems befindet. Wird das MBT 7740 jedoch im "Butler-Mode" betrieben, so ist es ständig bereit Meldungen von der Zentrale zu empfangen und durch LED bzw. Summersignal anzuzeigen.

### MelderSender MS 7730 und MS 7731

Diese Komponente dient dem Anschluß von Magnetkontakten, Riegelkontakten und Glasbruchsensoren an Fenstern und Türen.

Infrarotbewegungsmelder Funk DIS-F 20 und DIS-F 60 Der Raummelder (DIS-F 20) bzw. Streckenmelder (DIS-F 60) wird für die Raumüberwachung genutzt.

### Funk-Anschlußeinheit für SignalGeber ASG 7760

Mit der Anschlußeinheit ist eine drahtlose Ansteuerung von Signalgebern (Sirene, Blitzlicht) möglich. Über einen zusätzlichen programmierbaren Ausgang kann z.B. mit einem Universal-Schaltrelais-Modul USR-M eine Beleuchtung eingeschaltet werden.

### RauchMelder RM 80 F

Der optische Rauchmelder detektiert Rauch, wie er bei Schwelbränden und offenen Bränden von Kunststoffen und organischen Stoffen, Flüssigkeiten oder Gasen entsteht. Zur örtlichen Signalisierung besitzt der Melder einen eingebauten akustischen Piezo-Signalgeber, der im Alarmfall einen extrem lauten intermittierenden Ton abgibt. Gleichzeitig wird eine Funkmeldung an die EMZ ausgesendet.

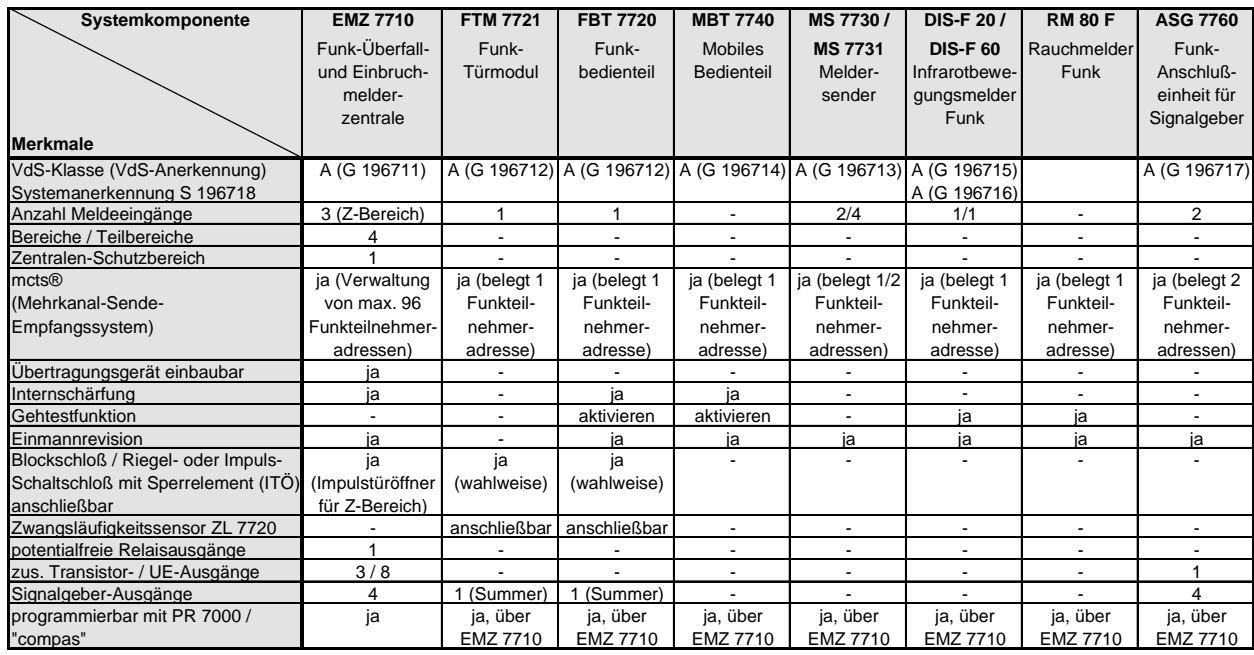

### Tabelle der unterschiedlichen Systemkomponenten und ihrer Gerätemerkmale

#### <span id="page-6-0"></span>**TECHNISCHE DATEN**  $\overline{2}$

# Funk-, Überfall- und Einbruchmelderzentrale EMZ 7710

### Energieversorgung

Betriebsspannung Netz Schutzklasse der Zentrale Frequenz Leistungsaufnahme Betriebsnennspannung Betriebsspannungsbereich Notstromversorgung Ladespannung Ladung auf 80 % Gesamtdauerstromaufnahme für Zentrale für eingebautes Übertragungsgerät für externe Verbraucher

### Eingänge

- 1 Einbruchmeldergruppe für Z-Bereich
- 1 Sabotagemeldergruppe für Z-Bereich
- 1 Verschlußmeldergruppe für Z-Bereich Kontakteingang

### **Ausgänge**

- 2 Spulenausgänge (auf / zu) zum Anschluß von Impulstüröffner
- programmierbarer potentialfreier Ausgang "STOE"
- 3 programmierbare Transistorausgänge
- 3 Signalgeberausgänge (Sirene 1, Sirene 2, Blitzlampe)
- Interner Signalgeber
- Anschluß Übertragungsgerät  $\Delta \phi$

Schutz gegen Umwelteinflüsse Betriebstemperatur Brennbarkeitsklassen: Leiterplatten Gehäuse

Gehäuseabmessungen ohne Antenne mit Antenne Gewicht der EMZ 7710 Farbe

VdS-Anerkennungsnummer

230 (195 - 253) V AC I (Schutzerdung) Funktionskleinspannung mit sicherer Trennung  $50 - 60$  Hz max. 12 VA 12 V DC 10,2 bis 15 V DC Bleiakku 12 V / 2 Ah 13,65 V 72 h max. 150 mA (12 h Dauerbetrieb bei Netzausfall) 80 mA 45 mA  $25 \text{ mA}$ 

widerstandsüberwacht 10 k $\Omega$ widerstandsüberwacht 10 k $\Omega$ Ansprechschwelle  $\pm$  20 %

Mindestsignallänge 1 s

belastbar max 400 mA

belastbar max. 30 V / max. 100 mA

TA belastbar max. 12 V / max. 100 mA belastbar max. je 350 mA je Ausgang

belastbar max 330 mA vorhanden

nach VdS 2110, Klasse II  $0^{\circ}$  ... +50  $^{\circ}$ C V - 0, nach UL94 Stahlblech, pulverbeschichtet

(BxHxT) (310x275x110) mm (310x430x110) mm 4000 g RAL 9002 (grauweiß)

G 196711

# Funkbedienteil FBT 7720 / Funk-Türmodul FTM 7721

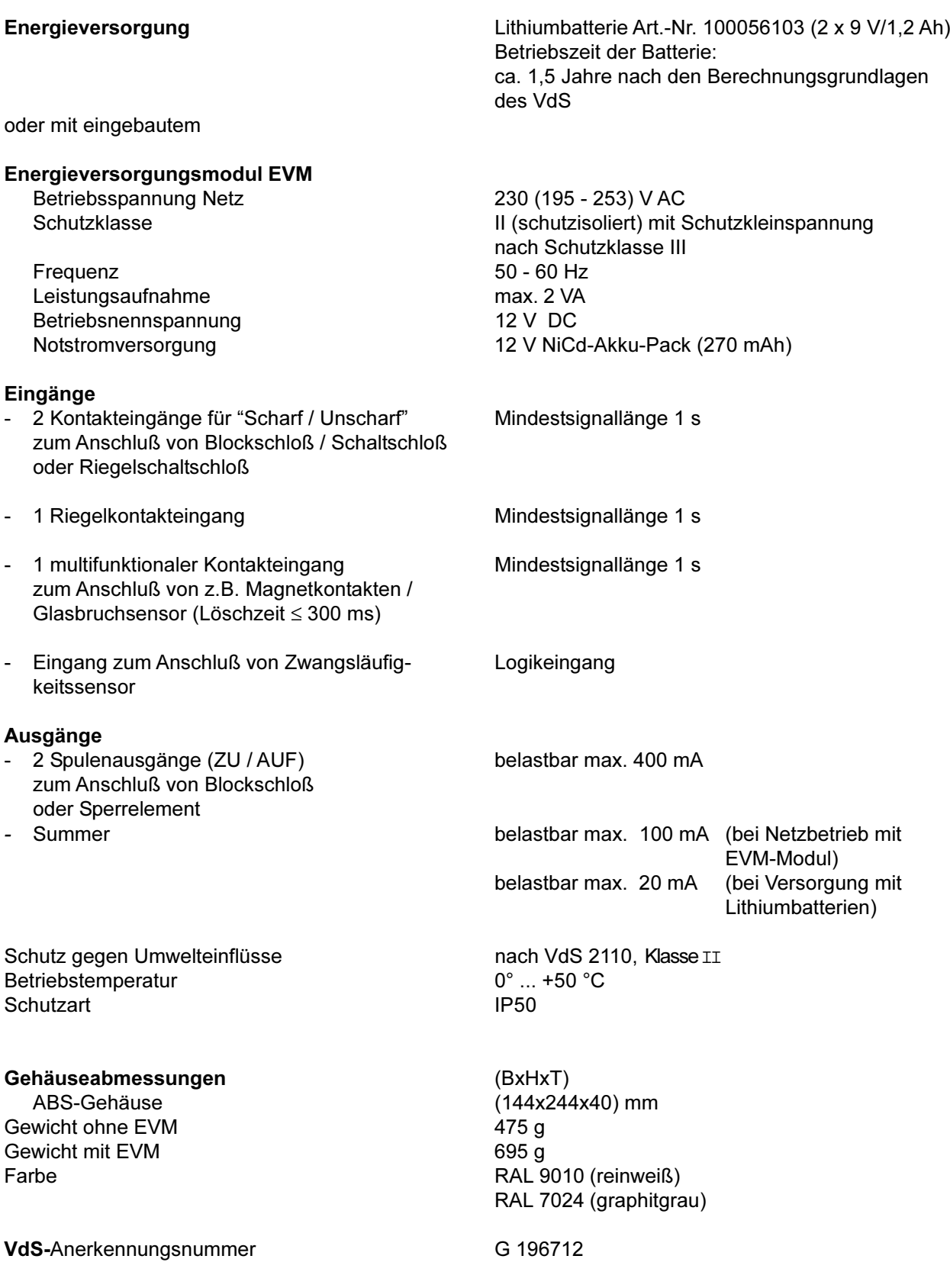

# Zwangsläufigkeitssensor ZL 7720 uP/aP / Modul ZLM 7720

### Energieversorgung

Stromaufnahme Schutz gegen Umwelteinflüsse Betriebstemperatur Schutzart

### Gehäuseabmessungen

ZL 7720 uP ZL 7720 aP ZLM 7720 ABS-Gehäuse Gewicht Farbe

# **Mobiles Bedienteil MBT 7740**

### Energieversorgung

Schutz gegen Umwelteinflüsse Betriebstemperatur Schutzart

Gehäuseabmessungen ABS-Gehäuse ohne Einsteckhalterung mit Einsteckhalterung Gewicht

Farbe

wird vom FBT 7720 mit eingebautem EVM bereitgestellt ca. 0,75 mA nach VdS 2110, Klasse IV  $-25^{\circ}$  ... +50  $^{\circ}$ C IP67

 $(BxHxT)$ (81x81x15) mm mit 4 m Kabel (81x81x50) mm mit 4 m Kabel (33x41x20) mm mit 4 m Kabel 60 g RAL 9010 (reinweiß) RAL 8022 (schwarzbraun)

Lithiumbatterie Art.-Nr. 100056103 (9 V/1,2 Ah) Betriebszeit der Batterie: mehrere Jahre, je nach Benutzungsart und Häufigkeit

nach VdS 2110, Klasse II  $0^\circ$  +50  $^\circ$ C **IP50** 

 $(BxHxT)$ (63x106x23) mm (67x108x30) mm  $95<sub>g</sub>$ RAL 7024 (graphitgrau)

VdS-Anerkennungsnummer

# G 196714

# Meldersender MS 7730 / MS 7731

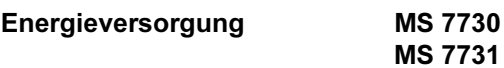

### Eingänge

2/4 multifunktionale Kontakteingänge zum Anschluß von z.B. Magnetkontakten / Glasbruchsensoren (Löschzeit ≤ 300 ms)

Schutz gegen Umwelteinflüsse Betriebstemperatur Schutzart

Gehäuseabmessungen ABS-Gehäuse Gewicht Farbe

Lithiumbatterie Art.-Nr. 100056103 (9 V/1,2 Ah) Lithiumbatterie Art.-Nr. 100056103 (2 x 9 V/1,2 Ah) Betriebszeit der Batterie: ca. 1,5 Jahre nach den Berechnungsgrundlagen des VdS

Mindestsignallänge 1 s

nach VdS 2110, Klasse II  $0^\circ$  ... +50  $^\circ$ C **IP50** 

(BxHxT) (90x185x34) mm  $230<sub>g</sub>$ RAL 9010 (reinweiß) RAL 8014 (sepiabraun)

VdS-Anerkennungsnummer

G 196713

# Infrarotbewegungsmelder Funk DIS-F 20 / DIS-F 60

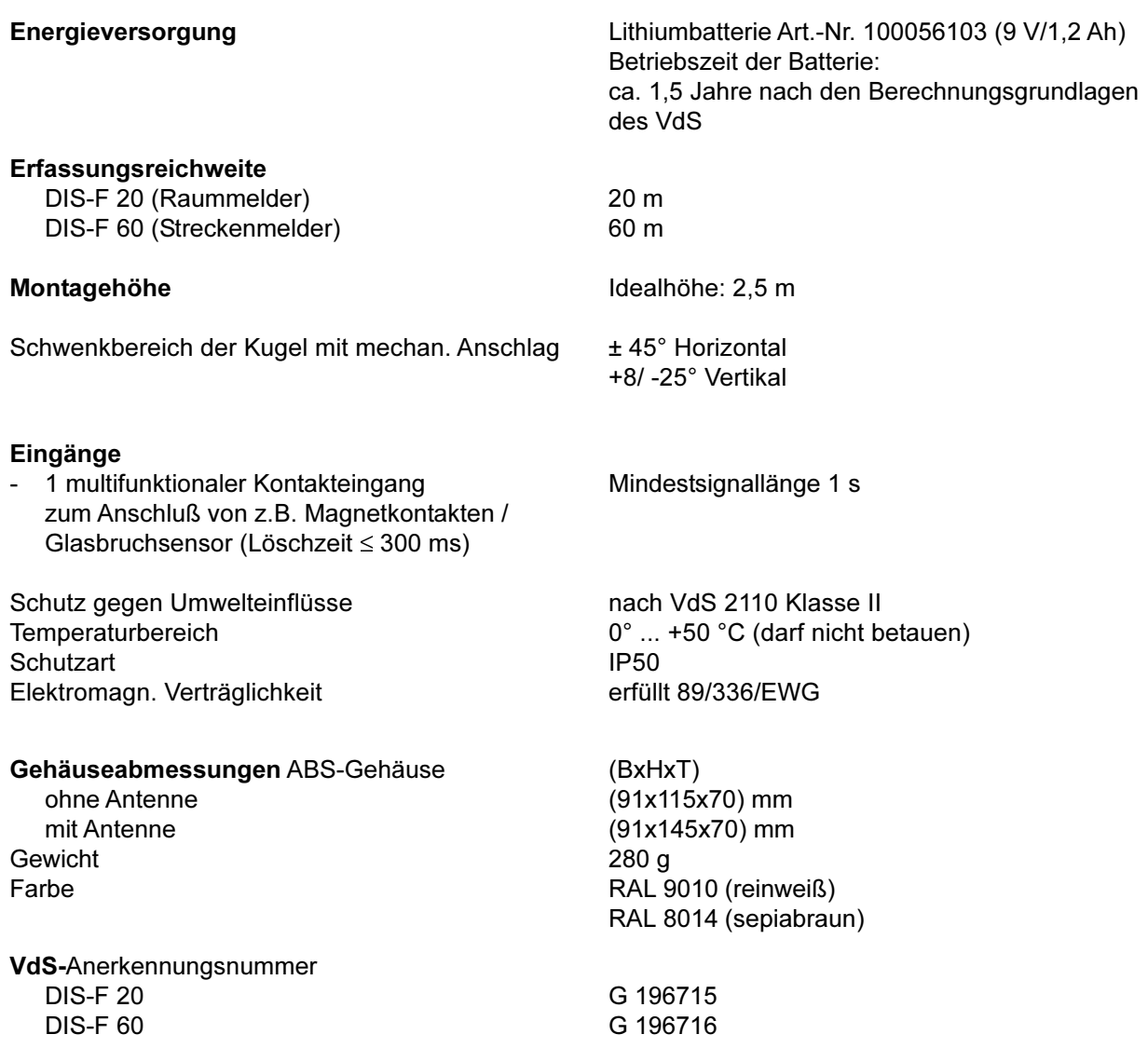

# Funk-Anschlußeinheit für Signalgeber ASG 7760

### Energieversorgung

Betriebsspannung Netz Schutzklasse

Frequenz

Leistungsaufnahme Betriebsnennspannung Betriebsspannungsbereich Notstromversorgung Ladespannung Ladung auf 80 % Gesamtdauerstromaufnahme

### Eingänge

- 2 multifunktionale Kontakteingänge zum Anschluß von z.B. Magnetkontakten / Glasbruchsensoren (Löschzeit ≤ 300 ms)
- SABO / DK

### Ausgänge

- 1 programmierbarer Transistorausgang **TA TA\**
- 3 Signalgeberausgänge (Sirene 1, Sirene 2, Blitzlampe)
- Interner Signalgeber

Schutz gegen Umwelteinflüsse Betriebstemperatur

### Gehäuseabmessungen

pulverbeschichtetes Stahlblechgehäuse ohne Antenne mit Antenne Gewicht Farbe

VdS-Anerkennungsnummer

230 (195 - 253) V AC I (Schutzerdung) Funktionskleinspannung mit sicherer Trennung  $50 - 60$  Hz max. 12 VA 12 V DC 10.2 bis 15 V DC Bleiakku 12 V / 2,0 Ah 13,65 V 72 h max. 4 mA

Mindestsignallänge 1 s

Mindestsignallänge 1 s

belastbar max. 12 V max. 350 mA max. 100 mA belastbar max. 350 mA je Ausgang

belastbar max. 330 mA

nach VdS 2110, Klasse II  $0^\circ$  ... +50 $\degree$ C

(BxHxT)

(210x275x65) mm (210x428x65) mm  $2500q$ RAL 9002 (grauweiß)

G 196717

# **Rauchmelder RM 80 F**

### Energieversorgung

Überwachungsfläche Raumhöhe Windgeschwindigkeit Lautstärke Signalgeber

Gehäuseabmessungen Farbe **Gewicht mit Batterie** 

**VdS-Anerkennung** BZT-Nr.:

1 Lithiumbatterie 9 V (im Lieferumfang enthalten) Batterielebensdauer ca 12 bis 18 Monate

 $80 \text{ m}^2$ bis  $12<sub>m</sub>$ max. 20 m/s  $> 85$  dB(A) in 3 m

 $(163 \times 54)$  mm  $\varnothing$  x h RAL 9010 (reinweiß) 350 g

Prüfung nach pr EN ISO 12239 angemeldet G 127300 H CEPT LPD-D

# **Gemeinsame funktechnische Daten:**

### **Allgemein**

Frequenzbereich Kanäle Modulation Zulassung

EG-Baumusterbescheinigung

### Empfänger

RSSI-Ausgang Ausgang für Blocking

### **Sender**

Ausgangsleistung

433,05 bis 434,79 MHz 23 F1D (Frequenzmodulation / FSK) G 127300 H CEPT LPD-D gemäß BAPT 222ZV125 Registrier-Nr. B 128418 H

FM-Schmalband-Überlagerungsempfänger in quarzkontrollierter PLL-Technik mit I/Q Demodulator vorhanden vorhanden

Sender in quarzkontrollierter PLL-Technik  $10 \text{ mW}$ 

# **Systemanerkennung DSS 7700**

VdS-Anerkennungsnummer VdS-Klasse A **VDF** 

Zulassung Schweiz Zulassung Tschechien Zulassung Ungarn Zulassung Holland

S 196718

0833 (Teil  $1 + 3$ )

**PIZ A98006A** ČTÚ 1997 0 R 600 HIF eng.: AR-022-0-97/01 IKG 03401-DS

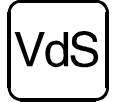

# Auszug aus der Richtlinie des VdS 2195 (Energieversorgung der Klasse A)

### Berechnungsgrundlagen für die Batterieversorgung

### **Batteriekapazität**

Die Batterie (z.B. Primärbatterie) muß den dauernden uneingeschränkten Betrieb der EMA für mindestens 12 Monate sicherstellen. Bei der Berechnung der Batteriekapazität wird von folgenden Ereignissen ausgegangen:

- $\overline{4}$ Externalarme pro Jahr mit maximal möglicher Betriebszeit der Signalgeber
- $\overline{2}$ komplette Scharf-/ Unscharfschaltungen pro Tag und
- 50 tatsächliche Bewegungsvorgänge pro Melder und Tag (für das DSS 7700-System keine Bedeutung, da die Systemkomponenten nur im scharfen Zustand ihre Informationen an die Zentrale senden)
- CE dieses Zeichen bestätigt die Konformität des Gerätes mit der EMV-Richtlinie 89/336/EWG und der Niederspannungsrichtlinie 73/23/EWG.

#### <span id="page-12-0"></span>3 **FUNKTIONSBESCHREIBUNG FUNKALARMSYSTEM DSS 7700**

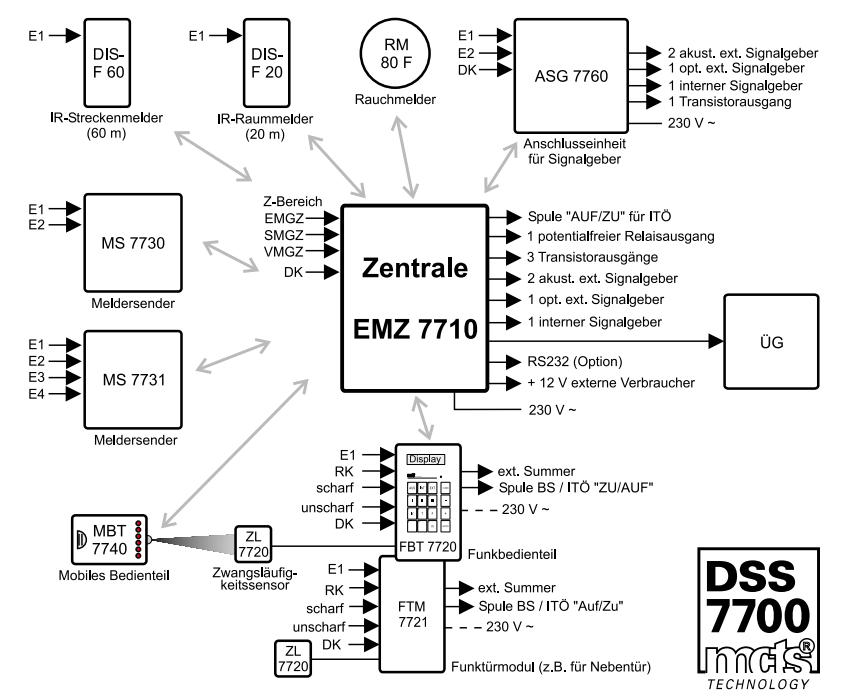

ÜG: bei VdS-Anlagen ist immer der Einbau eines Übertragungsgerätes erforderlich ZL 7720: bei VdS-Anlagen für externe Schärfung über MBT 7740 erforderlich

Das TELENOT DSS 7700-System verwendet das bidirektionale Mehrkanalsystem mcts® (multi-channeltransceiver-system). Es ist ein vom verwendeten Frequenzband unabhängiges, automatisches Frequenzmanagementsystem mit folgenden Eigenschaften:

- Benutzung eines systemspezifischen Kanalrasters (23 Kanäle)
- Stetige Überwachung aller Kanäle mittels Empfangsfeldstärkeindikator (RSSI) und Blockingindikator. Von dieser Überwachung leitet sich ab:
	- die Auswahl der besten Funkkanäle, um bei anhaltender Störung eines momentanen Arbeitskanals sehr schnell auf einen anderen Kanal zu wechseln
	- eine Fremdfunkerkennung, welche nach 10 s eine Anzeige bzw. nach 30 s eine Meldung abgibt
	- die statistische Verfügbarkeitskontrolle
- Permanente Sende- und Empfangsbereitschaft auf jeweils zwei Kanälen
- Transceivermodule in allen Komponenten, dadurch:
	- Bidirektionaler Datenverkehr mit Quittierung jeder Meldung und jedes Befehls. Übertragungsfehler, z.B. durch kurze Funkstörungen, können somit sofort erkannt und korrigiert werden
	- Unterbindung des Funkverkehrs der Melder im Unscharfzustand, dadurch keine unnötigen Kanalbelegungen
	- Abfrage aller Komponenten (außer MBT 7740) bei der Scharfschaltung innerhalb weniger Sekunden
	- Statusinformationen jederzeit abrufbar

Ab der Inbetriebnahme der Anlage werden von der Zentrale die DSS-Funkkanäle laufend gemessen und die Werte abgespeichert. Um das Arbeiten auf stark belegten Kanälen von vornherein auszuschließen, wählt das System zwei ungestörte Frequenzen aus, auf welche die Systemkomponenten automatisch eingestellt werden.

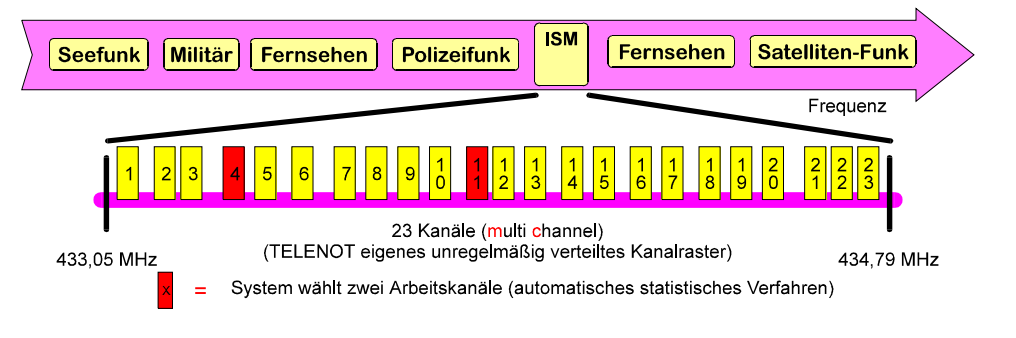

Jede Systemkomponente ist mit einer Geräte-Nummer aus einem Vorrat von über einer Millionen Geräte-Nummern werkseitig programmiert - und somit ein "Unikat".

Bei der Inbetriebnahme des Systems werden die Geräte-Nummern aller zugehörigen Systemkomponenten in der Zentrale und umgekehrt die Geräte-Nummer der Zentrale in den Komponenten abgelegt. Anhand dieser Geräte-Nummer identifiziert und speichert die Zentrale die Meldungen ihrer zugehörigen Komponenten.

Sie verfügt dazu über 96 Speicherplätze für Systemkomponenten. Die Komponenten belegen dabei je einen Speicherplatz, mit Ausnahme des Meldersenders MS 7731 und der Anschlußeinheit für Signalgeber ASG 7760, die jeweils 2 Plätze belegen.

Die 96 verfügbaren Speicherplätze bestimmen wieviel Komponenten an der EMZ 7710 betrieben werden können.

Die meisten der Systemkomponenten besitzen multifunktionale Eingänge, an welche ein Glasbruchsensor und ein Magnetkontakt angeschlossen werden kann. Durch das charakteristische Melderverhalten kann der multifunktionale Eingang diese beiden Meldertypen unterscheiden und unter der gleichen Geräte-Nummer differenziert zur Zentrale melden.

Auf diese Weise können wesentlich mehr als 96 Meldepunkte differenziert am Funkbedienteil FBT 7720 dargestellt werden. Ein Infrarotbewegungsmelder DIS-F 20 besitzt z.B. die Bewegungsmelderfunktion und zusätzlich einen multifunktionalen Eingang, der einen Glasbruchmelder und einen Magnetkontakt unterscheiden kann. Somit kann der DIS-F Melder drei Meldepunkte zur Zentrale übertragen.

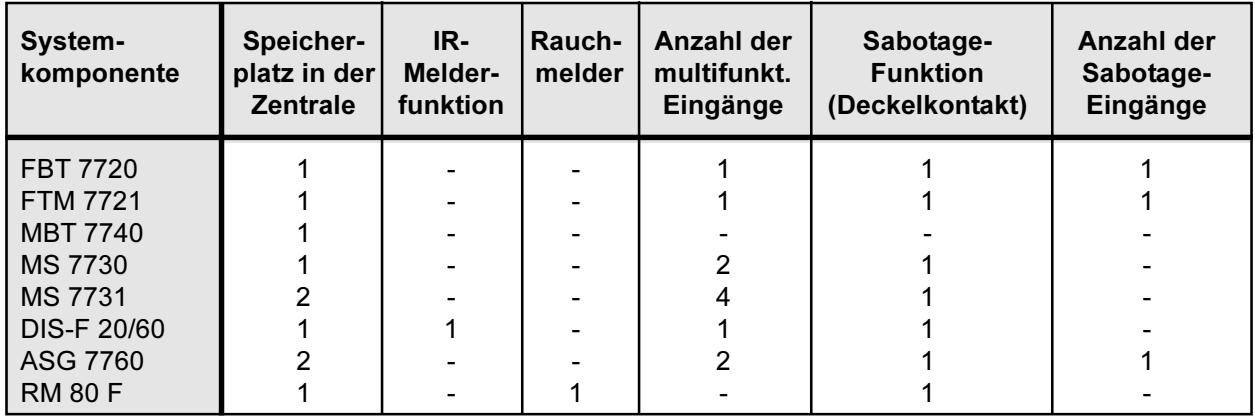

Die Übertragung der Meldungen durch die Transceivermodule erfolgt in einem freguenzmodulierten binären, bipolaren Differenzcode mit einem an die Funkübertragung angepaßten Auswertealgorithmus, wodurch eine sehr hohe Übertragungssicherheit erreicht wird.

Zusätzliche redundante Datensicherungsprozeduren ergeben eine Hamming-Distanz von D ≥ 4 für sicherheitsrelevante Übertragungen. Besonders sicherheitsrelevante Funktelegramme werden zusätzlich mit einem bei jeder Übertragung wechselnden Sicherheitscode geschützt.

### Standort der EMZ 7710 und der Systemkomponenten

Vor der Montage ist zu prüfen, ob an den Montageorten die Feldstärke der Funkverbindung ausreicht. Die Feldstärke wird mit dem MBT 7740 ermittelt (siehe Kap. 4.3.4). Dabei sind in der näheren Umgebung des vorgesehenen Montageort mehrere Feldstärkeprüfungen durchzuführen. Es sollten sich hierbei keine wesentlichen Feldstärkeunterschiede ergeben. Ist die Feldstärkeanzeige zu gering (1 oder 2 rot leuchtende LED) ist eine Funkverbindung noch vorhanden, doch empfiehlt sich ein anderer Montageort mit besseren Feldstärkeverhältnissen.

Die Zentrale und die Systemkomponenten müssen zueinander einen Mindestabstand von 50 cm einhalten, um Kommunikationsschwierigkeiten auszuschließen.

Aus Gründen eines günstigen Antennenwirkungsgrades muß auf möglichst großen Abstand der Antennen zu anderen leitfähigen Teilen der Umgebung, wie z.B. Metallgehäusen, Metallfensterrahmen, Kabel usw. geachtet werden. Das gilt auch bei Systemkomponenten die eine integrierte Antenne besitzen (FBT 7720, FTM 7721 und MS 7730/31). Die Position der Antenne ist im jeweiligen Kapitel skizziert.

### Stromversorgung der Funkkomponenten

Jede Komponente benötigt eine eigene Stromversorgung.

Bei den Komponenten, welche große Ströme z.B. zum Betrieb von akustischen und optischen Signalgebern oder zum Betrieb von mechanischen Sperreinrichtungen wie Blockschloßspulen. Türöffner oder Sperrelemente liefern müssen, ist eine Netzversorgung mit Pufferakku (EVM) vorgesehen. Die Akkus überbrücken eine Reservezeit von > 12 h.

Die anderen Komponenten werden aus Lithium-Primärbatterien versorgt. Gemäß VdS 2195 muß die Versorgung durch eine Primärbatterie den Betrieb über mindestens 12 Monate sicherstellen.

Wichtige batteriebetriebene Komponenten mit zentralen Verarbeitungsfunktionen (Funkbedienteil FBT 7720, Funk-Türmodul FTM 7721 und der Meldersender MS 7731) sind mit einer zusätzlichen Reservebatterie ausgerüstet.

Das Vorhandensein der Batterien wird überwacht. Weisen die Batterien nur noch eine Restkapazität für 720 h Versorgungszeit auf, wird eine Warnmeldung abgegeben, nach weiteren 80 h (640 h Reservekapazität) erfolgt eine Störungsmeldung.

Die Batteriewarnung wird an der Zentrale durch die blitzende LED "SV-Störung Melder/FBT/ASG" und am FBT 7720 bzw. FTM 7721 durch ein Summersignal angezeigt. Nach Drücken der "+" -Taste wird die Batteriewarnung auch am Display des FBT 7720 angezeigt. Es liegt keine Schärfungsverhinderung vor. Die Batteriestörung wird an der Zentrale durch die blitzende LED "SV-Störung Melder/FBT/ASG" und dauerleuchtende LED "Störung Zentrale" und am FBT 7720 / FTM 7721 durch ein Summersignal angezeigt. Ebenso wird nach Drücken der "+" -Taste die Batteriestörung auch am Display angezeigt. Es liegt jetzt eine Schärfungsverhinderung vor (siehe Kap. 3.5).

### Lithiumbatterie

Da Lithiumbatterien in der Einbruchmeldetechnik bisher weitgehend unbekannt sind und besondere Eigenschaften aufweisen, sollen an dieser Stelle wichtige Hinweise folgen:

Lithiumbatterien besitzen eine wesentlich geringere Selbstentladungsrate als herkömmliche Trockenbatterietypen. Dies bedeutet, daß eine unbenutzte Batterie nach 10 Jahren Lagerung höchstens ca. 10 % ihrer Nennkapazität verloren hat. Ferner ist die spezifische Energiedichte der Lithiumbatterie wesentlich höher als bei herkömmlichen Alkali-Mangan-Batterien. Das bedeutet, daß eine Einzelzelle nicht nur 1,5 V, sondern ca. 3 V Gleichspannung liefert (9 V-Lithiumbatterie ist aus drei Zellen aufgebaut). Lithiumbatterien besitzen bei gleichem Volumen eine ca. 2- bis 3fach höhere Kapazität. Ferner belasten aufgebrauchte Lithiumbatterien die Umwelt nur in geringer Weise.

Alle diese Vorzüge machen die Lithiumbatterie zur idealen Stromquelle für Funkalarmkomponenten. Beim Umgang mit solchen Batterien ist folgendes zu beachten:

Ein Austausch darf nur gegen Batterien des absolut gleichen Typs erfolgen (Art.-Nr.: 100056103). Es werden unterschiedliche Arten von Lithiumbatterien am Markt angeboten, die zwar gleiche oder ähnliche Bauformen aufweisen, aber völlig unterschiedliche elektrische Eigenschaften besitzen und somit die sichere Funktion der Komponenten nicht gewährleisten.

Eine einfache Kontrolle des Entladezustandes durch Messung der momentanen Spannung mittels Multimeter ist bei Lithiumbatterien nicht möglich, da die Entladekurve lange Zeit fast horizontal verläuft und erst kurz vor der völligen Entladung abrupt abfällt. Die gemessene Spannung ist auch von der momentanen Batterietemperatur abhängig. Die Batterien sollten daher im Gerät vollständig aufgebraucht und nicht im teilentladenen Zustand entnommen, gelagert oder wieder in andere Funkalarmkomponenten eingesetzt werden.

Sicherheitshinweise für Lithiumbatterien:

nicht ins Feuer werfen nicht über 100 °C erhitzen nicht öffnen nicht kurzschließen nicht ohne Schutz der Anschlüsse in loser Schüttung lagern, da Kurzschlußgefahr gegeben ist nicht in Reichweite von Kindern aufbewahren verbrauchte Batterien sofort entsorgen (auf Kundenwunsch erfolgt Rücknahme durch TELENOT) bei Fehlbehandlung könnten Lithiumbatterien eine Feuer- oder Verbrennungsgefahr darstellen

#### <span id="page-15-0"></span> $3.1$ **Externe Scharfschaltung (Abwesenheitssicherung)**

Die externe Scharfschaltung sowie die Unscharfschaltung kann mit verschiedenen Schalteinrichtungen ausgeführt werden:

**Mobiles Bedienteil (MBT 7740) Impulsschaltschloß Riegelschaltschloß Blockschloß** Funkbedienteil (FBT 7720) Funk-Türmodul (FTM 7721)

Impulsschaltschloß, Riegelschaltschloß, Blockschloß, Sperrelement (Impulstüröffner) und Zwangsläufigkeitssensor werden am Funkbedienteil FBT 7720 / FTM 7721 oder an der Zentrale angeschlossen. Das FBT 7720 / FTM 7721 wird dazu in unmittelbarer Nähe der Zugangstür innerhalb des überwachten Bereiches montiert.

### VdS-gemäßer Betrieb:

### **MBT 7740**

Soll die externe Scharfschaltung mittels mobilem Bedienteil durchgeführt werden, muß ein optischer Sensor (Zwangsläufigkeitssensor) außerhalb der Zugangstür angebracht werden. Damit wird sichergestellt, daß der Funkbefehl zur Scharfschaltung nur von außerhalb des überwachten Bereiches wirksam ist. Zusätzlich muß ein elektromechanisches Sperrelement (Impulstüröffner) vorhanden sein.

### **Impulsschaltschloß**

Auch in diesem Fall wird ein elektromechanisches Sperrelement (Impulstüröffner) an der Zugangstür benötigt, um die Zwangsläufigkeit bei der Unscharfschaltung zu erfüllen.

### **Riegelschaltschloß**

Diese Schalteinrichtung benötigt kein zusätzliches Sperrelement (Impulstüröffner), da es durch seinen eigenen Schloßriegel selbst die Zwangsläufigkeit sicherstellt.

### **Blockschloß**

Dieses stellt ebenfalls, wie das Riegelschaltschloß, die Zwangsläufigkeit durch seinen eigenen Schloßriegel sicher. Zusätzlich bewirkt die Zuschließsperre eine elektromechanische Scharfschaltverhinderung, wenn ein schärfungsverhinderndes Kriterium vorliegt.

Vor jeder Scharfschaltung muß die Zentrale den Zustand ihrer Melder abfragen, denn sie kann eine Scharfschaltung nur dann ausführen, wenn sich alle Melder im Ruhezustand befinden. Dieser Abfragevorgang wird eingeleitet, wenn der Riegelkontakt des Türschlosses betätigt wird und benötigt ca. 4 s. Danach meldet ein kurzes Summersignal am FBT 7720 / FTM 7721 bzw. am Blockschloßverteiler die erfolgreiche Beendigung des Abfragevorganges. Jetzt kann der Bediener innerhalb der folgenden 5 min den Scharfschaltvorgang vornehmen.

Liegt beim Versuch einer Scharfschaltung ein schärfungsverhinderndes Kriterium vor, z.B. wenn ein überwachtes Fenster oder eine Tür nicht verschlossen ist, so wird die Schärfung von der Zentrale nicht ausgeführt und der Summer im mobilen Bedienteil und/oder im Funkbedienteil ertönt 10 s lang pulsierend (Schärfungsverhinderung).

Beim Betrieb mit Blockschloß verhindert die Zuschließsperre die Scharfschaltung des Blockschlosses, es ertönt kein Schärfungsverhinderungssignal.

Weitere Kriterien zur Verhinderung einer Externschärfung sind ein noch nicht abgelöschter Alarmzustand oder der Störungszustand einer Systemkomponente.

Nicht schärfungsverhindernd wirken "Tech. Alarm", "Außenüberwachung" oder "Brandmelder".

### Nicht VdS-gemäßer Betrieb:

### Hinweis:

Bei nicht VdS-gemäßen Einfachanwendungen kann eine lückenhafte- oder völlig fehlende Zwangsläufigkeit (Scharfschaltverhinderung) zu ungewollten Alarmauslösungen durch Unachtsamkeiten bei der Bedienung kommen.

### FBT 7720 / FTM 7721 und Impulsschaltschloß

Betrieb ohne Sperrelement (Impulstüröffner), ohne optischen Zwangsläufigkeitssensor und ggf. auch ohne Riegelkontakte.

Wird mit Impulsschaltschloß ohne Riegelkontakte gearbeitet. läßt sich die Melderabfrage bereits vor dem Verlassen des Objektes mit dem FBT 7720 bzw. MBT 7740 durch die Tastenfolge "F ► EXT" einleiten. Ist die Zentrale zum Scharfschalten bereit.

quittiert sie dies nach ca. 4 s durch ein kurzes Summersignal am FBT 7720 / FTM 7721. Innerhalb der nächsten 5 min kann jetzt die Scharfschaltung am Impulsschaltschloß durch geführt werden.

Wird die Melderabfrage nicht, wie beschrieben, am FBT 7720 eingeleitet, sondern das Impulsschaltschloß sofort betätigt, beginnt erst damit die Melderabfrage. Der Bediener muß ca. 4 s auf die Bereitschaft zur Scharfschaltung bzw. das Scharfschaltverhinderungssignal warten.

Nach erfolgter Scharfschaltung ertönt für 3 s der Summer im Funkbedienteil (FBT 7720). Funk-Türmodul FTM 7721 und/oder im mobilen Bedienteil (MBT 7740) und signalisiert damit die erfolgte externe Scharfschaltung der Anlage.

### **MBT 7740**

In diesem einfachsten Anwendungsfall bedient und kontrolliert der Betreiber die gesamte Anlage ausschließlich über das MBT 7740. Es versteht sich von selbst, daß an ein solches System nur wenige Melder angeschlossen werden sollten, da durch die LED-Anzeigen am MBT 7740 nur 4 Melder einzeln unterschieden werden können. Sollten mehr als 4 Melder angeschlossen werden, so können diese auf 4 Gruppen aufgeteilt werden. Die externe Unscharfschaltung sollte mit einem Betreibercode (siehe Kap. 4.3.4) gesichert werden.

### FBT 7720, im nichtüberwachten Bereich

Für einfache Anwendungsfälle kann die Bedienung der Anlage auch ausschließlich über ein FBT 7720 erfolgen, welches außerhalb des Überwachungsbereiches, z.B. in einem Vorraum montiert ist. Das Display ermöglicht eine komfortable Bedienung und es können alle Meldepunkte in der Anlage angezeigt werden. Der Bedienungszugang zum FBT 7720 sollte in diesem Fall mit einem Betreibercode gesichert werden (Programmierung: "Anzeige/Bedien. bei BC", siehe Kap. 6.6.3).

### FBT 7720, im überwachten Bereich (Schleusenfunktion)

Die Scharf-/ Unscharfschaltung wird mittels Tastenfunktion am FBT 7720 ausgeführt. Da sich bei dieser Anwendung das FBT 7720 im überwachten Bereich befindet, muß eine Einschalt- und eine Alarmverzögerungszeit (mit oder ohne Summersignal) programmiert werden (siehe Kap. 6.10).

Ist alles o. k., signalisiert der Hinweissummer (alle 3 s kurzer Piepton) während der Einschaltverzögerungszeit, daß die Schärfung möglich ist. Als Scharfschaltbestätigung ertönt nach der automatischen Scharfschaltung ein 3 s langer Piepton.

Ein 10 s intermittierender Piepton signalisiert hingegen "keine Schärfung möglich", wenn die Zwangsläufigkeit nicht erfüllt sein sollte.

Bei entsprechender Konzeption der Anlage kann auch eine kombinierte Scharf-/ Unscharfschaltung über Impulsschaltschlösser, mobile Bedien- und/oder Funkbedienteile vorgenommen werden.

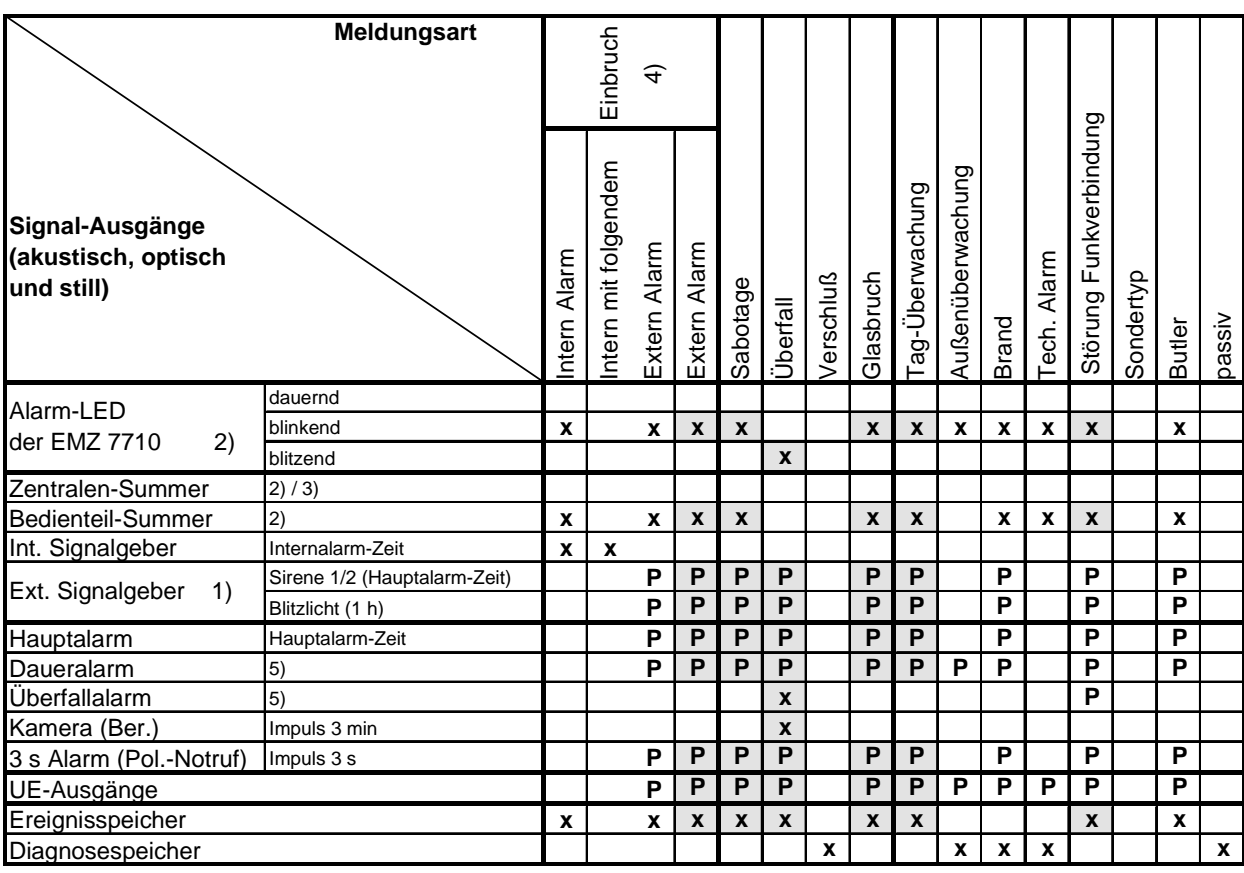

#### <span id="page-17-0"></span> $3.1.1$ Alarmierung im extern scharfen Zustand

- $X =$ feste Funktionszuordnung
- programmierbare Funktion  $P =$ 
	- Funktion entspricht VdS
- 1) Trifft das Quittungsrücksignal (QR) nicht innerhalb von 240 s ein, werden die externen Signalgeber frühestens nach Ablauf dieser Zeit aktiviert. Bei der Funktion Negativquittung (NQ) erfolgt die Aktivierung sofort, wenn die Meldung nicht ordnungsgemäß abgesetzt werden kann. Bei der Unscharfschaltung gehen die ext. Signalgeber "AUS". (Ausnahme: Sabotagealarm)
- 2) Die LED und der Summer sind während des extern scharfen Zustandes dunkel bzw. still. Der Zustand wird jedoch gespeichert für den "UNSCHARFZUSTAND". Der Summer schaltet beim Unscharfschalten "EIN". Der Summer schaltet "AUS", wenn OFF-Taste am Bedienteil betätigt wird. Bei der Meldungsart "Störung Funkverbindung" leuchtet zusätzlich die LED "Störung Funk".
- 3) Der Zentralen-Summer wird nur angesteuert, wenn kein Funkbedienteil im betreffenden Bereich vorhanden ist.
- 4) Im Alarmierungstyp Menü (Kap. 6.5) kann im Schritt 12 die Alarmierungsfolge (int., int. mit folgendem ext. und ext. Alarm) für den extern scharfen Zustand bei der Meldungsart "Einbruch" festgelegt werden. Ebenso kann eine schärfungsabhängige Alarmverzögerung (nicht VdS-gemäß) mit oder ohne Sum-

mersignal programmiert werden.

5) Der Alarm geht "AUS", wenn die OFF-Taste am Bedienteil länger als 2,5 s betätigt wird.

#### <span id="page-18-0"></span> $3.2$ Interne Scharfschaltung (Anwesenheitssicherung)

Bei Anwesenheit des Betreibers kann jeder Sicherungsbereich (Haupt- oder Teilbereich) über die Bedienteile (MBT 7740 oder FBT 7720) intern geschärft werden. Bei entsprechender Programmierung kann je Bereich die Internschärfung auch mit Einschaltverzögerung betrieben werden.

Die interne Scharfschaltung im jeweiligen Sicherungsbereich ist nur dann möglich, wenn keine Störungszustände von Systemkomponenten anstehen. Nimmt die Zentrale die interne Scharfschaltung nicht an. meldet sie dies mit einem intermittierenden 10 s langen Summersignal.

Wird bei einem laufenden "Internalarm" am Bedienteil die Taste "Aus" betätigt, werden die Internsignalgeber und alle Summer sofort zurückgesetzt.

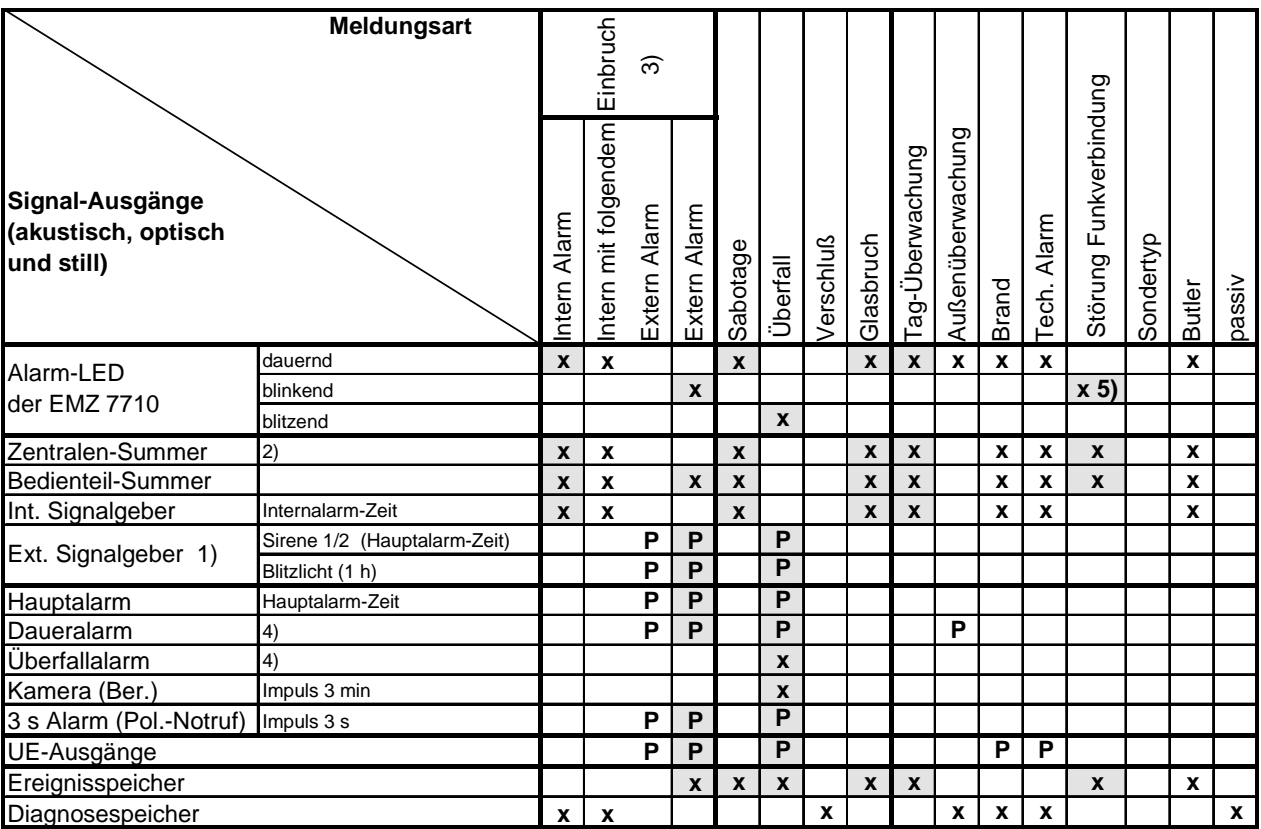

#### $3.2.1$ Alarmierung im intern scharfen Zustand

 $X =$ feste Funktionszuordnung

 $P =$ programmierbare Funktion

Funktion entspricht VdS

- 1) Trifft das Quittungsrücksignal (QR) nicht innerhalb von 240 s ein, werden die externen Signalgeber frühestens nach Ablauf dieser Zeit aktiviert. Bei der Funktion Negativquittung (NQ) erfolgt die Aktivierung sofort, wenn die Meldung nicht ordnungsgemäß abgesetzt werden kann. Bei der Unscharfschaltung gehen die ext. Signalgeber "AUS". (Ausnahme: Sabotagealarm)
- 2) Der Zentralen-Summer wird nur angesteuert, wenn kein Funkbedienteil im betreffenden Bereich vorhanden ist.

Der Summer schaltet "AUS", wenn die OFF-Taste am Bedienteil betätigt wird.

3) Im Alarmierungstyp Menü (Kap. 6.5) kann im Schritt 11 die Alarmierungsfolge (int., int. mit folgendem ext. und ext. Alarm) für den intern scharfen Zustand bei der Meldungsart "Einbruch" festgelegt werden.

Ebenso kann eine schärfungsabhängige Alarmverzögerung (nicht VdS-gemäß) mit oder ohne Summersignal programmiert werden.

- 4) Der Alarm geht "AUS", wenn die OFF-Taste am Bedienteil länger als 2,5 s betätigt wird.
- 5) Bei der Meldungsart "Störung Funkverbindung" blinkt nur die LED "Störung Funk".

#### <span id="page-19-0"></span> $3.3$ Unscharfschaltung

Zur Unscharfschaltung dienen dieselben Schalteinrichtungen, wie zur Scharfschaltung. Wird bei einem laufenden Alarm unscharf geschaltet, werden die optischen und akustischen Signalgeber sofort rückgesetzt, sofern es sich nicht um einen Sabotagealarm handelt.

Zur Erhöhung der Sicherheit sollte die Unscharfschaltung durch das MBT 7740 / FBT 7720 nur mit Betreibercode (siehe Kap. 4.3.4) vorgenommen werden.

#### $3.3.1$ Alarmierung im unscharfen Zustand (Zwangsläufigkeit)

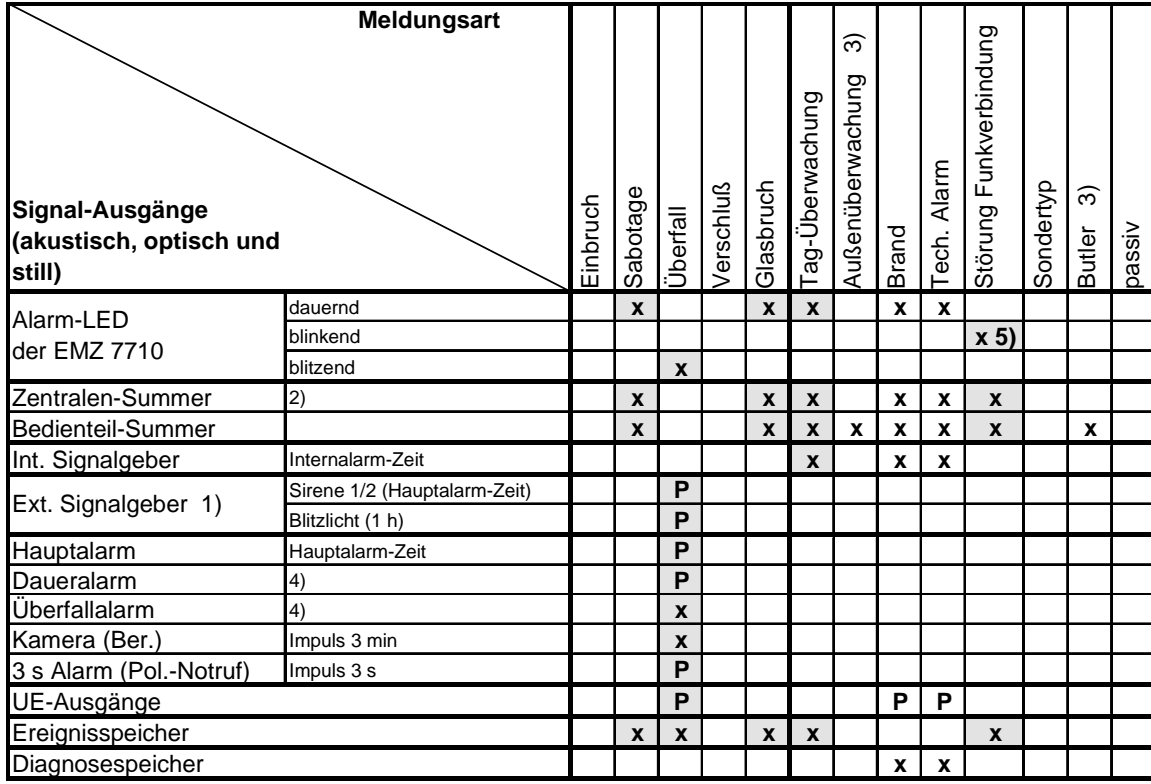

(Schärfungsverhinderung bei ausgelöster oder gespeicherter Meldungsart)

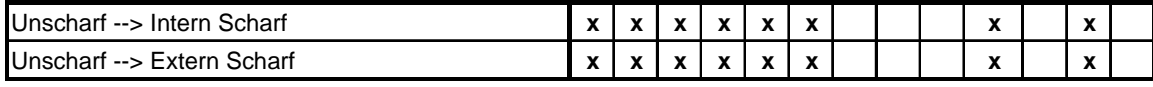

 $X =$ feste Funktionszuordnung

Zwangsläufigkeit

 $\mathcal{L}^{\text{max}}$ 

 $P =$ programmierbare Funktion

Funktion entspricht VdS

- 1) Trifft das Quittungsrücksignal (QR) nicht innerhalb von 240 s ein, werden die externen Signalgeber frühestens nach Ablauf dieser Zeit aktiviert. Bei der Funktion Negativguittung (NQ) erfolgt die Aktivierung sofort, wenn die Meldung nicht ordnungsgemäß abgesetzt werden kann. Bei der Unscharfschaltung gehen die ext. Signalgeber "AUS". (Ausnahme: Sabotagealarm)
- 2) Der Zentralen-Summer wird nur angesteuert, wenn kein Funkbedienteil im betreffenden Bereich vorhanden ist. Der Summer schaltet "AUS", wenn die OFF-Taste am Bedienteil betätigt wird.
- 3) Ein kurzer Piepton erfolgt nur am MBT 7740 (MBT 7740 im Butlermode).
- 4) Der Alarm geht "AUS", wenn die OFF-Taste am Bedienteil länger als 2,5 s betätigt wird.
- 5) Bei der Meldungsart "Störung Funkverbindung" blinkt nur die LED "Störung Funk".

#### <span id="page-20-0"></span> $3.4$ Sabotage- und Funküberwachung

### Sabotageüberwachung der EMZ 7710 und des ASG 7760

Die Zentrale sowie die Anschlußeinheit für Signalgeber besitzen zur Sabotageüberwachung einen Deckelkontakt. Zur Überwachung der angeschlossenen Signalgeber steht beiden Geräten ein auf Kurzschluß und Unterbrechung überwachter Sabotage-Eingang zur Verfügung.

Die Antennenstäbe sind ebenfalls durch Überwachungsschaltungen gesichert.

### Sabotageüberwachung des FBT 7720 / FTM 7721

Die Gehäuse des FBT 7720 / FTM 7721 sind durch einen Deckelkontakt überwacht. Wird am FBT 7720 / FTM 7721 eine Schalteinrichtung angeschlossen, steht für deren Überwachung ebenfalls ein Sabotage-Eingang zur Verfügung.

### Sabotageüberwachung der MS 7730/31

Die Gehäuse der Meldersender sind durch einen Deckelkontakt überwacht.

Die Sabotageüberwachung aktiviert den ersten Alarmierungstyp (-AT) mit der Meldungsart "Sabotage" für die jeweilig zugeordneten Bereiche. Hat zum Beispiel der Deckelkontakt eines Meldersenders, dessen Meldeeingänge den Bereichen 2 und 3 zugeordnet sind, Sabotage ausgelöst, steht für Bereich 2 und 3 ein Sabotagealarm an.

Die Überwachung der Haupt- und Teilbereichsblockschlösser aktiviert ebenfalls den ersten Alarmierungstyp mit der Meldungsart "Sabotage" des jeweiligen Bereiches.

### Sabotageüberwachung des DIS-F 20/60

Eingriffe in den Infrarotbewegungsmelder sind sabotageüberwacht.

### Hinweis:

Wird kein Alarmierungstyp mit der Meldungsart "Sabotage" programmiert, kann die geforderte Überwachung der Verbindungen zu Schalteinrichtung(en) und Signalgeber(n) nicht auf die oben beschriebene Weise erfolgen.

In diesem Fall muß eine indirekte Überwachung der Komponenten durch Mitführen einer überwachten Meldergruppe erfolgen.

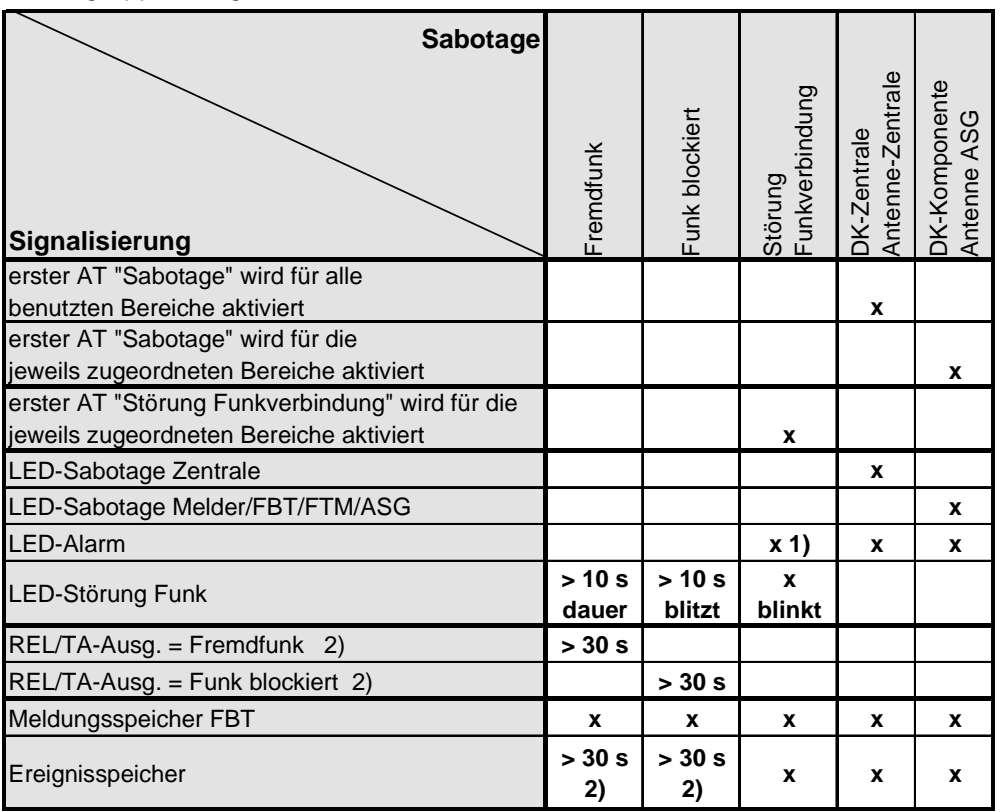

1) Bei der Meldungsart "Störung Funkverbindung" blinkt die "Alarm-LED" nur im extern scharfen Zustand bzw. nach der Unscharfschaltung.

2) nur im extern scharfen Zustand

Die Unterscheidung der verschiedenen Sabotagemeldungen kann über das Display des FBT 7720 erfolgen.

#### <span id="page-21-0"></span>Störungsalarme (Stromversorgung / ÜG)  $3.5$

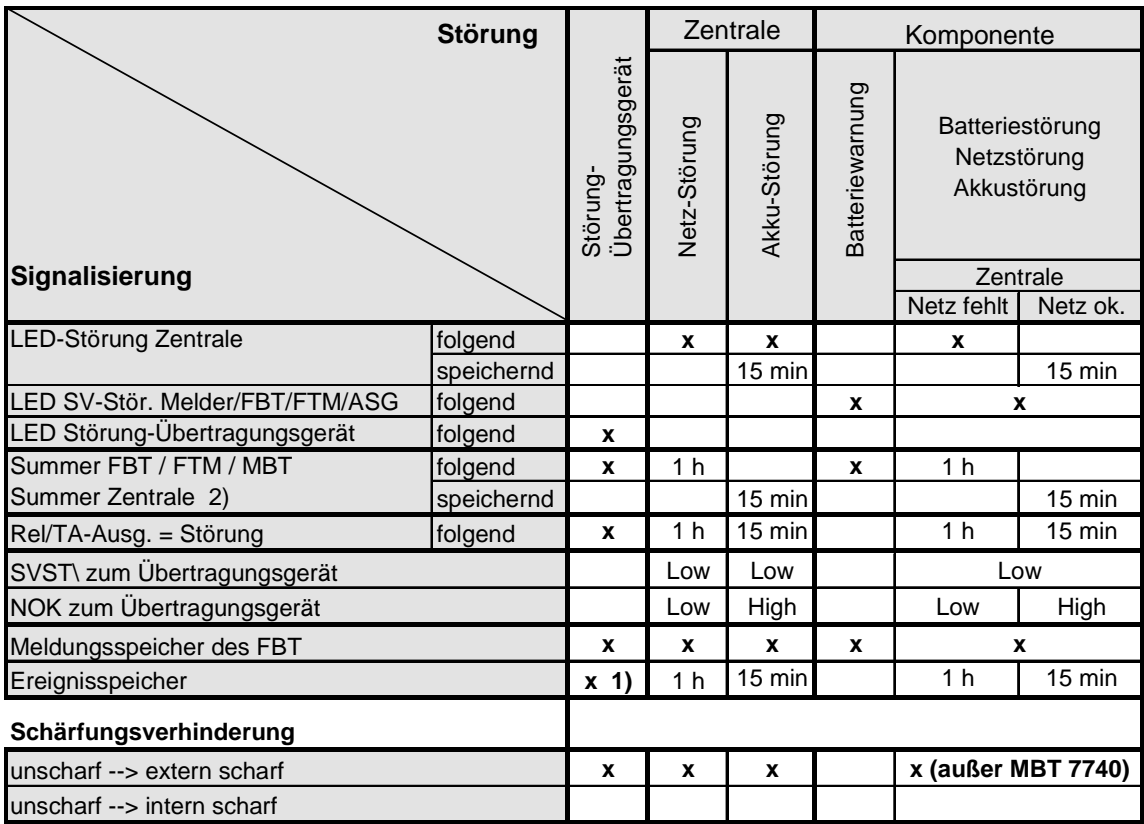

### Erläuterung:

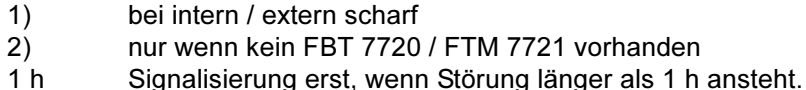

Signalisierung erst, wenn Störung länger als 15 min ansteht.  $15 \text{ min}$ 

### Hinweis:

Eine Überwachungsschaltung (Software-, Hardware-Watchdog) überprüft ständig die Funktion des Mikroprozessors. Im Falle einer µP-Störung oder bei Stromausfall kann dies über das Relais "STOE" (Programmierung als Öffner - ruhebestromte Relais) und über die Ausgänge zur Ansteuerung eines Übertragungsgerätes (Transistor gesperrt) angezeigt werden. Gleichzeitig wird der Summer der Zentrale aktiviert.

#### $3.6$ Notschärfung (Sperrung)

Erfolgt bei einer Scharfschaltung eine Scharfschaltverhinderung und kann die Ursache nicht sofort durch den Betreiber behoben werden, kann nach Aktivierung der Notschärfung einmalig mit der Schalteinrichtung scharf geschaltet werden. Die Notschärfung wird durch die Tastenkombination "F ► T" am FBT 7720 bzw. am MBT 7740 einmalig aktiviert, vorausgesetzt die Schärfungsverhinderung geht nur von den Meldeeingängen einer einzigen Funkkomponente aus.

Sabotagemeldungen der Deckelkontakte können auf diese Weise nicht gesperrt werden.

Nun kann die externe Scharfschaltung erfolgen. Für eine weitere externe Scharfschaltung muß die EMZ 7710 über die Reset-Taste zurückgesetzt werden. Nach der einmaligen "Sperrung" werden keine weiteren Sperrungen angenommen.

#### <span id="page-22-0"></span> $3.7$ Varianten mit mehreren Schärfungs- bzw. Sicherungsbereichen

### Haupt- / Teilbereichsblockschloß

Jeder Bereich kann als Haupt- oder Teilbereich programmiert werden.

Auf diese Weise lassen sich vier unabhängige Hauptbereiche oder je nach Programmierung ein oder mehrere Hauptbereiche mit Teilbereichen in unterschiedlichen Abhängigkeiten realisieren.

Ein Hauptbereich kann erst scharf geschaltet werden, wenn der zugehörige Teilbereich scharf geschaltet wurde. Der Teilbereich kann erst unscharf geschaltet werden, wenn der zugehörige Hauptbereich unscharf geschaltet worden ist.

### Z-Bereich

Zusätzlich zu den Haupt- oder Teilbereichen kann ein eigener Zentralen-Schutzbereich (Z-Bereich) realisiert werden. Für den Z-Bereich können an der Zentrale drahtgebunden ein Sperrelement und Meldergruppen (Einbruch, Sabotage, Verschluß) angeschlossen werden.

Der Z-Bereich wird automatisch extern geschärft, wenn mindestens ein Haupt- oder Teilbereich intern oder extern geschärft wird. Ist der Z-Bereich scharf, wird der Zugang zum Z-Bereich durch ein Sperrelement (Impulstüröffner) verriegelt.

Erst wenn alle Haupt- bzw. Teilbereiche unscharf geschaltet wurden, ist auch der Z-Bereich unscharf.

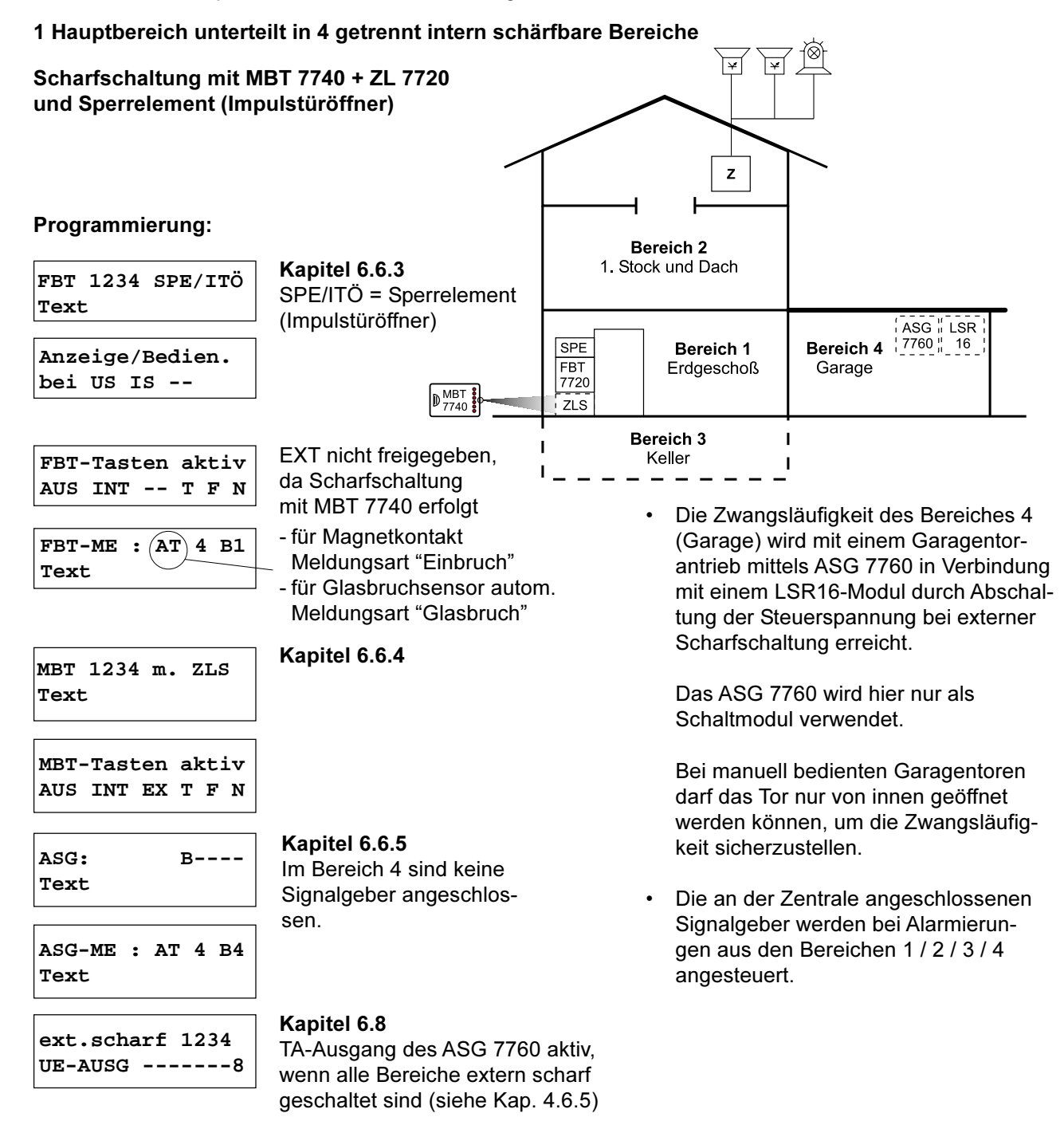

# 1 Hauptbereich unterteilt in 4 getrennt intern schärfbare Bereiche

Scharfschaltung mit Blockschloß oder Impulsschaltschloß in Verbindung mit Sperrelement (Impulstüröffner)

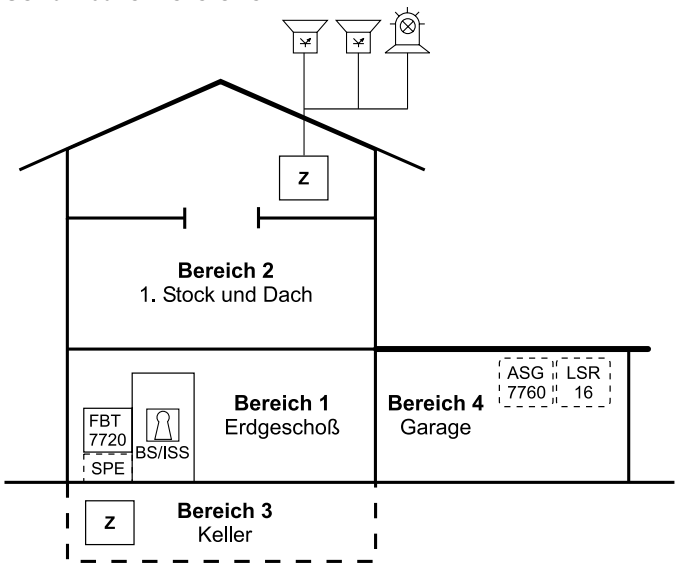

### Programmierung:

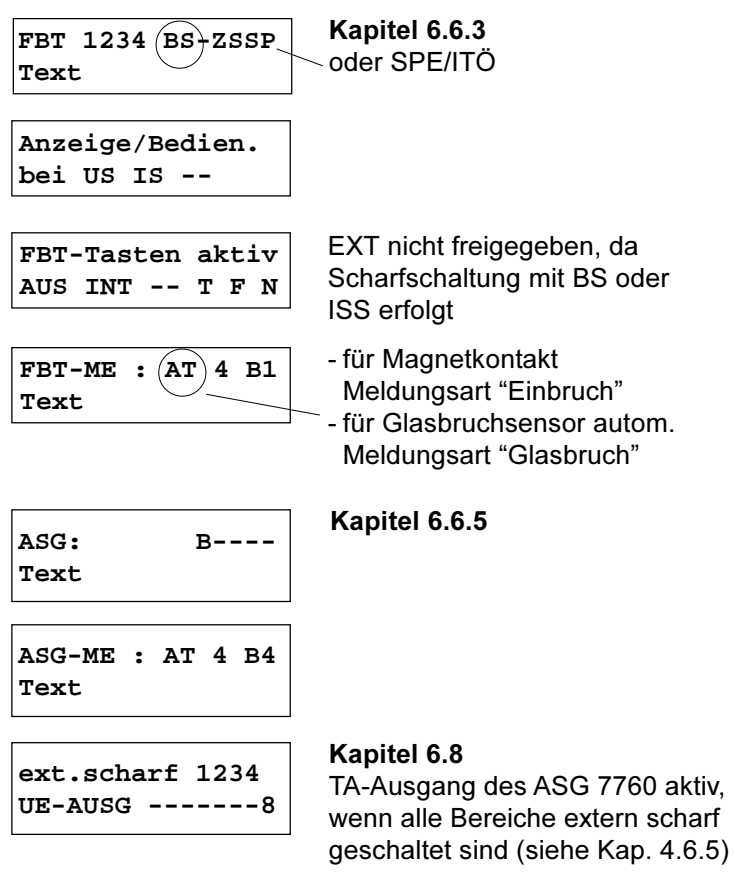

- Über BS/ISS das am FBT 7720 angeschlossen ist, werden alle 4 Bereiche gleichzeitig extern scharf bzw. extern unscharf geschaltet.
- Bei der Anwendung eines ISS wird die Zwangsläufigkeit durch ein Sperrelement gewährleistet, welches ebenfalls am FBT 7720 angeschlossen wird (EVM-Modul erforderlich).

Die Zwangsläufigkeit des Bereiches 4 (Garage) wird mit einem Garagentorantrieb mittels ASG 7760 in Verbindung mit einem LSR16-Modul durch Abschaltung der Steuerspannung bei externer Scharfschaltung erreicht.

Das ASG 7760 wird hier nur als Schaltmodul verwendet.

Bei manuell bedienten Garagentoren darf das Tor nur von innen geöffnet werden können, um die Zwangsläufigkeit sicherzustellen.

- Der Riegelkontakt (RK) für die Haupttür wird am FBT 7720 angeschlossen.
- Am FBT 7720 kann auch der Magnetkontakt für die Haupttür angeschlossen werden sowie ein Glasbruchsensor für eine eventuelle Glasscheibe in der Tür.
- Über das FBT 7720 oder zusätzliche MBT 7740 können die Einzelbereiche einzeln intern scharf bzw. intern unscharf geschaltet werden.

Die Zentrale kann alternativ im Keller oder im Dach montiert werden. Im Dach besteht die Möglichkeit externe Signalgeber direkt an der Zentrale anzuschliessen. (Zentrale im Sicherungsbereich)

Die an der Zentrale angeschlossenen Signalgeber werden bei Alarmierungen aus den Bereichen 1/2/3/4 angesteuert.

## 4 unabhängige Hauptbereiche (Objekt mit mehreren Wohneinheiten)

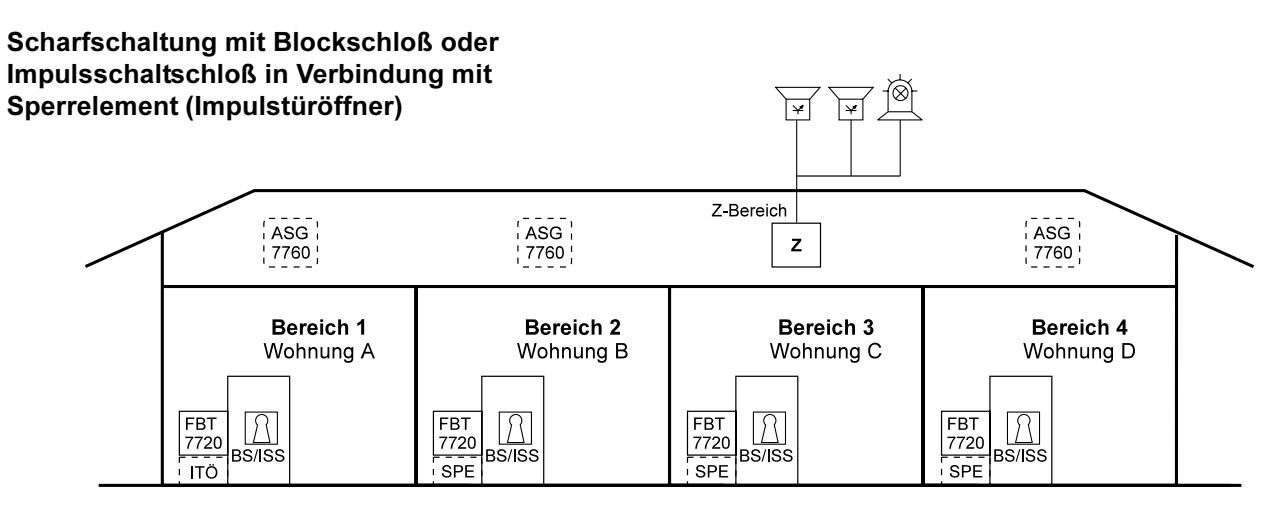

### Programmierung:

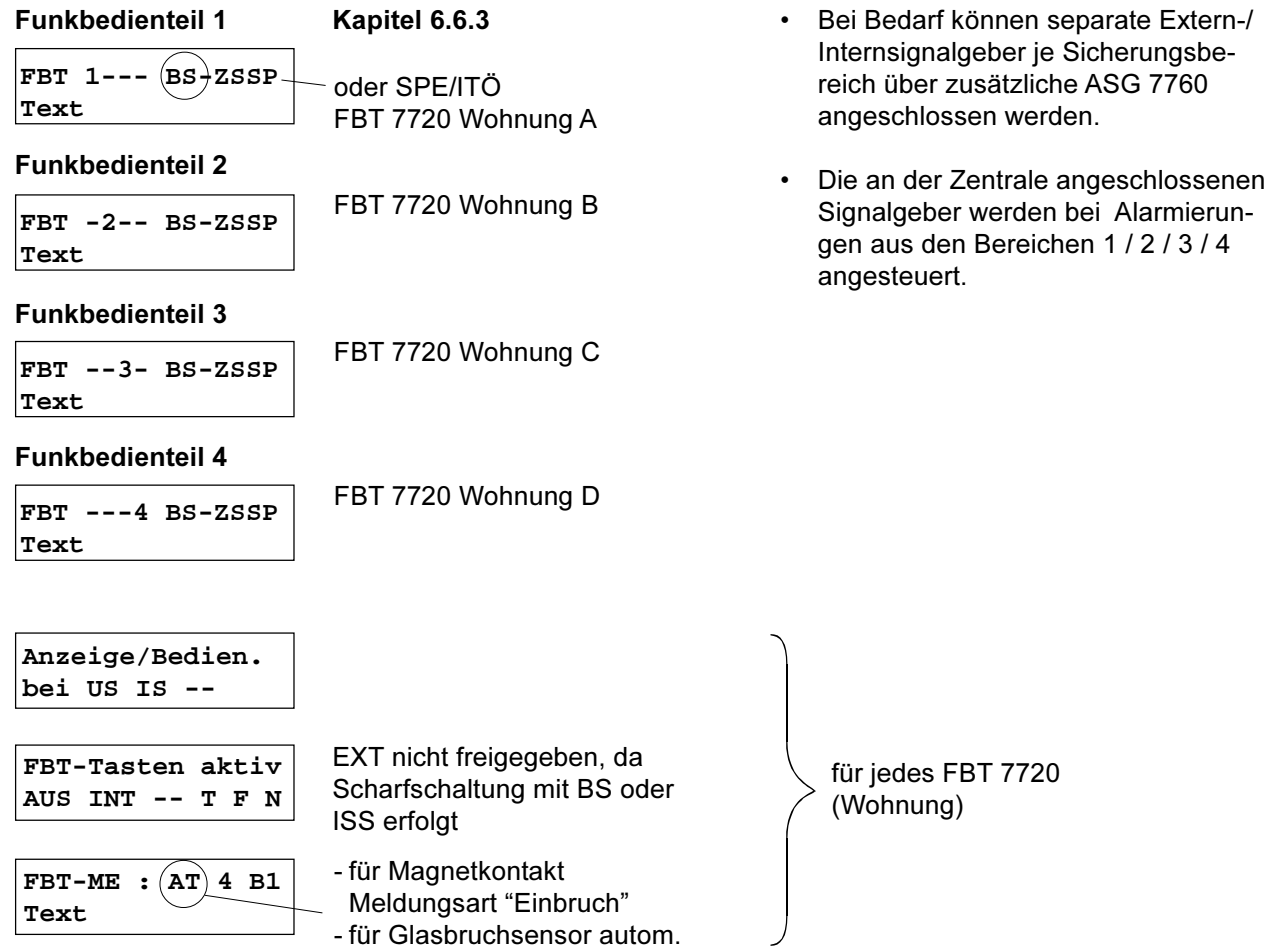

Meldungsart "Glasbruch"

### 1 Hauptbereich und 3 Teilbereiche

### Scharfschaltung mit Blockschloß oder Impulsschaltschloß in Verbindung mit Sperrelement (Impulstüröffner)

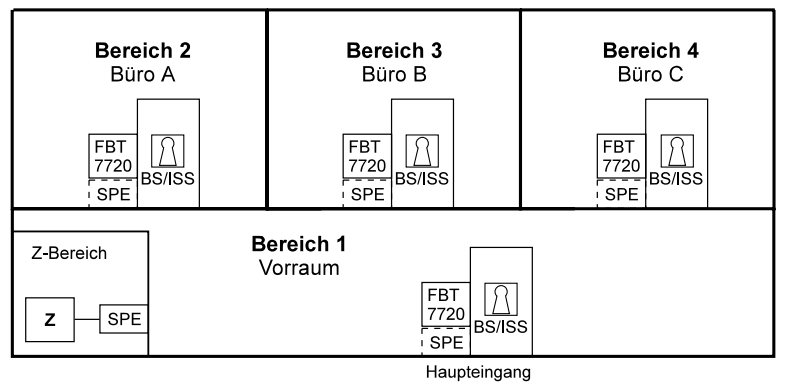

# Programmierung:

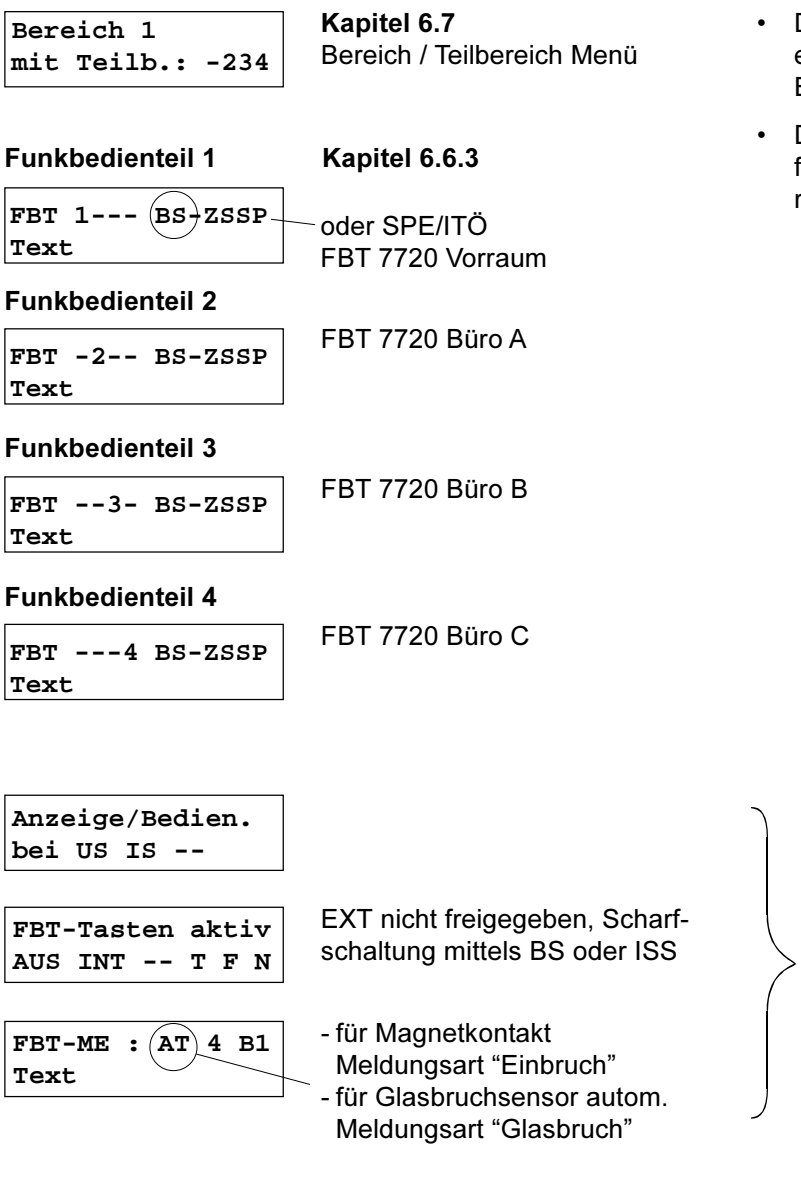

- Der Hauptzugang (Bereich 1) kann erst geschärft werden, wenn alle Büros (A bis C) scharf geschaltet sind.
- Der Z-Bereich befindet sich im scharfen Zustand, wenn der erste Teilbereich geschärft wird.

für jedes FBT 7720 (Vorraum / Büro)

# Einfachanlage (nicht VdS-gemäß)

# Scharfschaltung mit FBT 7720

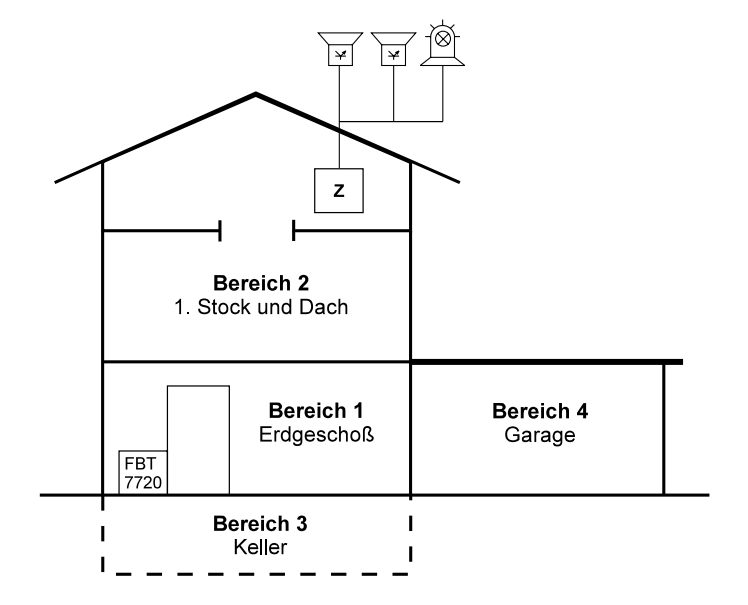

## Programmierung:

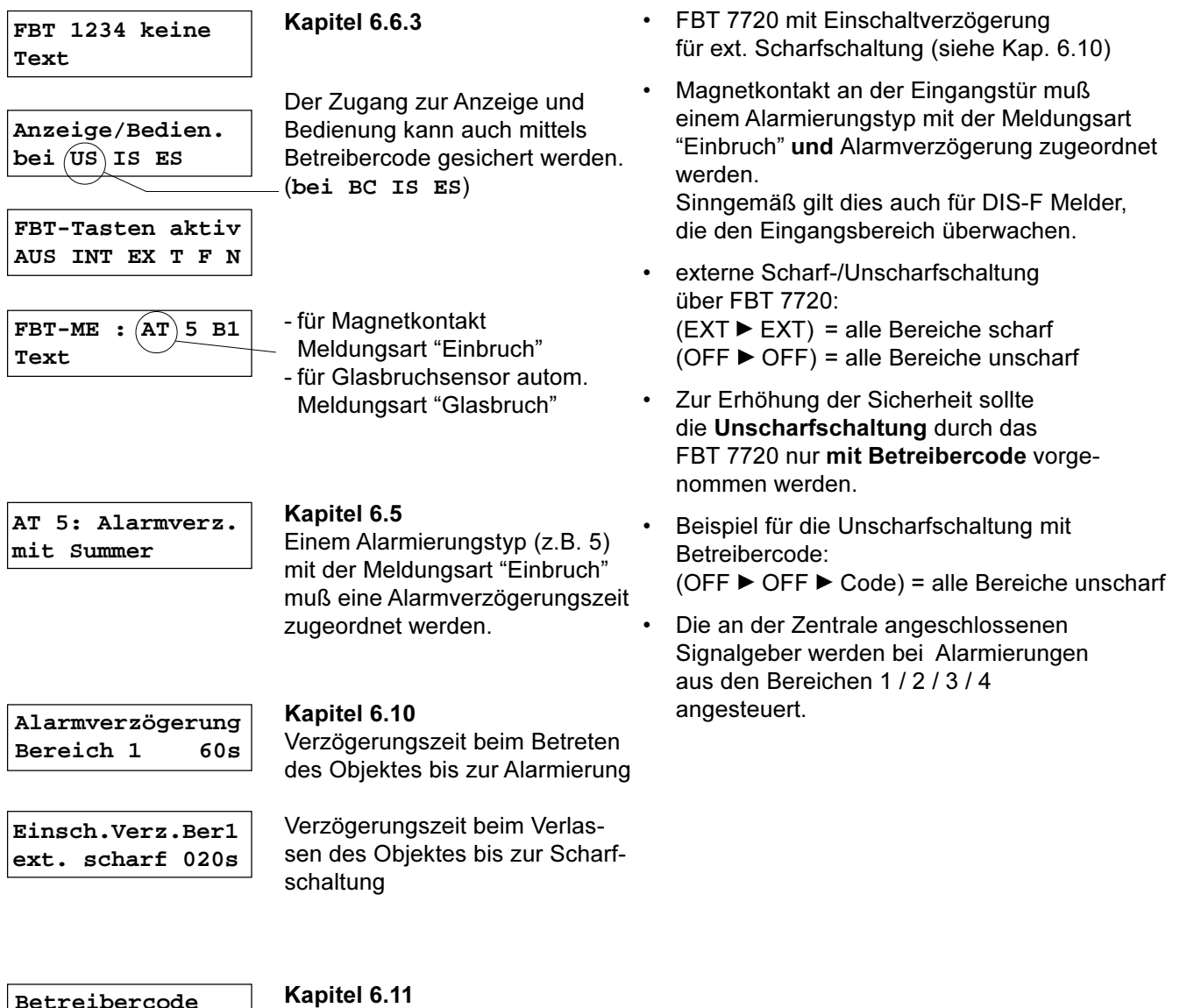

Betreibercode Bereich1:xxxxxx

# Einfachstanlage (nicht VdS-gemäß)

### **Scharfschaltung mit MBT 7740**

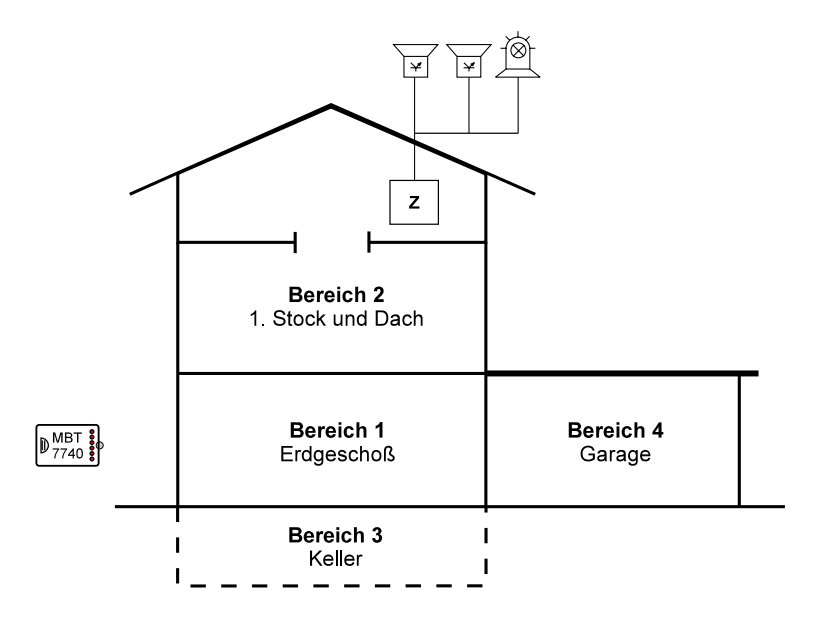

### Programmierung:

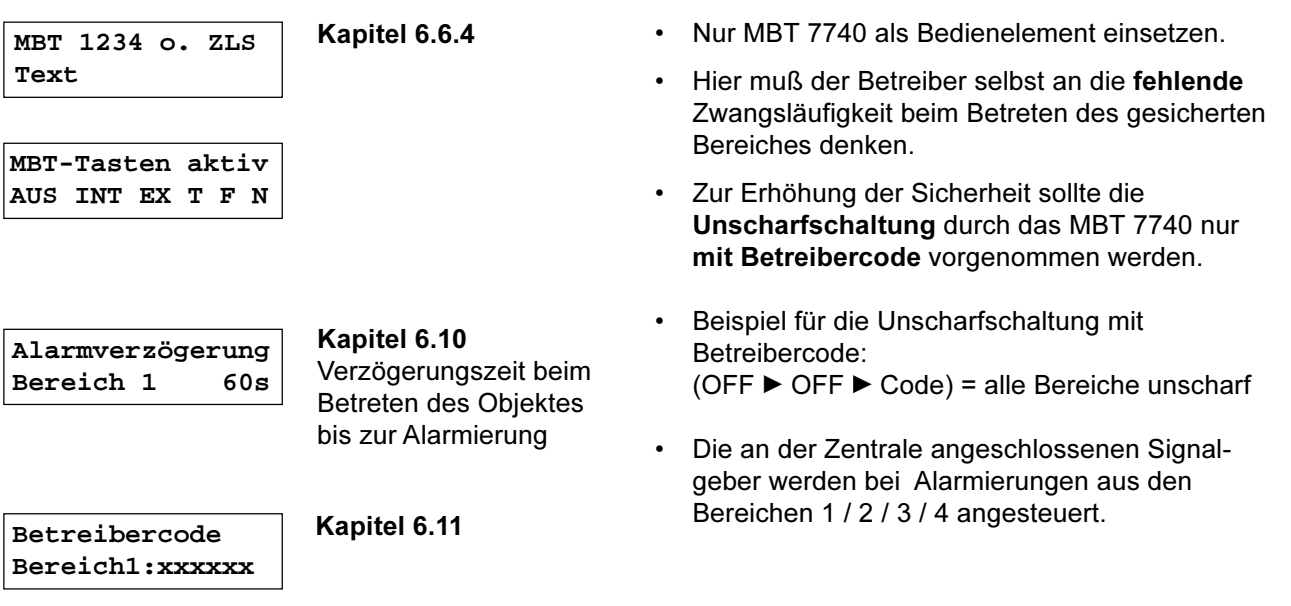

#### <span id="page-28-0"></span> $\boldsymbol{4}$ **SYSTEMKOMPONENTEN**

#### Funk-Überfall- und Einbruchmelderzentrale EMZ 7710  $4.1$ Mechanischer Aufbau der FM7 7710 und Installationshinweise  $411$

### **Mechanischer Aufbau**

Die Platine der EMZ 7710 ist in ein kunststoffbeschichtetes Stahlblechgehäuse eingebaut. In die Fronttür des Gehäuses sind Bedien- und Anzeigeelemente der EMZ 7710 integriert. In das Gehäuse ist ein Sabotageschalter eingebaut. Dieser ist so ausgeführt, daß er bei Wartungsarbeiten und geöffneter Tür durch Herausziehen des Betätigungsstößels in den Ruhezustand gebracht werden kann und beim Schließen der Tür automatisch wieder zurückgestellt wird.

Vor der Installation muß die Antenne in die entsprechende Öffnung an der Oberseite des Zentralengehäuses montiert werden. Es ist dabei zu beachten, daß die Federscheibe mit ihren Krallen von innen fest gegen das Gehäuseblech gedrückt wird, da hier unbedingt eine sichere Kontaktgabe nötig ist.

### Achtuna:

Am unteren Ende der Antenne befindet sich ein fest montierter Kabeladapter (kleine Platine im Schrumpfschlauch) mit Leitung und Koaxstecker. Bei den Montagearbeiten ist besonders darauf zu achten, daß diese Einheit nicht beschädigt, gebogen oder geknickt wird. Der Koaxstecker muß an der entsprechenden Buchse auf der Zentralenplatine so aufgesteckt werden bis er fühlbar einrastet. Die Antenne ist sabotageüberwacht.

### **Installationshinweise**

1. Aus Gründen eines günstigen Antennenwirkungsgrades muß auf einen möglichst großen Abstand der Antennen zu anderen leitfähigen Teilen der Umgebung, wie z.B. Metallgehäusen, Metallfensterrahmen, Kabel usw. geachtet werden.

Durch die 3 Befestigungsbohrungen in der Rückwand muß das Gehäuse auf eine mechanisch stabile Innenwand des gesicherten Bereiches montiert werden. (Abmessungen siehe nebenstehende Skizze) Dazu wird zuerst die obere Schraube angebracht und das Gehäuse mit

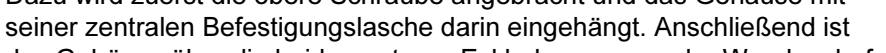

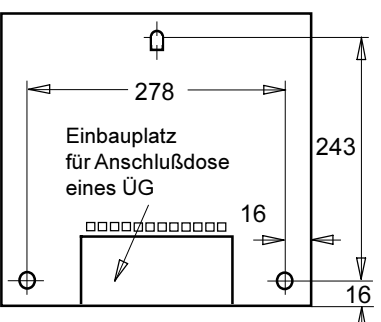

das Gehäuse über die beiden unteren Eckbohrungen an der Wand zu befestigen. Zur Einführung der Kabel dienen ausbrechbare Kunststoffeinsätze in den vorbereiteten Gehäuseausschnitten.

2. Bei der Installation der Anlage sind die Richtlinien des VdS für Überfall- und Einbruchmeldeanlagen der Klasse A - Planung und Einbau - zu beachten. Außerdem müssen die VDE-Vorschriften beachtet werden.

Ist das Übertragungsgerät nicht in die Zentrale eingebaut, so sollte sich dieses in unmittelbarer Nähe der Zentrale, unbedingt aber innerhalb des Sicherungsbereiches befinden.

Die verwendeten Leitungen (Type IY (St) Y ...x 2 x 0,6) müssen in Abhängigkeit von der Stromaufnahme der angeschlossenen Verbraucher und der Leitungslänge ausgewählt werden. Es ist jedoch ein Mindestdurchmesser von 0,6 mm je Ader erforderlich. Die Leitungen sind mittels Zugentlastung zu sichern. Es ist eine abgeschirmte Leitungsverlegung erforderlich. Die Abschirmungen müssen in der Zentrale an den dafür vorgesehenen Anschlüssen (Flachsteckhülsen an der Gehäuserückwand) aufgelegt werden.

3. Die Zentrale EMZ 7710 entspricht der Schutzklasse I. Das Netzteil liefert eine interne Betriebsspannung und eine Versorgungsspannung für externe Verbraucher von nominal 12 V DC. Die EMZ 7710 darf nur an eine Installation mit Schutzleiteranschluß (PE) angeschlossen werden. Dabei ist unbedingt auf einen ordnungsgemäßen Schutzleiteranschluß zu achten.

Achtung: Die Netzanschlußleitung darf nur durch eine Elektrofachkraft angeschlossen werden! Die Vorschriften des örtlichen Energieversorgungsunternehmens sind einzuhalten.

Der Netzanschluß erfolgt über eine 3polige Klemmleiste (PE, N, L) für Leiterquerschnitte von 1,5 mm<sup>2</sup>. Die Netzanschlußleitung ist mittels Zugentlastung zu sichern. Die Schutzkappe muß über die Netzklemmleiste geschraubt werden, keinen Akkuschrauber verwenden. Der Gehäuseerdungsanschluß muß an der Erdfahne auf der Gehäusegrundplatte aufgesteckt sein.

#### <span id="page-29-0"></span> $4.1.2$ Energieversorgung der EMZ 7710

Das Netzteil der Einbruchmelderzentrale EMZ 7710 nach VdS Klasse A entspricht den Richtlinien EN 60950, VDE 0833 und ist auf der Platine der Zentrale integriert.

Dieses versorgt die Zentrale sowie die angeschlossenen externen Verbraucher und liefert die Ladespannung für den Akkumulator. Die Ladespannung ist werkseitig auf 13,65 V DC eingestellt und muß in der Regel nicht abgeglichen werden. Um die Ladespannung an den Flachsteckhülsen zu kontrollieren, müssen sie vom Akku abgezogen werden. Zur Messung ist dem Voltmeter ein 10 k $\Omega$ -Widerstand parallel zu schalten. Spannungsabweichungen von ± 180 mV sind zulässig.

Die maximale kurzzeitige Stromentnahme ist am Spannungsregler auf ca. 450 mA begrenzt, größere Lastspitzen beim Betrieb der Signalgeber werden vom Akku übernommen. Der Stellplatz für den Akku 12 V/2,0 Ah ist im Zentralengehäuse vorhanden.

Folgende Überwachungs- und Schutzschaltungen sind im Netzteil eingebaut:

- Überspannungsschutzdiode für die 12 V-Versorgung spricht an, wenn die Spannung den Wert von 16 V DC überschreitet.
- Überwachung der Netzspannung und des Akku-Ladestroms.
- **Achtung:** Bleiakkumulatoren sind nach den länderspezifischen Vorschriften zu entsorgen (nicht in den Hausmüll!).

'NS

### Auszug aus den Richtlinien des VdS 2311 (Planung und Einbau)

### Wichtige Hinweise zur Energieversorgung

### VdS 2311 Kap. 5.9.1.1

Die Energieversorgung muß an einen der Stromkreise angeschaltet werden, der ausschließlich für die interne Stromversorgung vorgesehen ist. An diesen Stromkreis dürfen weder Außensteckdosen noch eine Außenbeleuchtung angeschaltet werden.

### VdS 2311 Kap. 5.9.4

Die innerhalb der Energieversorgung vorgesehenen Batterien müssen VdS-anerkannt sein. Es dürfen nur typengleiche Batterien (gleicher Hersteller, Kapazität, Spannung, Herstelldatum) parallel oder in Reihe geschaltet werden.

### VdS 2311 Kap. 5.9.4.1

Bei Ausfall des Versorgungsnetzes muß der dauernd uneingeschränkte Betrieb der EMA für mindestens 12 Stunden durch Batterieversorgung sichergestellt sein. Während dieser 12 h müssen die Alarmierungseinrichtungen mindestens einmal für für die Dauer von 60 s betrieben werden können; der optische Signalgeber muß hierbei für die Dauer von mindestens 30 min betrieben werden können. Die erforderliche Batteriekapazität muß im meldebereiten Zustand der EMA durch Messung der Stromaufnahme im scharf- und unscharfgeschalteten Zustand ermittelt werden (mit Störungsanzeige, alle Meldergruppen in Ruhe). Für die Auslegung der Batteriekapazität ist die jeweils höhere Stromaufnahme maßgebend.

Dieser Hinweis gilt für alle netzversorgten Komponenten des Systems.

Hinweis: Beim Einsatz der Zentrale EMZ 7710 in anderen Ländern sind die entsprechenden länderspezifischen Vorschriften zu beachten!

#### <span id="page-30-0"></span> $4.1.3$ Anschlüsse EMZ 7710

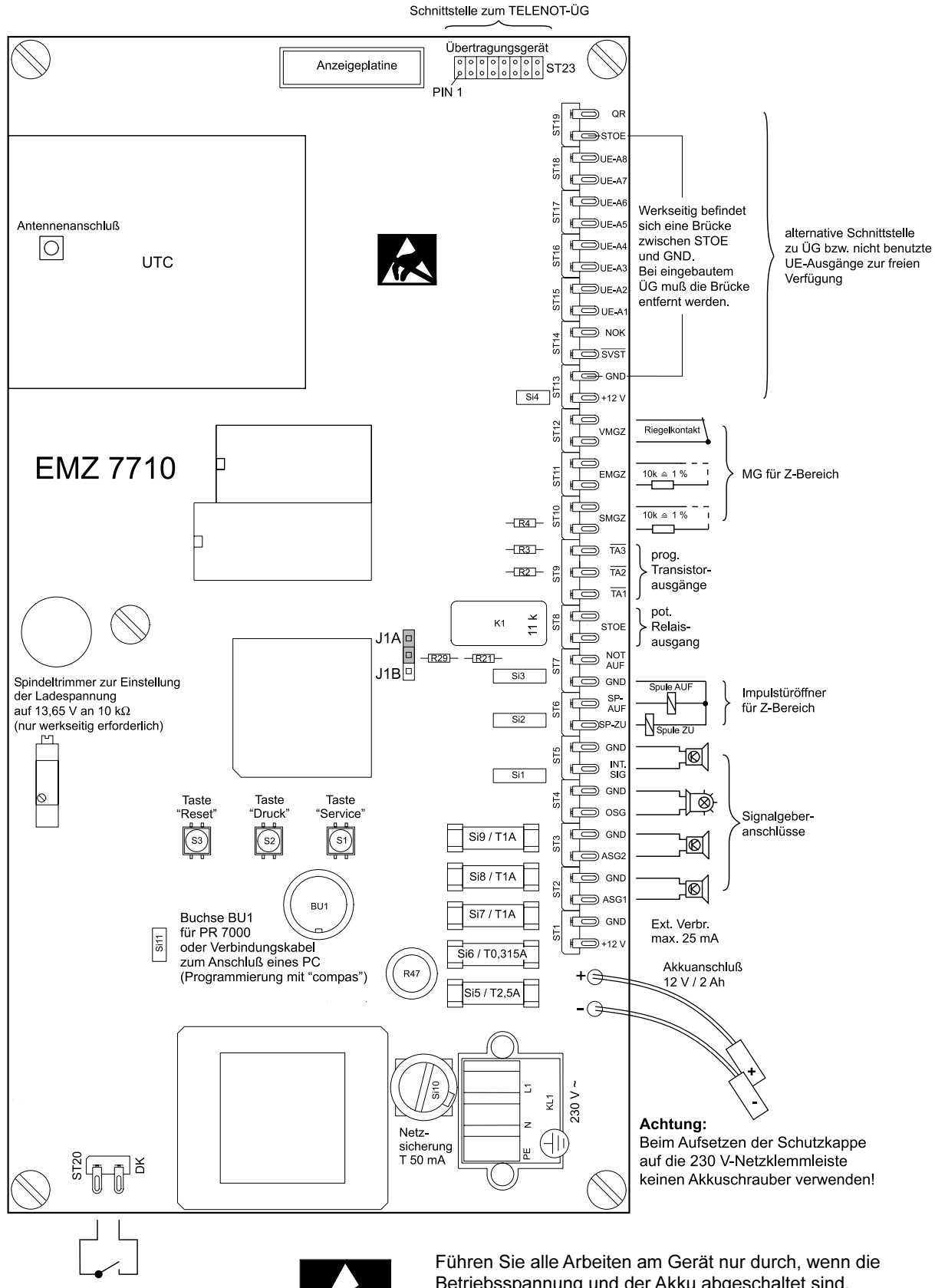

Deckelkontakt

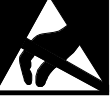

Betriebsspannung und der Akku abgeschaltet sind. Entladen Sie sich zuvor durch Berühren von geerdeten Metallteilen, um Schäden an Halbleitern durch elektrostatische Entladungen (ESD) zu vermeiden.

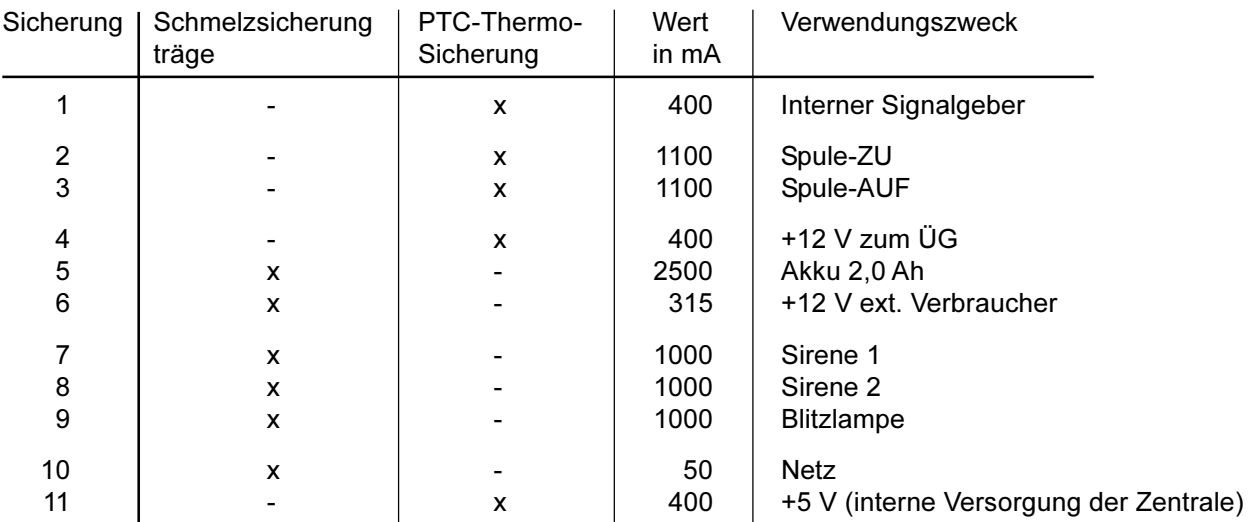

### <span id="page-31-0"></span>Tabelle der Sicherungen auf der Zentralenplatine (Si1 bis Si11)

Hinweis: Die PTC-Sicherung hat ein reversibles Verhalten. Nach dem Ansprechen und der darauffolgenden Fehlerbeseitigung muß lediglich eine kurze Abkühlzeit abgewartet werden, dann ist das Bauteil wieder im niederohmig leitenden Zustand. Ein Sicherungstausch erübrigt sich somit.

### Tabelle der Schutzwiderstände auf der Zentralenplatine

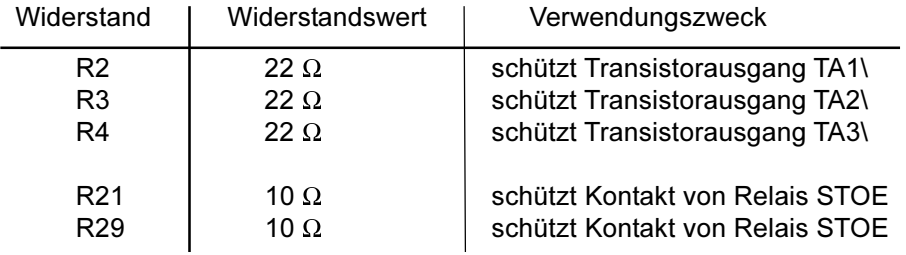

#### $4.1.4$ Inbetriebnahme EMZ 7710

Um das System in Betrieb nehmen zu können, sind (neben der Montage) folgende Schritte notwendig:

- Ermittlung der verfügbaren Arbeitskänale (Kanalanalyse)  $a)$
- Austausch der Geräte-Nummer(n) der Zentrale und der Systemkomponenten miteinander  $b)$ Hinweis: Die Zentrale und alle Systemkomponenten sind Unikate und besitzen jeweils eine
	- sich nicht wiederholende Geräte-Nummer.
- $\mathsf{C}$ ) Programmierung der anwenderspezifischen Parameter (siehe Kap. 6)

Für das Anmelden der Funkkomponenten gibt es prinzipiell zwei Möglichkeiten:

- automatisches Einlernen der Geräte-Nummer(n) und anschließende Programmierung der Parameter (bevorzugte Vorgehensweise bei der Inbetriebnahme vor Ort) oder
- manuelle Programmierung der Geräte-Nummer(n) und Parameter (bevorzugte Vorgehensweise bei Nachrüstung, Änderung oder Austausch von Komponenten)
	- Hinweis: Komponenten mit gelöschten Geräte-Nummern müssen zusätzlich entstromt werden (Batterie entfernen).

### Kanalanalyse

Eine fabrikneue Zentrale kennt noch nicht die Verfügbarkeit der Arbeitskanäle am Montageort. Beim Anschließen der Versorgungsspannung wird daher zuerst für ca. 60 s eine automatische Kanalanalyse durchgeführt. Hierbei sucht die Zentrale zwei von 23 Arbeitskanälen und speichert diese nichtflüchtig ab.

Neue Kanalanalyse einleiten (Kanalanalyse von einem anderen Montageort vorhanden): Löschen der verwendeten Arbeitskanal-Nummern mit der Programmiereinheit PR 7000 im Installation / Diagnose Menü oder über das PC-Programm "compas". Nach "Reset" wird automatisch eine neue Kanalanalyse durchgeführt.

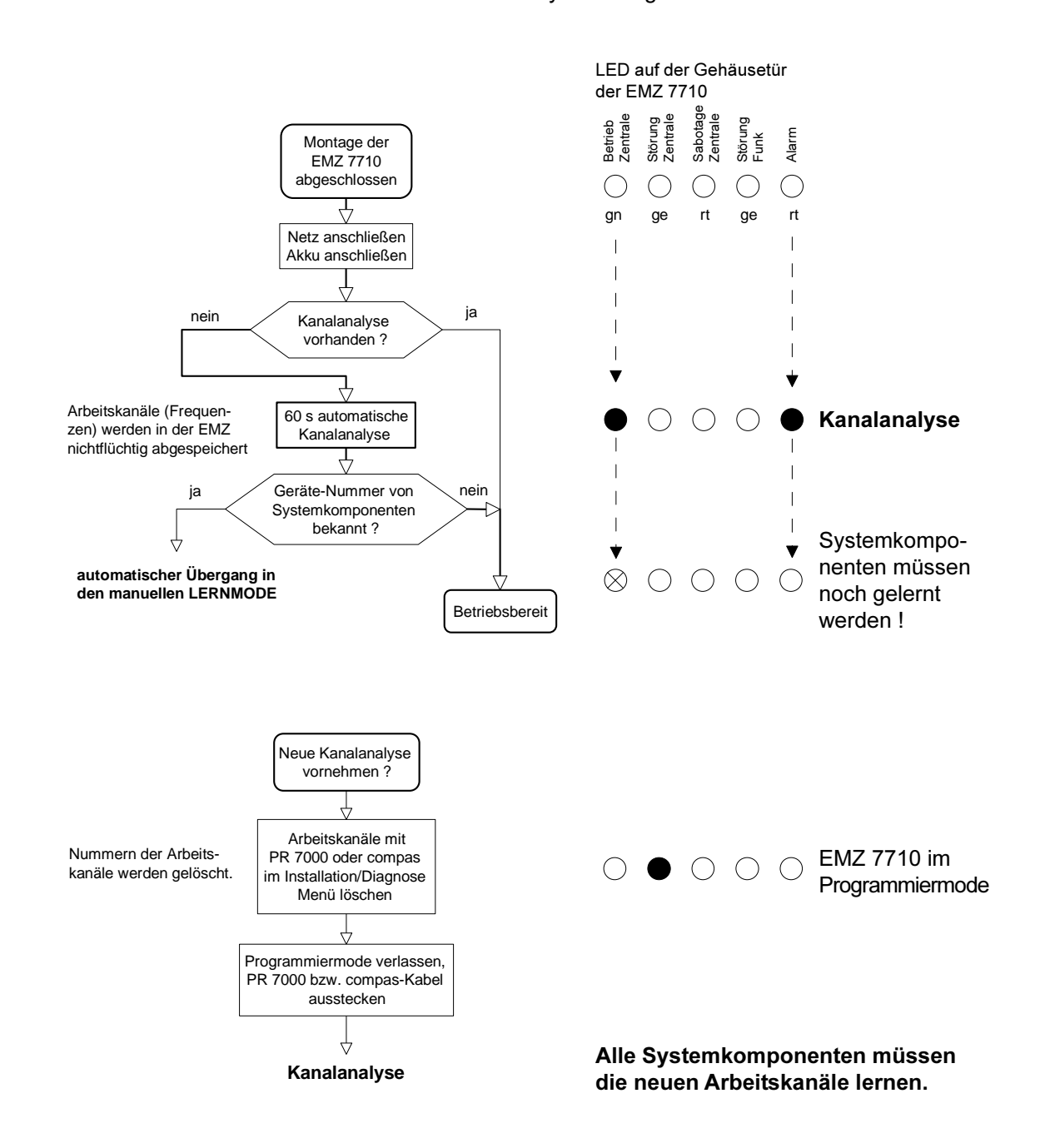

**Hinweis:** Die Gehäusedeckel der Systemkomponenten erst schließen, wenn das System vollständig betriebsbereit ist (Kanalanalyse durchgeführt, Geräte-Nummern gelernt, Programmierung abgeschlossen und übertragen).

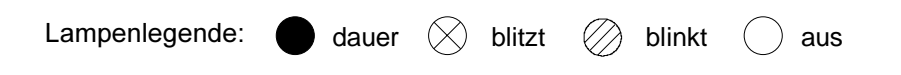

### Automatisches Einlernen der Geräte-Nummern

Die Zentrale muß mit Hilfe der Service-Taste in den Lernmode geschaltet werden. Hierzu muß die Service-Taste so lange gedrückt werden, bis der Summer der Zentrale 2mal in Folge piept. Anschließend müssen alle Systemkomponenten der Reihe nach bestromt und von den Komponenten eine Lernfunktion ausgeführt werden.

Dabei werden die Geräte-Nummern und die verwendeten Arbeitskanäle übertragen. Ist der Lernvorgang erfolgreich abgeschlossen, wird dies jeweils durch kurzes Summen der Zentrale quittiert. Sind alle Komponenten auf diese Weise eingelernt, wird der Lernmode der Zentrale durch Drücken der Reset-Taste verlassen. Nach "Reset" wird immer eine Parameterübertragung durchgeführt, bei der eventuell bereits vorhandene, funktionsbestimmende Programmierdaten (Parameter) zu den Systemkomponenten übertragen werden.

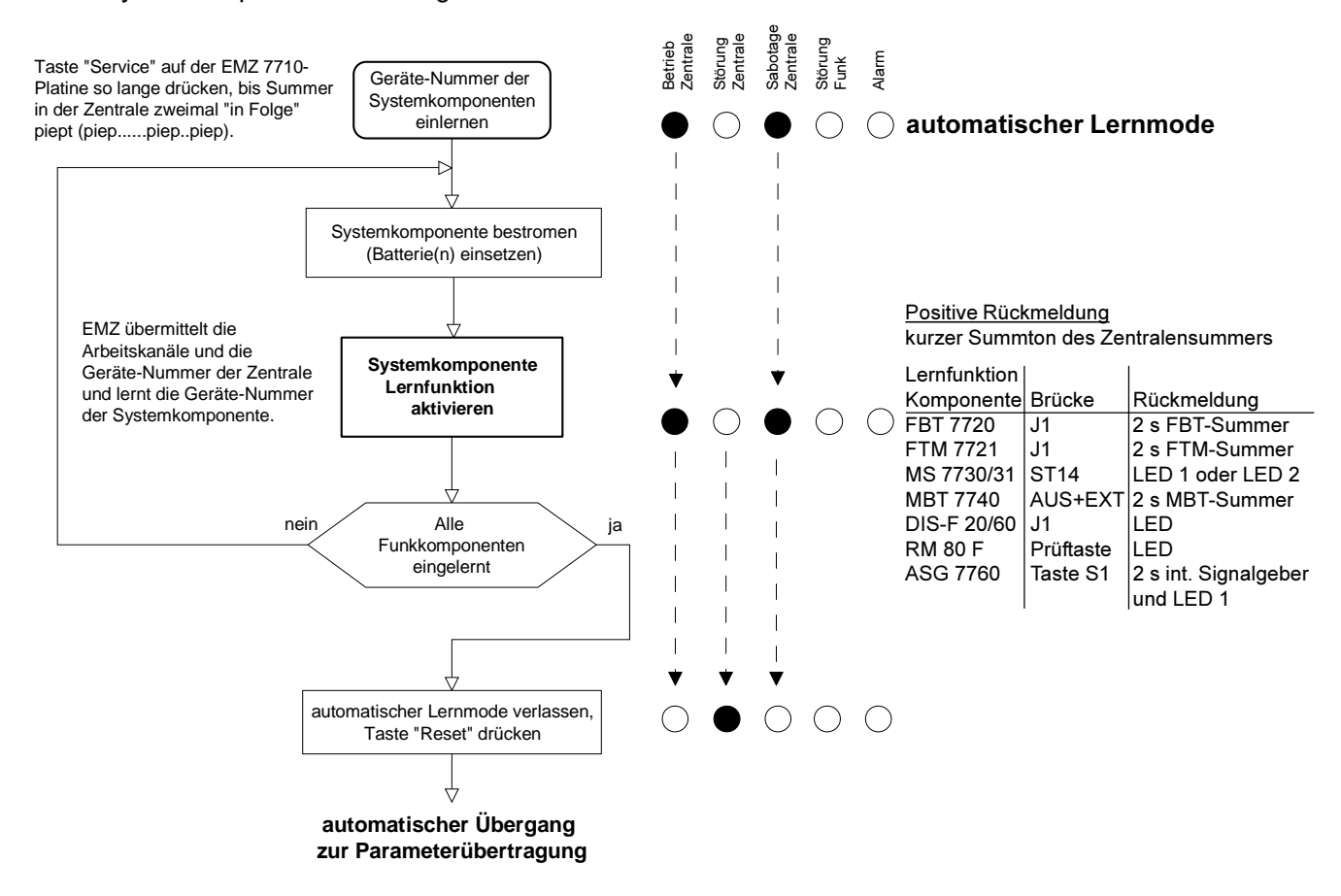

### Programmierung der Parameter

Die Programmierdaten (Parameter) der Systemkomponenten müssen mit dem PR 7000 oder dem PC-Programm "compas" eingegeben werden.

### Parameterübertragung

Die funktionsbestimmenden Programmierdaten werden zu den Systemkomponenten übertragen, sobald die Programmierung beendet ist. Dabei leuchtet die grüne LED "Betrieb Zentrale" dauernd.

- Treten während der Parameterübertragung keine Fehler auf, geht die Zentrale in den betriebsbereiten Zustand, wobei die LED "Betrieb Zentrale" grün blitzt. Die Sabotagemeldung für alle Systemkomponenten steht wegen der geöffneten Deckel an. Die Gehäusedeckel der Systemkomponenten erst schließen, wenn alle Arbeiten am gesamten System abgeschlossen sind. Die Sabotagemeldung kann jetzt abgelöscht werden. Das gesamte System ist nun vollständig betriebsbereit.
- Treten während der Parameterübertragung Fehler auf, blinkt die LED "Betrieb Zentrale", und die LED "Störung Zentrale" leuchtet dauernd. Die Zentrale ist nicht betriebsbereit. Mit Hilfe des Diagnosespeichers kann die Fehlerursache ermittelt und durch Wiederholung entsprechender Schritte kann das System in einen betriebsbereiten Zustand gebracht werden.

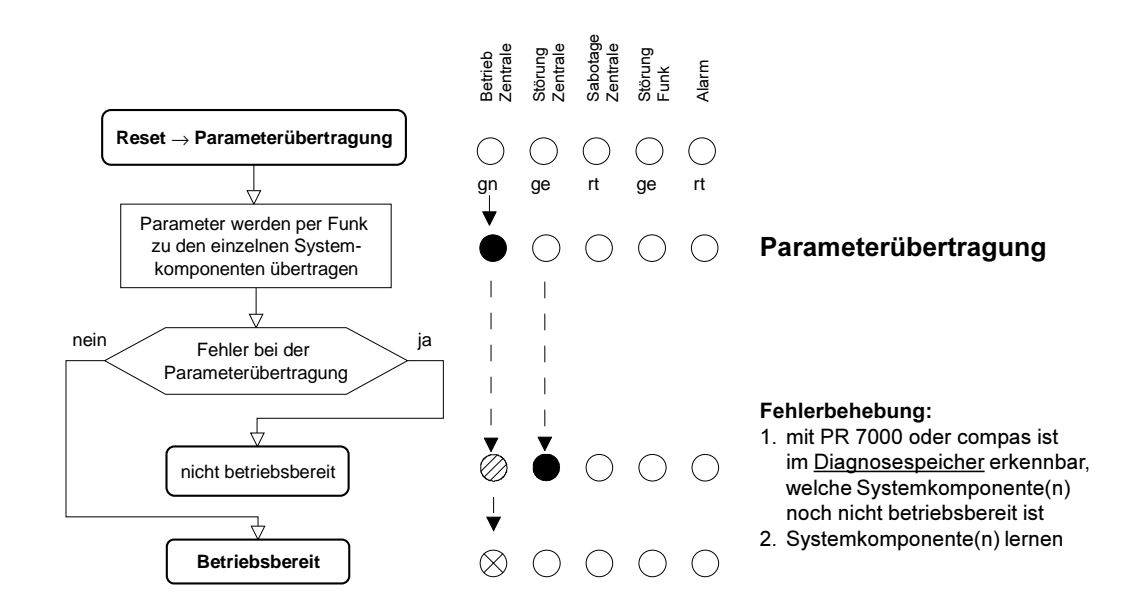

### Manuelle Programmierung der Geräte-Nummer(n) und der Parameter

Die Geräte-Nummer der Systemkomponenten (letzte 5 Ziffern unten auf dem Barcodeaufkleber) und alle anderen Programmierdaten (Parameter) werden manuell mit der PR 7000 oder dem PC-Programm "compas" eingegeben.

Nach Beenden der Programmierung weist die Zentrale automatisch durch die dauerleuchtende LED "Betrieb Zentrale" und "Störung Funk" darauf hin, daß sie sich im Lernmode befindet und die Arbeitskanäle und die Geräte-Nummer der Zentrale zu den Systemkomponenten übertragen möchte. Es ist nun genauso vorzugehen wie beim automatischen Einlernen der Geräte-Nummer. Nachdem die letzte Systemkomponente auf die oben beschriebene Art die Arbeitskanäle und die Geräte-Nummer der Zentrale gelernt hat, folgt automatisch die Parameterübertragung.

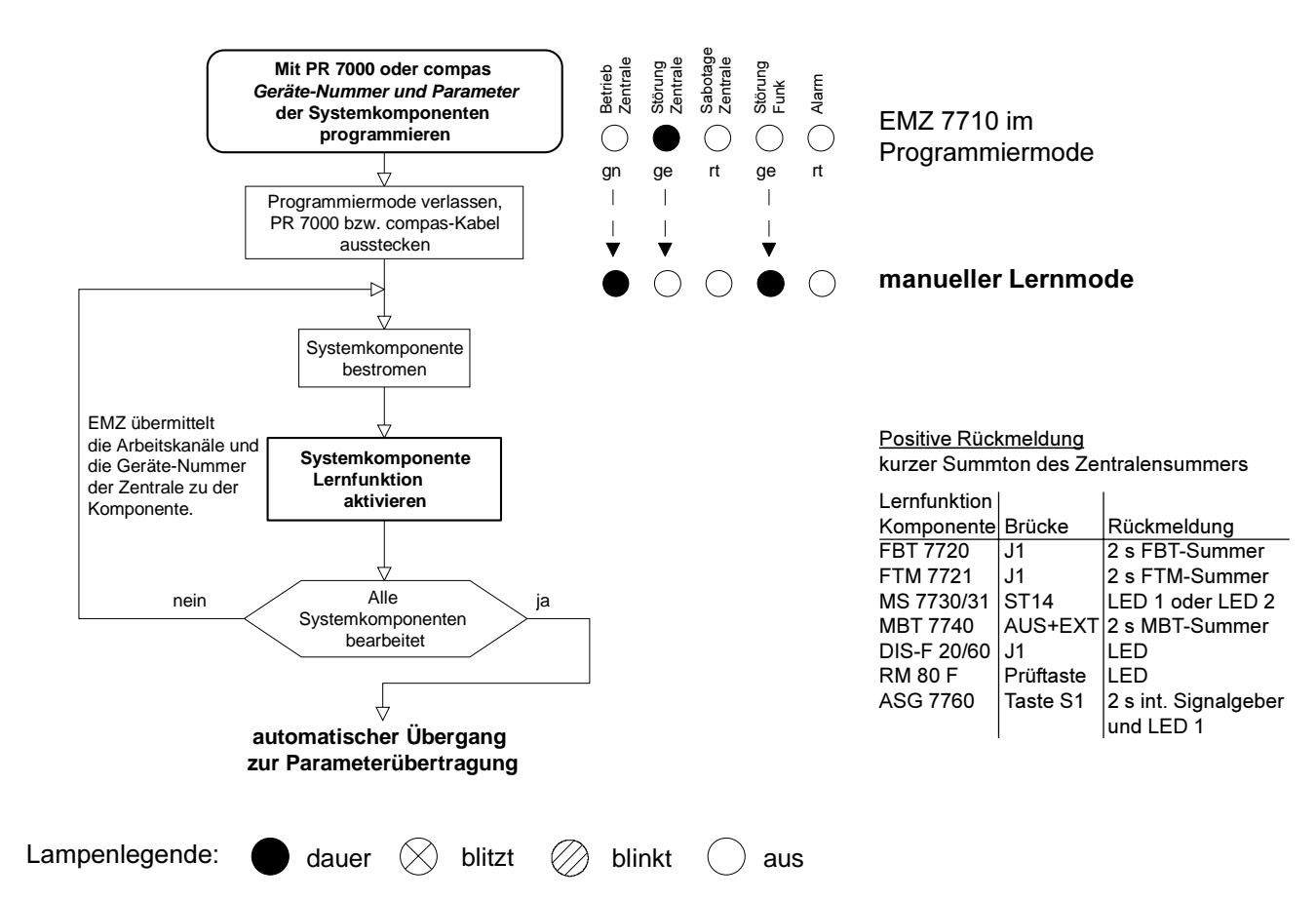

#### <span id="page-35-0"></span>4.1.5 Ein- und Ausgänge EMZ 7710

### Versorgungsspannung für externe Verbraucher

Hier steht die Versorgungsspannung 12 V DC für externe Verbraucher des Z-Bereiches zur Verfügung.

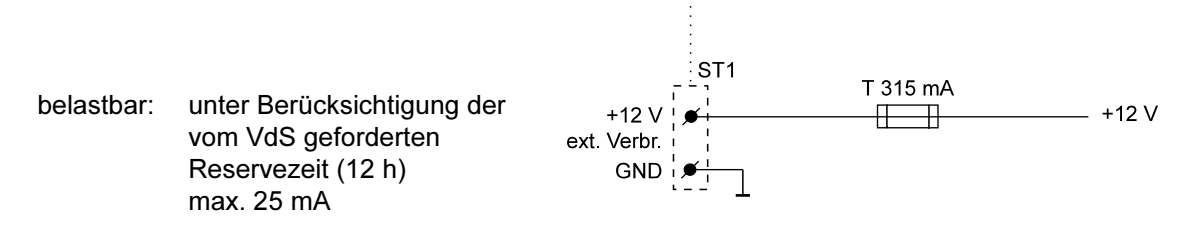

### Eingänge: EMGZ / SMGZ / VMGZ

Für den Zentralen-Schutzbereich (Montageort der Zentrale) stehen zwei widerstandsüberwachte Eingänge und ein Kontakteingang zur Verfügung (z.B. bedrahteter Anschluß von Bewegungsmelder / Magnetkontakt / Glasbruchsensor usw.).

Widerstandsänderungen größer ± 20 % vom Sollwert (10k) führen zur Auslösung dieser Meldergruppe. Es lassen sich somit zwei Stichleitungen mit Teilwiderständen von je 5k ± 1 % realisieren. Die Ansprechempfindlichkeit beträgt > 1 s.

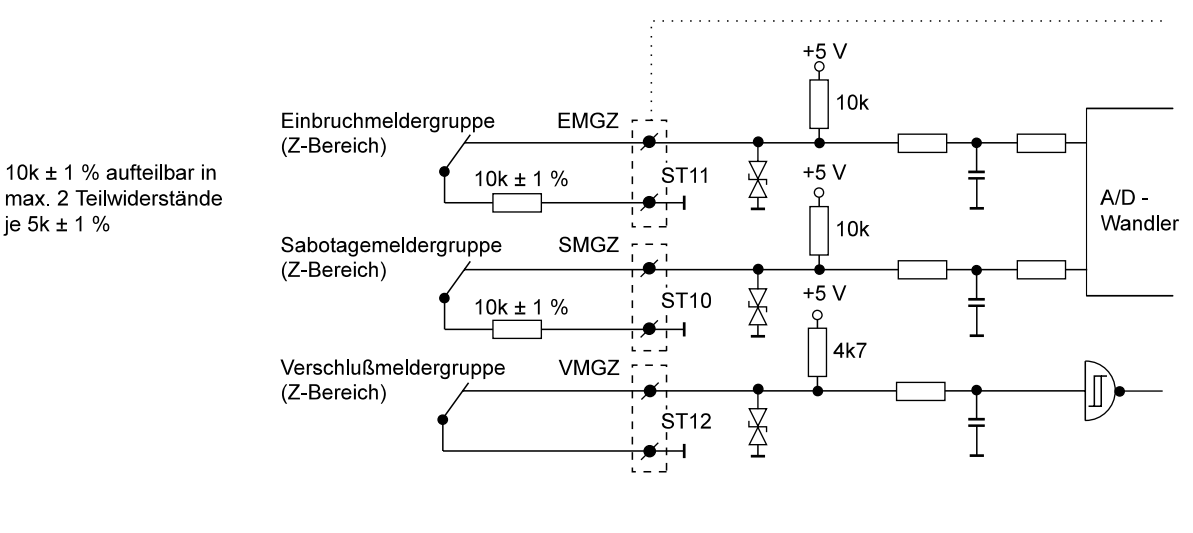

- **EMGZ** widerstandsüberwachte Einbruchmeldergruppe des Z-Bereiches.
- **SMGZ** widerstandsüberwachte Sabotagemeldergruppe des Z-Bereiches.

**VMGZ** Auf Öffnung größer 1 s überwachte Verschlußmeldergruppe des Z-Bereiches. Nur wenn der Verschlußeingang geschlossen ist, kann die Zentrale scharf geschaltet werden.
# Eingang: Deckelkontakt (Sabotageschalter)

Zum Anschluß des im Gehäuse eingebauten Sabotageschalters stehen zwei Anschlüsse zur Verfügung. Bei Wartungsarbeiten kann durch Herausziehen des Betätigungsstößels trotz geöffneter Tür die Zentrale in den Ruhezustand gebracht werden. Wenn die Tür wieder geschlossen wird, stellt sich der Sabotageschalter automatisch in die Grundstellung.

Der Deckelkontakt wirkt auf den ersten programmierten Alarmierungstyp mit der Meldungsart "Sabotage".

Hinweis: Bei geöffneter Gehäusetür wird eine eventuell programmierte Kamerafunktion durch den Sabotageschalter der Zentrale außer Betrieb gesetzt. Wird der Betätigungsstößel des Sabotageschalters herausgezogen, ist die Kamerafunktion wieder aktiv.

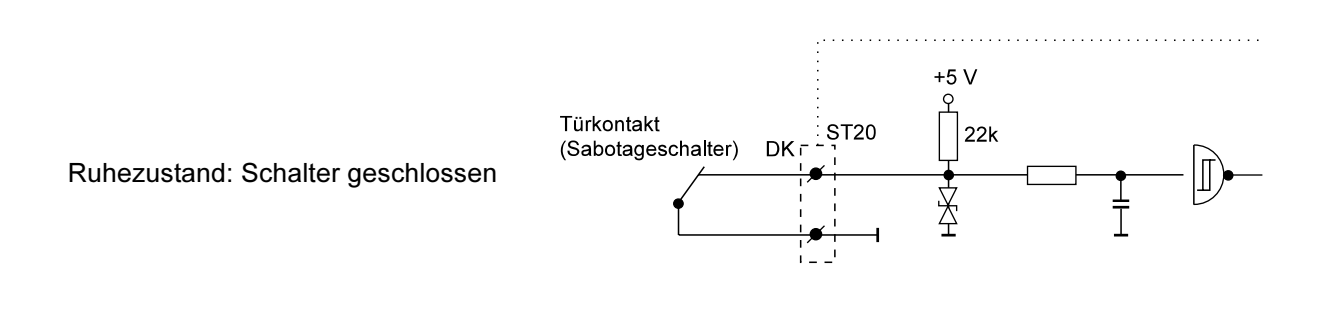

# Ausgänge: Spulen "SP-ZU" / "SP-AUF"

Anschluß für elektromechanisches Sperrelement (Impulstüröffner) des Z-Bereiches.

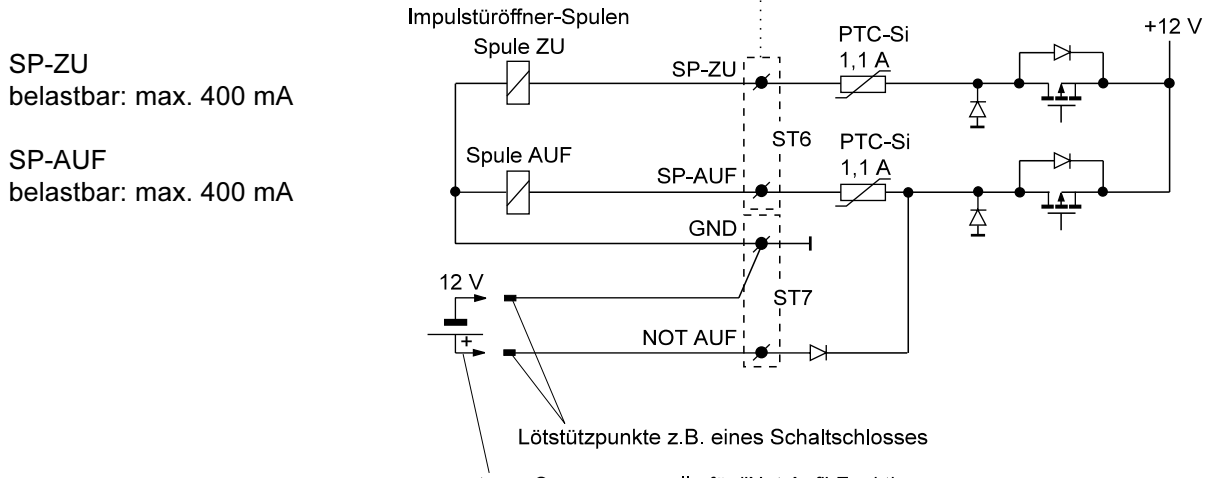

externe Spannungsquelle für "Not Auf"-Funktion

Der Eingang "NOT AUF" ermöglicht eine Notöffnung des Sperrelementes (Impulstüröffner) bei Totalausfall der Stromversorgung. Dazu wird der Anschluß "NOT AUF" an einen freien Lötstützpunkt, z.B. eines Schaltschlosses geführt. Durch Anlegen einer 12 V - Spannungsquelle an diesen Punkt gegen GND läßt sich die "AUF" -Spule des Impulstüröffners bestromen.

Hinweis: Die Möglichkeit der Notöffnung des Sperrelementes (Impulstüröffner) sollte auch innerhalb des Z-Bereiches vorgesehen werden.

# **Ausgang: STOE**

Der potentialfreie Relaisausgang kann frei programmiert werden. Hierbei ist zu beachten, daß zur Ansteuerung einer Übertragungsanlage (Hauptmelder) der Relaisausgang als Öffner verwendet wird, da dieser auch anspricht (öffnet), wenn ein Totalausfall der Zentrale auftreten sollte.

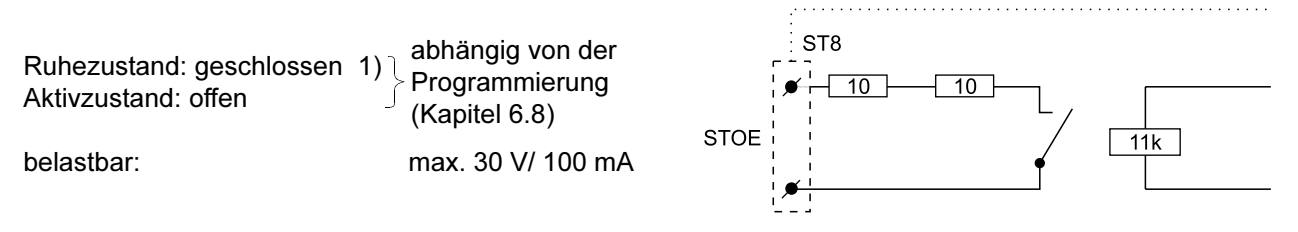

1) Wird der Ausgang als Störungsausgang verwendet  $\rightarrow$  Programmierung: Störung / Relais = Öffner

# Ausgänge: TA1 / TA2 / TA3

Der Zentrale stehen 3 Transistorausgänge zur Verfügung. Die Ausgänge TA1 bis TA3 sind über die Transistoren nach GND geschaltet, wenn die programmierte Funktion aktiviert wird. Durch Programmierung kann die Funktion der Transistorausgänge einzeln umgekehrt (invertiert) werden.

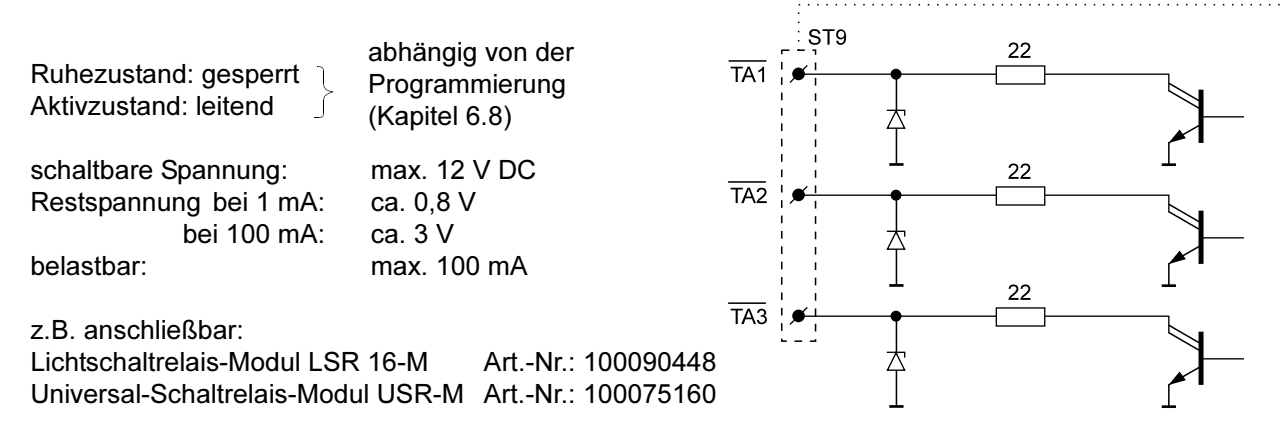

# Ausgänge: ASG1 / ASG2 / OSG

Hier stehen drei elektrisch identische Ausgänge zur Ansteuerung der örtlichen externen Signalgeber zur Verfügung. Die örtlichen akustischen externen Signalgeber werden in Abhängigkeit von der Programmierung aktiviert, wenn der entsprechende Sicherungsbereich keine eigene ASG 7760 besitzt. Außerdem werden die örtlichen externen Signalgeber angesteuert, wenn alle Sicherungsbereiche eine

eigene ASG 7760 besitzen (Sammelalarm). Zur Überwachung der Verbindungsleitungen zu den Signalgebern muß die Sabotagemeldergruppe SMGZ mitgeführt werden. . . . . . . . . . . . . . . . .

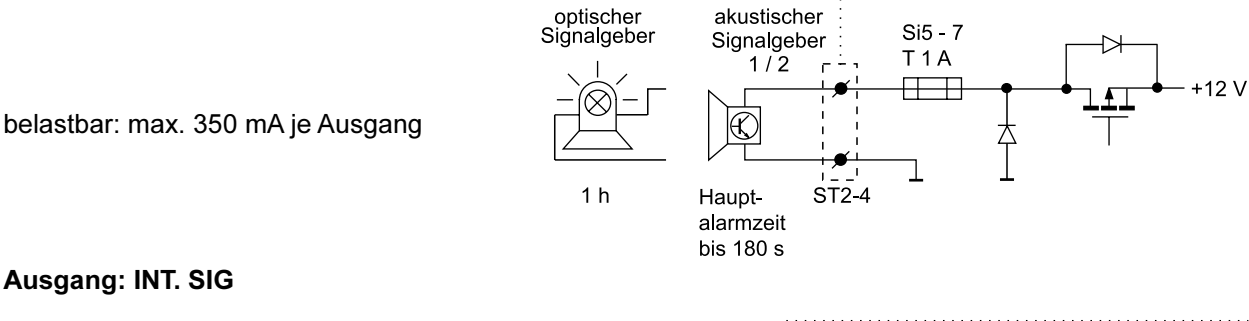

# Ausgang: INT. SIG

Zur Internalarmierung steht ein Ausgang zur Ansteuerung eines internen Signalgebers zur Verfügung.

belastbar: max. 330 mA

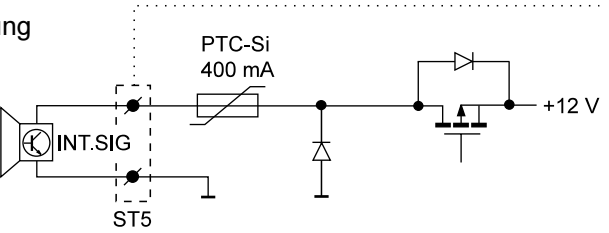

# Ausgänge zum Übertragungsgerät (ÜG)

Bei VdS-Anlagen ist immer der Einbau eines TELENOT-Übertragungsgerätes erforderlich, um bei einem totalen Zusammenbruch der Funkkommunikation (z.B. durch einen Sabotageversuch) eine entsprechende Meldung abzusetzen.

An die Innenseite der Gehäusetür der EMZ 7710 kann ein TELENOT-Übertragungsgerät (AWAG S 7002, AWUG-T T 7008 oder ISDN-ÜG T 7516) montiert und über einen 16poligen "Flachbandleitungssatz" (Art.-Nr.: 100091304) mit der EMZ 7710 verbunden werden.

Bei Verwendung des ISDN-ÜG T 7516 steht für den S<sub>n</sub>-Anschluß zusätzlich ein "S<sub>n</sub>-Anschlußleitungssatz" (Art.-Nr.: 100090700) zur Verfügung, der den S.-Anschluß des ISDN-ÜG mit der starren Fernmeldeinstallationsleitung ermöglicht.

Ist ein Übertragungsgerät eingebaut, können folgende Meldungen übertragen werden (Werkprogrammie $runa)$ :

#### $\overline{\mathbf{1}}$ Alarme (Einbruch, Sabotage, Überfall, technischer Alarm...)

Die Ausgänge zum Übertragungsgerät sind offene Kollektoren (NPN), welche im Ruhezustand stets leitend sind (Werkeinstellung: UEx aktiv = sperrt). Im Alarmfall wird der Ausgangs-Transistor gesperrt bis zur manuellen Rückstellung der Zentrale. Wird eine weitere Aktivierung auf denselben Ausgang programmiert, so muß das Übertragungsgerät erneut eine Meldung abgeben. Dazu setzt die Zentrale den betreffenden Ausgang für zwei Sekunden zurück (Transistor wird 2 s leitend), um ihn dann wieder erneut zu sperren. Dadurch setzt das Übertragungsgerät eine weitere Meldung über dieselbe Meldelinie ab.

#### $\overline{2}$ Externschärfung bzw. Rücknahme der Externschärfung

Wird ein UE-Ausgang zur externen Scharf-/ Unscharfmeldung programmiert, ist dieser Ausgangstransistor leitend, solange keine Externschärfung vorliegt. Bei Externschärfung wird der Transistor gesperrt.

#### 3 Die manuelle Rückstellung der Zentrale nach einem Externalarm

Ein UE-Ausgang kann zur Weiterleitung der Meldung "Rückstellung nach Externalarm" programmiert werden. Bei der manuellen Rückstellung nach einem Externalarm wird dieser Ausgangstransistor für 3 s gesperrt, und somit das Übertragungsgerät aktiviert.

# Programmierung des Übertragungsgerätes bezüglich Meldelinien-Eingänge, Quittungsrücksignal-Ausgang und Störungs-Ausgang

Um eine eindeutige Darstellung der Meldungen bei der Leitstelle zu gewährleisten, müssen die Meldelinieneingänge des Übertragungsgerätes in folgender Weise programmiert werden:

#### zu  $1)$ **Alarme** bei Öffnung Meldetext (Signaltyp) "ALARM" bzw. "NOTRUF" oder "TECH. ALARM"  $\rightarrow$ bei Schließung → - passiv -

#### $zu<sub>2</sub>$ ) **Externe Scharf-Unscharfmeldung**

bei Öffnung Meldetext "SCHARF"  $\rightarrow$ Meldetext "UNSCHARF"

bei Schließung  $\rightarrow$ 

Meldung der Rückstellung nach einem ext.-Alarm  $zu$  3) bei Öffnung - passiv - $\rightarrow$ bei Schließung → Meldetext "KLAR"

Bei entsprechender Programmierung im "Alarmierungstyp Menü" der Zentrale (siehe Kapitel 6.5) kann die Funktion der örtlichen Signalgeber unterdrückt werden, wenn die Alarmmeldung über das Übertragungsgerät innerhalb von 240 s abgesetzt werden konnte. Dazu muß "Alarmierung" auf "Quittungsrücksignal" programmiert werden.

Nicht verwendete UE-Ausgänge können für andere Funktionen als die Ansteuerung eines ÜG zweckentfremdet werden und stehen an den Löt-Federleisten zur Verfügung. Hierbei müssen die entsprechenden Meldelinien-Eingänge des ÜG passiv programmiert werden.

Hinweis: Die UE-Ausgänge dürfen nur mit max. 100 mA belastet werden. Sie besitzen keine EMV- und Überstromschutzmaßnahmen und dürfen aus diesem Grund nur innerhalb des Gehäuses verwendet werden.

Der Pfostenstecker ST23 stellt die Schnittstelle zum einbaufähigen TELENOT-Übertragungsgerät dar.

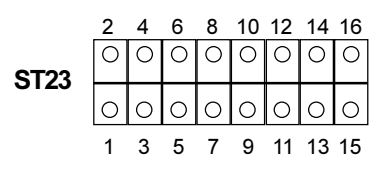

In der nachfolgenden Aufstellung sind die einzelnen Signale beschrieben.

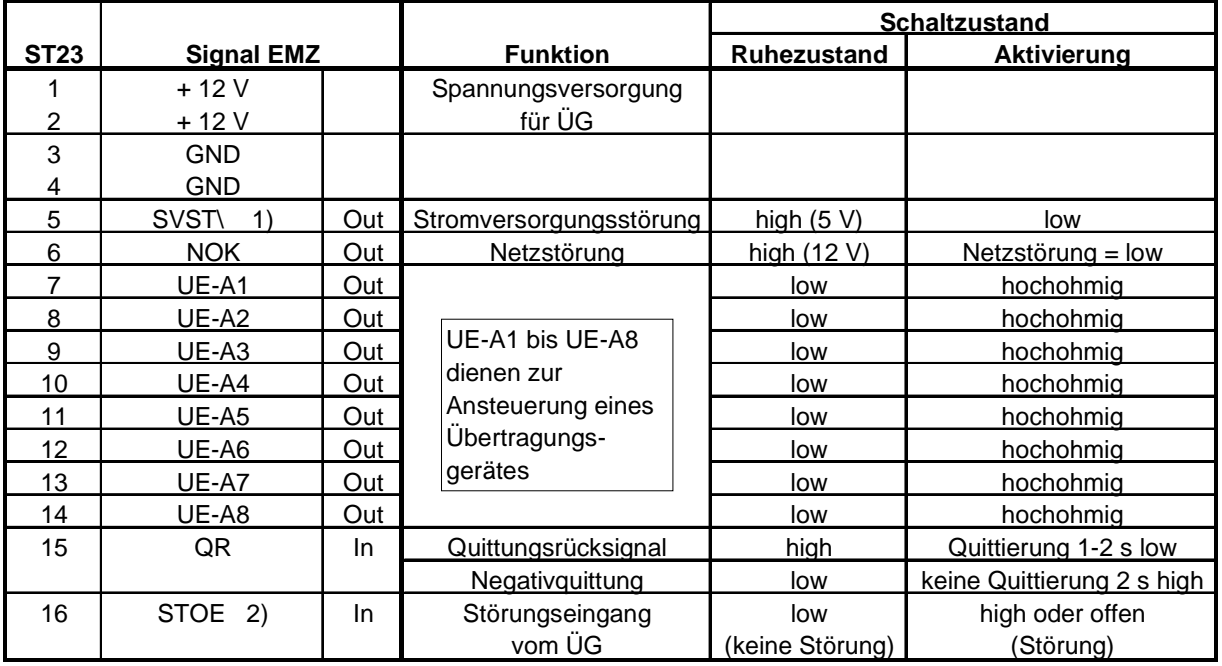

 $\mathbf{I}$ Wird das Signal SVST\ am UG nicht verwendet, muß am UG eine Brücke von SVST\ nach +12 V hergestellt werden.

 $^{2}$ Werkauslieferungszustand: Ohne eingebaute Übertragungsgeräte ist der Störungseingang STOE mittels einer Brücke auf GND-Potential geschaltet (von ST19 "STOE" Brücke auf ST13 "GND").

# Betriebsverhalten der UE-Ausgänge während RESET:

Wird länger als ca. 5 s die Reset-Taste betätigt, werden durch eine Hardware-Überwachungsschaltung die UE-Ausgänge UE-A1 bis UE-A8 gesperrt; dies entspricht einer Aktivierung aller Meldelinien des Übertragungsgerätes.

# Flachbandleitungssatz Art.-Nr. 100091304

zur Verbindung von Übertragungsgerät, z.B. S 7002. T 7008 oder T 7516 mit der EMZ 7710

# Hinweis:

Bei Verwendung mit dem S 7002 Q/FS-10 werden die Anschlüsse ML3 bis ML8 und NOK nicht benötigt.

Die Löt-Federleisten für ML1 und ML2 müssen entsprechend gesteckt werden.

Der Anschluß für SVST\ muß umgelötet werden. Programmierung der UE-Ausgänge auf ML1 und ML2 vornehmen.

# Flachbandleitungssatz Art.-Nr. 100091305

Die Variante S 7002 Q (M) Art.-Nr.: 100073050 ist speziell für den Einbau in TELENOT-Einbruchmelderzentralen vorgesehen und besitzt zum Anschluß der Ein- und Ausgänge an Stelle der Löt-Federleiste einen Systemstecker.

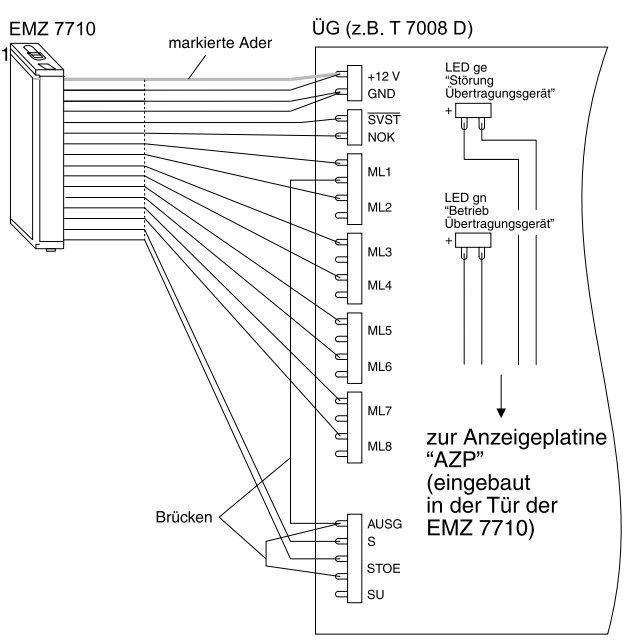

# Zusammenschaltung der EMZ 7710 mit einem Übertragungsgerät

Der "STOE"-Kontakt des ÜG ist im Ruhezustand geschlossen und muß entsprechend den VdS-Richtlinien in die Zwangsläufigkeitslinie (Verschlußlinie oder ein spezieller Eingang) der Einbruchmelderzentrale (EMZ) einbezogen werden.

Der Ausgang "AUSG" kann für folgende Funktionen programmiert werden:

# 1) Funktion mit Negativquittung gemäß VdS 2463

Das Relais "AUSG" des ÜG ist stetig bestromt. Erhält das ÜG (z.B.: T 7516) innerhalb von 240 s nach einer Alarmmeldung keine Quittung, öffnet der Schließer für ca. 2 s. Dieses Signal veranlaßt die EMZ ihre örtlichen Signalgeber anzusteuern, da keine Übertragung erfolgte. Bei Gerätestörung des ÜG öffnet der AUSG-Kontakt ebenfalls, somit kann bei einer Alarmmeldung

die EMZ ihre örtlichen Signalgeber unverzögert aktivieren.

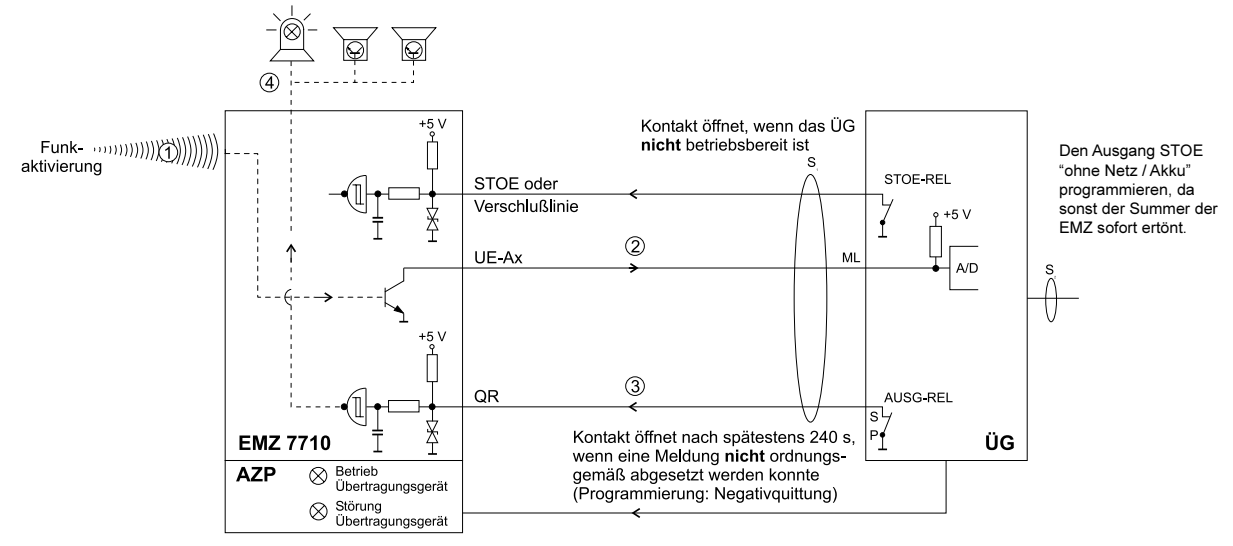

zeitlicher Ablauf

2 UE-Ax = hochohmig, aktiviert das ÜG

1 Funkaktivierung

- 3 nach spätestens 240 s Negativquittung (Kontakt "AUSG" des ÜG öffnet)
- 4 örtliche Signalgeber werden sofort eingeschaltet, wenn erkannt wird, daß die Meldung nicht abgesetzt werden kann
- 2) Funktion mit Quittungsrücksignal (verschiedene ÜG unterstützen nur diese Funktion) In dieser Betriebsart schließt der "AUSG"-Kontakt des ÜG für ca. 1 - 2 s, wenn das ÜG eine Quittung erhalten hat. Der Kontakt steuert die Einbruchmelderzentrale an und verhindert bei dieser das (verzögerte) Ansprechen der örtlichen Signalgeber, da die Übertragung erfolgreich abgeschlossen wurde.

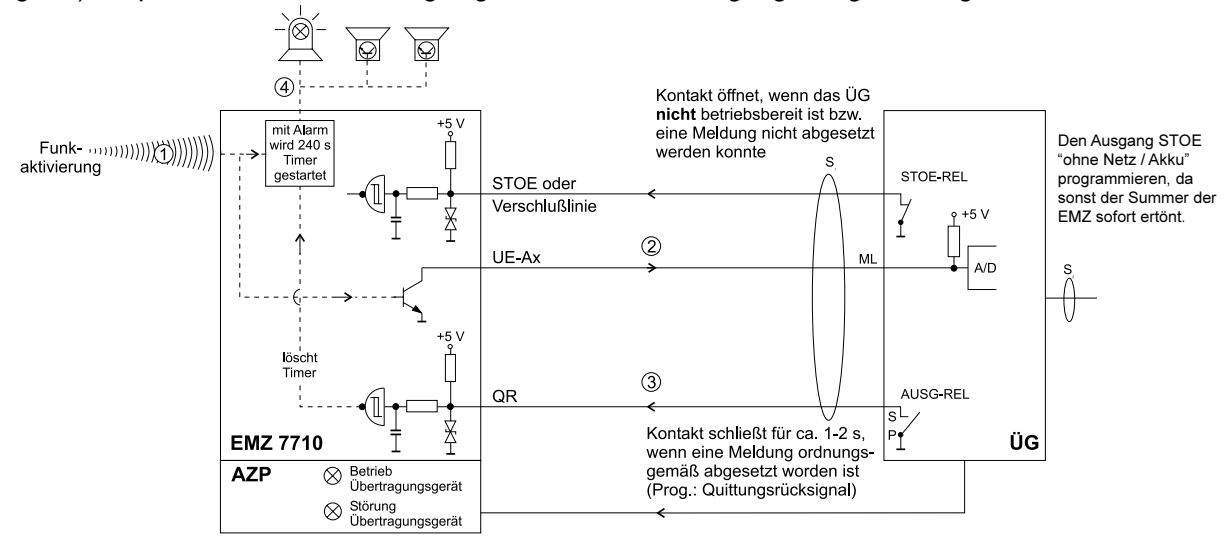

zeitlicher Ablauf

- 1 Funkaktivierung, startet den 240 s Timer
- 2 UE-Ax = hochohmig, aktiviert das ÜG
- 3 ÜG hat Quittierung erhalten = ca. 1-2 s Quittungsrücksignal um den 240 s Timer der EMZ zurückzusetzen
- 4 örtliche Signalgeber können frühestens nach Ablauf des 240 s Timers eingeschaltet werden

# **Programmierbuchse BU1**

Die Programmierbuchse (BU1) ist mit der internen seriellen Schnittstelle des Prozessors verbunden. Mit dem ansteckbaren Programmiergerät PR 7000 oder mit PC und der TELENOT-Software "compas" in Verbindung mit einem Spezialverbindungskabel erfolgt die Programmierung der EMZ 7710.

Die Programmierung mit dem PR 7000 ist im Kapitel 6 beschrieben.

Mit der TELENOT-Software "compas" (Art.-Nr.: 100071098) ist eine wesentlich komfortablere und übersichtlichere Programmierung der EMZ 7710 möglich. Mit "compas" können auch die TELENOT-Geräte EMZ 71/73xx, ISDN-ÜG T 7516, Störungsmelder S 7008/16, AWAG S 7002 und das AWUG T 7008 programmiert werden.

Um einen ersten Eindruck von "compas" zu bekommen, sind nachstehend einige Bildschirmmenüs dargestellt.

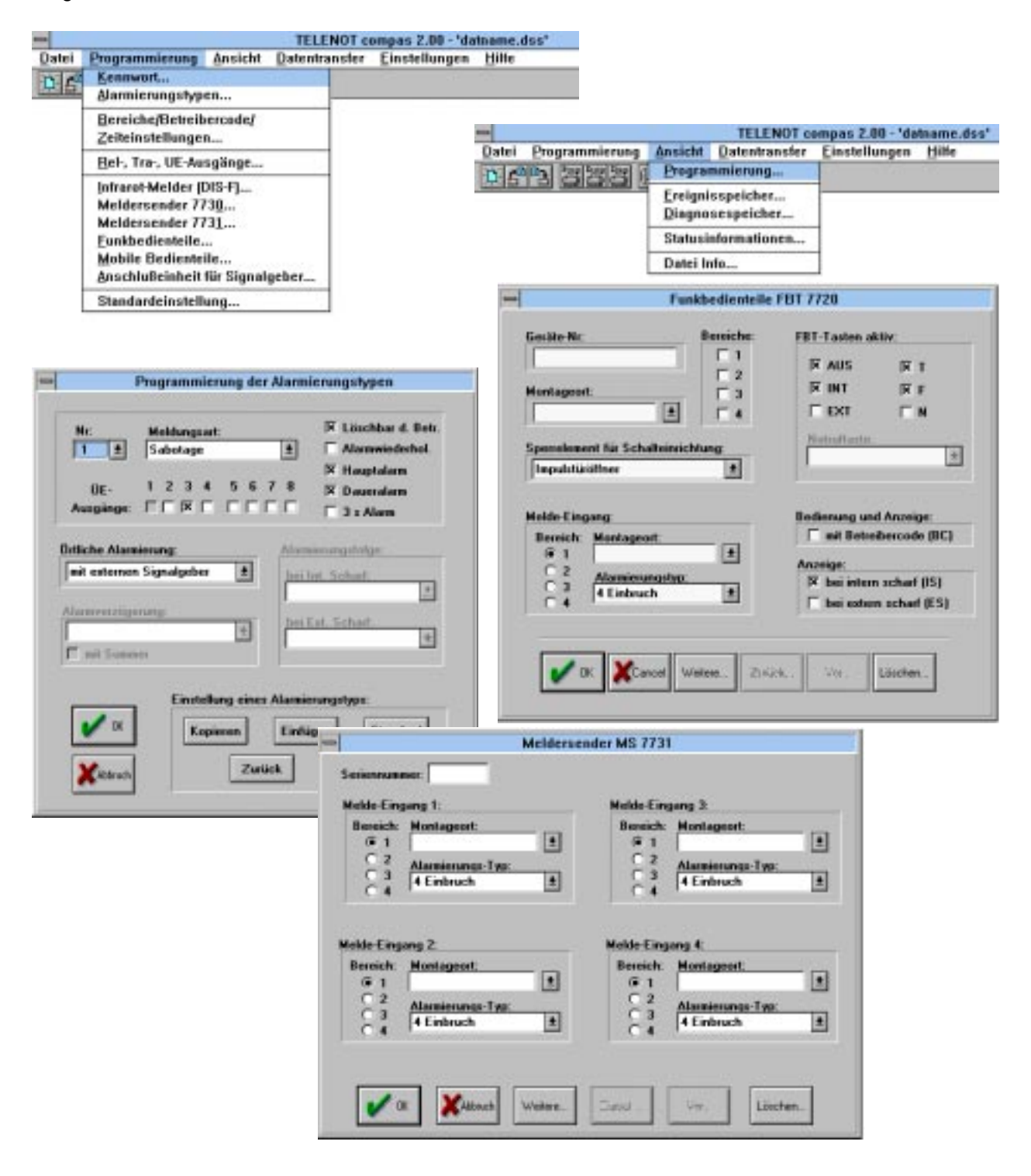

#### $4.1.6$ **Bedien- und Anzeigeelemente**

# Bedienelemente auf der Zentralenplatine EMZ 7710

(nur nach Öffnung der Zentralentür zugänglich)

### **Taste "Reset"**

Dient zur Rücksetzung aller Funktionen, die nur dem Errichter zugänglich sein sollen, z.B. Einmannrevision, Testprogramme usw.

Wird die Taste länger als 5 s betätigt, spricht die Hardware-Überwachungsschaltung der Zentrale an, alle UE-Ausgänge werden aktiviert, und das STOE- Relais kann abfallen, falls es als Öffner programmiert ist (ruhebestromtes Relais - Kontakt öffnet).

### **Taste "Druck"**

z.Z. nur für Testzwecke

### **Taste "Service"**

Je nach Dauer der Betätigung der "Service"-Taste können verschiedene Funktionen eingestellt werden. Die Funktionen werden durch Summersignale angezeigt.

Die Taste muß unmittelbar nach dem jeweiligen Summersignal losgelassen werden, um die entsprechende Funktion auszuwählen.

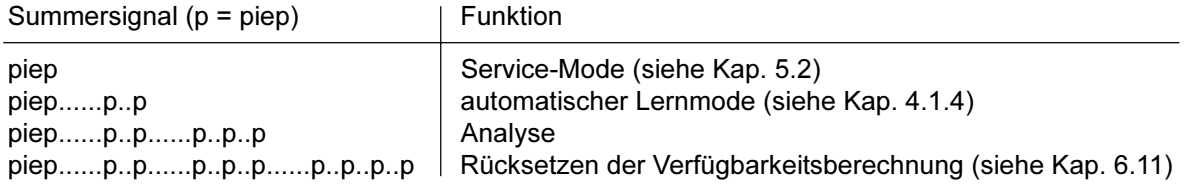

# Analyse:

Die Funktion "Analyse" startet eine Kanalanalyse. Das Ergebnis wird nur in den Speicher geschrieben und hat keine Auswirkungen auf die zur Zeit benützten Arbeitskanäle. Mit dem Programmiergerät PR 7000 kann das Ergebnis der Kanalanalyse im Installation / Diagnose Menü eingesehen werden.

### Steckbrücke "J1"

Mit der Steckbrücke J1 wird die Zentrale in den Testmode geschaltet (siehe Kap. 4.1.7). Hinweis: Vorher Einstellung der Eingänge (Testprogramm) kontrollieren !

Ausschnitt der Platine **EMZ 7710**  $R2$  $11k$  $K<sub>1</sub>$  $J1A \rightarrow$  Ruhestellung รี  $R29$ (Werkauslieferung)  $\underline{\mathbb{P}}$  $Si3$ GNI  $J1B \rightarrow$  Testprogramm

# Bedien- und Anzeigeelemente auf der Gehäusetür der EMZ 7710

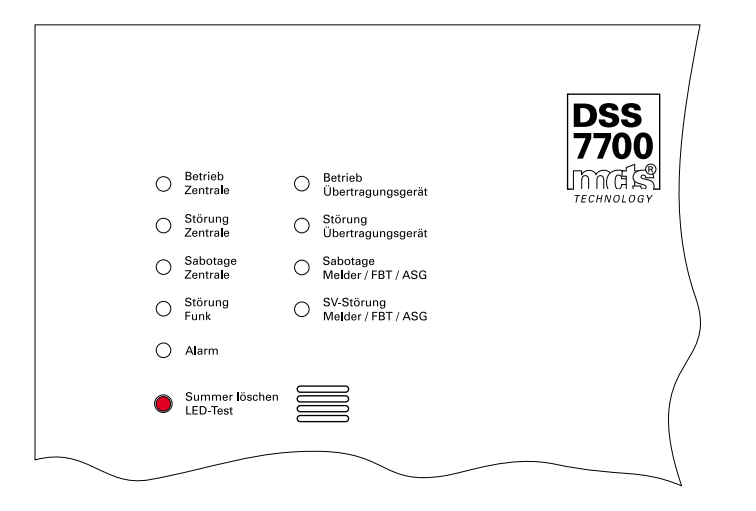

# Taste "Summer löschen / LED Test"

Diese Taste dient zur Stillsetzung des Summers und bei Betätigung von länger als ca. 2,5 s zur Überprüfung aller LED-Anzeigen und des Summers.

# Zustandstabelle der Anzeigeelemente

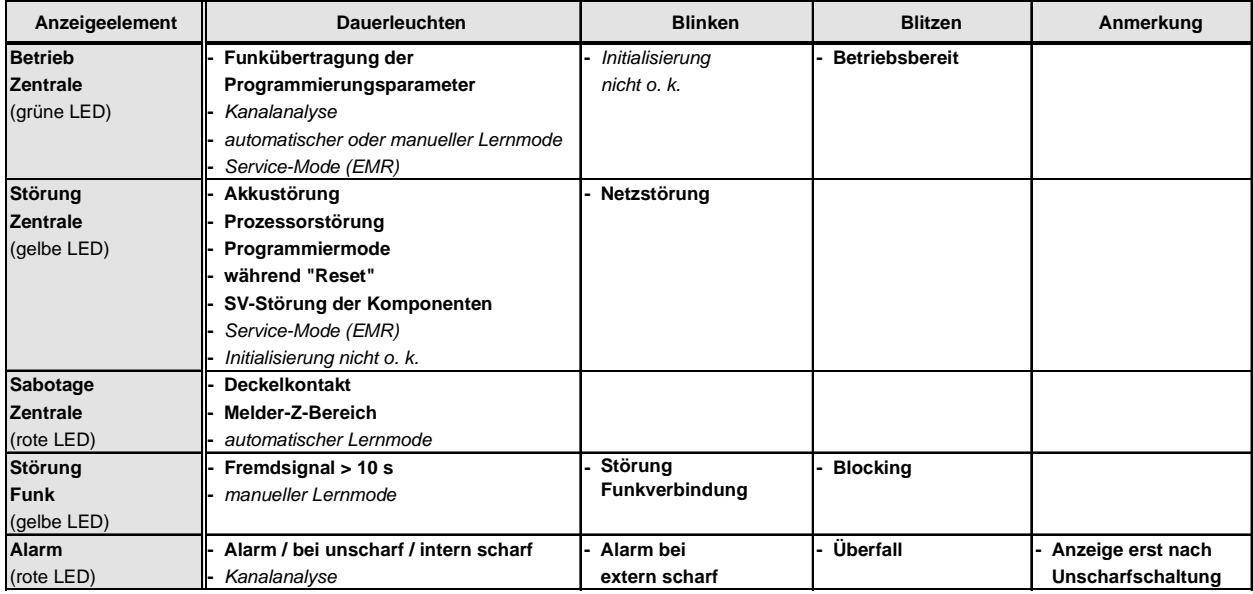

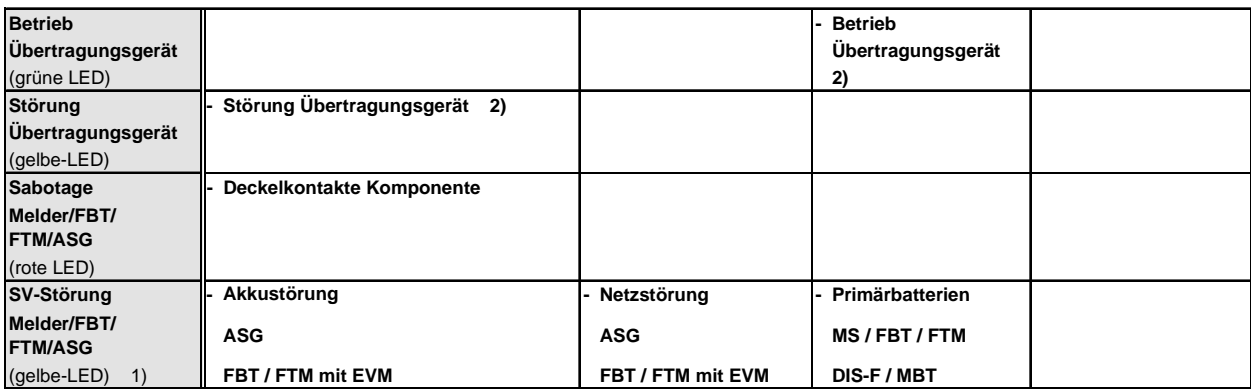

Die kursiv beschriebenen Zustände werden über zwei Leuchtdioden angezeigt z.B. Kanalanalyse: LED "Betrieb Zentrale" und LED "Alarm".

- 1) Die gelbe LED "Störung Zentrale" wird immer mit eingeschaltet (Dauer = Akku-, Blinken = Netzstörung).
- 2) Die LED "Betrieb -" und "Störung Übertragungsgerät" müssen bei eingebautem ÜG über eine Vierdrahtverbindung direkt mit den entsprechenden LED-Ausgängen des Übertragungsgerätes verbunden werden.

# **4.1.7 Testprogramme**

Diese Testprogramme sind in der Hauptsache für Prüfvorgänge im Prüffeld vorgesehen, können jedoch auch vor Ort durch den Service-Techniker benützt werden. Um in den Testmode zu gelangen, muß der Jumper J1B (siehe Kap. 4.1.3) gesteckt werden. Zum Auswählen der jeweiligen Testroutine müssen die Eingänge QR, STOE, VMGZ und DK gemäß folgender Tabelle nach GND geschaltet werden. Nach der jeweiligen Einstellung muß zuerst die Taste "Reset" betätigt werden, damit die eingestellte Testroutine aktiv wird.

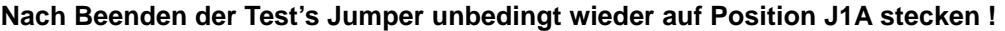

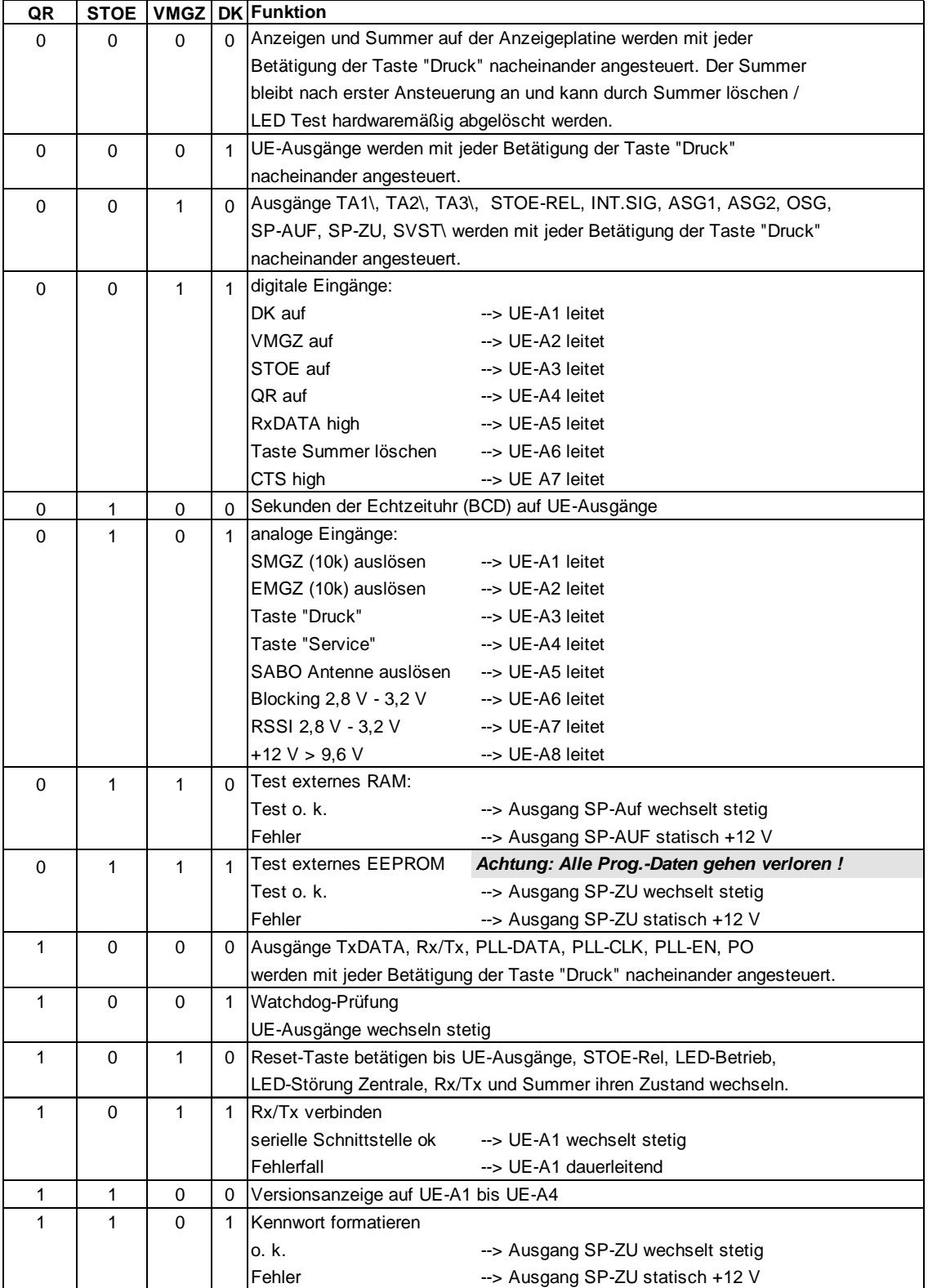

### $4.2$ Funkbedienteil FBT 7720 / Funk-Türmodul FTM 7721

Das Funkbedienteil FBT 7720 erweitert die Bedien- und Anzeigefunktionen der Zentrale auf komfortable Weise, z.B. durch Klartextanzeige und dient gleichzeitig zur Funkanbindung einer Schalteinrichtung an die Zentrale. Es ist zur stationären Montage vorgesehen. Der Montageort sollte in der Nähe der Eingangstür (in Augenhöhe) gewählt werden.

Das Funkbedienteil besitzt mehrere Ein- und Ausgänge. Im wesentlichen zum Anschluß einer Schalteinrichtung sowie von Glasbruchsensoren / Magnetkontakten oder Riegelkontakten und einem Zwangsläufigkeitssensor.

Als Schalteinrichtung kann ein Blockschloß, ein Riegelschaltschloß oder ein Impulsschaltschloß in Verbindung mit einem Sperrelement (Impulstüröffner) angeschlossen werden.

Soll die Scharf-/ Unscharfschaltung mittels mobilem Bedienteil MBT 7740 durchgeführt werden, wird das FBT 7720 nur mit Sperrelement und Zwangsläufigkeitssensor(en) beschaltet. Durch die Verwendung dieses Sensors wird sichergestellt, daß sich der Betreiber bei einer externen Schärfung außerhalb des zu sichernden Objektes befindet.

Das Funk-Türmodul FTM 7721 ist zum Anschluß von Schalteinrichtungen an Nebentüren vorgesehen. Es ist baugleich mit dem FBT 7720 besitzt jedoch kein Display und keine Tastatur. Im weiteren Text wird daher nur das FBT 7720 beschrieben.

### Mechanischer Aufbau und Installationshinweise  $4.2.1$

Die Elektronik des Funkbedienteils ist in ein ABS-Kunststoffgehäuse (reinweiß oder graphitgrau) eingebaut. Es besteht aus dem Gehäuseunterteil (mit integriertem EVM-Modul) und dem Gehäusedeckel (mit der FBT 7720-Platine). Das Gehäuse ist durch einen Deckelkontakt geschützt, welcher auf der Platine montiert ist und über eine aufgesteckte Spiralfeder betätigt wird.

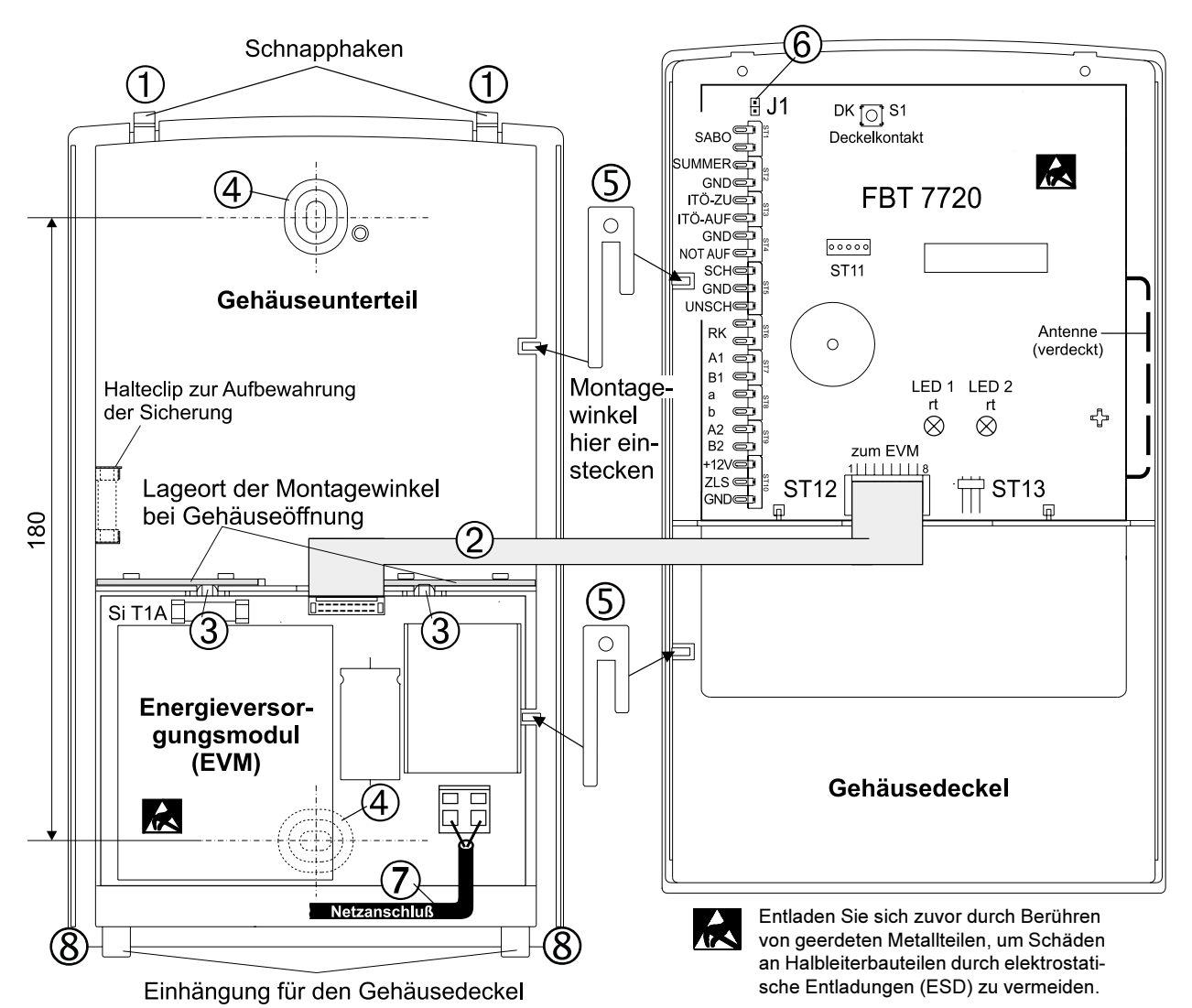

# Installationshinweise:

Für die Montage des Funkbedienteils FBT 7720 muß dieses zuvor in der angegebenen Reihenfolge auseinander gebaut werden:

Gehäuse öffnen:  $\mathbf{1}$ 

> Mit einem kleinen Schraubendreher vorsichtig von hinten die zwei oberen Schnapphaken  $\mathfrak V$  herunterdrücken und durch leichtes Aufhebeln entriegeln.

> Anschließend können die beiden Gehäuseteile auseinander genommen werden. (Im montierten Zustand können die Schnapphaken  $\textcircled{1}$  nur von oben mit einem kleinen Schraubendreher entriegelt werden.)

- $2.$ Flachbandleitung 2 vom Energieversorgungsmodul (EVM) zur FBT 7720-Platine einseitig ausstekken.
- $\mathcal{R}$ EVM ausbauen:

Mit leichtem Druck gegen die Schnapphaken 3 kann das EVM entnommen werden. Erforderliche Durchbrüche für Kabeleinführungen (z.B. für Schalteinrichtung, Sperrelement oder Meldeeingang) an den entsprechenden Stellen der Gehäuserückwand ausbrechen.

Die zu verwendenden Leitungen (Typ IY (St) Y...2x0,6) durch die Durchbrüche einführen.

Um die sichere Funktion der Funkübertragung zu gewährleisten, müssen die Anschlußleitungen im Bereich der Löt-Federleisten (rechter Rand im Gehäuseunterteil) verlegt werden und dürfen im zusammengebauten Zustand nicht über die Platine geführt werden. Die Anschlußleitungen sollten möglichst nahe an der Gehäuseeintrittsstelle abgemantelt werden, so daß nur die einzelnen Adern im vorgesehenen Gehäusebereich verlegt werden. Gegebenenfalls sind diese nach dem Anlöten und Ausformen in die gewünschte Position mit Kabelbindern zu fixieren. Der Kabelschirm wird nicht angeschlossen, sondern am Mantelende abgeschnitten und isoliert, um Berührungen und Kurzschlüsse zu vermeiden.

Die Netzanschlußleitung muß im unteren Gehäuseteil  $\overline{O}$  eingeführt werden (siehe Skizze). Achtung: Die Netzanschlußleitung darf nur durch eine Elektrofachkraft angeschlossen werden !

4. Vor der Montage ist zu prüfen, ob am vorgesehenen Montageort die Feldstärke der Funkverbindung ausreicht. Die Feldstärke wird mit dem MBT 7740 ermittelt (siehe Kap. 4.3.4). Ist die Feldstärkeanzeige zu gering (2 rot leuchtende Leuchtdioden) ist eine Funkverbindung noch vorhanden, doch sollte ein besserer Montageort gesucht werden.

Die Systemkomponenten müssen zueinander einen Mindestabstand von 50 cm einhalten, um Kommunikationsschwierigkeiten auszuschließen.

Aus Gründen eines günstigen Antennenwirkungsgrades muß auf möglichst großen Abstand der Antennen zu anderen leitfähigen Teilen der Umgebung, wie z.B. Metallgehäusen, Metallfensterrahmen, Kabel usw. geachtet werden.

Gehäuseunterteil am Montageort mit 2 Schrauben 4 befestigen.

- EVM-Modul wieder einsetzen. 5.
- Durch Einstecken der Montagewinkel 5 kann der Gehäusedeckel am Gehäuseunterteil fixiert 6 werden, dies ermöglicht ein leichtes Arbeiten während der Verdrahtung.

### Hinweis:

Es ist darauf zu achten, daß die Montagewinkel nicht selbständig aus ihrem Lageort herausrutschen können. Eventuell müssen die Montagewinkel 5 etwas gebogen werden.

### $4.2.2$ Inbetriebnahme FBT 7720

Für die Inbetriebnahme muß sich die Zentrale zuvor im automatischen oder manuellen Lernmode befinden (siehe Kap. 4.1.4 / Kap. 4.1.6).

- $1.$ Stromversorgung herstellen (Netzteil anschließen und Sicherung bzw. Batterien einsetzen).
- $2.$ Verbindung 2 zwischen EVM-Modul und FBT 7720-Platine mit Flachbandleitung wieder herstellen.
- 3. J1 6 kurz brücken (Lernfunktion des FBT 7720 wird aktiviert). Eine positive Rückmeldung der Einlernfunktion erfolgt nach ca. 14 s durch Aktivierung des Summers für 2 s.
- 4. Nach Abschluß der Verdrahtungsarbeiten kann der Gehäusedeckel geschlossen werden. Die Gehäusedeckel der Systemkomponenten sollten jedoch erst geschlossen werden, wenn das gesamte System vollständig betriebsbereit ist.

Mit den Aussparungen am unteren Rand des Gehäusedeckels in die Einhängzapfen ® des Gehäuseunterteils einfahren und den Deckel vorsichtig zudrücken, bis die oberen Schnapphaken  $\mathbb O$ hörbar einrasten.

# Hinweis:

Beim Schließen des Gehäusedeckels dürfen die Leitungen den Deckelkontakt "DK" nicht behindern.

 $5<sub>1</sub>$ Die zwei Klebesiegel an den oberen Schnapphaken ① anbringen.

# Hinweis:

Im Auslieferungszustand ist der Akku nicht vollgeladen. Bis zum ersten Funktionstest mit Betätigung eines Blockschlosses oder Schaltelementes sollte der Akku daher ca. 15 min geladen werden.

### $4.2.3$ Energieversorgung

Das Funkbedienteil FBT 7720 / Funk-Türmodul FTM 7721 ist sowohl mit einer Stromversorgung aus 2 x 9 V-Lithiumbatterien (je 1,2 Ah) als auch mit einem eingebauten Energieversorgungsmodul für 230 V-Netzbetrieb (EVM) lieferbar.

Die Betriebszeit mit 2 x 9 V-Lithiumbatterien beträgt (nach der Bemessungsgrundlage des VdS) ca. 1,5 Jahre. Dabei dürfen als zusätzliche Verbraucher lediglich Kontakte und/oder Glasbruchmelder an den entsprechenden Eingängen des FBT 7720 / FTM 7721 angeschlossen werden. Es müssen immer zwei neue Batterien eingesetzt sein.

Soll gemäß den VdS-Richtlinien eine Zwangsläufigkeit bei der externen Scharf-Unscharfschaltung erreicht werden, ist dies mittels Blockschloß oder Schaltschloß und Sperrelement oder mobilem Bedienteil MBT 7740 mit Zwangsläufigkeitssensor und Sperrelement realisierbar. In diesen Fällen muß aus Gründen der hohen Stromaufnahme unbedingt das FBT 7720 / FTM 7721 mit netzversorgtem EVM verwendet werden.

Das EVM hat einen zweipoligen 230 V-Netzanschluß nach Schutzklasse II. Zur Notstromversorgung dient ein fest montierter 12 V-Akku (bestehend aus 10 Nickel-Cadmium-Zellen (NiCd) je 1,2 V/270 mAh).

Im Gegensatz zu Bleiakkumulatoren besitzen Nickel-Cadmium-Akkus keine festdefinierte Ladeschlußspannung, welche sich erst am Ende des Ladevorganges einstellt. Der momentane Ladezustand kann also nicht durch Messung der Akkuspannung ermittelt werden. Daher müssen Nickel-Cadmium-Akkus mit Konstantstrom und nicht etwa an konstanter Spannung geladen werden. Hierzu besitzt das EVM eine Konstantstromquelle, die den Akku stetig mit ca. 8 mA versorgt. Ein völlig entladener Akku ist nach ca. 40 Stunden wieder aufgeladen. Ähnlich wie beim Bleiakku beträgt die Lebenszeit von Nickel-Cadmium-Akkus in dieser Anwendung ca. 4 - 5 Jahre. Danach sollte das komplette EVM ausgetauscht werden.

# Achtung:

Nickel-Cadmium-Akkus können sehr hohe Kurzschlußströme liefern. Das EVM darf daher niemals auf eine elektrisch leitfähige Unterlage gelegt werden.

Zur Lagerung des EVM muß die Glasrohrsicherung entfernt werden, da sich der Akku sonst tiefentlädt und dadurch unbrauchbar werden könnte. Im Gehäuseunterteil des FBT 7720 / FTM 7721 befindet sich links oberhalb des Sicherungshalters ein Halteclip zur Aufbewahrung der Sicherung.

### $4.2.4$ Ein- und Ausgänge FBT 7720

# Eingang: E1

# Multifunktionaler Eingang zum Anschluß von Glasbruchsensor(en) und/oder Magnetkontakten

Diese Beschreibung des multifunktionalen Einganges gilt auch für die multifunktionalen Eingänge der anderen Systemkomponenten.

Die Eingangsschaltung kann zwischen Unterbrechung und Kurzschluß unterscheiden und dies entsprechend als Kontaktöffnung oder Glasbruch erkennen. Die Aktivierung des Glasbruchsensors ist fest mit der Meldungsart "Glasbruch" verknüpft.

An Stelle von Magnetkontakten können bei entsprechender Programmierung der Zentrale (Verschluß) auch Riegelkontakte angeschlossen werden.

Die Eingangsschaltung wurde daraufhin optimiert, mit äußerst geringem Energieverbrauch eine Meldelinie auf Unterbrechung und Kurzschluß zu überwachen. Dies wird erreicht durch eine impulsmäßige Abtastung des Meldelinienzustandes. Aus den gleichen Gründen wird auch ein ausgelöster Glasbruchsensor nach ca. 300 ms automatisch wieder gelöscht und dessen LED leuchtet nur kurz auf. Die Einzelidentifizierung der Melder kann über das Funkbedienteil abgefragt werden (Klartextanzeige).

Die Leitungsführung der Meldelinie wird als Z-Verdrahtung ausgeführt, d.h. alle Sensoren werden 4drähtig angeschlossen. Das Leitungsende der Z-Verdrahtung wird auf zwei separate Anschlüsse A2/B2 des jeweiligen multifunktionalen Einganges zurückgeführt und durch die Schaltung entsprechend abgeschlossen.

Wird auf die Möglichkeit einer Einzelidentifikation des Glasbruchsensors verzichtet, können bis zu 20 Glasbruchsensoren und bis zu 20 Magnetkontakte angeschlossen werden. Hierbei muß die Zusammenschaltung über einen separaten Verteiler erfolgen.

Die Anzahl der angeschlossenen Kontakte und Glasbruchsensoren hat auf den Stromverbrauch und damit auf die Betriebszeit der Batterie keinen wesentlichen Einfluß.

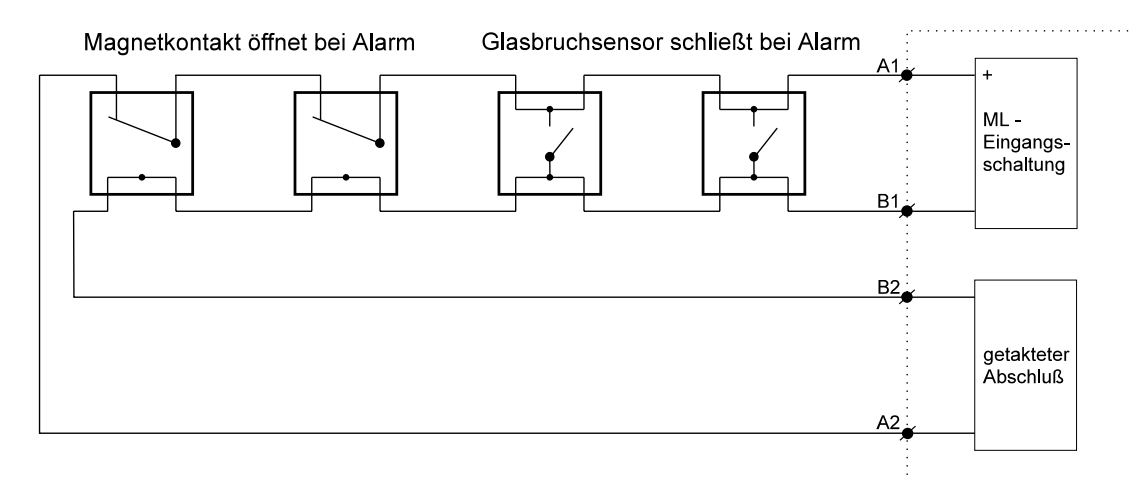

# Prinzipieller Anschluß von Magnetkontakten und Glasbruchsensoren

# Anschlußbeispiel für einen Glasbruchsensor und einen Magnetkontakt

Aus Gründen der Einzelidentifizierung des Glasbruchsensors können gemäß VdS pro multifunktionalem Eingang nur je ein Glasbruchsensor, aber mehrere Magnetkontakte angeschlossen werden.

Als Stützpunkt für die Zusammenschaltung der beiden Sensoren dienen die Anschlüsse a und b.

Der Glasbruchsensor muß stets an die Anschlüsse A1/B1 und a/b angeschlossen werden, die Magnetkontakte an die Anschlüsse A2/B2 und a/b.

Wird nur ein einzelner Glasbruchsensor oder Magnetkontakt verwendet, wird dieser an die Anschlüsse A1/B1 und A2/B2 angeschlossen.

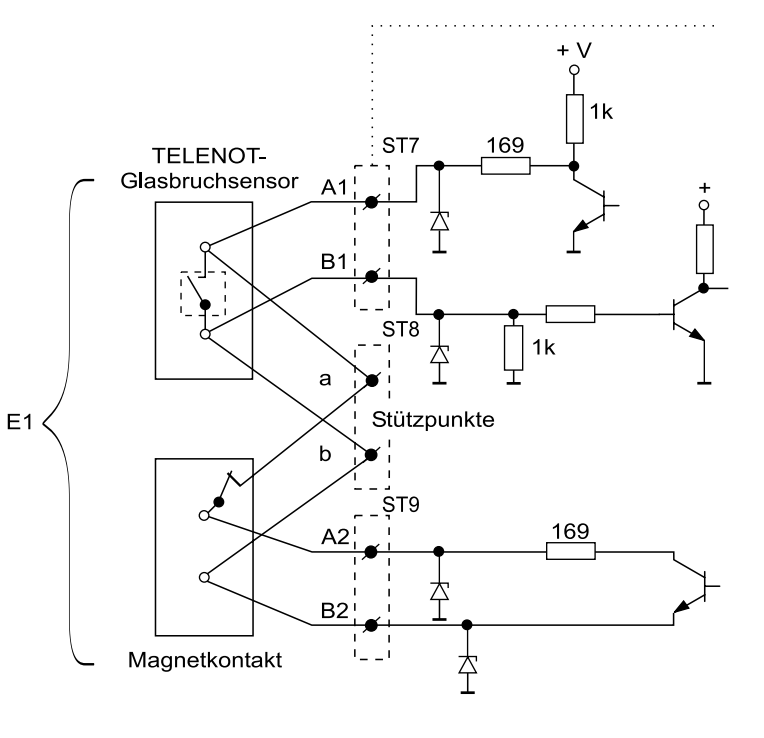

Wird der multifunktionale Eingang nicht benützt, muß dieser durch je eine  $0 \Omega$ -Brücke zwischen "A1 und A2" sowie "B1 und B2" abgeschlossen werden.

# Hinweis:

Beim Anschluß der multifunktionalen Eingänge ist darauf zu achten, daß keine Adernvertauschung vorliegt. Die Verdrahtung muß immer so ausgeführt sein, daß der Anschluß A1 stets mit dem zugehörigen Anschluß A2 korrespondiert und der Anschluß B1 stets mit dem Anschluß B2. Liegt eine Vertauschung vor, tritt ein wesentlich erhöhter Stromverbrauch auf, der zu einer vorzeitigen Batterieentleerung führt.

Wie bereits zuvor beschrieben, weisen die multifunktionalen Eingänge eine impulsmäßige Funktionsweise auf. Dies hat zur Folge, daß nicht alle am Markt befindlichen Glasbruchsensoren an einem solchen Eingang sicher arbeiten. So benötigen einige Sensoren einen längeren Löschimpuls als 300 ms oder die Innenschaltung eines Sensors kann mit Kapazitäten versehen sein, die durch die Impulsbeaufschlagung zu erhöhtem Stromverbrauch, oder gar zu ungewollten oder verhinderten Auslösungen führen. Es müssen daher stets die von TELENOT angebotenen Glasbruchsensoren GBS1 oder GBS4 verwendet werden.

# EINGANG: BS / SS ("SCH/UNSCH")

Blockschloß / Riegelschaltschloß oder Impulsschaltschloß

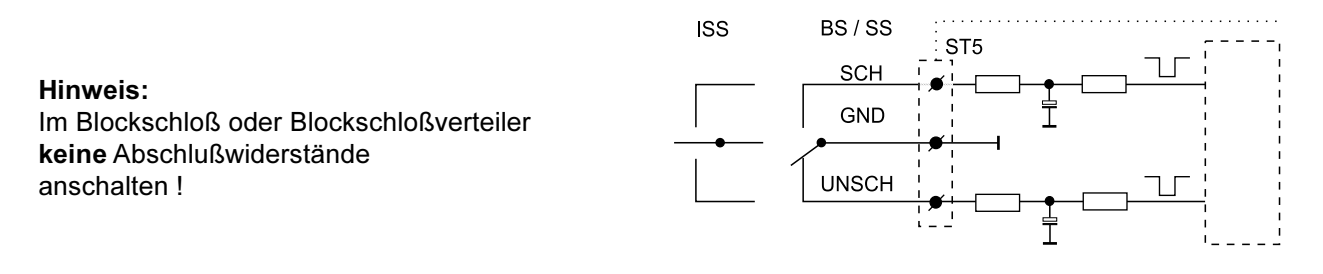

# EINGANG: Riegelkontakt (RK)

Der Riegelkontakt überwacht den ordnungsgemäßen Verschluß der Zugangstür und initiiert die Melderabfrage zur Scharfschaltvorbereitung.

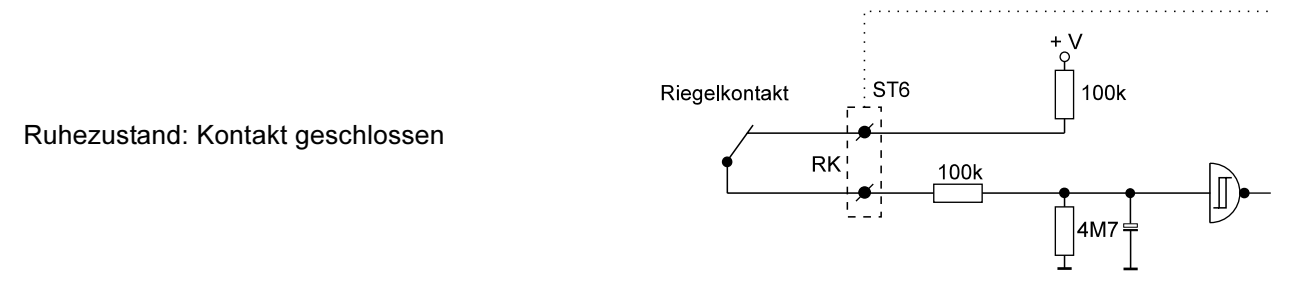

### **Eingang: Sabotage**

Der Sabotageeingang dient zum Anschluß der Sabotagelinie für die Schalteinrichtung, z.B. Deckelkontakte.

Ruhezustand: Kontakt geschlossen

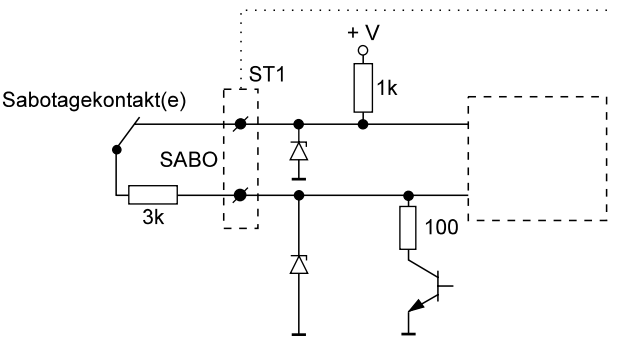

# **Eingang: ZLS**

Dieser Eingang dient zum 3adrigen Anschluß des Zwangsläufigkeitssensors ZL 7720 / ZLM 7720. Es können bis zu max. 3 Sensoren parallel geschaltet werden. Jeder angeschlossene Sensor hat einen Stromverbrauch von ca. 2 mA.

# belastbar:

 $1<sub>s</sub>$ max. 1A dauernd max. 40 mA VdS-gerecht 20 mA

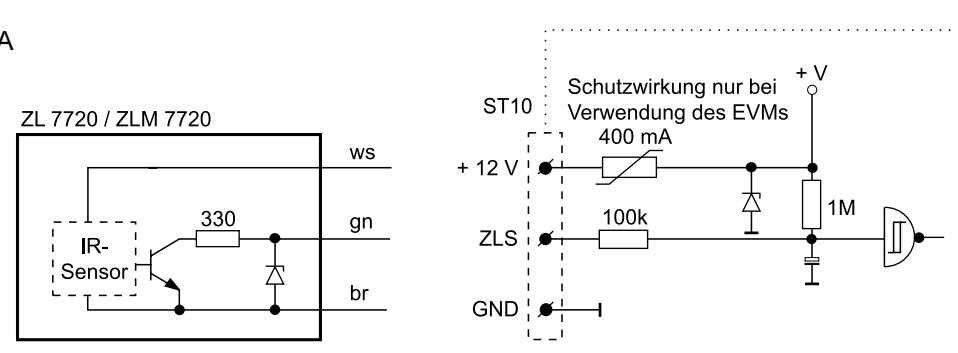

# Ausgang: Spule BS / ITÖ "ZU/AUF"

Es können Blockschlösser oder elektromechanische Sperrelemente (Impulstüröffner) angeschlossen werden. Bei der Verwendung eines Sperrelementes wird die benötigte Spannungsversorgung an dem Stecker ST10 (Eingang ZLS: +12 V / GND) abgegriffen.

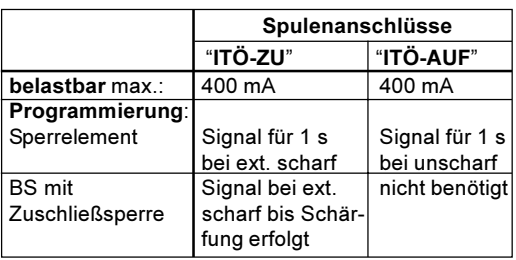

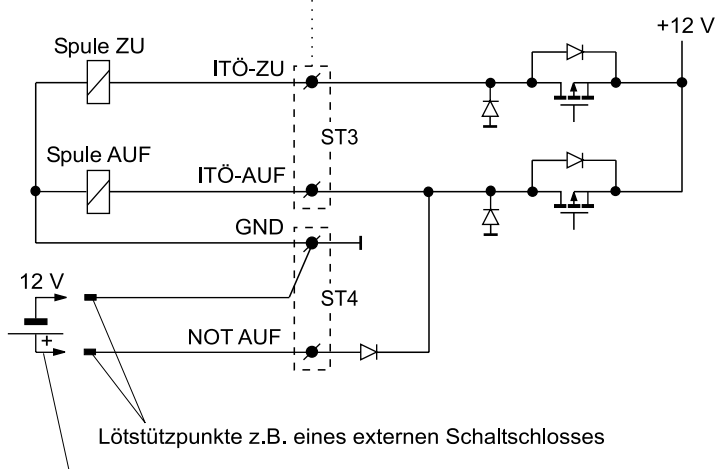

externe Spannungsquelle für "Not Auf"-Funktion

Der Eingang "NOT AUF" ermöglicht eine Notöffnung des Impulstüröffners bei Totalausfall der Stromversorgung. Dazu wird der Anschluß "NOT AUF" an einen freien Lötstützpunkt, z.B. eines externen Schaltschlosses, geführt. Durch Anlegen einer 12 V -Spannungsquelle an diesen Punkt gegen GND läßt sich die AUF-Spule des Impulstüröffners bestromen.

# **Betriebsvarianten nach VdS:**

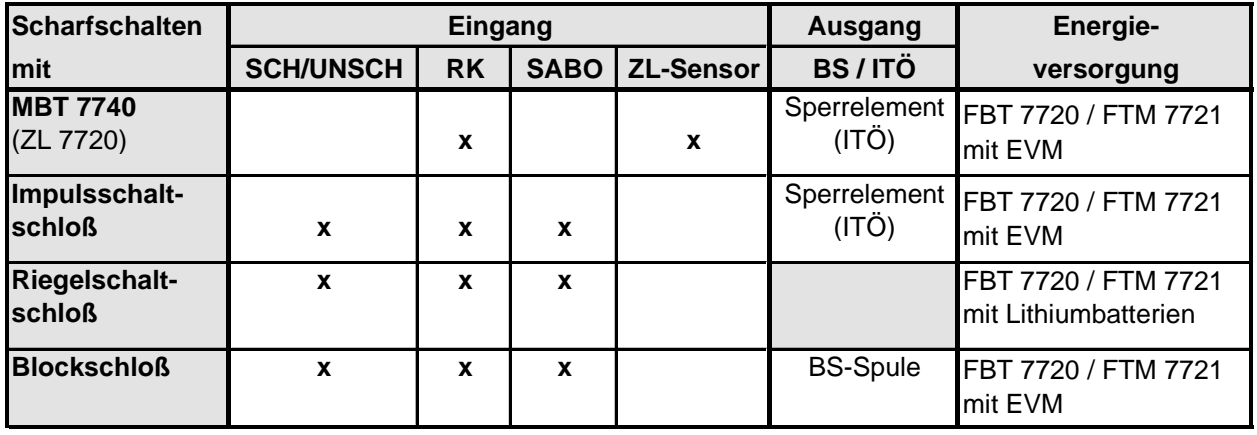

# **Ausgang: Summer (externer)**

Befindet sich das FBT 7720 räumlich getrennt von der Eingangstür, besteht die Möglichkeit durch einen externen Summer (eingebaut z.B. im Blockschloßverteiler oder in der Unterputzdose des Zwangsläufigkeitssensors) die Hinweissignale in der Nähe der Eingangstür deutlich hörbar zu machen.

belastbar max.: 100 mA bei Energieversorgung mit EVM

> 20 mA bei Energieversorgung mit Lithium-Batterien

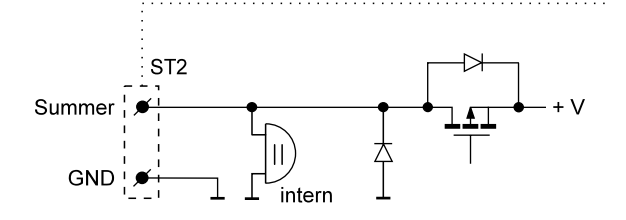

 $-11111$ 

### $4.2.5$ Bedien- und Anzeigeelemente des FBT 7720

Über die Tastatur am FBT 7720 werden Funktionen über Einzeltasten oder über zwei kurz nacheinander zu drückende Tasten aktiviert. Die Reaktionszeit ist abhängig von der eingestellten Scharfschaltzeit und der Funkverkehrsaktivität. Die Beschreibung der Tastenbedienung gilt auch für das MBT 7740.

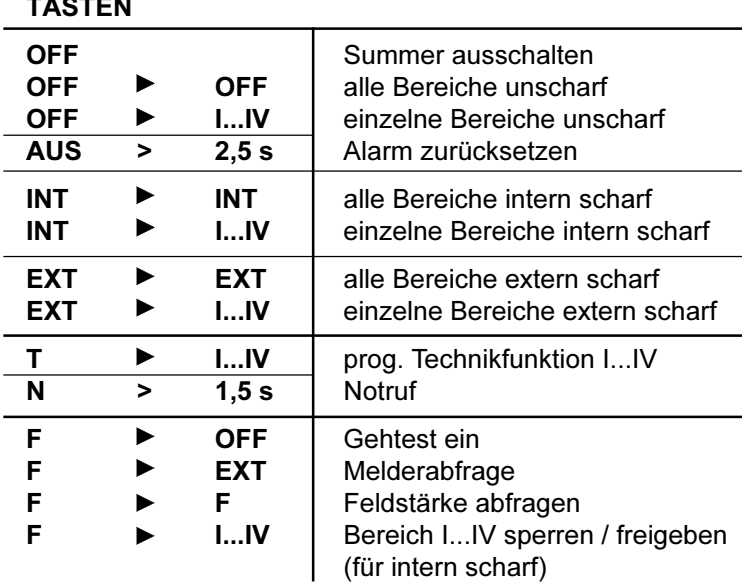

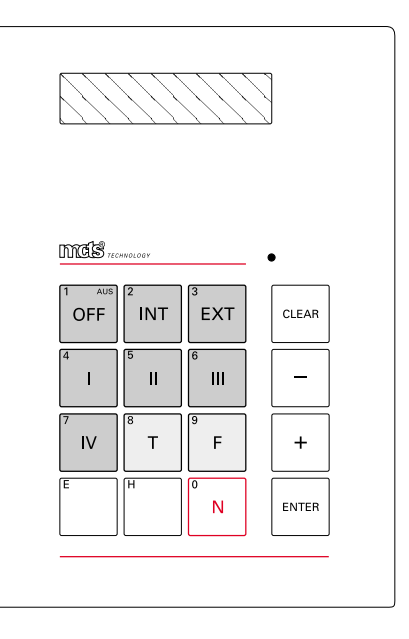

# **Funktionen durch Einzeltasten:**

# **Taste "OFF"**

- Die Taste "OFF" schaltet den oder die Summer und ggf. auch Internsignalgeber aus.
	- Die Taste "OFF" kann dazu verwendet werden, den Schärfungszustand der Einbruchmelder zentrale abzurufen.
		- Taste "OFF" > 2,5 s (länger als 2,5 s drücken)
		- $\bullet$ anstehende Alarme für alle dem Bedienteil zugeordneten Bereiche werden zurückgesetzt
		- Daueralarmausgang wird rückgesetzt (siehe Kap. 6.8)  $\bullet$
		- Ausgänge, die auf Löschen programmiert sind, werden aktiviert (siehe Kap. 6.8)
		- Blocking- und Fremdfunkmeldung werden zurückgesetzt

Sabotagealarme können erst rückgesetzt werden, wenn die Sabotageursache beseitigt ist.

Ist die Funktion der Taste "EXT" außer Betrieb genommen worden (siehe Kap. 6.6.3), kann mit der Taste "OFF" nicht mehr unscharf geschaltet werden

# Taste "+"

Über die Taste "+" am FBT 7720 können Detailinformationen des Funkalarmsystems, wie anstehende Alarme oder schärfungsverhindernde Kriterien, eingesehen werden. Sind keine Informationen vorhanden, erscheint der Text "keine Meldungen", anderenfalls erscheint nach der letzten Meldungsanzeige der Text "keine weiteren Meldungen".

Bei erneuter Betätigung der "+" -Taste kann der Meldungsspeicher wieder von vorne eingesehen werden.

Wird länger als 10 s keine Taste betätigt, erfolgt die Meldungsspeicheranzeige ebenfalls von vorne.

### Taste "N" (Notruf)

Taste "N" > 1,5 s (länger als 1,5 s drücken) Notruf wird aktiviert, der sich entsprechend der Programmierung (Überfall) auswirkt (siehe Kap. 6.5).

# Funktionen über zwei kurz nacheinander zu drückende Tasten:

Diese Funktionen werden nur aktiviert, wenn die Zeit zwischen den Betätigungen der Tasten < 10 s beträgt. Wird die zweite Taste erst nach Verstreichen dieser Zeit betätigt, fungiert sie automatisch wieder als Ersttaste.

Durch Benutzung von zwei Tasten werden unter anderem Einzelbereiche oder auch alle dem Bedienteil zugeordneten Bereiche extern scharf, intern scharf oder unscharf geschaltet.

**Beispiele:** 

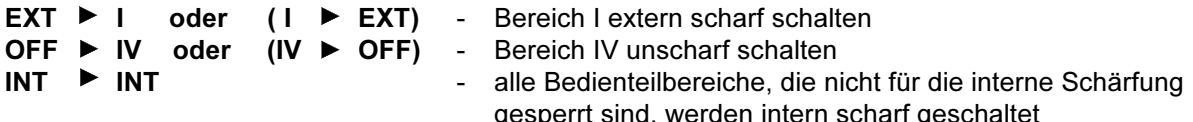

Die Technikfunktionen I-IV werden ebenfalls über zwei Tasten aktiviert. Die Taste "T" muß die Aktivierung einleiten.

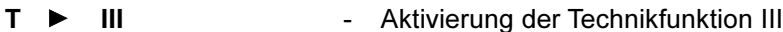

Über die Funktionstaste "F" können in Verbindung mit den anderen Tasten bestimmte Steuerfunktionen realisiert werden. Die Taste "F" muß die Aktivierung einleiten.

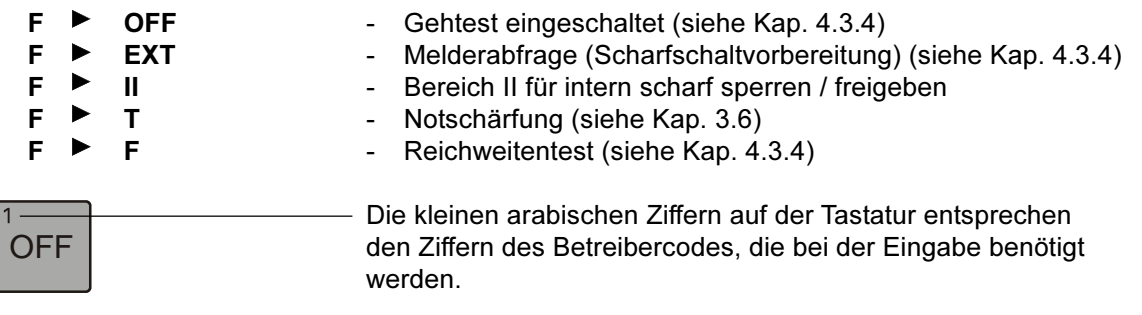

# **DISPLAY**

# Zentralenzustand als übergeordnete Anzeige

Das nachfolgende Beispiel zeigt alle Möglichkeiten der Darstellung von Bereichen. Hierbei können sich die verschiedenen Zustände bei jedem der Bereiche ergeben. Die Anzeige wird nach 10 s ausgeschaltet.

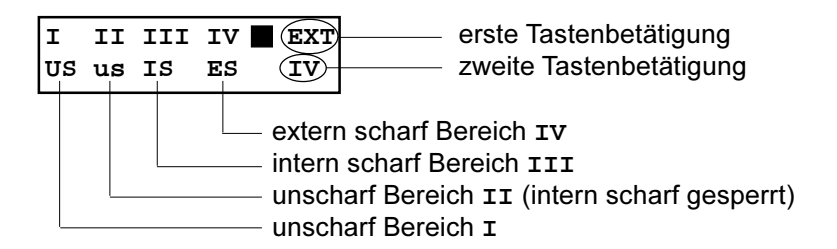

Blinken die Bereichsnummern, so zeigt dies einen Alarm an. Anzeige der nicht freigegebenen Bereiche: "--"

# Meldungsspeicher

Mit der Plus-Taste kann der Inhalt des Meldungsspeichers eingesehen werden (Einzelmeldunqen).

In der 1. Zeile des Anzeigefensters steht immer der Meldungsort.

Bezieht sich die Meldung auf die gesamte Systemkomponente, wird entweder der erste programmierte Text der Systemkomponente oder die Geräte-Nummer eingesetzt.

Bezieht sich die Meldung auf die EMZ 7710, so wird der Name "Zentrale" eingesetzt.

Bezieht sich die Meldung auf einzelne Meldeeingänge, wird der für den Meldeeingang programmierte Text eingesetzt.

In der 2. Zeile des Displays ist die Meldung im Klartext dargestellt.

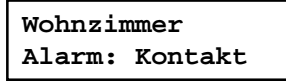

Blinkt der Doppelpunkt in der zweiten Zeile, handelt es sich um die Erstmeldekennung.

Die angezeigten Meldungen können in verschiedene Kategorien aufgeteilt werden. In den folgenden Darstellungen wird immer nur die 2. Zeile des Anzeigefensters wiedergegeben.

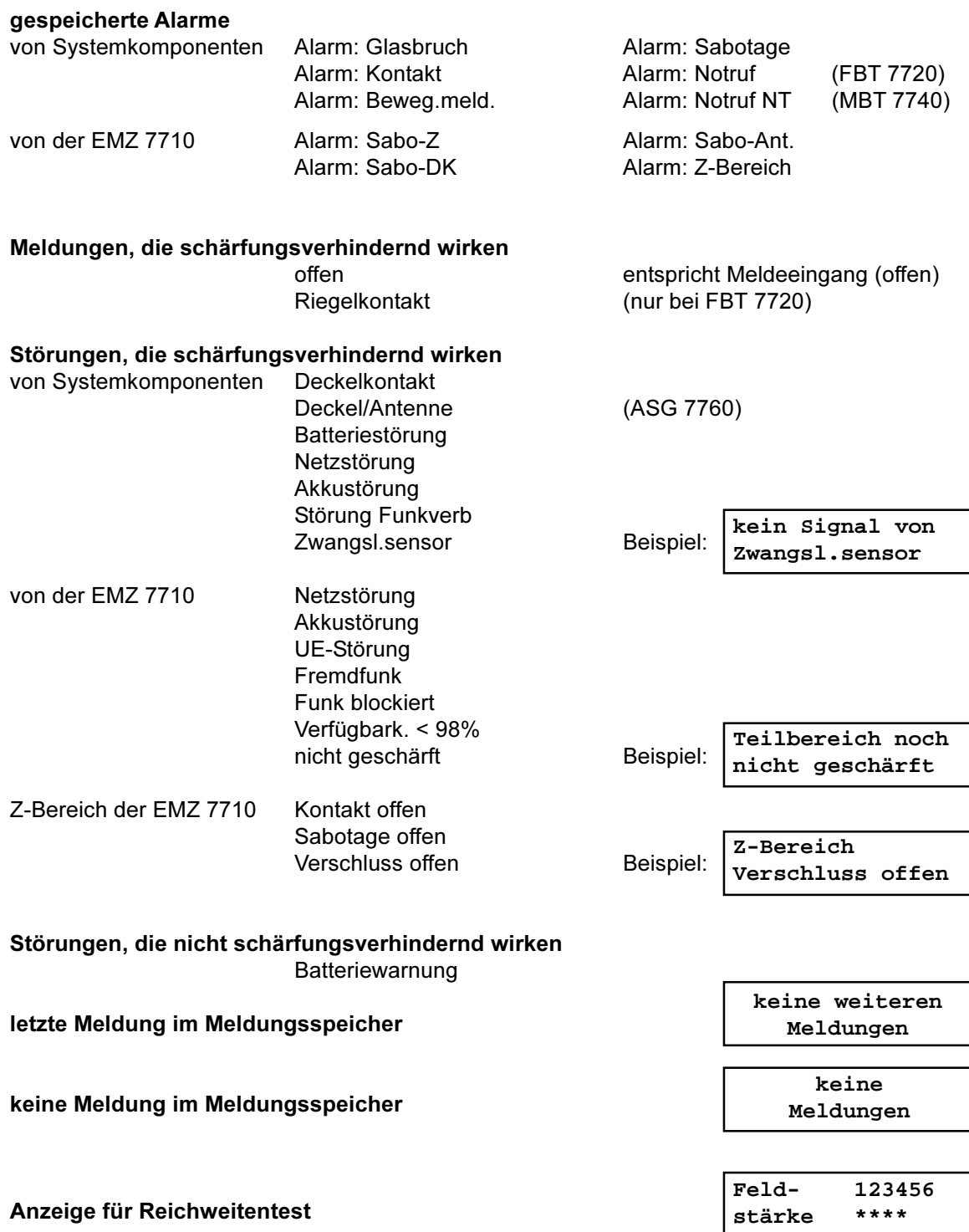

# **LED 1/2**

Die Leuchtdioden befinden sich innerhalb des Gehäuses auf der Platine des FBT 7720.

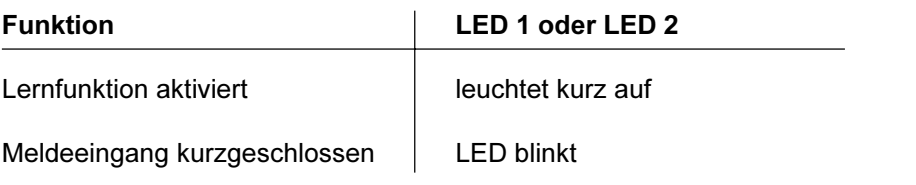

# Interner bzw. externer Summer des FBT 7720

- 1 s Dauerton als Scharfschaltbestätigung für intern scharf
- 1 s Dauerton als Scharfschaltbereitschaft nach Schließung des Riegelkontaktes
- 2 s positive Rückmeldung der Einlernfunktion (nur im Lernmode)
- 3 s Dauerton als Scharfschaltbestätigung für extern scharf
- 10 s lang intermittierend als Schärfungsverhinderung
- alle 3 s kurzer Piepton

Hinweissummer bei Störungen und Alarmen im nicht extern scharfen Zustand (bis zur manuellen Rücksetzung)

Alarmsummer nach Unscharfschaltung mit vorherigem Externalarm (bis zur manuellen Rücksetzung)

während der Einschaltverzögerung

### $4.2.6$ Zwangsläufigkeitssensor ZL 7720 / Modul ZLM 7720

Der Zwangsläufigkeitssensor (ZL-Sensor) wird benötigt, wenn die externe Scharfschaltung mit dem mobilen Bedienteil MBT 7740 in VdS-gerechter Weise ausgeführt werden soll. In diesem Fall muß das FBT 7720 / FTM 7721 mit netzversorgtem EVM betrieben werden.

Durch die Verwendung des Zwangsläufigkeitssensors ist sichergestellt, daß sich der Anlagenbetreiber bei der externen Scharfschaltung außerhalb des zu sichernden Objektes befindet.

Dazu muß der ZL-Sensor im Außenbereich in der Nähe der Zugangstür montiert und am FBT 7720 / FTM 7721 angeschlossen werden. Das FBT 7720 / FTM 7721 ist im Innenbereich bei der Zugangstür anzubringen.

Die Zwangsläufigkeit für die Unscharfschaltung wird bei dieser Betriebsweise durch ein Sperrelement (Impulstüröffner) an der Zugangstür sichergestellt, welches ebenfalls am FBT 7720 / FTM 7721 angeschlossen wird.

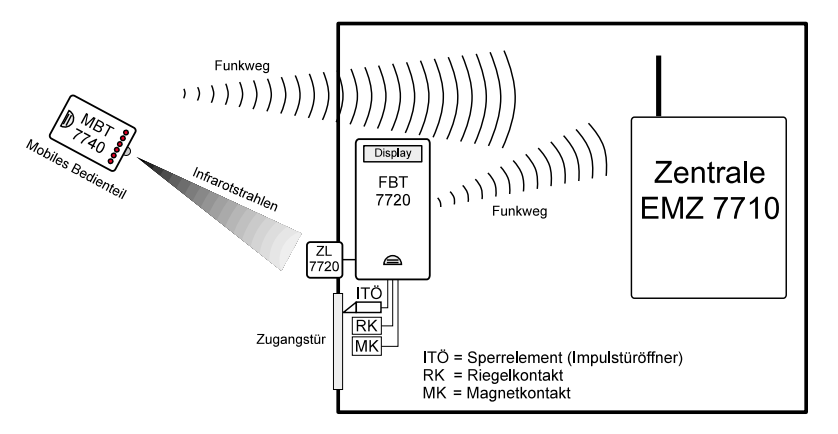

Beim Scharfschaltvorgang wird vom MBT 7740 zusätzlich zur Funkübertragung, ein codiertes Infrarotsignal ausgesendet, welches vom ZL-Sensor empfangen werden muß. Es ist eine direkte Sichtverbindung zum ZL-Sensor nötig. Das MBT 7740 ist dabei mit seiner Stirnseite (an der sich das Sendeelement befindet) auf den ZL-Sensor zu richten.

# **Mechanischer Aufbau**

Die Elektronik des Sensors ist in einem vergossenen Kunststoffgehäuse eingebaut. Dieses Gehäuse kann nicht geöffnet werden. Das Sensorelement wird von einer in das Gehäuse eingelassenen Filterscheibe abgedeckt. Der gegenüber der Filterscheibe erhöhte Rand soll die Verschmutzung der Filterscheibe mit Klebstoff bei der Fenstermontage verhindern. Die beiden Befestigungslaschen am Gehäuserand sind eingeschnitten und können bei Bedarf abgebrochen werden.

Der ZL-Sensor ist in aP-, uP-Version oder als Einbaumodul erhältlich.

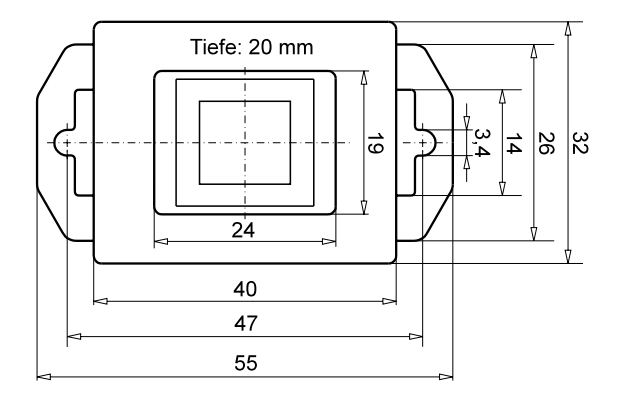

# **Montagehinweis**

Die günstigste Montagehöhe für den ZL-Sensor liegt in der Regel zwischen 90 und 140 cm. Die uP-Version kann in jeder handelsüblichen Schalter- bzw. Hohlraumdose befestigt werden. Dabei eignet sich die Montage des ZL-Sensors mittels Hohlraumdose besonders in Verkleidungen z.B. in einer Briefkastenanlage oder Holzblenden.

Das Einbaumodul ZLM 7720 kann individuell montiert werden, oder nach dem Abbrechen der beiden Befestigungslaschen wie ein Glasbruchmelder hinter einem dem Eingangsbereich zugewandten Fenster befestigt werden.

Hierbei ist zu beachten, daß der Empfangsbereich des Moduls nicht durch Fensterrahmen oder Wandöffnungen abgeschattet wird, auch darf sich auf der Filterscheibe des Moduls kein Klebstoff befinden (siehe Skizze).

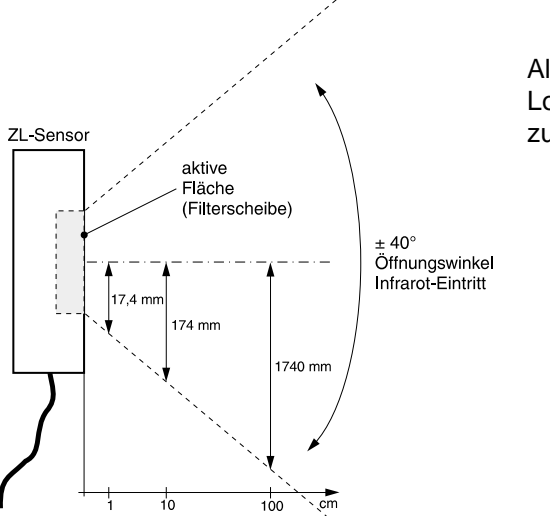

Als Kleber mit Aktivator ist der Typ Loctite 330 (Art.-Nr. 100090914) zu verwenden.

Der ZL-Sensor besitzt keine eigene Stromversorgung, er wird vom jeweilig angeschlossenen Gerät mitversorgt.

Bei Verwendung des ZL-Sensors muß die Scharf-/ Unscharfschaltung mit dem MBT 7740 generell über die Tastenkombination "EXT ▶ EXT" bzw. "OFF ▶ OFF" ("INT ▶ INT") erfolgen. Es werden immer nur die gemeinsamen Bereiche von FBT 7720 / FTM 7721 mit ZL-Sensor und MBT 7740 scharf bzw. unscharf geschaltet.

Dies hat den Vorteil, daß ein übergeordneter Betreiber (z.B. Hausmeister) mit einem MBT 7740, welches für alle 4 Bereiche programmiert wurde, jeden von 4 unabhängigen Bereichen (jeder Bereich besitzt ein eigenes FBT 7720 mit ZL-Sensor) scharf-/ unscharfschalten kann.

### 4.3 **Mobiles Bedienteil MBT 7740**

Das mobile Bedienteil MBT 7740 ist ein portables Bedien- und Anzeigegerät, durch zusätzliche Funktionen erhöht es die Funktionalität des Systems DSS 7700. Die Bedienung erfolgt über 10 Tasten, die Anzeige über sechs dreifarbige LEDs und einen Summer.

Angezeigt werden Schärfungszustände, Alarme und Störungen getrennt für jeden dem MBT 7740 zugeordneten Bereich und dem Z-Bereich.

Im Normalbetrieb ist das MBT 7740 nicht in ständiger Empfangsbereitschaft und somit nicht in der Lage spontan auftretende Alarme oder Störungen anzuzeigen, wie dies beim FBT 7720 der Fall ist. Durch Einschalten der Butler-Funktion (LED "S" = blitzt grün) kann das MBT 7740 in ständige Empfangsbereitschaft geschaltet werden und zeigt dann ebenfalls Alarme und Störungen im unscharfen und intern scharfen Zustand durch ein akustisches Signal an. Das MBT 7740 muß sich hierzu jedoch in der Reichweite der Funkalarmzentrale befinden.

### $4.3.1$ **Mechanischer Aufbau**

Das MBT 7740 ist in einem handlichen graphitgrauen ABS-Kunststoffgehäuse mit integrierter Antenne eingebaut. Das Gehäuse besitzt an der Rückseite ein Batteriefach für die 9 V-Lithiumbatterie. Auf der Frontseite befindet sich eine Folientastatur und 6 LEDs. An der Stirnseite des Gehäuses ist ein Infrarotsender eingebaut, welcher zur Kommunikation mit einem Zwangsläufigkeitssensor dient.

### $4.3.2$ Energieversorgung

Batterie: 1 x 9 V Lithium Art-Nr -100056103 Betriebszeit: mehrere Jahre, je nach Benutzungsart und Häufigkeit

### 4.3.3 Inbetriebnahme MBT 7740

Für die Inbetriebnahme muß sich die Zentrale zuvor im automatischen oder manuellen Lernmode befinden (siehe Kap. 4.1.4 / Kap. 4.1.6).

- 1. Die Tasten "OFF + EXT" gleichzeitig betätigen und halten.
- 2. Bei gehaltenen Tasten die Batterie auf den Batteriestecker anstecken ("S"-LED = 1 s rot).
- 3. Anschließend leuchten die "S"-LED und "Z"-LED grün, die Tasten können wieder losgelassen werden (Lernfunktion des MBT 7740 wurde aktiviert). Eine positive Rückmeldung der Lernfunktion erfolgt nach ca. 14 s durch Aktivierung des Zentralensummers und des internen Summers des MBT 7740.
- 4. Batterie in das Batteriefach einlegen und Deckel schließen.

Ab der Softwareversion 01.02 des MBT 7740 entfallen die Schritte 2 und 4. Ab dieser Softwareversion ist es jederzeit möglich die Lernfunktion durch gleichzeitiges Betätigen der Tasten "OFF + EXT" zu aktivieren.

### $4.3.4$ Bedien- und Anzeigeelemente MBT 7740

Die Aktivierung von Funktionen über Einzeltasten oder über zwei kurz nacheinander zu drückende Tasten funktioniert wie beim FBT 7720.

# **TASTEN**

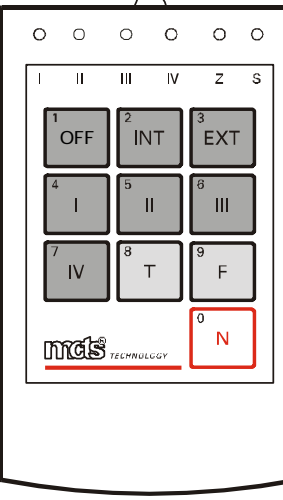

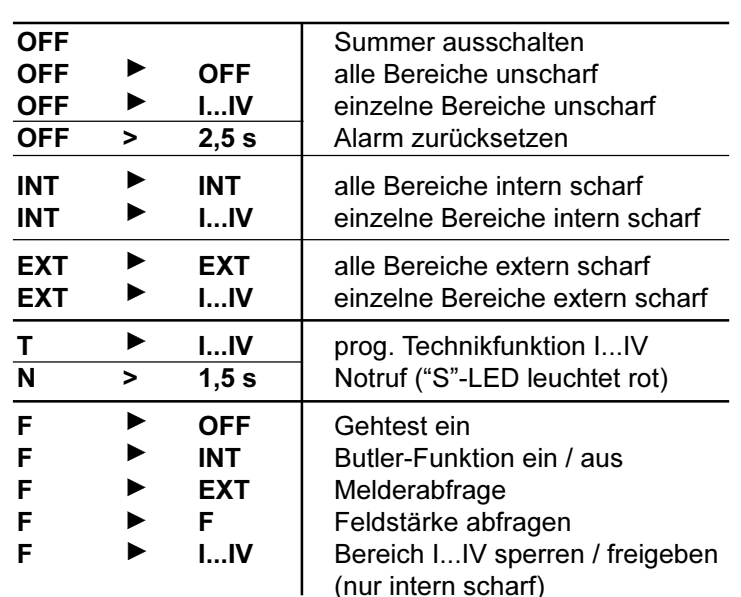

### Über die Tastenkombination "F ► OFF" kann mit dem MBT 7740 oder FBT 7720 die **Gehtest** Gehtestfunktion der DIS-F Melder für 15 min eingeschaltet werden (siehe Kap. 4.5.4).

**Butler-Funktion** Im Normalbetrieb können mit dem MBT 7740 nur Bedienfunktionen ausgeführt werden. Bei einem Tastendruck wird gesendet und darauf eine Quittierung empfangen, welche die Anzeigeinformationen beinhaltet. Danach ist das MBT 7740 nicht mehr in der Lage weitere Informationen (Summer, LED-Anzeige) von der Zentrale zu empfangen. Wird jedoch die Butler-Funktion "F ► INT" eingeschaltet, hört das MBT 7740, wie alle anderen Funkkomponenten auch, zyklisch in den Funk, um jederzeit von der Zentrale angesprochen werden zu können. Aktivierungen von Meldeeingängen, die mit der Meldungsart "Butler" programmiert sind, werden durch den internen Summer (3 s) angezeigt.

Über die Tastenkombination "F ► EXT" kann mit dem MBT 7740 oder FBT 7720 die Melderabfrage Abfrage über den aktuellen Stand der Melder eingeleitet werden.

Feldstärke-Über die Tastenkombination "F ► F" kann beim MBT 7740 die Feldstärke der Funkverkontrolle bindung für ca. 10 s angezeigt werden. (Reichweiten-Dies geschieht über die eingebauten LEDs "I-IV, Z und S", welche dazu in der Art einer test) Leuchtbalkenanzeige verwendet werden.

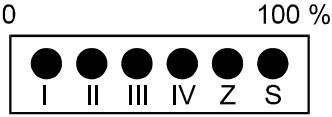

Liegt die Feldstärke der Funkverbindung bei zwei rot leuchtenden LEDs, ist eine Funkverbindung noch vorhanden, doch sollte ein Montageort mit besserer Feldstärke gewählt werden, wenn mit Veränderungen der räumlichen Verhältnisse zu rechnen ist. Leuchtet nur eine LED, sollte ein anderer Standort für die Montage der Systemkomponente gewählt werden.

**Betreibercode** Wird bei der Unscharfschaltung mit Betreibercode gearbeitet, besteht die Eingabeaufforderung der ersten Codeziffer aus einer dauerleuchtenden roten LED vom Bereich I.

> Nach jeder eingegebenen Ziffer fängt die jeweils dauerleuchtende rote LED an zu blinken (Ziffer eingegeben), und die folgende dauerleuchtende rote LED stellt die Eingabeaufforderung für die nächste Ziffer dar.

Ist der eingegebene Betreibercode korrekt, erfolgt die Unscharfschaltung und die Anzeige des neuen Anlagenzustandes. Bei falschem Code bleibt das Funkalarmsystem im scharfen Zustand. Die erneute Eingabe des Betreibercodes ist erst nach der 6. Ziffer möglich.

**LED** 

Die Zustände der Zentrale und zusätzliche Funktionen werden durch LED angezeigt.

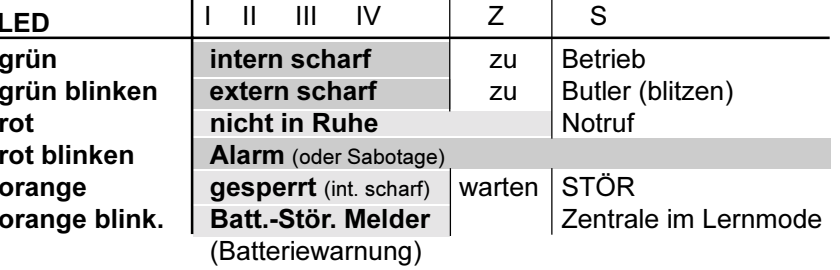

**SUMMER** 

2 s positive Rückmeldung der Einlernfunktion (nur im Lernmode)

3 s Dauerton als Scharfschaltbestätigung

10 s lang intermittierend als Schärfungsverhinderung

Befindet sich das MBT 7740 im Butlermode, arbeitet sein Summer wie der des FBT 7720 (siehe Kap. 4.2.5). Der Summer kann nur an dem MBT 7740 ausgeschaltet werden, an dem der Summer aktiviert wurde.

### $4.4$ Meldersender MS 7730 / MS 7731

Die Meldersender MS 7730 / MS 7731 dienen zur Funkanbindung von Magnetkontakten und/oder Glasbruchsensoren. Anstelle von Magnetkontakten können auch Riegelkontakte angeschlossen werden. Der Meldersender MS 7730 besitzt hierzu zwei, der Meldersender MS 7731 besitzt vier multifunktionale Eingänge. Diese können unterschiedlichen Bereichen zugeordnet werden.

### 4.4.1 Mechanischer Aufbau und Installationshinweise

Der Meldersender wird in unmittelbarer Nähe der zu überwachenden Objekte montiert, um einen direkten Anschluß der Glasbruchsensoren bzw. Kontakte auf kürzestem Weg zu ermöglichen.

Die Elektronik der Meldersender ist in ein ABS-Kunststoffgehäuse (reinweiß oder graphitgrau) eingebaut. Dieses besteht aus einem Gehäuseunterteil (mit integrierter MS 7730-/MS 7731-Platine) und dem Gehäusedeckel. Für die Montage des Meldersenders muß dieser in der nachfolgend beschriebenen Reihenfolge auseinandergebaut werden:

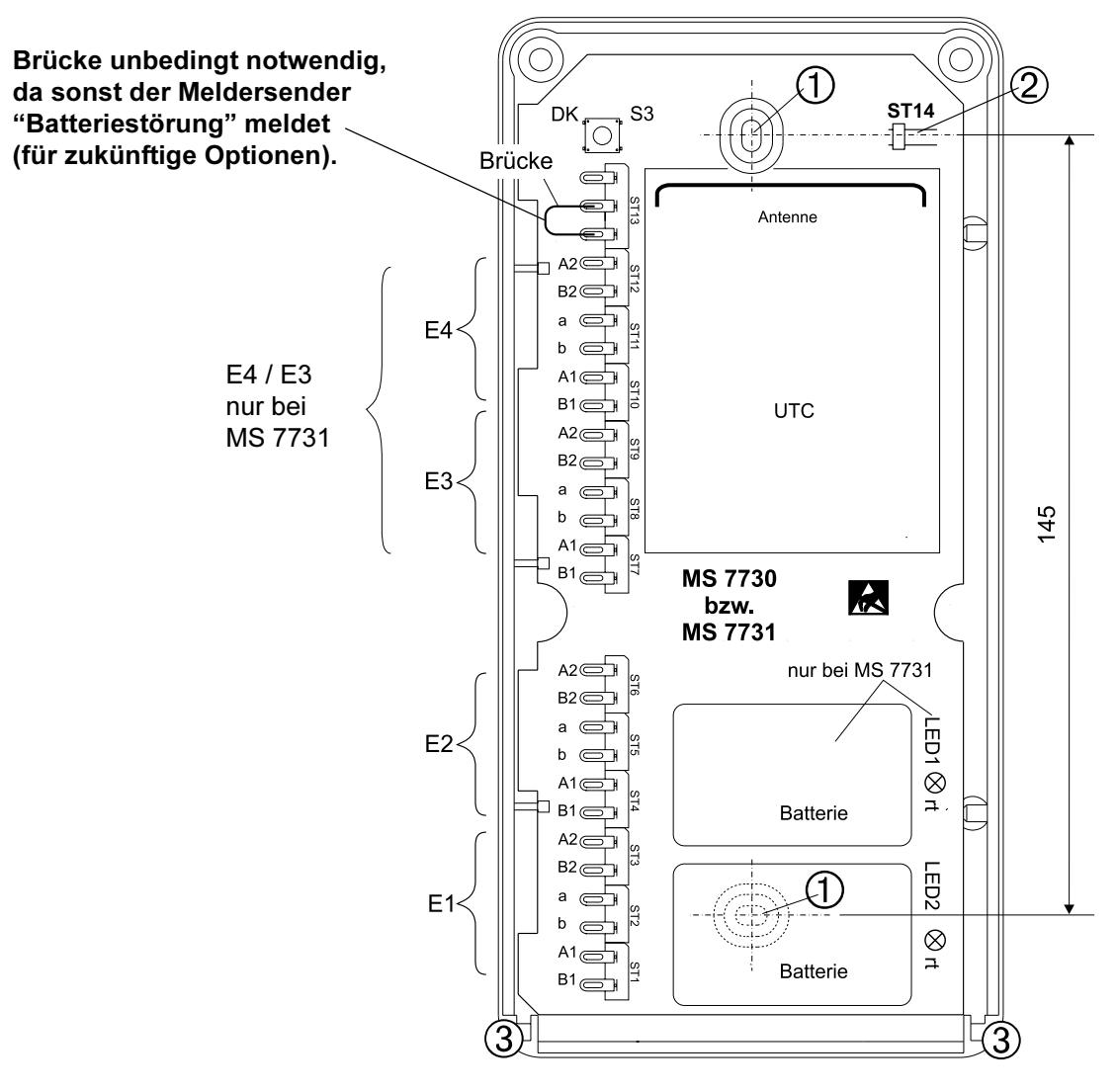

# Gehäuseunterteil

Hinweis:

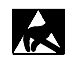

Entladen Sie sich zuvor durch Berühren von geerdeten Metallteilen, um Schäden an Halbleiterbauteilen durch elektrostatische Entladungen (ESD) zu vermeiden. Die Platine nicht auf leitfähige Unterlagen legen, da sonst die eventuell schon gesteckten Lithiumbatterie(n) entladen werden.

## Installationshinweise:

- $\mathbf{1}$ Gehäuse öffnen Keinen Akkuschrauber verwenden!
- $2<sub>1</sub>$ Vor der Montage ist zu prüfen, ob am vorgesehenen Montageort die Feldstärke der Funkverbindung ausreicht. Die Feldstärke wird mit dem MBT 7740 ermittelt (siehe Kap. 4.3.4).

Die Systemkomponenten müssen zueinander einen Mindestabstand von 50 cm einhalten um Kommunikationsschwierigkeiten auszuschließen.

Aus Gründen eines günstigen Antennenwirkungsgrades muß auf möglichst großen Abstand der Antennen zu anderen leitfähigen Teilen der Umgebung, wie z.B. Metallgehäusen, Metallfensterrahmen. Kabel usw. geachtet werden.

Gehäuseunterteil am Montageort befestigen  $\mathbb O$ .

 $3.$ Verdrahtung:

> Die verwendeten Leitungen (Type IY (St) Y ... x 2 x 0,6) müssen in Abhängigkeit von der Stromaufnahme der angeschlossenen Verbraucher und der Leitungslänge ausgewählt werden. Es ist jedoch ein Mindestdurchmesser von 0,6 mm je Ader erforderlich. Die Leitungen sind mittels Zugentlastung zu sichern.

> Um die sichere Funktion der Funkübertragung zu gewährleisten, müssen die Anschlußleitungen im Bereich der Löt-Federleisten verlegt werden und dürfen im zusammengebauten Zustand nicht über die Platine geführt werden. Die Anschlußleitungen sollten möglichst nahe an der Gehäuseeintrittsstelle abgemantelt werden, so daß nur die einzelnen Adern im vorgesehenen Gehäusebereich verlegt werden. Gegebenenfalls sind diese nach dem Anlöten und Ausformen in die gewünschte Position mit Kabelbindern gegeneinander zu fixieren. Der Kabelschirm wird nicht angeschlossen, sondern am Mantelende abgeschnitten und isoliert, um Berührungen und Kurzschlüsse zu vermeiden.

### 442 Energieversorgung

MS  $7730 = 1 \times 9$  V-Lithiumbatterie Art.-Nr.: 100056103 MS  $7731 = 2 \times 9$  V-Lithiumbatterie (Es müssen immer zwei Batterien eingesetzt sein!)

### $4.4.3$ Inbetriebnahme MS 7730 / MS 7731

Für die Inbetriebnahme muß sich die Zentrale zuvor im automatischen oder manuellen Lernmode befinden (siehe Kap. 4.1.4 / Kap. 4.1.6).

- $1.$ Batterie(n) einsetzen (Selbsttest startet).
- $2.$ ST14 2 kurz brücken (Lernfunktion des MS 7730/MS 7731 wird aktiviert). Eine positive Rückmeldung der Einlernfunktion erfolgt durch Leuchten der LED 1 / LED 2 für 2 s.
- Deckel in die untere Einhängung 3 aufsetzen und zuschrauben.  $3<sub>l</sub>$
- $\overline{4}$ . Die Schrauben mit den mitgelieferten Klebesiegeln verplomben.

### 444 Eingänge MS 7730 / MS 7731

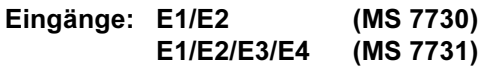

Multifunktionale Eingänge zum Anschluß von Magnetkontakten und/oder Glasbruchsensoren.

Die Eingangsschaltung kann zwischen Unterbrechung und Kurzschluß unterscheiden und dies entsprechend als Glasbruch oder Kontaktöffnung weitermelden. An Stelle von Magnetkontakten können bei entsprechender Programmierung der Zentrale (Verschluß) auch Riegelkontakte angeschlossen werden. (Weiterführende Hinweise zur Beschaltung von multifunktionalen Eingängen sind im Kap. 4.2.4 beschrieben.)

# Hinweis:

Wird ein multifunktionaler Eingang nicht benützt, muß dieser durch je eine 0  $\Omega$ -Brücke zwischen "A1 und A2" und "B1 und B2" abgeschlossen werden.

Die Aktivierung des Glasbruchsensors ist fest mit der Meldungsart "Glasbruch" verknüpft. Bei der automatischen Löschung der Glasbruchsensoren wird ein 300 ms Löschimpuls erzeugt. Alle Glasbruchsensoren die einen längeren Löschimpuls als 300 ms benötigen, können nicht an den multifunktionalen Eingängen betrieben werden.

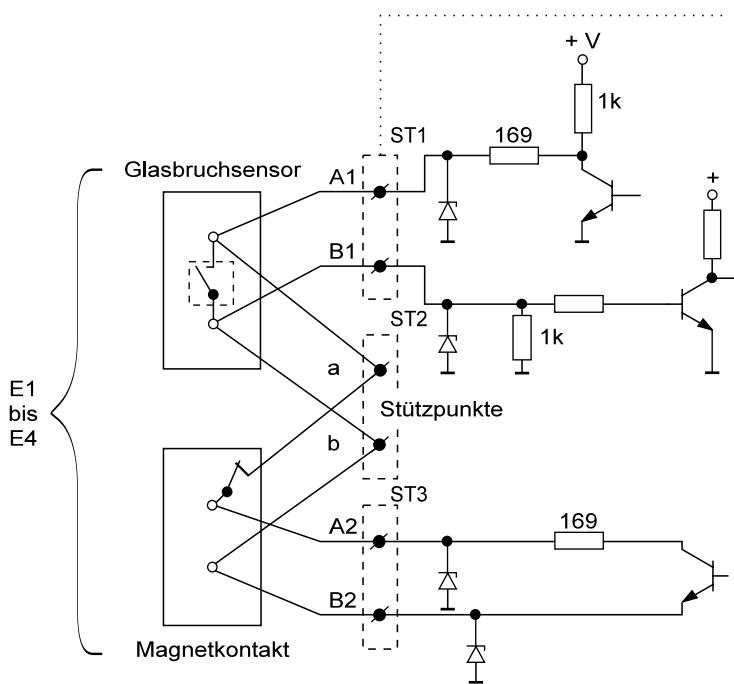

### 4.4.5 **Bedien- und Anzeigeelemente**

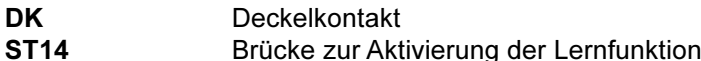

# LED 1 / LED 2

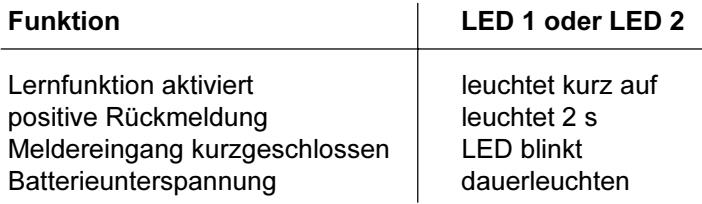

### Infrarotbewegungsmelder Funk DIS-F 20 / DIS-F 60 4.5

Die DIS-F Melder detektieren durch ihre Parabolspiegeloptik infrarote Wärmestrahlung, welche auch vom menschlichen Körper abgestrahlt wird. Jede relativ schnelle Temperaturänderung wird vom Melder ausgewertet. Langsame Änderungen der Temperatur (z.B. Raumtemperatur) werden vom Melder ignoriert. Der Selbsttest des Melders überwacht die Funktion des Pyroelementes und der Verstärkerelektronik. Durch die schwenkbare Kugel mit Spiegeloptik ist die Montage und die optimale Justierung auf den Raum sehr einfach.

- Der Melder ist für die Überwachung von Innenräumen vorgesehen und muß an vibrationsfreien Flächen montiert werden.
- Der Montagestandort ist so zu wählen, daß der Eindringling den Erfassungsbereich sicher durchqueren muß.
- Die größte Störquelle für den Melder ist die Sonne. Da ihre Energie sehr stark ist, kann sie selbst über reflektierende Gegenstände den Melder stören. Deshalb darf der Melder weder durch direktes, noch durch gespiegeltes Sonnenlicht angestrahlt werden. Aus diesem Grund sollte der Melder nie gegen das Fenster gerichtet werden.
- In Gebäuden mit Bodenheizung sollten die Hauptwirkzonen nicht gegen den warmen Boden gerichtet werden, da dadurch eine Empfindlichkeitseinbuße entstehen kann. Außerdem dürfen andere Wärmequellen wie Heizlüfter, Infrarotstrahler, Glühlampen, Leuchtstoffröhren usw., die sich im Überwachungsbereich befinden, nicht ein- und ausgeschaltet werden. Auch Heizungen, die mit Warmluftumwälzung arbeiten, dürfen nicht im Erfassungsbereich liegen.
- Der Melder darf nicht betauen und keinen aggressiven Dämpfen ausgesetzt sein.
- Während der Überwachungszeit dürfen sich keine Tiere im Überwachungsbereich befinden.

### Mechanischer Aufbau und Installationshinweise  $4.5.1$

Der Melder ist sowohl für Wandmontage als auch für Eckmontage vorgesehen. Sollte der Eckmontageplatz ungünstige Bedingungen durch Unebenheit oder zu große Rauheit der Eckwände aufweisen oder keinen exakten 90° - Winkel darstellen, so ist die Verwendung eines lieferbaren zusätzlichen Eckmontagewinkels angeraten, um eine Verwindung des Meldergehäuses zu vermeiden (Eckmontagewinkel Art.-Nr. 100033212 weiß / Art.-Nr. 100033213 braun).

Die ideale Montagehöhe beträgt ca. 2,5 m über dem Fußboden.

Vor der Montage ist zu prüfen, ob am vorgesehenen Montageort die Feldstärke der Funkverbindung ausreicht. Die Feldstärke wird mit dem MBT 7740 ermittelt (siehe Kap. 4.3.4).

Die Systemkomponenten müssen einen Mindestabstand von 50 cm zueinander einhalten um Kommunikationsschwierigkeiten auszuschließen.

Aus Gründen eines günstigen Antennenwirkungsgrades muß auf einen möglichst großen Abstand der Antennen zu anderen leitfähigen Teilen der Umgebung, wie z.B. Metallgehäusen. Metallfensterrahmen. Kabel usw. geachtet werden.

 $1<sup>1</sup>$ Öffnen des Melders

Um das Gehäuse zu öffnen, ist die Schraube an der Unterseite zu lösen und das Gehäuseoberteil vorsichtig parallel nach unten zu schieben.

Erforderliche Durchbrüche für die Montageschrauben und die Kabeleinführungen sind im Gehäuseunterteil auszubrechen. Dabei ist zu beachten, daß die Montageschrauben nur an den vom Hersteller vorgesehenen Stellen im Gehäuse angebracht werden.

Ist eine Montage mittels Eckwinkel nötig, wird dieser zunächst mit zwei Schrauben in den vorbereiteten Bohrungen befestigt. Ein eventuell vorhandenes Anschlußkabel (multifunktionaler Eingang) wird durch den Eckwinkel eingeführt. Danach wird die Gehäuserückwand des Melders mit den Schrauben am Eckwinkel befestigt.

 $2.$ Verdrahtung:

Wird der multifunktionale Eingang verwendet, muß vor der Montage das Kabel (Tvp IY (St) Y ...x 2 x 0,6) auf 13 cm abgemantelt und durch die aufgebrochene Kabeleinführung eingezogen werden. Für den überschüssigen Teil des Kabels ist in der Aussparung auf der Rückseite Platz vorgesehen. Gegebenenfalls sind diese nach dem Anlöten und Ausformen in die gewünschte Position mit Kabelbindern zu fixieren. Der Kabelschirm wird nicht angeschlossen, sondern am Mantelende abgeschnitten und isoliert, um Berührungen und Kurzschlüsse zu vermeiden.

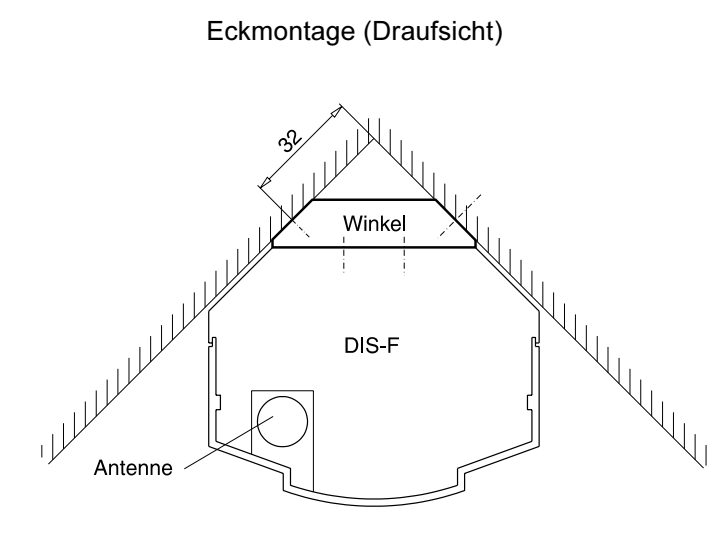

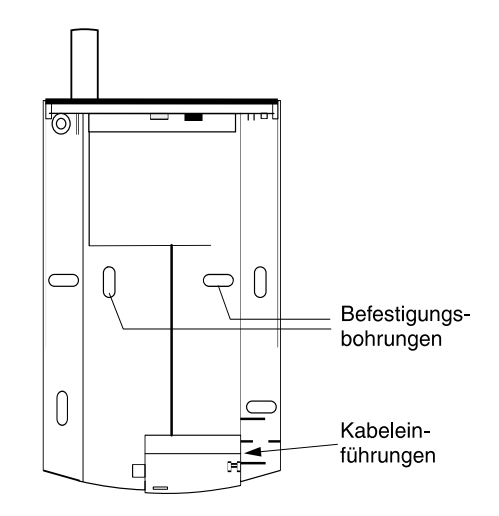

Gehäuserückwand

### $4.5.2$ Energieversorgung

1 x 9 V-Lithiumbatterie Art.-Nr.: 100056103

#### 4.5.3 **Anschlüsse**

Die Anschlußplatine ist im Oberteil der Gehäuserückwand eingebaut.

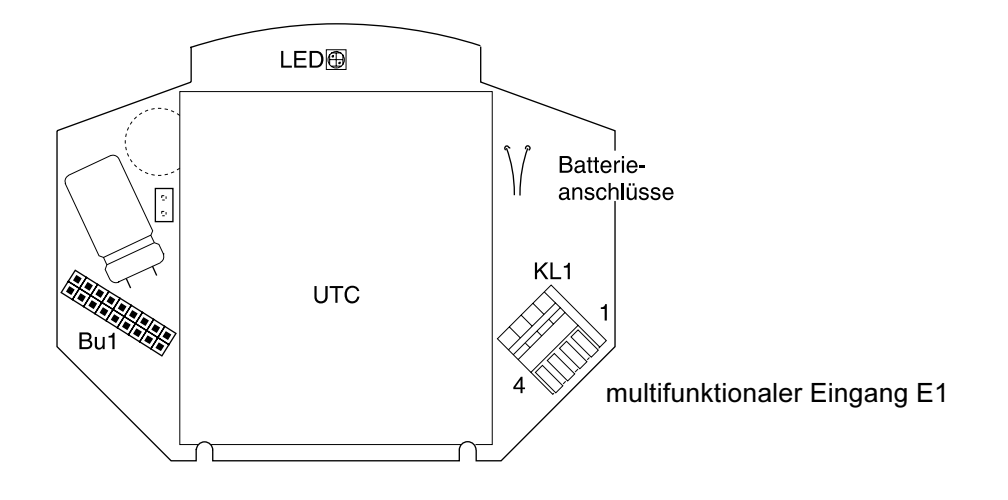

### $4.5.4$ Inbetriebnahme DIS-F 20 / 60

# Einlernvorgang am DIS-F Melder

Für den Einlernvorgang muß sich die Zentrale zuvor im automatischen oder manuellen Lernmode befinden (siehe Kap. 4.1.4 / Kap. 4.1.6).

- 1. Das Umstecken des Jumpers J1 in die jeweils andere Steckposition (Pos. 1 bzw. Pos. 2) bereitet die Lernfunktion des Melders vor.
- 2. Die Batterie in das Batteriefach einlegen und das Gehäuseoberteil wieder auf das Unterteil aufsetzen ① und nach oben schieben ② (die Lernfunktion des DIS-F wird dadurch aktiviert). Bei jedem Zusammenstecken des Gehäuseoberteils auf das Gehäuseunterteil wird eine Batterieprüfung sowie ein Selbsttest durchgeführt (LED leuchtet 1 s rot). Nach einem erfolgreichen Selbsttest leuchtet die LED für 1 s grün. Ist der Selbsttest fehlerhaft, leuchtet die LED für 1 s gelb oder blinkt rot. Der Melder sollte dann zur Reparatur an den Hersteller eingesandt werden.
- 3. Eine positive Rückmeldung des Einlernvorganges erfolgt anschließend durch die grün leuchtende LED.

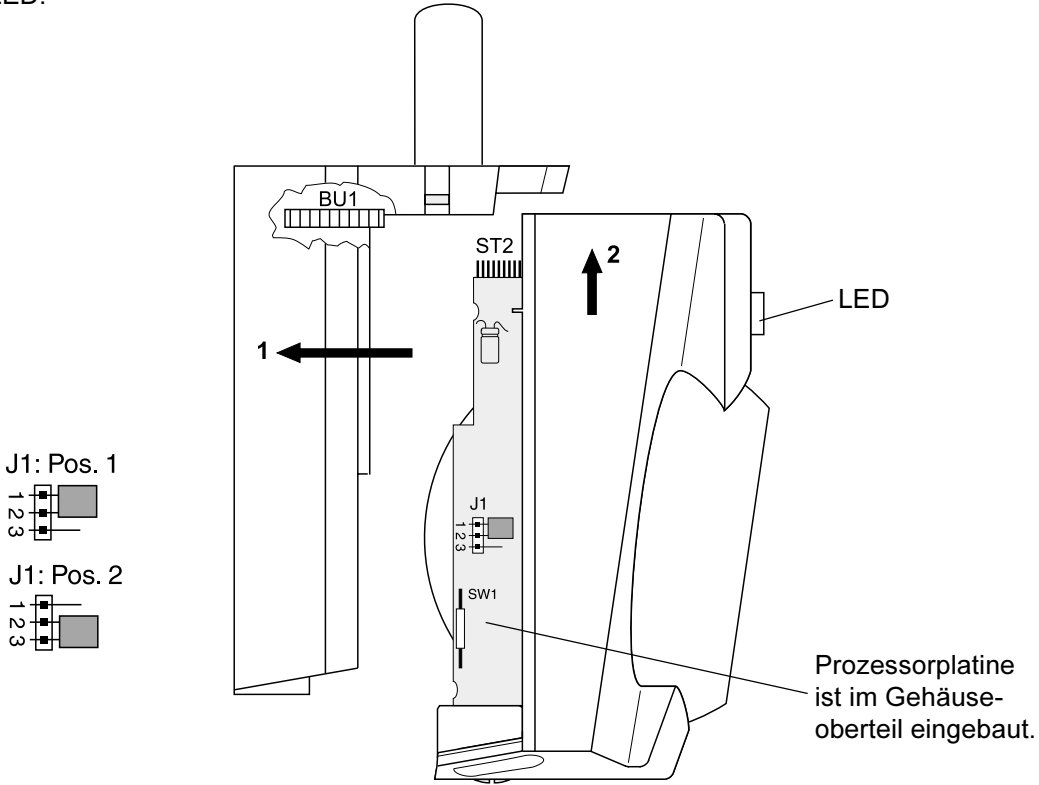

# Hinweis:

Es ist darauf zu achten, daß das Gehäuseoberteil mit dem Gehäuseunterteil im Bereich der Steckverbindung (neben der Antenne) bündig ineinander geschoben wird, um einen sicheren Kontakt zwischen Stiftleiste ST2 und Buchsenleiste BU1 zu garantieren.

### **Optische Justage**

- 1. Für die optische Justage des DIS-F Melders muß dieser erneut geöffnet werden, um die Arretierung der Kugel zu lösen.
- 2. Der Spannring wird im Oberteil durch Rechtsdrehen der Schraube gelöst. Er sollte nur soweit geöffnet werden, daß sich die Kugel nicht allzuleicht bewegen läßt, da sie sich sonst bei den weiteren Justagearbeiten unbemerkt verstellen könnte. Die Kugel kann nun grob in die richtige Richtung geschwenkt werden. Steht die Trennstelle der Kugel senkrecht, so liegen die Zonen des Erfassungsbereiches waagerecht.

Das Oberteil wird danach wieder auf das Unterteil geschoben.

3. Die Gehtestfunktion wird mit dem FBT 7720 oder dem MBT 7740 aktiviert (Taste "F ► OFF") und kurzzeitig durch die LED (grün leuchtend) am DIS-F angezeigt. Innerhalb von 15 min kann jetzt der Überwachungsbereich (Kugel) justiert werden, bis der Raum optimal überwacht ist. Die rot leuchtende LED des DIS-F Melders zeigt die Aktivierung während des Gehtestes an.

Hat die Kugel die richtige Position, muß das Oberteil erneut vorsichtig vom Unterteil getrennt und die Kugel durch Linksdrehen der Spannringschraube fixiert werden. Das Oberteil beim Fixieren nicht auf die Kugel legen, da die Kugel sonst zu tief innerhalb des

4. Abschließend kann das Gehäuseoberteil wieder auf das Unterteil aufgesetzt und miteinander verschraubt werden. Die Schraube ist mit dem mitgelieferten Klebesiegel zu verplomben.

Oberteils arretiert wird und somit nicht mehr in das Unterteil geschoben werden kann.

Befindet sich der DIS-F Melder nicht im Lernmode ist jeder Eingriff am Melder sabotageüberwacht. Das Schließen eines zuvor geöffneten DIS-F-Melders erzeugt automatisch eine Sabotagemeldung. Diese kann nur durch den Errichter gelöscht werden.

# Vorübergehende Außerbetriebnahme der EMZ 7710

Melder, die bereits eingelernt sind, versuchen im Scharfzustand bei ihrer Aktivierung die Zentrale zu erreichen. Dies ist bei einer ausgeschalteten EMZ 7710 nicht möglich. Die ständigen Funkmeldungen dieser Melder führen zu einer vorzeitigen Entleerung der Batterien. Um dies zu vermeiden, ohne die Batterien aller Melder abklemmen zu müssen, kann folgendermaßen vorgegangen werden:

- · Zunächst muß die EMZ 7710 ordnungsgemäß "unscharf" geschaltet werden.
- Die Melder der außer Betrieb zunehmenden Zentrale EMZ 7710 sind im Unscharfzustand durch Begehen zu aktivieren. Erst dann erkennen auch die Melder den Zustand "unscharf".
	- Damit werden weitere Aktivierungen der Melder nicht mehr zur Zentrale gemeldet und die Batterien nicht unnötig belastet.
- Jetzt kann die EMZ 7710 außer Betrieb genommen werden.

Der Ruhestromverbrauch der Melder ist jedoch weiterhin vorhanden.

Für eine längere Außerbetriebnahme der EMZ 7710 sollten jedoch die Batterien der Melder abgeklemmt werden.

### 4.5.5 Eingang DIS-F 20 / 60

# Eingang: E1

Multifunktionaler Eingang zum Anschluß von Glasbruchsensoren und/oder Magnetkontakten

Die Eingangsschaltung kann zwischen Unterbrechung und Kurzschluß unterscheiden und dies entsprechend als Glasbruch oder Kontaktöffnung weitermelden. An Stelle von Magnetkontakten können bei entsprechender Programmierung der Zentrale (Verschluß) auch Riegelkontakte angeschlossen werden. (Weiterführende Hinweise zur Beschaltung von multifunktionalen KL<sub>1</sub> 169 Eingängen sind im Kap. 4.2.4 beschrieben.) Glasbruchsensor  $A<sub>1</sub>$ Hinweis:  $R<sub>1</sub>$ Wird der multifunktionale Eingang nicht benützt, muß dieser durch je eine 0  $\Omega$ -Brücke zwischen "A1 und A2" sowie "B1 und B2"  $E1$ abgeschlossen werden. Die Aktivierung des Glasbruchsensors ist fest mit der Alarmierungs-169 A<sub>2</sub> art "Glasbruch" verknüpft. R2 Magnetkontakt

# Erfassungsbereich

Die 14 empfindlichen Zonen des DIS-F 20 Melders sind in vier Ebenen angeordnet. Diese Ebenen enthalten von oben nach unten 5, 4, 2 und 3 Überwachungszonen.

Die 10 empfindlichen Zonen des DIS-F 60 Melders sind in vier Ebenen angeordnet. Diese Ebenen enthalten von oben nach unten 1, 4, 2 und 3 Überwachungszonen.

Der ganze Erfassungsbereich läßt sich durch Drehen der Kugel um ± 45° in horizontaler Richtung, 8° nach oben und 25° nach unten, verstellen. Damit ist eine optimale Anpassung an die Raumverhältnisse möglich.

# Graphische Darstellung der Überwachungszonen

• DIS-F 20 schematisch

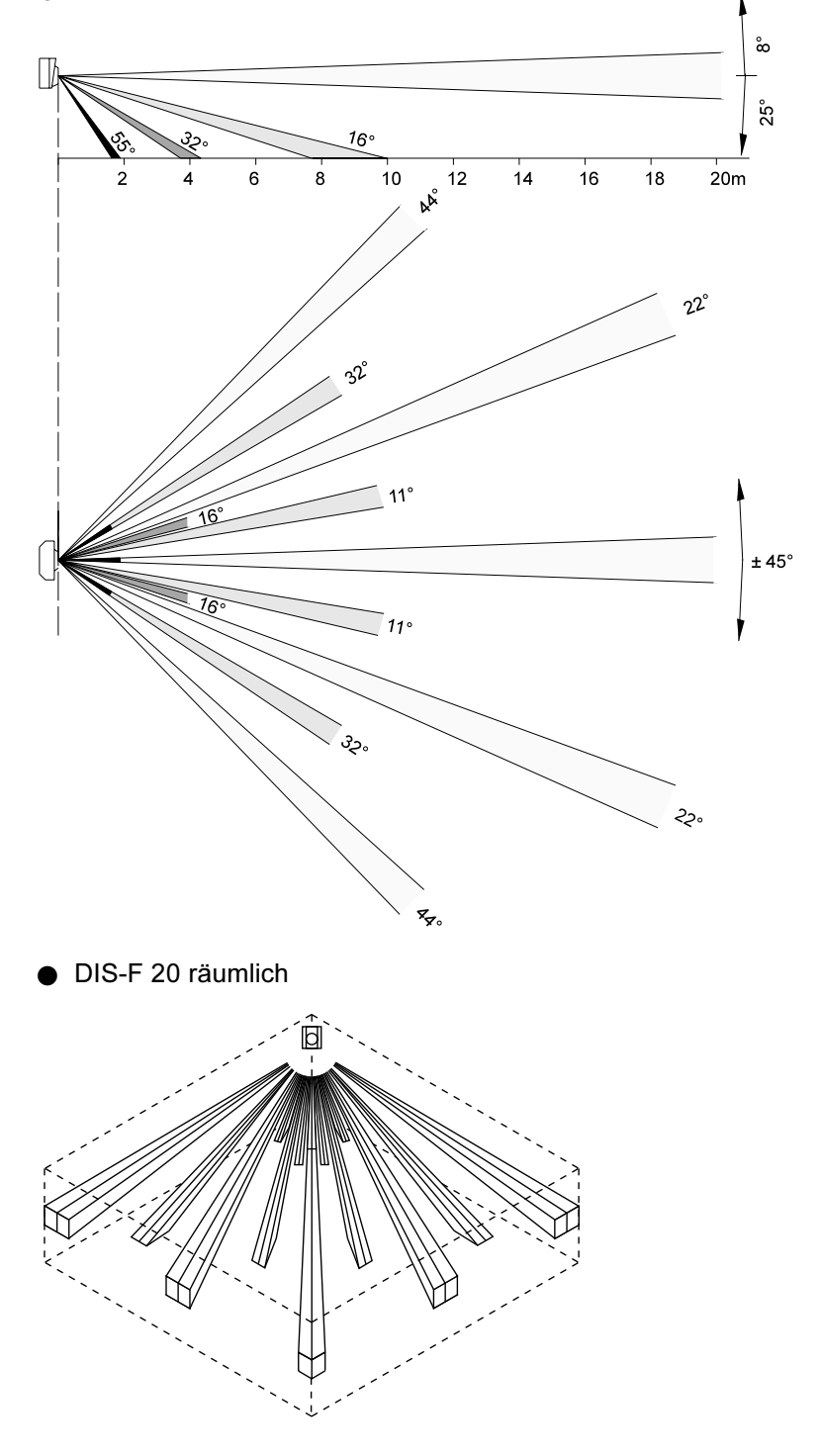

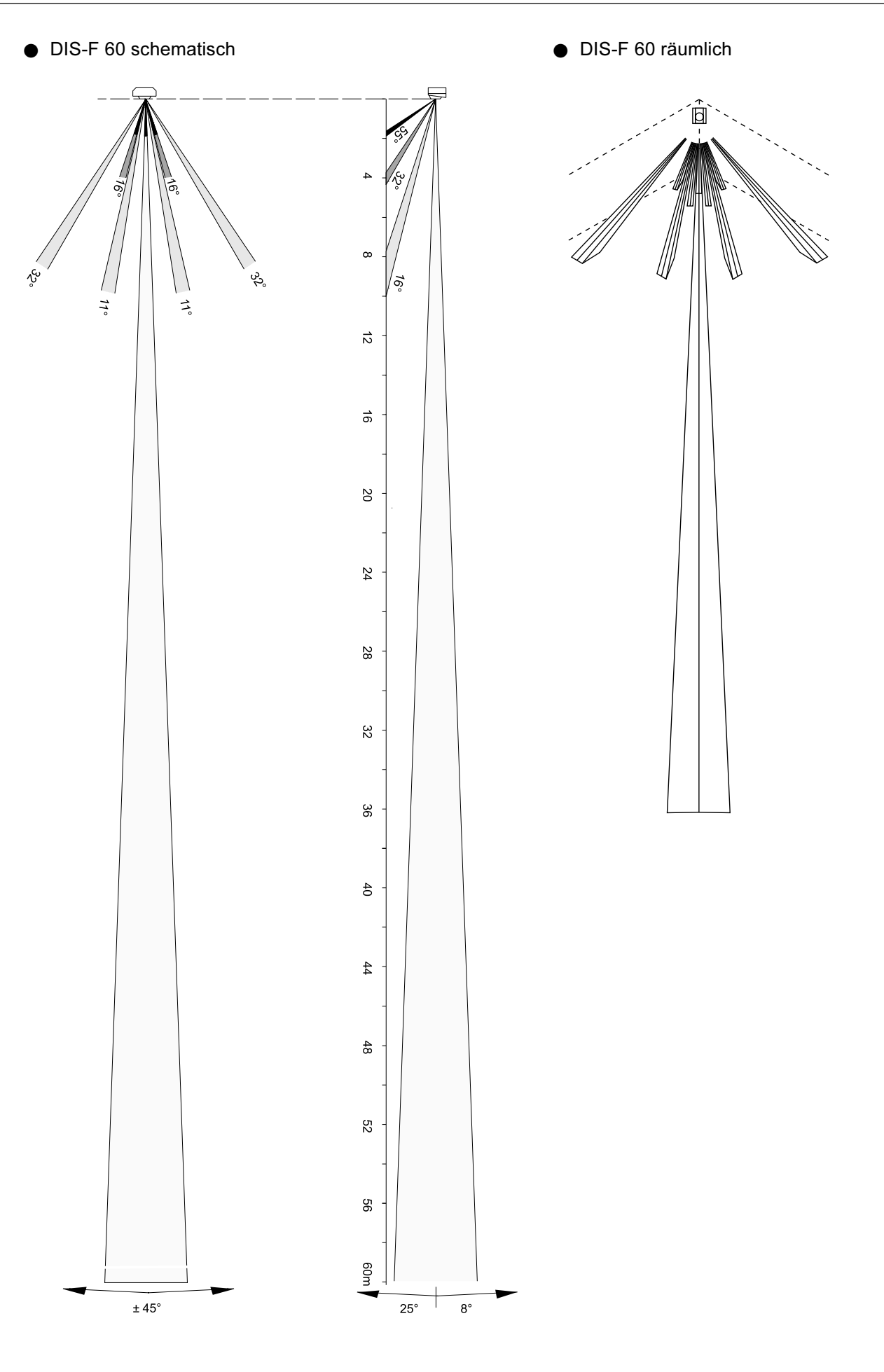

### 4.6 Funk-Anschlußeinheit für Signalgeber ASG 7760

Die Funk-Anschlußeinheit ASG 7760 dient zur Funkanbindung von akustischen und optischen Externsignalgebern.

Desweiteren besitzt diese Komponente einen Ausgang für Internsignalgeber. Zusätzlich steht ein universeller Transistorausgang zur Verfügung. Dieser kann je nach Programmierung z.B. zur Ansteuerung eines Lichtschaltrelais oder eines externen Übertragungsgerätes dienen. Dieser Ausgang verhält sich stets wie der Ausgang UE-A8 der Zentrale.

Ferner stehen zwei multifunktionale Eingänge zum Anschluß von Glasbruchsensoren / Magnetkontakten oder Riegelkontakten zur Verfügung.

An einem zusätzlichen auf Kurzschluß und Unterbrechung überwachten Eingang kann eine Sabotage-Meldelinie angeschlossen werden.

### $4.6.1$ Mechanischer Aufbau und Installationshinweise

Die Platine des ASG 7760 ist in ein kunststoffbeschichtetes Stahlblechgehäuse eingebaut, welches wie die Zentrale durch einen Deckelkontakt geschützt ist.

Für die Installation sowie die Montage der Antenne gelten sinngemäß alle bei der Beschreibung der Zentrale (Kap. 4.1.1) gemachten Angaben.

Vor der Montage ist zu prüfen, ob am vorgesehenen Montageort die Feldstärke der Funkverbindung ausreicht. Die Feldstärke wird mit dem MBT 7740 ermittelt (siehe Kap. 4.3.4). Die Systemkomponenten müssen einen Mindestabstand von 50 cm zueinander einhalten um Kommunikationsschwierigkeiten auszuschließen.

Aus Gründen eines günstigen Antennenwirkungsgrades muß auf einen möglichst großen Abstand der Antennen zu anderen leitfähigen Teilen der Umgebung, wie z.B. Metallgehäusen, Metallfensterrahmen, Kabel usw. geachtet werden.

Durch die 3 Befestigungsbohrungen in der Rückwand muß das Gehäuse auf eine mechanisch stabile Innenwand des gesicherten Bereiches montiert werden (Abmessungen siehe nebenstehende Skizze). Dazu wird zuerst die obere Schraube angebracht und das Gehäuse mit seiner zentralen Befestigungslasche darin eingehängt. Anschließend wird das Gehäuse über die beiden unteren Eckbohrungen an der Wand befestigt. Zur Einführung der Kabel dienen ausbrechbare Kunststoffeinsätze in den vorbereiteten Gehäuseausschnitten.

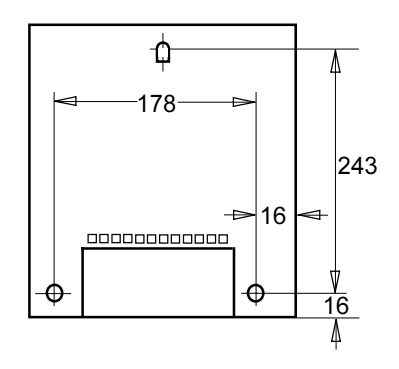

# Achtung:

Die Netzanschlußleitung darf nur durch eine Elektrofachkraft angeschlossen werden! Dabei müssen die Vorschriften des örtlichen Energieversorgungsunternehmens eingehalten werden. Der Netzanschluß erfolgt über eine 3polige Klemmleiste (PE, N, L) für Leiterquerschnitte von 1,5 mm<sup>2</sup>. Die Netzanschlußleitung ist mittels Zugentlastung zu sichern. Die Schutzkappe muß über die Netzklemmleiste geschraubt werden, keinen Akkuschrauber verwenden. Der Gehäuseerdungsanschluß muß an der Erdfahne auf der Gehäusegrundplatte aufgesteckt sein.

### 4.6.2 Energieversorgung

Die ASG 7760 besitzt ein auf der Platine integriertes Netzteil nach VdS-Klasse A. Das Netzteil entspricht den Richtlinien EN 60950 und VDE 0833.

Es versorgt das ASG 7760 selbst sowie im Alarmfall auch die angeschlossenen Signalgeber und liefert die Ladespannung für den Akkumulator.

Die Ladespannung ist werkseitig auf 13,65 V DC eingestellt und muß in der Regel nicht abgeglichen werden.

Eine Kontrolle der Ladespannung erfolgt an den Flachsteckhülsen, die dazu vom Akku abgezogen werden. Zur Messung ist dem Voltmeter ein 10 k $\Omega$ -Widerstand parallel zu schalten. Spannungsabweichungen von ± 180 mV sind zu tolerieren.

Die maximale kurzzeitige Stromentnahme ist am Spannungsregler auf ca. 450 mA begrenzt, größere kurzzeitige Lastspitzen beim Betrieb der Signalgeber werden vom Akku mitübernommen.

Der Stellplatz für den Akku 12 V/2,0 Ah ist im Gehäuse des ASG 7760 vorhanden.

Folgende Überwachungs- und Schutzschaltungen sind im Netzteil eingebaut:

- Überspannungsschutzdiode für die 12 V-Versorgung; diese spricht an, wenn die Spannung den Wert von 16 V DC überschreitet.
- Überwachung der Netzspannung sowie der 12 V-Versorgungsspannung und des Akku-Ladestroms.
- **Achtung:** Bleiakkumulatoren sind nach den länderspezifischen Vorschriften zu entsorgen (nicht in den Hausmüll !).

### 4.6.3 Anschlüsse ASG 7760

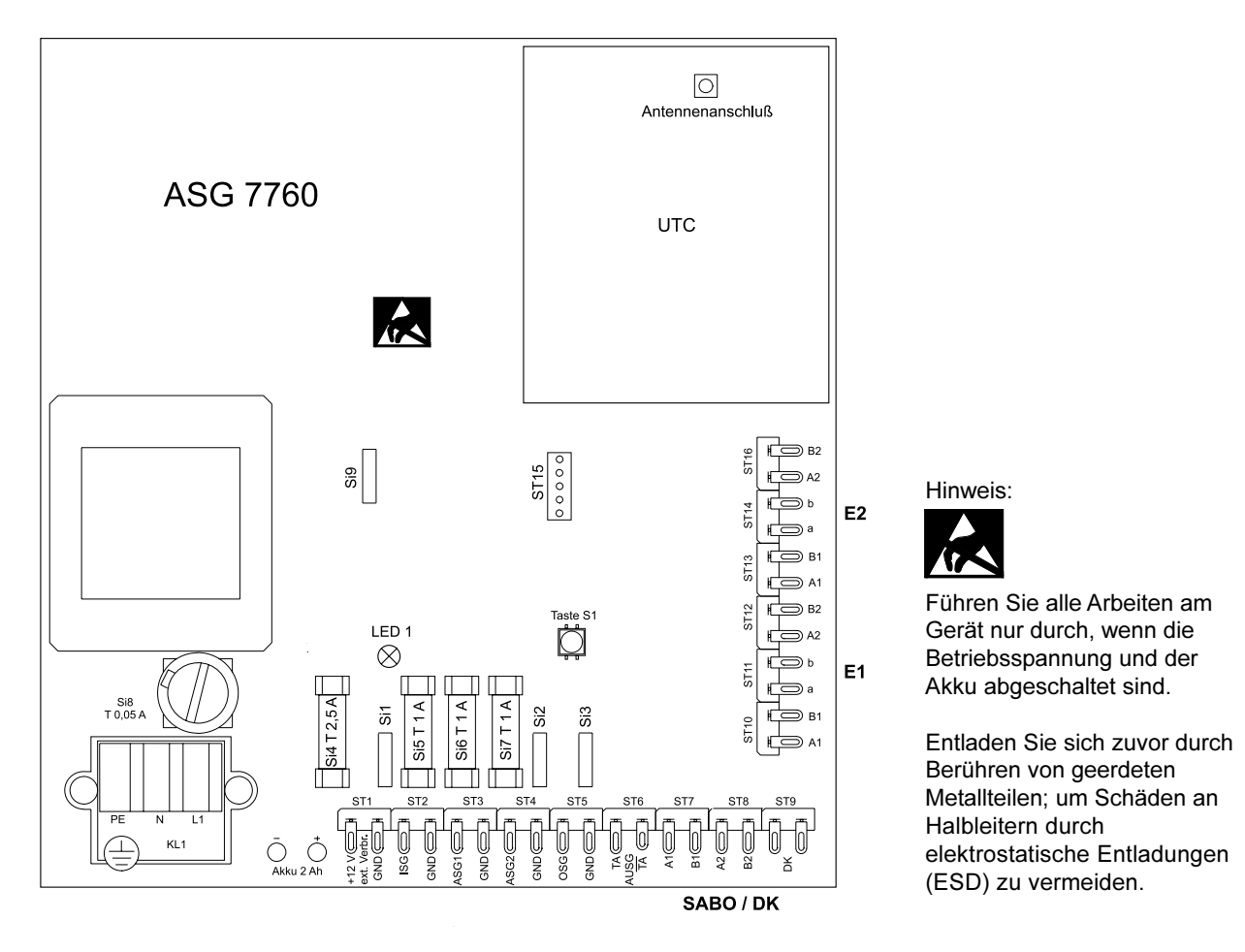

### 4.6.4 Inbetriebnahme ASG 7760

Für die Inbetriebnahme muß sich die Zentrale zuvor im automatischen oder manuellen Lernmode befinden (siehe Kap. 4.1.4 / Kap. 4.1.6).

- 1. Die Stromversorgung herstellen (Netzteil und Akku anschließen).
- 2. Die Taste S1 kurz drücken, um die Lernfunktion des ASG 7760 zu aktivieren. Der interne Signalgeberausgang und die LED 1 werden für 2 s aktiviert, wenn der Lernvorgang positiv abgeschlossen und zurückgemeldet wurde.
- 3. Die Gehäusetür schließen und ggf. verplomben.

### 4.6.5 Ein- und Ausgänge ASG 7760

# Versorgungsspannung für externe Verbraucher

Hier steht die Versorgungsspannung 12 V DC für externe Verbraucher zur Verfügung, z.B. Spannungsversorgung des Relais am Transistorausgang. Es können aber auch konventionelle Melder mit Spannung versorgt werden, wie z.B. IRL 15 usw.

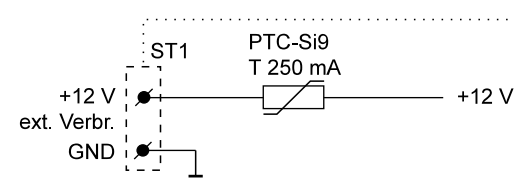

belastbar: 150 mA
# Eingänge: E1 / E2

Multifunktionale Eingänge zum Anschluß von z.B. Glasbruchsensoren, Magnetkontakten oder Riegelkontakten

Die Eingangsschaltung kann zwischen Unterbrechung und Kurzschluß unterscheiden und dies entsprechend als Glasbruch oder Kontaktöffnung weitermelden. An Stelle von Magnetkontakten können bei entsprechender Programmierung der Zentrale (Verschluß) auch Riegelkontakte angeschlossen werden. (Weiterführende Hinweise zur Beschaltung von multifunktionalen Eingängen sind in Kap. 4.2.4 beschrieben.)

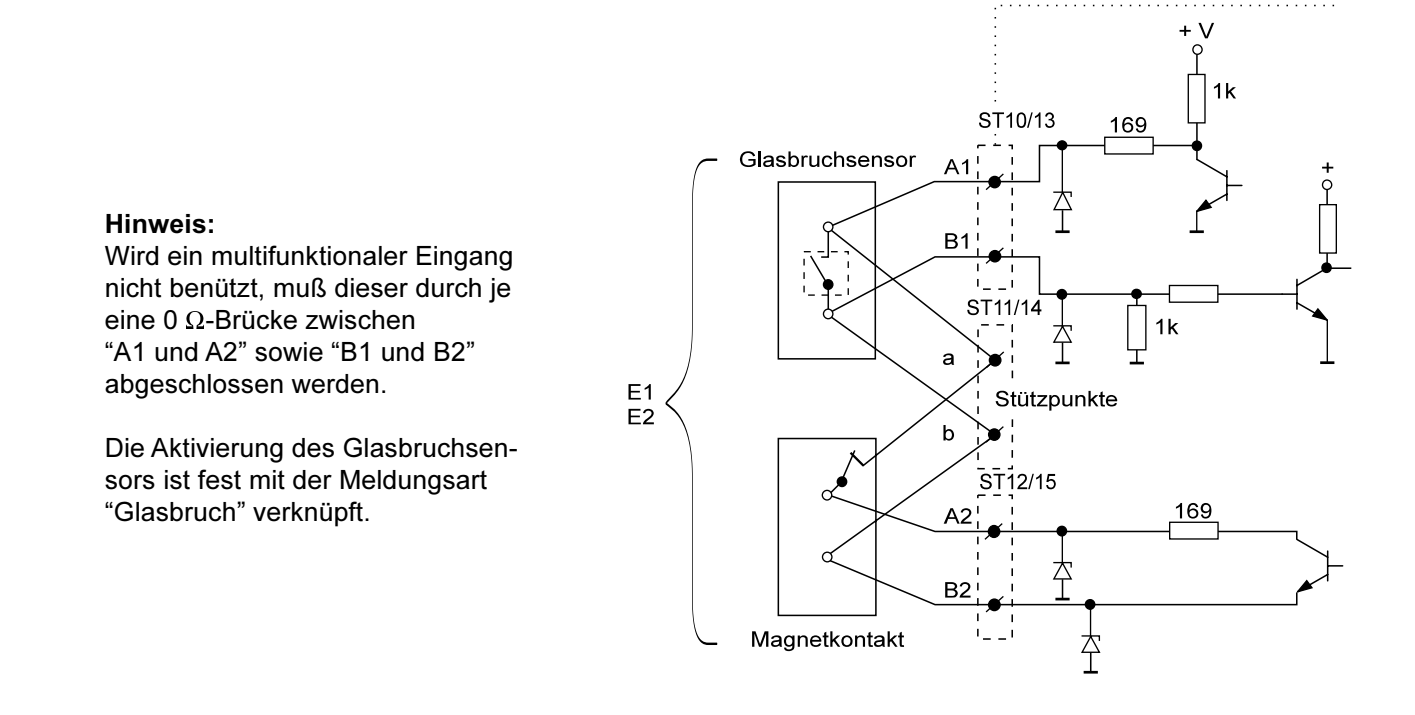

# Eingang: SABO / DK

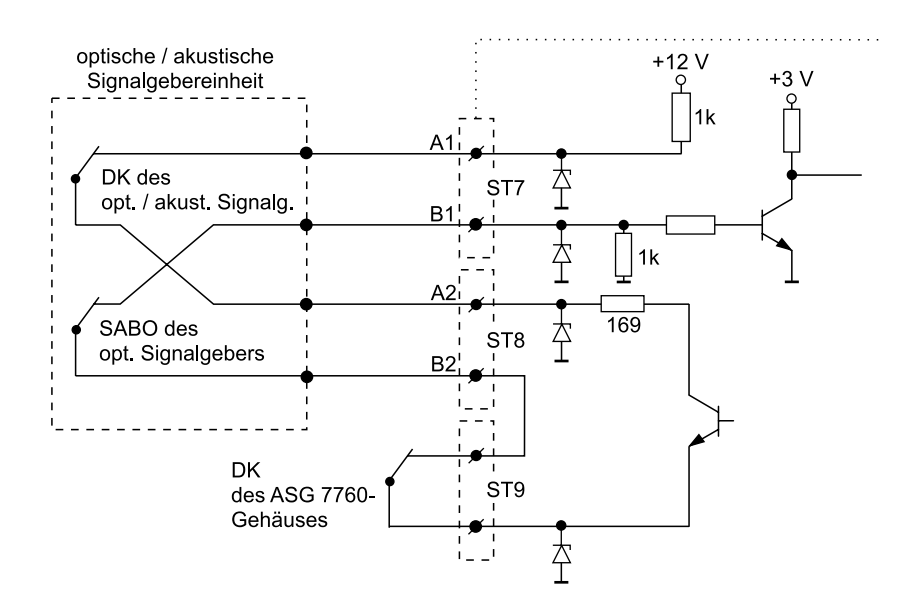

die optische / akustische Signalgebereinheit muß sabotageüberwacht werden

## Ausgang: ASG1 / ASG2 / OSG

Hier stehen drei Ausgänge zur Ansteuerung der örtlichen externen Signalgeber für die Alarmierung aus dem Bereich(en), für die das ASG 7760 zugeordnet ist, zur Verfügung.

Der ASG-Ausgang der EMZ 7710 wird für den Bereich(en), dem ein eigenes ASG 7760 zugeordnet ist. nicht zusätzlich angesteuert, ausgenommen alle Bereiche besitzen ein eigenes ASG 7760.

(siehe Kap. 3.4 / Kap. 4.1.5 Abschnitt ASG)

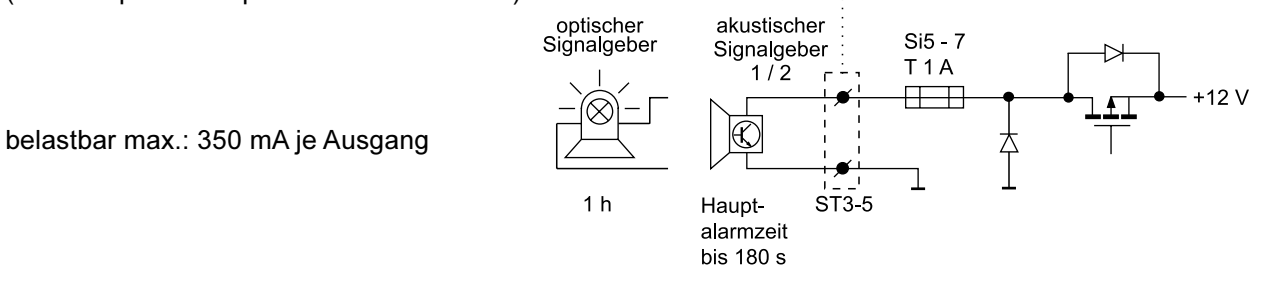

Der Gesamtwiderstand der Hin- und Rückleitung zwischen Anschlußeinheit und Signalgeber darf max. 3 Ω betragen. Bei einem Aderndurchmesser von 0,6 mm (0,28 mm<sup>2</sup>) entspricht dies einer Entfernung von ca. 23 m. Müssen größere Entfernungen überbrückt werden, müssen mehrere Adern parallel geschaltet werden.

Planungswert:

Verdopplung der Adernanzahl entspricht einer Verdopplung der Entfernung  $(2 \text{ Adern} = 46 \text{ m}, 3 \text{ Adern} = 69 \text{ m} \text{ usw.})$ 

### Hinweis:

Bei der Verwendung der TELENOT-Flachblitzleuchte FBL 12 muß zur Realisierung einer Sabotagelinie der Programmierstecker in die mittlere Position von ST1 der Flachblitzleuchte FBL 12 gesteckt werden.

### Ausgang: INT. SIG

Zur Internalarmierung steht ein Ausgang zur Ansteuerung eines internen Signalgebers zur Verfügung.

belastbar max.: 330 mA

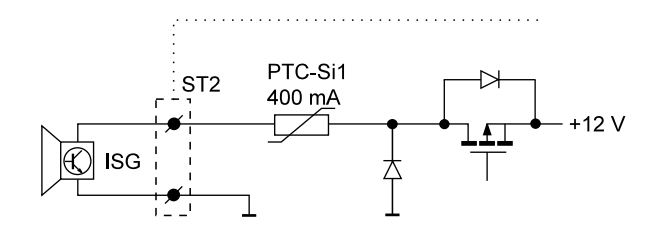

## Ausgang: TA / TA

Der Ausgang TA / TA ist mit dem Ausgang UE-A8 der EMZ 7710 logisch verknüpft, d.h. er entspricht in seiner Funktion der Programmierung des Ausganges UE-A8.

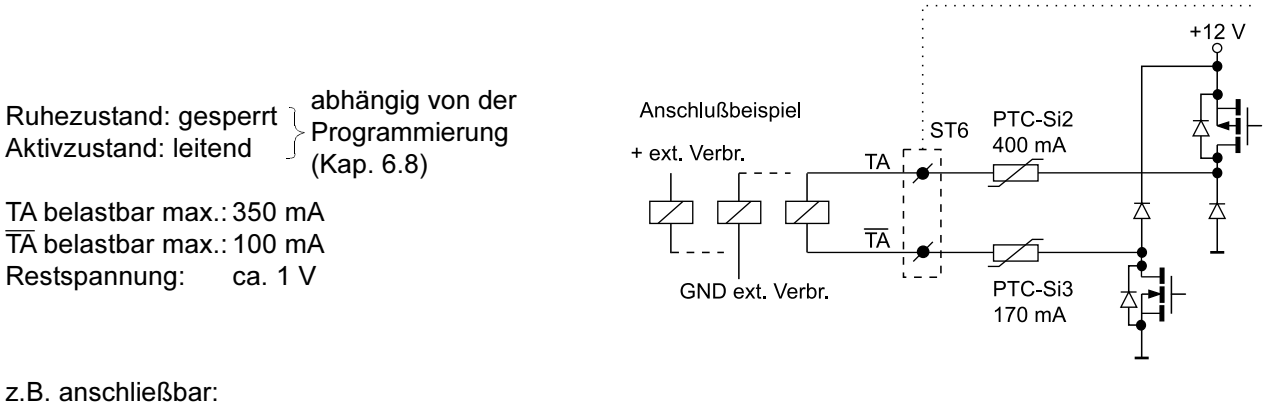

Lichtschaltrelais-Modul LSR 16-M Art.-Nr.: 100090448 Universal-Schaltrelais-Modul USR-M Art.-Nr.: 100075160

#### 4.7 **Rauchmelder RM 80 F**

Für die Funk-Komponente Rauchmelder RM 80 F wurde eine separate Technische Beschreibung erstellt, die jedem Rauchmelder beiliegt bzw. unter der Art.-Nr. 60751 bei TELENOT bestellt werden kann.

Der optische Rauchmelder Funk RM 80 F ist zum Anschluß an eine TELENOT Funk-Überfall- und Einbruchmelderzentrale, z.B. EMZ 7710, vorgesehen.

Der Melder ist hauptsächlich für den privaten Bereich konzipiert. Er arbeitet nach einem optischen Wirkungsprinzip und gibt somit keine ionisierende Strahlung ab.

Je früher entstehende Brände entdeckt werden, um so einfacher und wirkungsvoller ist deren Bekämpfung. Für eine frühzeitige Branderkennung sind Rauchmelder unverzichtbar.

Der Melder detektiert Rauch, wie er bei Schwelbränden und offenen Bränden von Kunststoffen und organischen Stoffen, Flüssigkeiten oder Gasen entsteht.

Zur örtlichen Signalisierung besitzt der Melder einen eingebauten akustischen Piezo-Signalgeber, der im Alarmfall einen extrem lauten intermittierenden Ton abgibt. Gleichzeitig wird eine Funkmeldung an die EMZ ausgesendet. Je nach Programmierung kann diese dann zusätzlich optische oder akustische Signalgeber aktivieren oder eine Fernalarmierung per Übertragungsgerät veranlassen.

Der Melder besitzt eine stetig aktive Eigenüberwachung und wird andererseits durch die EMZ überwacht. Dadurch kann das bei herkömmlichen Rauchmeldern übliche und häufig störende, stetige Blitzen der LED am Melder entfallen.

Die wesentlichen Merkmale des RM 80 F zusammengefasst

- akustische Alarmierung direkt am Melder
- stetige Eigenüberwachung des Melders
- Überwachung des Melders durch die EMZ
- Batterieüberwachung und Meldung an die EMZ
- Sabotage- / Diebstahlüberwachung und Meldung an die EMZ
- Funktionstest bequem über Funk oder direkt am Melder möglich
- Rückstellung des ausgelösten Melders über Funk oder direkt am Melder möglich
- optische Alarmierung durch die EMZ möglich
- akustische Alarmierung durch die EMZ möglich
- Fernalarmierung über EMZ und Übertragungsgerät möglich

#### PRÜF- UND ÜBERWACHUNGSVORGÄNGE 5

#### $5.1$ Gehtest durch den Betreiber

Über die Tastenkombination "F ► OFF" kann mit dem MBT 7740 oder FBT 7720 die Gehtestfunktion der DIS-F Melder für 15 min. eingeschaltet werden (siehe Kap. 4.5.4).

#### Einmannrevision durch den Service-Techniker  $5.2$

## Komfortable Einmannrevision mit Service-Funkbedienteil

Die Benutzung eines Service-Funkbedienteil bietet den Vorteil, daß es nicht zusätzlich eingelernt werden muß, eine Anzeige vorhanden ist und alle Funktionen der EMZ 7710 testbar sind.

## Service-Funkbedienteil SFBT

Art.-Nr.: 100035437

Farbe: RAL 3027 "himbeerrot"

## Einmannrevision:

- $1.$ Service-Mode einstellen Die Taste Service ist so lange zu drücken, bis der Summer einmal ertönt. Alle Funkteilnehmer werden automatisch in den meldungsbereiten Zustand versetzt.
- $2<sub>1</sub>$ Durch Betätigung der Enter-Taste am SFBT erscheint in der Anzeige der Text "Servicebedient, ist aktiv". Danach kann mit der Einmannrevision begonnen werden. Erfolgt keine Anzeige, befindet sich die Zentrale nicht im Servicemode oder nicht in der Reichweite des SFBT.
- $3<sub>l</sub>$ Bei jeder Aktivierung eines Meldepunktes (Meldeeingang bzw. Infrarotbewegungsmeldung) erfolgt ein Summersignal am SFBT und der EMZ 7710. In der Anzeige des SFBT ist der zugehörige Text und die Feldstärke der Funkverbindung zwischen der EMZ 7710 und der jeweiligen Systemkomponente zu sehen. Ist für einen Eingang kein Text eingegeben, erfolgt statt dessen die Anzeige der Geräte-Nummer der Systemkomponente.

## **Funktion der Tasten am SFRT-**

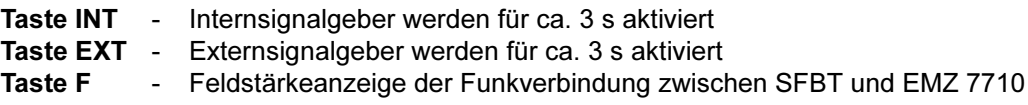

## Ist kein SFBT vorhanden, erfolgt lediglich ein Summersignal an der EMZ 7710.

#### Automatische Überwachungsvorgänge  $5.3$

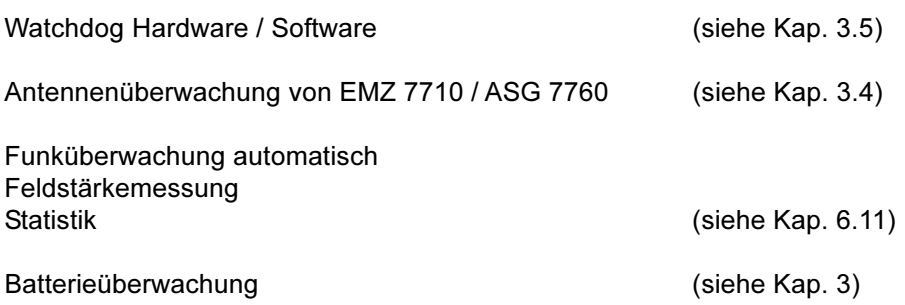

#### $6\phantom{1}6$ **BESCHREIBUNG DER PROGRAMMIERUNG**

Die Programmierung der EMZ 7710 erfolgt über das steckbare Programmiergerät PR 7000 ab Softwareversion 3.0. Durch Klartextdarstellung und Menütechnik kann einfach und schnell programmiert werden.

Die Software "compas" ab Version 2.0 (Rauchmelder RM 80 F ab Version 6.0), die unter "WINDOWS #" läuft, ermöglicht es, alle Programmierungen auch über einen PC durchzuführen (TELENOT-Software compas Art.-Nr.: 100071098).

Das PR 7000 sollte nur bei gedrückter Reset-Taste ein- bzw. ausgesteckt werden.

#### $6.1$ **Tastatur des PR 7000**

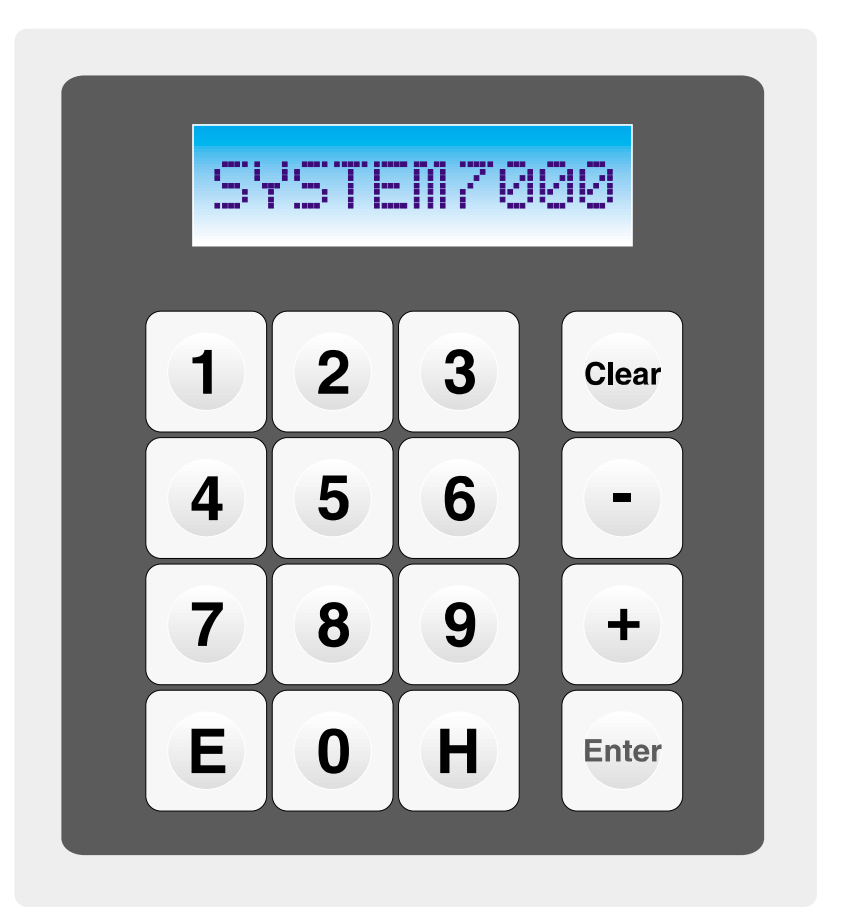

# Allgemeine Bedeutung der Funktionstasten

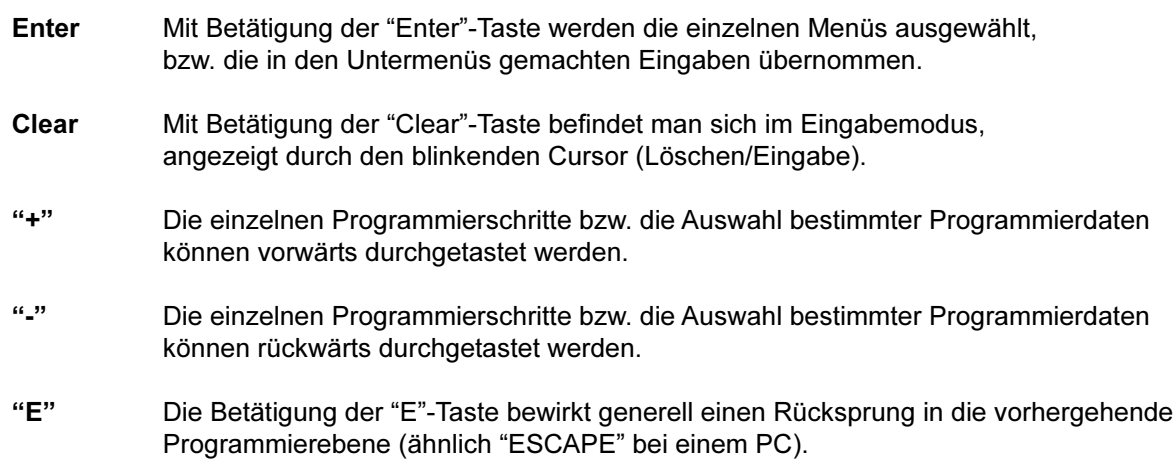

#### 6.2 Zugang zur Programmierung

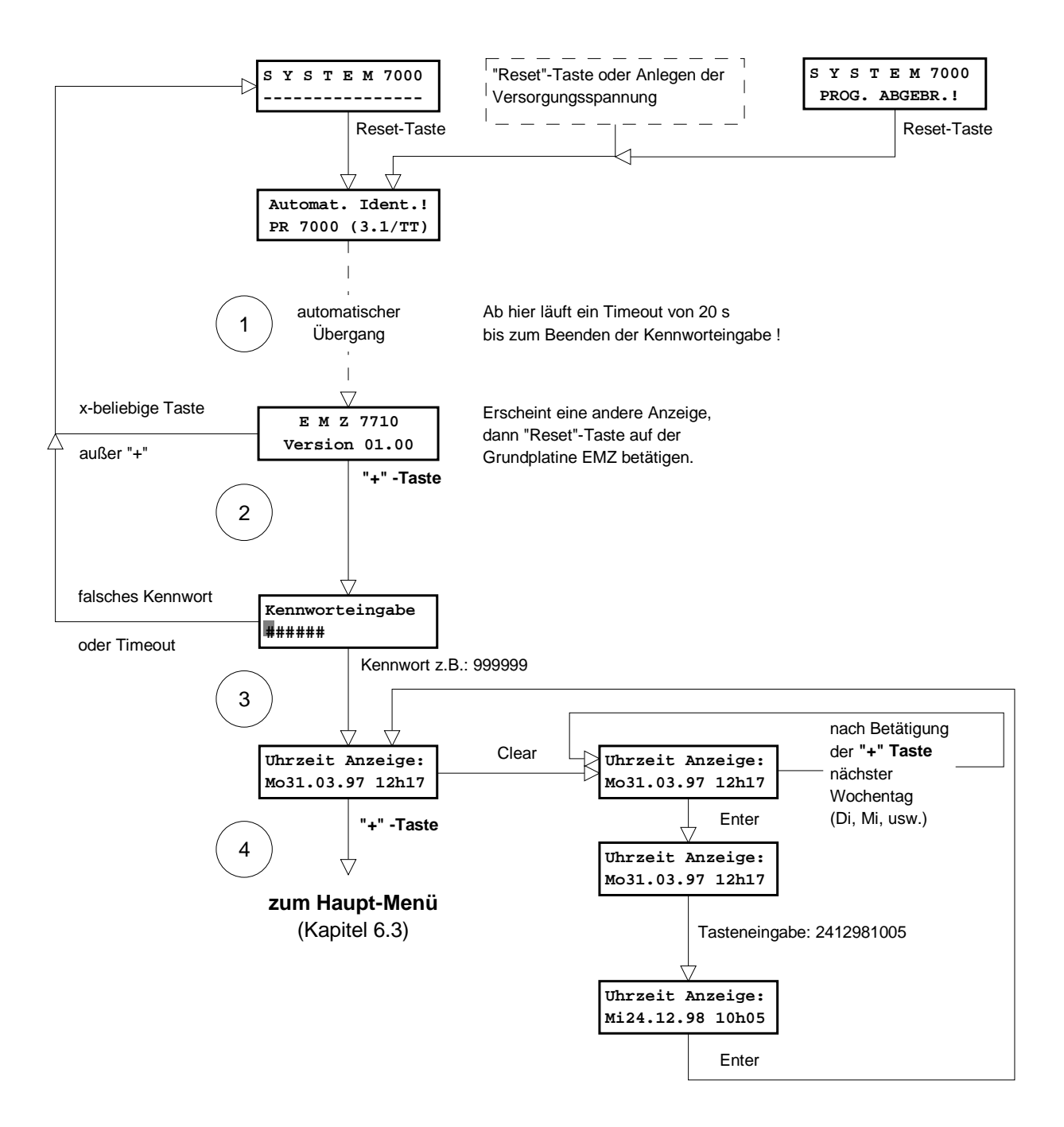

Nach Einstecken der Programmiereinheit PR 7000 in die Buchse BU1 auf der Grundplatine der  $1.$ EMZ 7710 (bei gedrückter Reset-Taste) können die Parameter der EMZ programmiert werden.

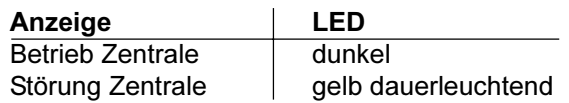

Bleibt die Anzeige des Displays der PR 7000 auf "Automat. Ident.!....PR 7000 (x.x/TT)" stehen, ist in der PR 7000 eine ältere Softwarevariante eingebaut, oder die Steckbrücke J1 (Testmode) ist gesteckt. Zur Programmierung der EMZ 7710 muß die Software des PR 7000 mindestens den Stand 3.0 oder größer aufweisen.

Der Gerätetyp sowie die Versionsnummern der Software der EMZ werden automatisch angezeigt. wenn keine weiteren Fehler vorliegen (Steckerbindung / Kabel...).

- Bis zur Kennworteingabe ist das PR 7000 zeitüberwacht. Wird innerhalb von 20 s Anmerkung: kein gültiges Kennwort eingegeben, wird der Programmiermode verlassen (Anzeige: "SYSTEM 7000"). Nach Drücken der Reset-Taste auf der Zentralenplatine wird von neuem begonnen.
- Mit Betätigen der "+" -Taste kommt man zur Kennworteingabe (6stellige Zahl). Das Kennwort ist  $2.$ werkseitig auf 999999 festgelegt. Bei einer neuen EMZ gelangt man mit dem Kennwort 999999 in den Programmiermode.
- $\mathbf{3}$ Nach korrekter Kennworteingabe erscheint die Uhrzeit. Die Eingabe der Uhrzeit ist wichtig für eine sinnvolle Auswertung des Ereignis- und Diagnosespeichers.

Mit der "Clear"-Taste gelangt man in den Eingabemode. Die Eingabe der Uhrzeit geschieht folgendermaßen:

- Wahl des Wochentages mit der "+" -Taste.
- Übernehmen mit der "Enter" Taste.
- Für das Datum und die Uhrzeit die entsprechenden Zahlen eingeben.
- Nach vollständiger Eingabe die Uhrzeit mit der "Enter"-Taste übernehmen.
- Der Programmiermode wird durch eine Zeitüberwachung verlassen (Anzeige: Anmerkung: "SYSTEM 7000 PROG. ABGEBR. !"), wenn länger als 15 Minuten keine Taste betätigt wird. Nach Drücken der Reset-Taste auf der Zentralenplatine wird von neuem begonnen.
- $4.$ Die folgenden Menüs werden nun nach den entsprechenden Anforderungen programmiert. Dabei ist die Verwendung der Checkliste (Art.-Nr. 60581) hilfreich. Die den Geräten beigelegten Aufkleber mit der Geräte-Nr. und dem Barcode sollten in diese Liste eingeklebt werden.

## Das PR 7000 sollte nur bei gedrückter Reset-Taste ein- bzw. ausgesteckt werden.

#### 6.3 Hauptmenü

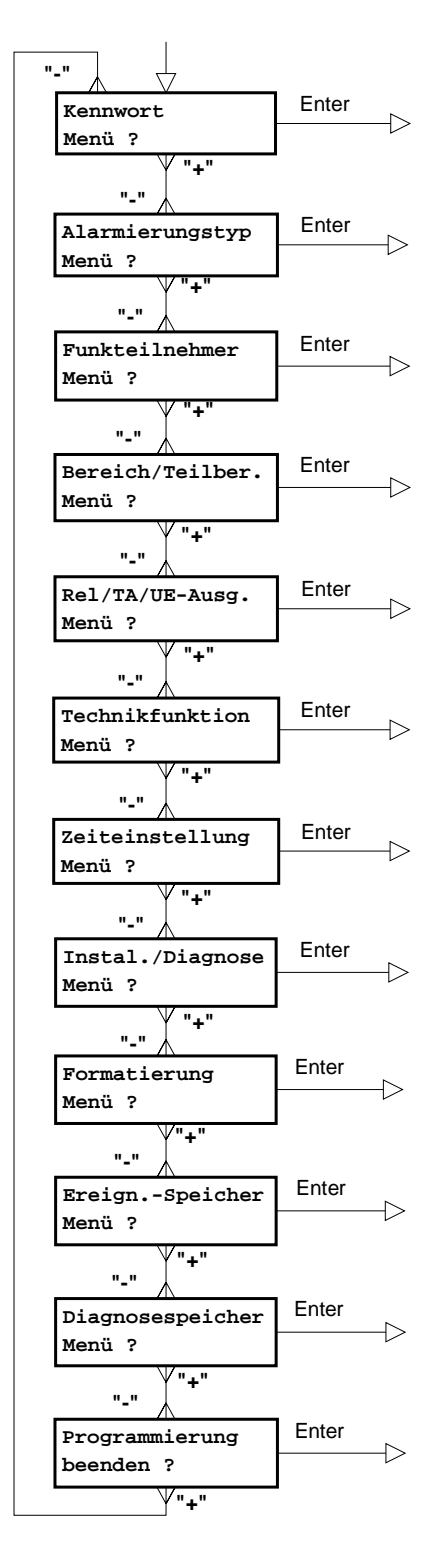

## Kapitel 6.4

Programmierung des 6stelligen Kennwortes

## Kapitel 6.5

Programmierung der Alarmierungstypen: Meldungsart, Löschen, Alarmwiederholung, UE-Ausgänge, Alarmierung

## Kapitel 6.6

Programmierung der Funkteilnehmer: DIS-F, Meldersender, Funkbedienteil, mobiles Bedienteil, Funk-Anschlußeinheit für Signalgeber und Rauchmelder

# Kapitel 6.7

Programmierung der Bereichsabhängigkeiten

# Kapitel 6.8

Programmierung der Ausgänge: Rel, Transistorausgänge TA1-3 und UE-Ausgänge 1-8

# Kapitel 6.9

Programmierung der Technikfunktion I bis IV: Schrittschaltfunktion oder Impuls

## Kapitel 6.10

Programmierung von Hauptalarmzeit, Internalarmzeit, Alarmverzögerung, Einschaltverzögerung, Sommer-/ Winterzeitumstellung und Scharfschaltzeit

## Kapitel 6.11

Feldstärken und Verfügbarkeit, Arbeitskanäle anzeigen, Kanalanalyse anzeigen, Betreibercode einstellen, Arbeitskanäle löschen

# Kapitel 6.12

Grundformatierung aller oder einzelner Menüs

# Kapitel 6.13

Auslesen des Ereignisspeichers (128 Ereignisse)

# Kapitel 6.14

Auslesen des Diagnosespeichers (64 Ereignisse)

# Kapitel 6.15

Verlassen des Hauptmenüs

#### Kennwort Menü  $6.4$

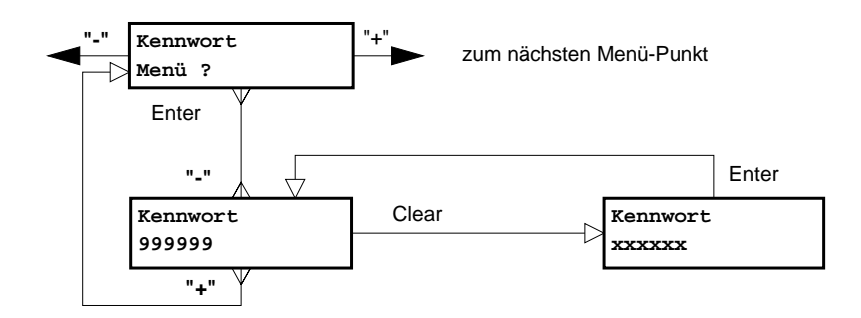

Anzeige / Eingabe des 6stelligen Kennwortes. Wertebereich zwischen 000000-999999.<br>Bei Werkauslieferung lautet das Kennwort 999999.

#### 6.5 5 Alarmierungstyp Menü

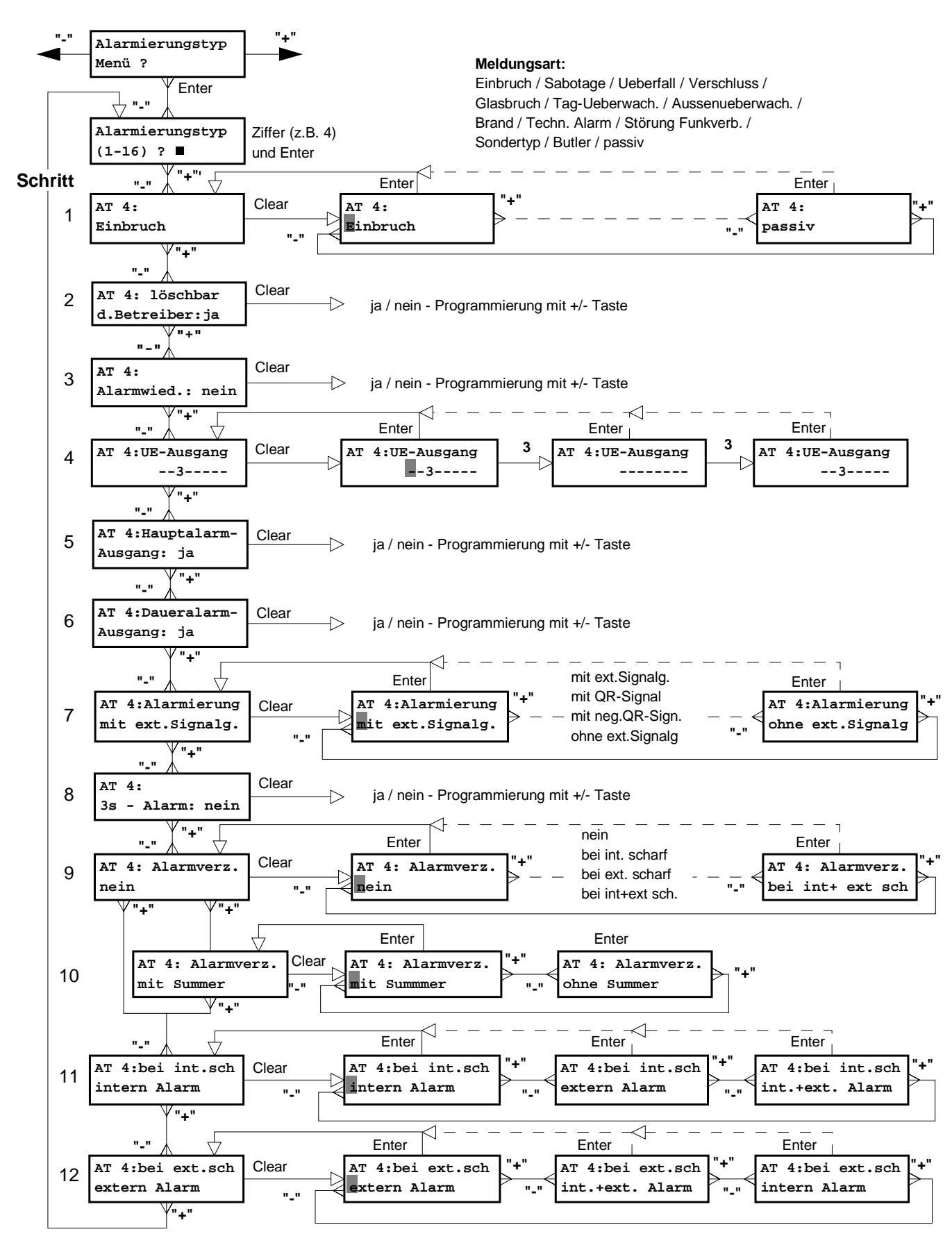

Die Alarmierungstypen bestimmen die Aktivitäten bzw. das Verhalten der Zentrale bei der Auslösung eines Meldepunktes (IR-Melder, Glasbruchmelder- oder Kontakteingang) unter Berücksichtigung des momentanen Schärfungszustandes.

Es stehen 16 unterschiedliche Alarmierungstypen zur Verfügung.

Im Funkteilnehmer Menü (Kap. 6.6) kann jedem Meldepunkt ein Alarmierungstyp zugeordnet werden. Im Alarmierungstyp Menü (Kap. 6.5) können die Funktionen der Alarmierungstypen festgelegt werden.

Zur Vereinfachung der Programmierung der Alarmierungstypen stehen 13 vorgefertigte Typen zur Verfügung, die als "Meldungsarten" bezeichnet werden. Zur Programmierung eines Alarmierungstyps muß eine solche Meldungsart zugrunde gelegt werden und kann dann je nach Bedarf durch ihre Attribute variiert werden.

Mit Betätigung der "Enter"-Taste kommt man in das Alarmierungstyp Menü.

Zuerst muß die Alarmierungstyp-Nr. eingegeben werden, für die die nachfolgenden Einstellungen gelten sollen. Die Eingabe muß mit der "Enter" -Taste bestätigt werden, bevor die weiteren Programmierschritte ausgewählt werden können.

1. Schritt: Jedem Alarmierungstyp muß eine Meldungsart (Einbruch, Sabotage, Überfall usw.) zugeordnet werden Nach Eingabe der Meldungsart werden für die nachfolgenden Programmierschritte

automatisch die VdS-gerechten Programmierungen eingestellt (siehe Tabelle auf der nächsten Seite). In Abhängigkeit der Meldungsart ergeben sich je nach Schärfungszustand unterschiedliche

Signalisierungsabläufe. Außerdem werden je nach Meldungsart einzelne Programmierschritte übersprungen. Diese sind in der nachfolgenden Tabelle mit X markiert.

- 2. Schritt Festlegung, ob der Alarmierungstyp durch den Betreiber gelöscht (rückgesetzt) werden kann.
- 3. Schrift Festlegung, ob der Alarmierungstyp nach einer Aktivierung durch eine erneute Aktivierung wieder eine Alarmierung durchführen soll (Alarmwiederholung).
- 4. Schritt Jedem Alarmierungstyp können ein oder mehrere UE-Ausgänge zugeordnet werden. Diese dienen zur Weiterleitung der Alarme über ein Übertragungsgerät. Durch Eingabe der UE-Ausgangs-Nr. wird der entsprechende Ausgang zugeordnet. Durch erneute Eingabe der gleichen UE-Ausgangs-Nr. wird diese Eingabe zurückgenommen. Die hier belegten UE-Ausgänge werden automatisch für die Programmierung im "Relais-/ Transistor-/ UE-Ausgänge Menü" (Kapitel 6.8) gesperrt.
- Festlegung, ob der Alarmierungstyp, bei dessen Aktivierung einen noch festzulegenden 5. Schritt Ausgang während "Hauptalarm" ansteuern soll.
- 6. Schritt Festlegung, ob der Alarmierungstyp bei dessen Aktivierung einen noch festzulegenden Ausgang während "Daueralarm" ansteuern soll.
- 7. Schritt Festlegung, ob der Alarmierungstyp bei dessen Aktivierung die externen Signalgeber ansteuern, auf das Quittungsrücksignal warten, das Negativguittungsrücksignal auswerten oder aber keine externen Signalgeber ansteuern soll.
- 8. Schrift Festlegung, ob der Alarmierungstyp bei dessen Aktivierung einen noch festzulegenden Ausgang für 3 s aktivieren soll. Wird der Ausgang für den Pol.-Notruf benötigt, muß bei der Programmierung im Schritt 2 "löschbar durch Betreiber" nein programmiert werden.
- 9. Schritt Festlegung, ob eine Alarmverzögerung abhängig vom Schärfungszustand wirksam werden soll. Die Zeiteinstellung wird in einem eigenen Menü vorgenommen (Kapitel 6.10).
- Wurde im Schritt 9 Alarmverzögerung "nein" programmiert, wird der Programmierschritt 10 10. Schritt übersprungen. Nur nach der Programmierung Alarmverzögerung in den verschiedenen Schärfungszuständen kann anschließend "mit oder ohne Summer" programmiert werden.
- 11. Schritt Festlegung, ob im intern Scharfzustand nur ein interner Alarm oder ein externer Alarm oder ein interner mit folgendem externen Alarm erfolgen soll.
- 12. Schritt Festlegung, ob im extern Scharfzustand ein externer Alarm oder ein interner mit folgendem externen Alarm oder nur ein interner Alarm erfolgen soll.

# Programmiermöglichkeiten von Meldungsart-Attributen

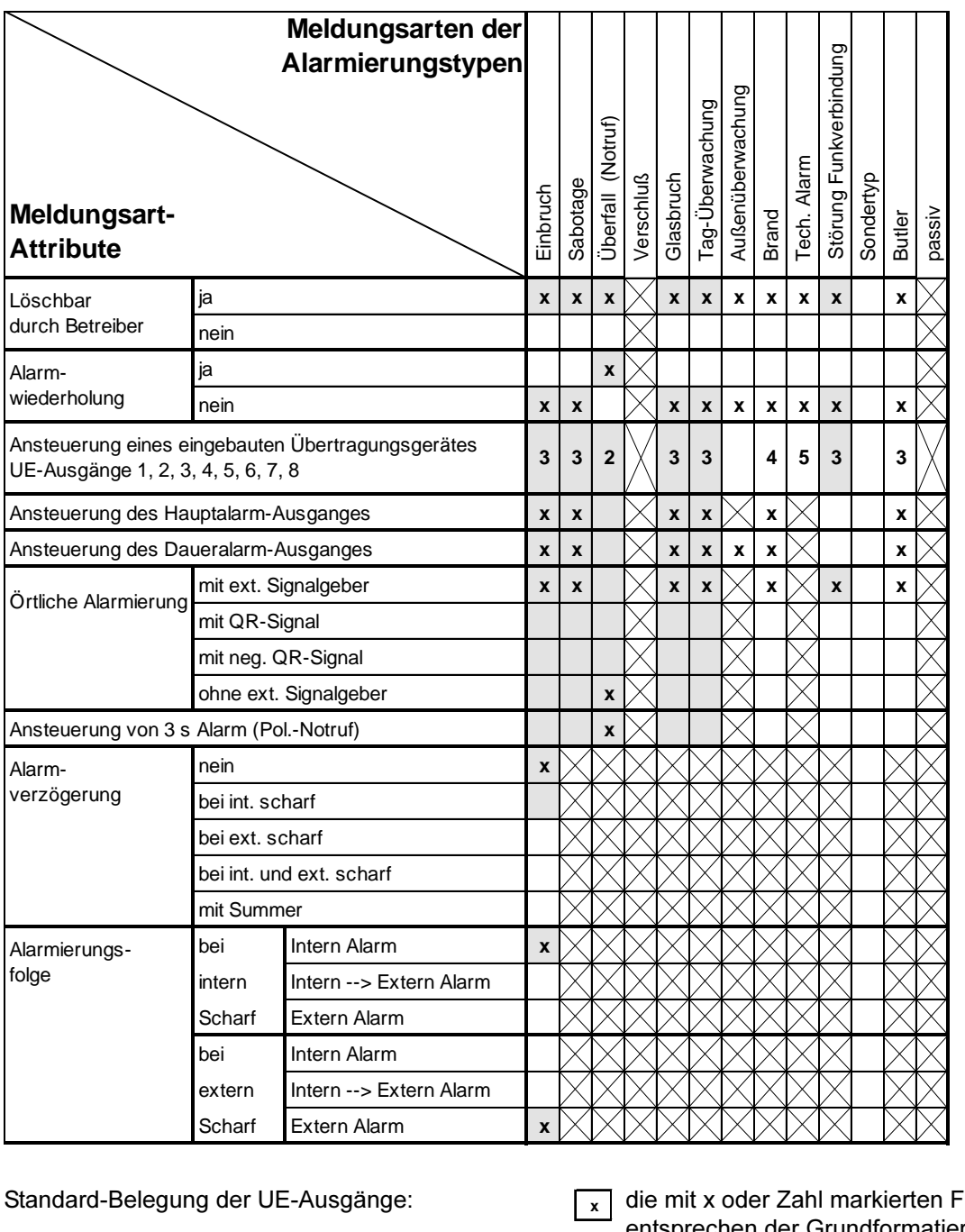

UE 1 scharf / unscharf

- UE 2 Überfall
- UE 3 Einbruch / Sabotage / Tag-Überw. 1
- UE 4 Brand
- UE 5 Tech. Alarm

elder entsprechen der Grundformatierung VdS - zulässige alternative Programmierung

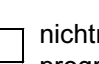

nichtmarkierte Felder können auch

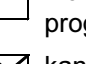

programmiert werden

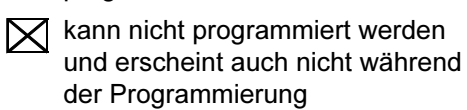

Die Alarmierungsfolgen im unscharfen, intern scharfen und extern scharfen Zustand sind den Kapiteln 3.1 bis 3.3 zu entnehmen.

### Ergänzende Informationen zu den Meldungsarten

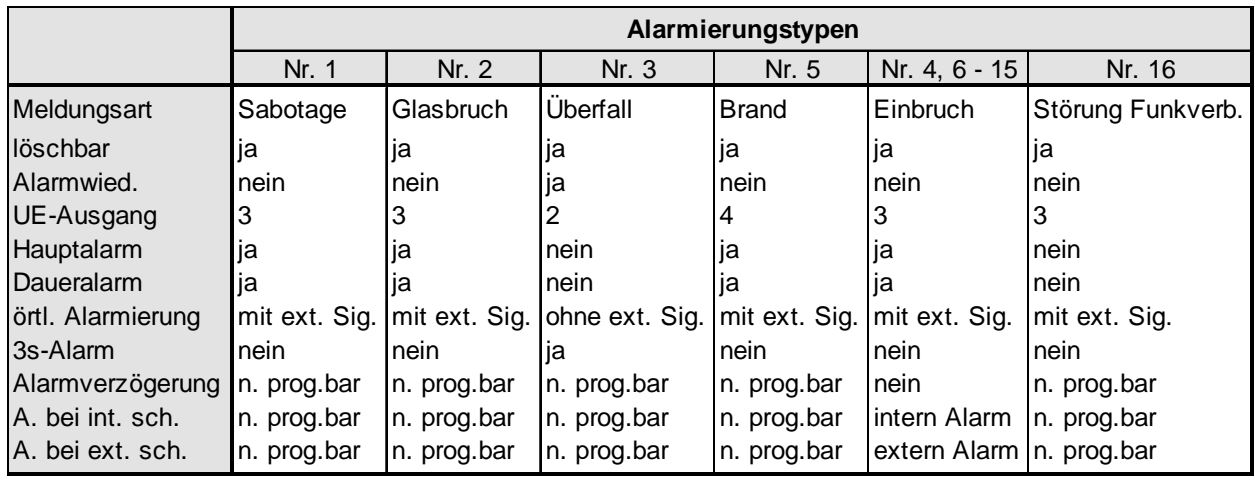

## Grundformatierung

# Zwangsläufigkeit

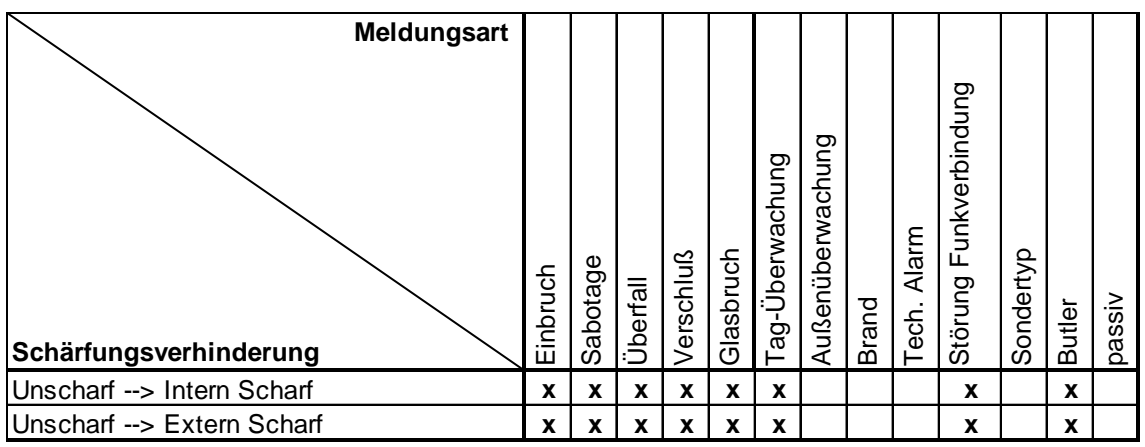

## Störung Funkverbindung

Werkseitig ist dem Alarmierungstyp 16 die Meldungsart "Störung Funkverbindung" zugeordnet. Bekommt die Funkalarmzentrale trotz mehrmaliger Wiederholung keine Quittierung von einer Systemkomponente (z.B. bei einer Melderabfrage), dann wird der erste Alarmierungstyp mit der Meldungsart "Störung Funkverb." für die jeweils zugeordneten Bereiche der Funkkomponente aktiviert.

### Sondertyp

Die Meldungsart "Sondertyp" hat nur eine Bedeutung in Verbindung mit einer kundenspezifischen Software. Alarmierungstypen, denen die "Sonderfunktion" zugewiesen wurde, haben bei der Standard-Software keine Auswirkung auf die Funktion der EMZ 7710.

### **Butler**

Wird einem Meldepunkt ein Alarmierungstyp mit der Meldungsart "Butler" zugeordnet, kann am MBT 7740 bei eingeschalteter Butler-Funktion (F ▶ INT) die Aktivierung dieses Meldepunktes durch den internen Summer des MBT 7740 angezeigt werden.

## passiv

Die Meldungsart "passiv" hat keinen Einfluß auf die Signalisierungsabläufe, jedoch auf die Funktion der EMZ 7710.

#### 6.6 Funkteilnehmer Menü

#### 6.6.1 ogrammierung des Infrarotbewegungsmelders Funk DIS-F 20/60

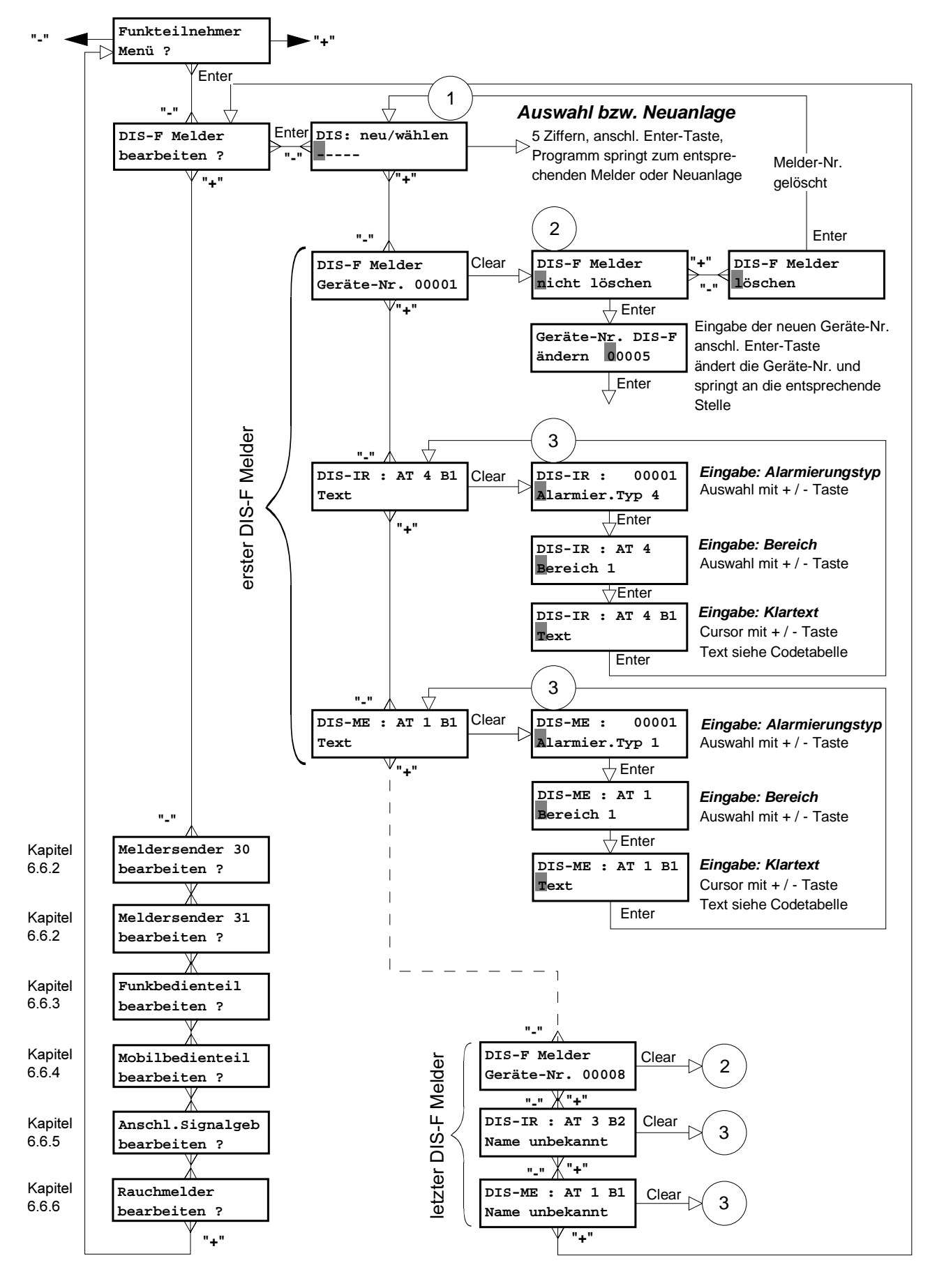

Die Programmierung aller Funkteilnehmer erfolgt immer nach dem gleichen Prinzip. Die Struktur ist wie folgt aufgebaut:

- 1. Schritt Mit Eingabe der Geräte-Nummer wird entweder ein neuer Funkteilnehmer angelegt oder zu einem bestehenden gesprungen. Durch Eingabe von "+" wird zum 2. Schritt gesprungen.  $(1)$
- 2. Schritt Hier kann entweder ein vorhandener Funkteilnehmer gelöscht oder es können bei einem eventuellen Austausch durch Eingabe der neuen Geräte-Nummer die Daten des auszutau- $\left( 2\right)$ schenden Funkteilnehmers für den "neuen" Funkteilnehmer übernommen werden.
- 3. Schritt Hier findet die eigentliche Programmierung statt (meistens handelt es sich um Meldeeingänge). Jedem Eingang muß ein Alarmierungstyp, der Sicherungsbereich, in dem sich der  $(3)$ Eingang befindet, und als Klartext (siehe Codetabelle) der Montageort zugeordnet werden. Das FBT 7720 und das MBT 7740 weichen hiervon ab. da bei diesen Funkteilnehmern Tasten, Anzeige je Schärfungsgrad oder die Schalteinrichtung bzw. funkteilnehmerspezifische Funktionen programmiert werden. Prinzipiell erfolgen aber auch diese Eingaben immer nach dem gleichen Schema.

Löschung bzw. Neuanlage von Funkteilnehmern mit der PC-Software "compas" bewirkt, daß der Ereignisspeicher und der Diagnosespeicher gelöscht wird. Ebenso werden die Feldstärkemeßwerte aller Funkkomponenten gelöscht.

# Zeichentabelle

Texteingabe mit PR 7000

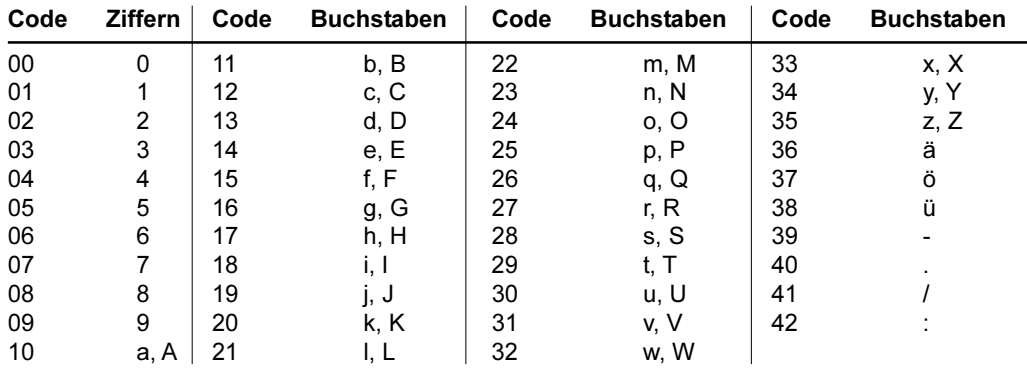

## Hinweis:

Die Umschaltung zwischen Groß- und Kleinschreibung des zuletzt eingegebenen Zeichens erfolgt mit der H-Taste.

"+" -Taste Cursor eine Position nach rechts verschieben  $\rightarrow$ Cursor eine Position nach links verschieben  $\rightarrow$ 

"-" -Taste, löscht das darunter liegende Zeichen

# **Textbausteine**

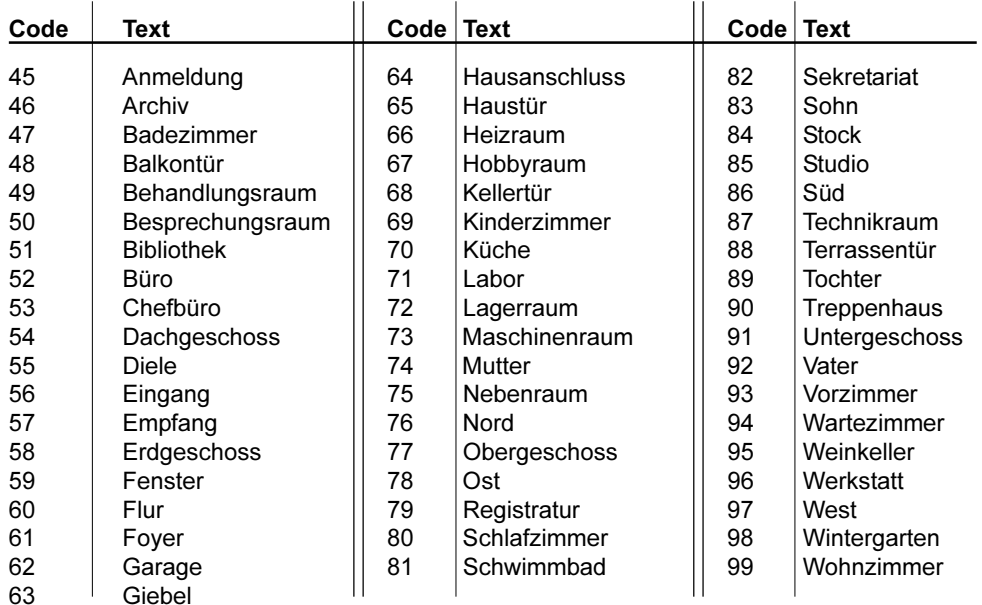

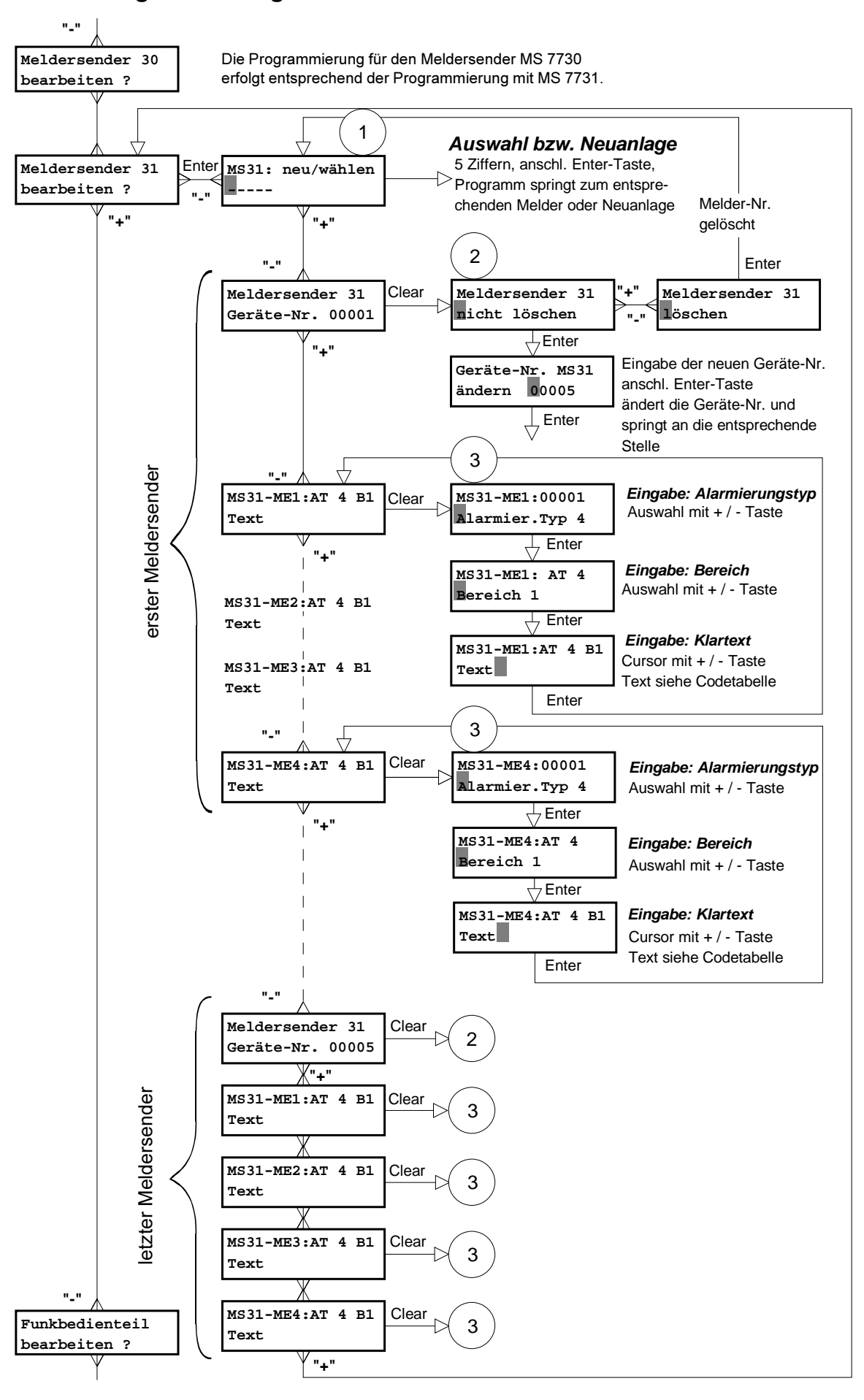

#### 6.6.2 ogrammierung des Meldersenders MS 7730 / MS 7731

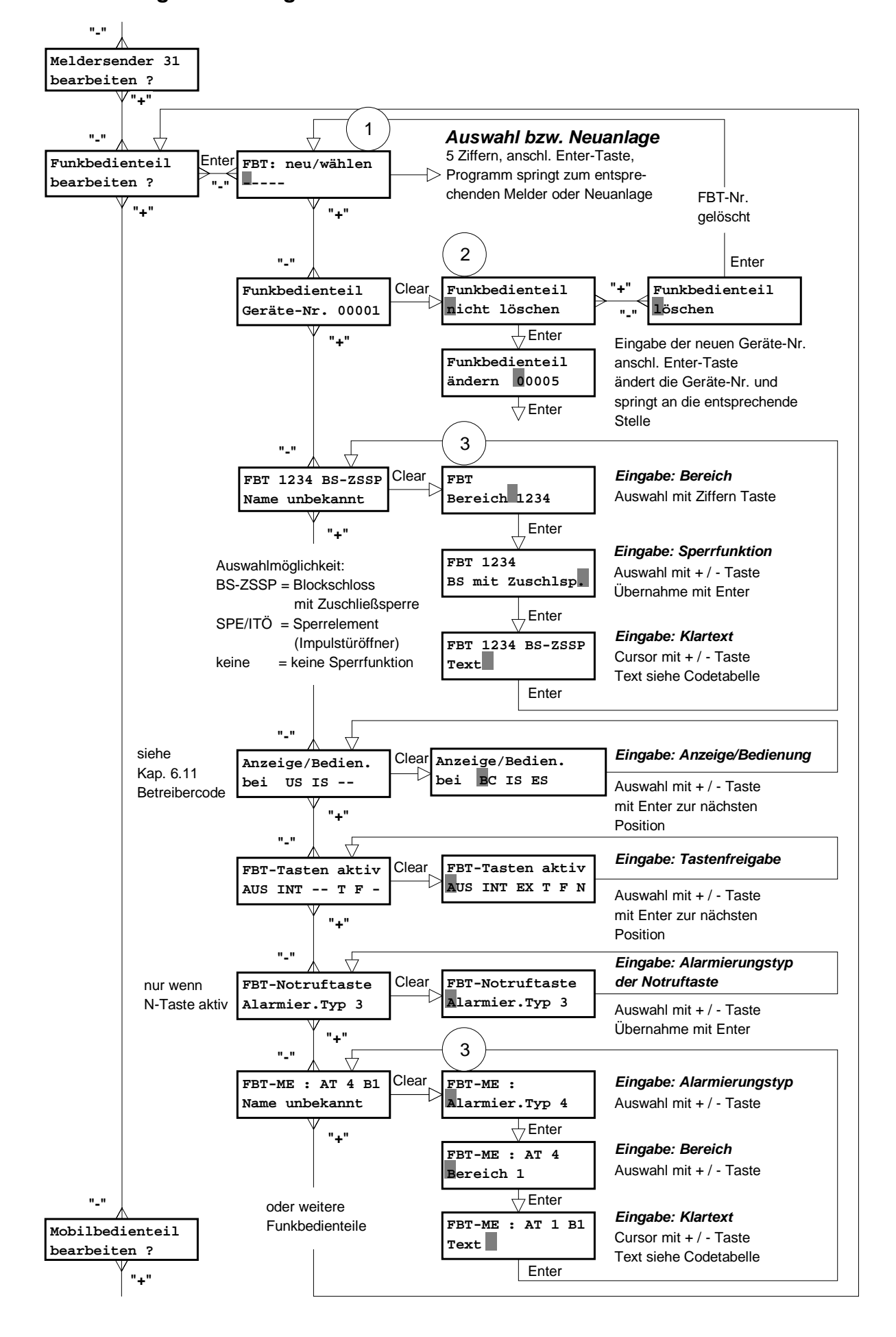

#### 6.6.3 ogrammierung des Funkbedienteiles FBT 7720

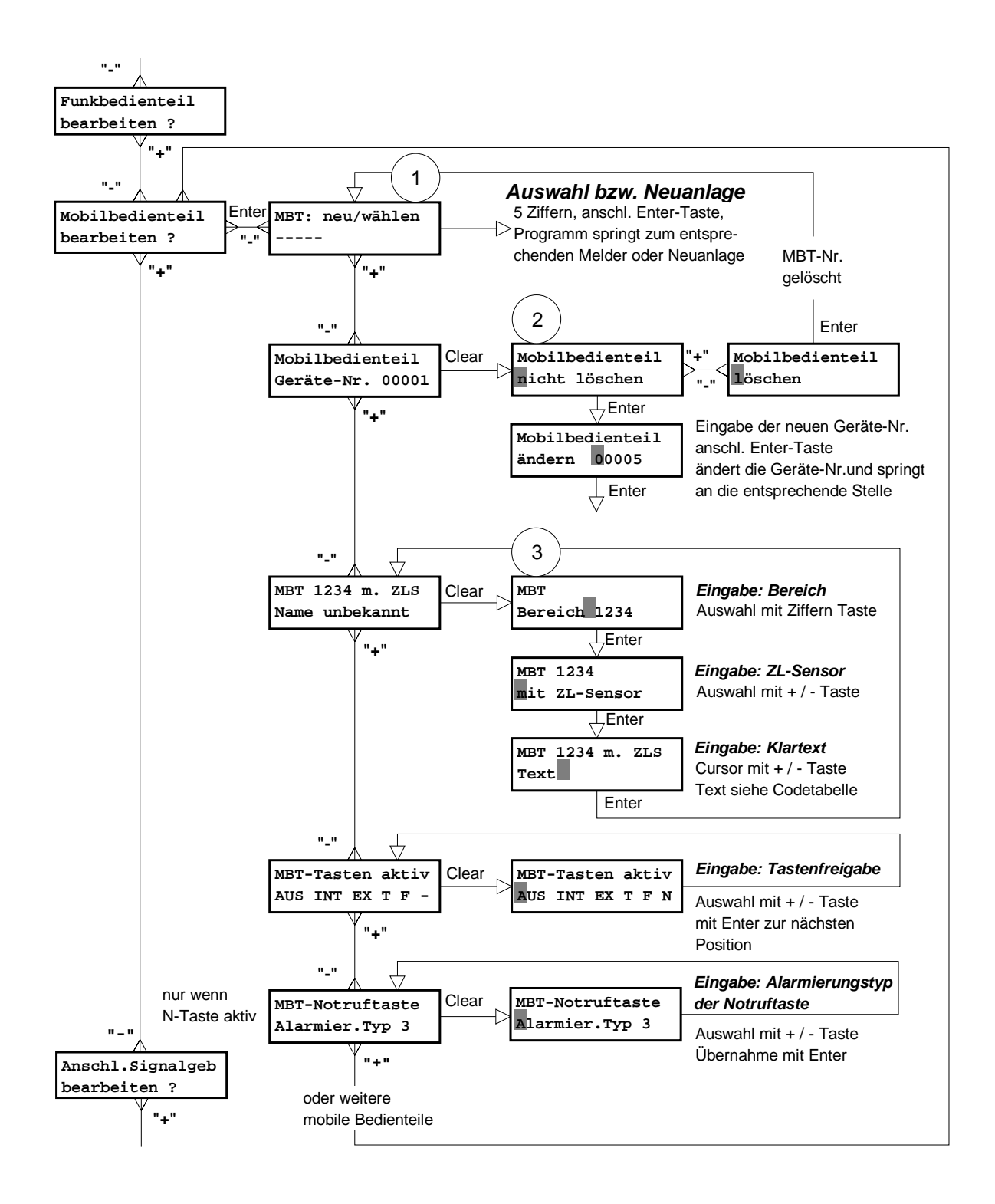

#### 6.6.4 ogrammierung des Mobilen Bedienteiles MBT 7740

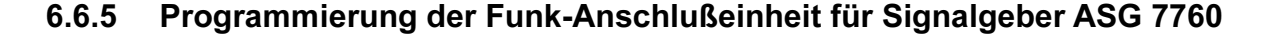

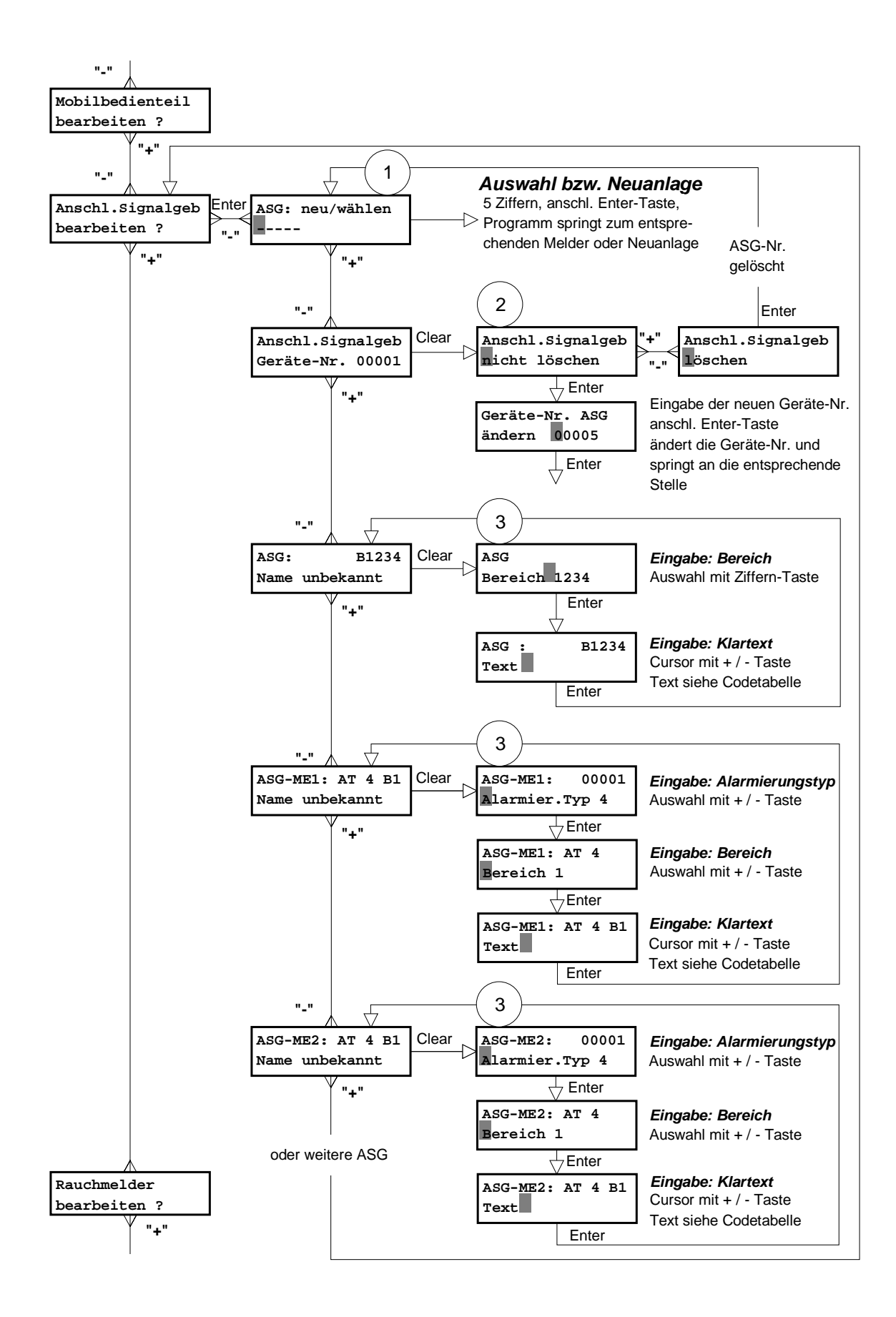

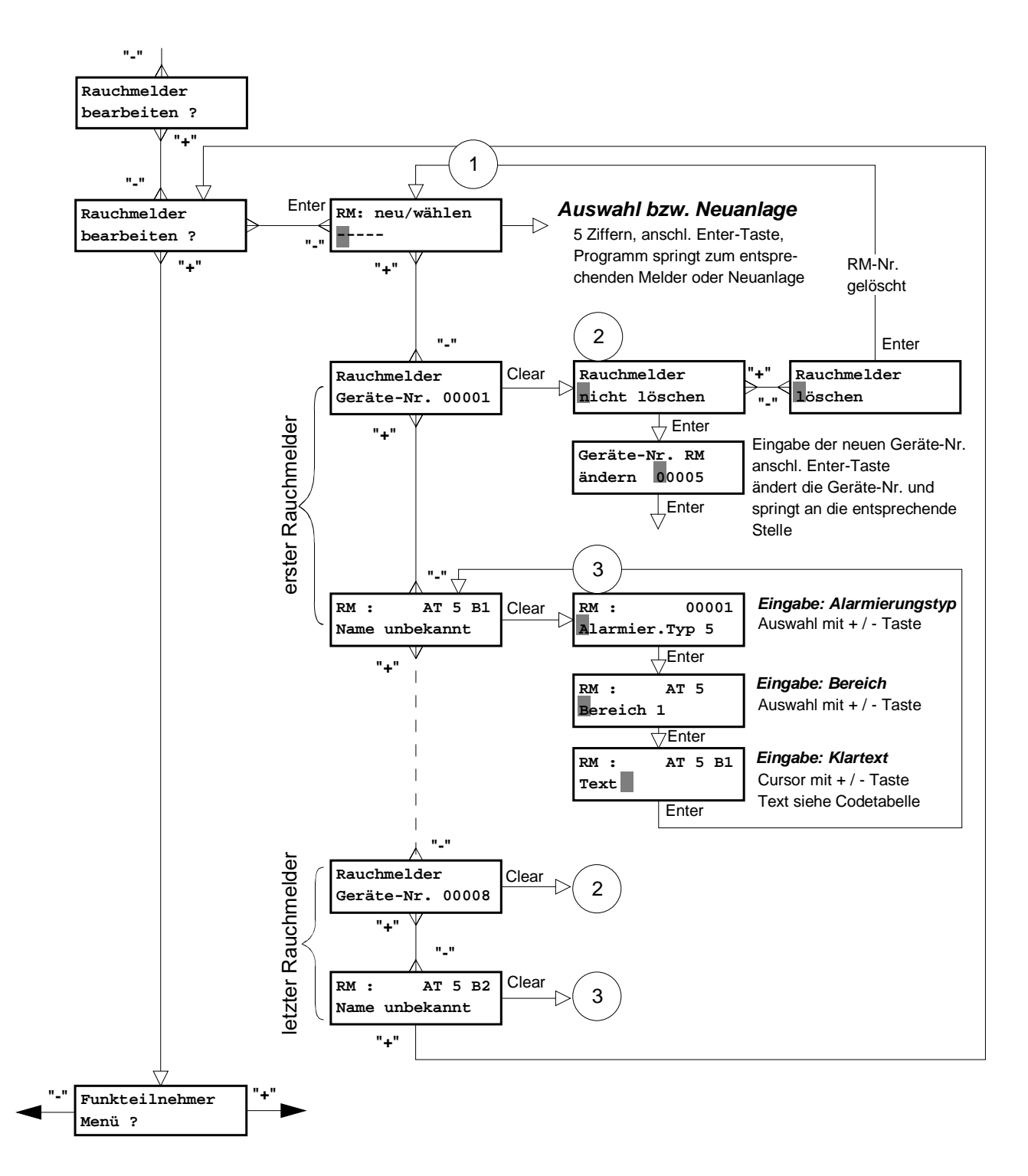

#### 6.6.6 ogrammierung des Rauchmelders RM 80 F

#### 6.7 Bereich / Teilbereich Menü

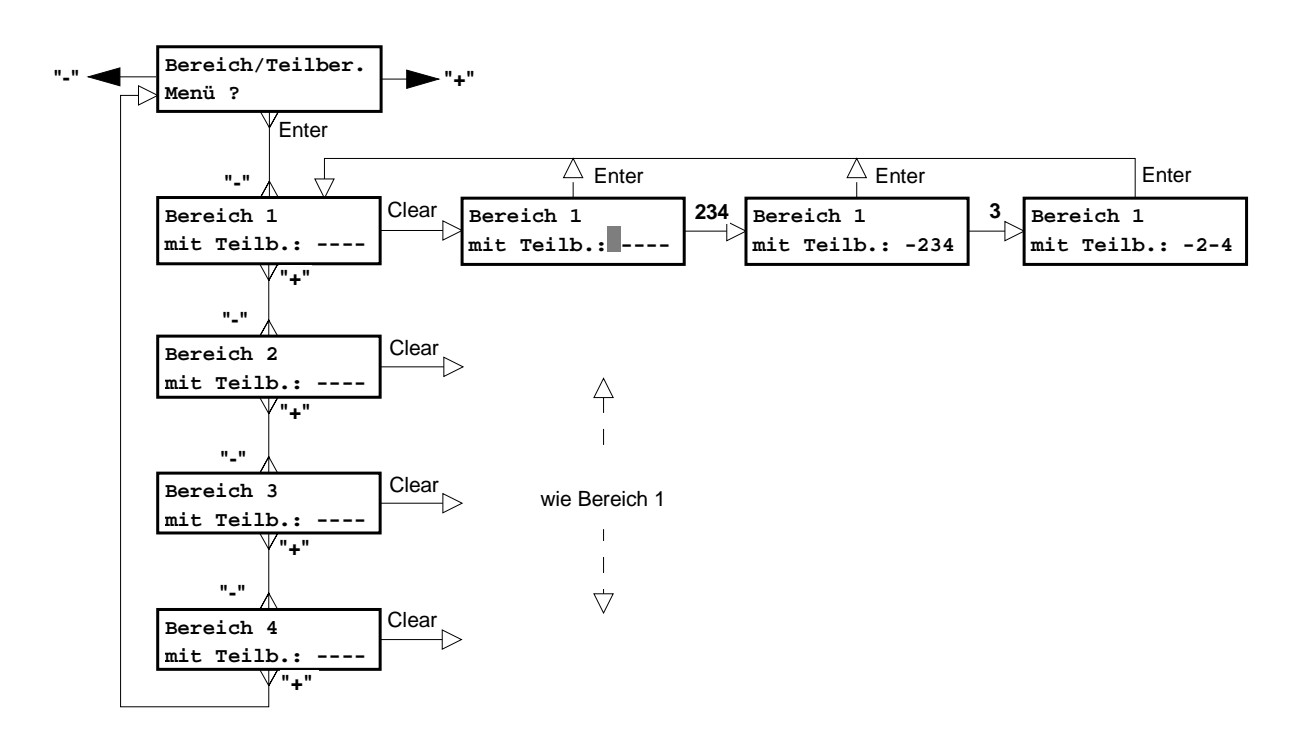

## Programmierung der Abhängigkeiten zwischen den Bereichen

Mit der EMZ 7710 können bis zu max. 4 Bereiche realisiert werden. Diese Bereiche sind beliebig sinnvoll ineinander verschachtelbar. Für die Scharf-/ Unscharfschaltung ergeben sich daraus bestimmte Abhängigkeiten der Bereiche untereinander. Die abhängigen Bereiche werden als Teilbereiche bezeichnet.

Nach Betätigung der "Clear" -Taste können die Teilbereiche durch Eingabe der Bereichs-Nr. programmiert werden. Wird anschließend die gleiche Bereichs-Nr. noch einmal eingegeben, so wird diese Bereichs-Nr. wieder zurückgenommen.

Die unten aufgeführten Beispiele verdeutlichen den Zusammenhang der Abhängigkeiten der Bereiche untereinander.

Wurde eine nicht realisierbare Bereichsabhängigkeit programmiert, erhält man vor Verlassen dieses Menüs einen Hinweis in der Anzeige, daß eine "unzulässige Teilbereichszuordnung" vorliegt.

### Beispiele:

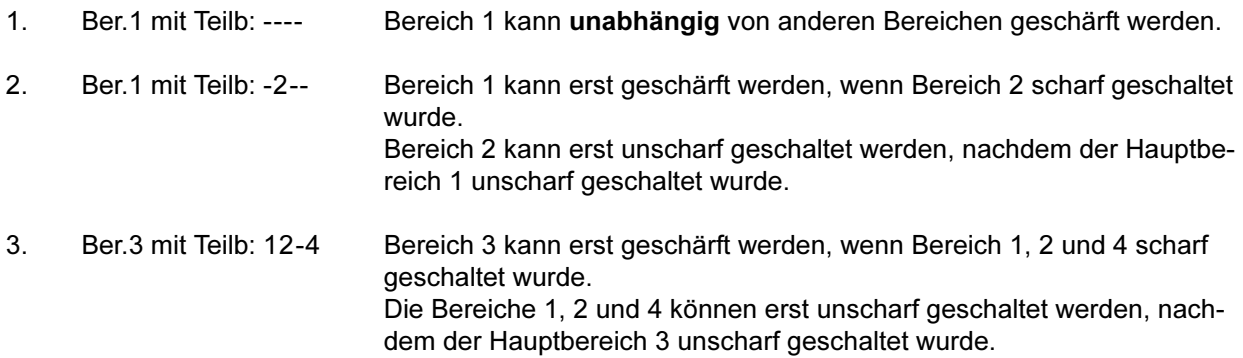

#### 6.8 8 Relais- / Transistor- / UE-Ausgänge Menü

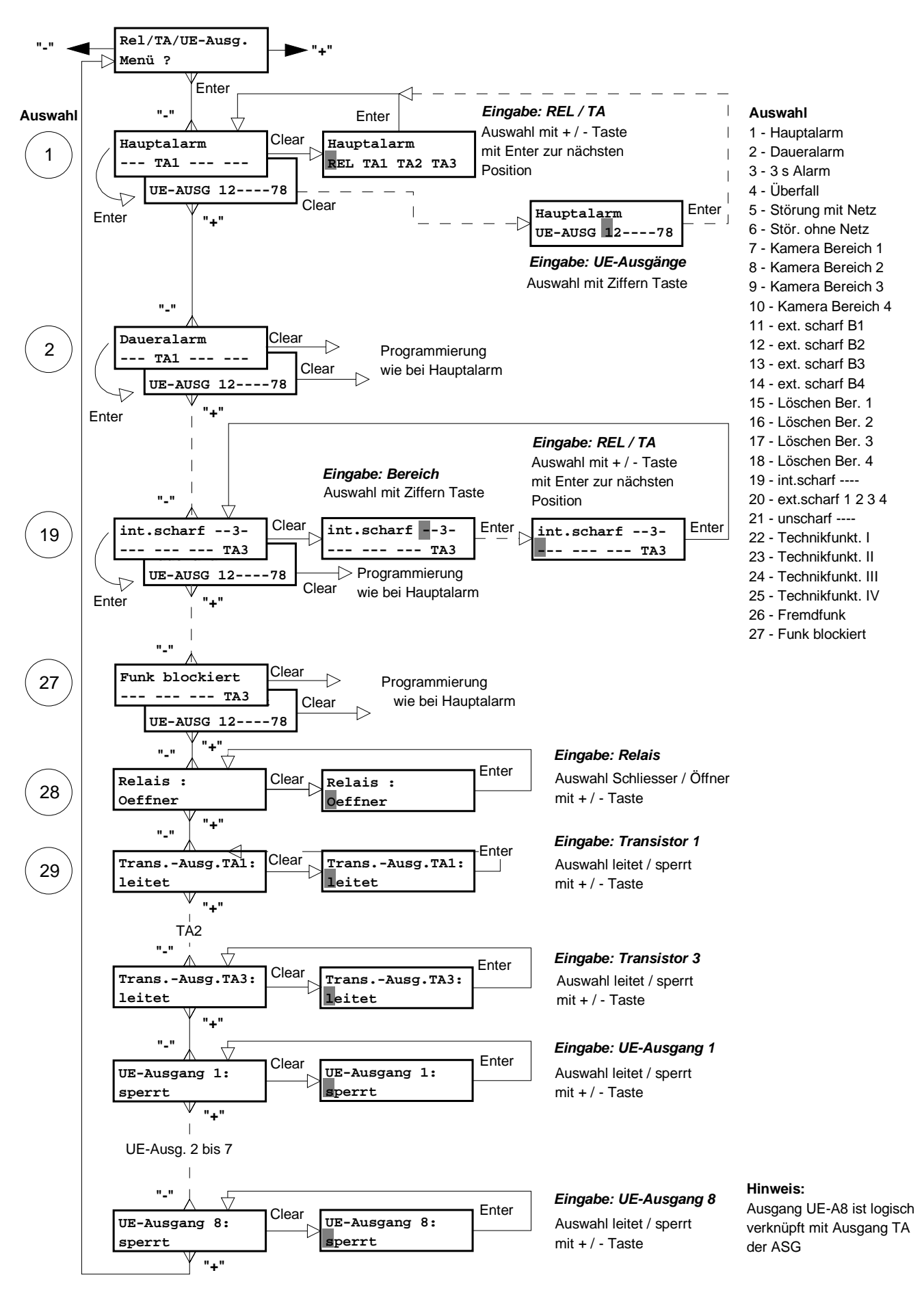

Jeder Ausgang (auch das Relais) kann auf eine in der nachstehenden Tabelle erläuterte Funktion programmiert werden.

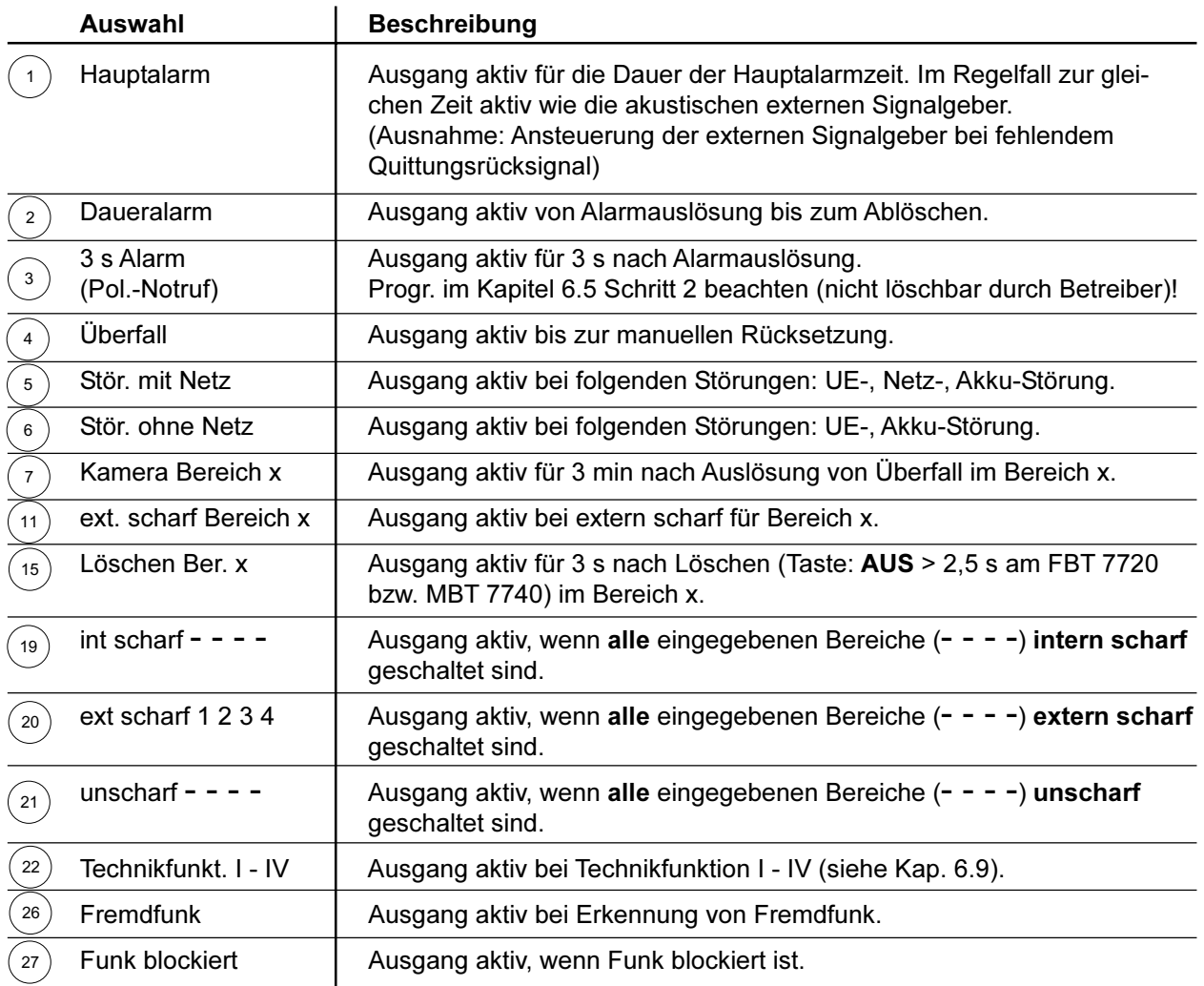

(- - - -) Platzhalter für die Bereichs-Nr. (programmierbar)

Bei den Ausgangsfunktionen "int. scharf", "ext. scharf" und "unscharf" muß zusätzlich der Bereich ausgewählt werden, für den diese Funktion gelten soll. Jeder Platzhalter "-" steht für einen Bereich. Erster Strich für ersten Bereich, zweiter Strich für zweiten Bereich usw. Durch Eingabe der Ziffer 1 wird an Stelle des ersten Platzhalters eine "1" eingetragen. Durch erneute Eingabe der gleichen Ziffer wird die Eingabe zurückgenommen (Anzeige "-").

In den nächsten beiden Schritten werden die Aktivierungszustände von Relais- und Transistorausgängen festaeleat.

 $\left( \text{ }^{28}\right)$  Das Relais (STOE) kann als Öffner (ruhebestromtes Relais) oder als Schließer programmiert werden.

 $^{'}$  29  $^{'}$ Die Transistorausgänge TA1-3 und UE-A1 bis A8 können einzeln umgekehrt (invertiert) werden.

Hinweis: Es ist zu beachten, daß zur Ansteuerung einer Übertragungsanlage (Hauptmelder) der Relaisausgang (STOE) als Öffner verwendet wird, da dieser auch anspricht (öffnet), wenn ein Totalausfall der Zentrale auftreten sollte. Dies entspricht den Anforderungen des VdS für die Funktion der Störungsüberwachung sowie den Anforderungen für Polizei-Notruf.

### **Beispiel:**

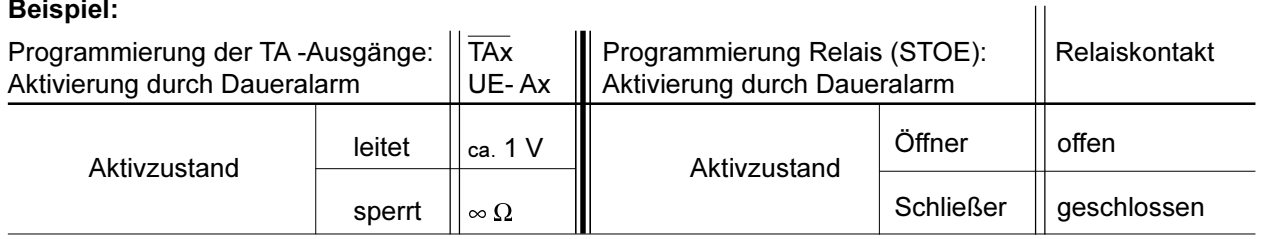

#### **Technikfunktion Menü** 6.9

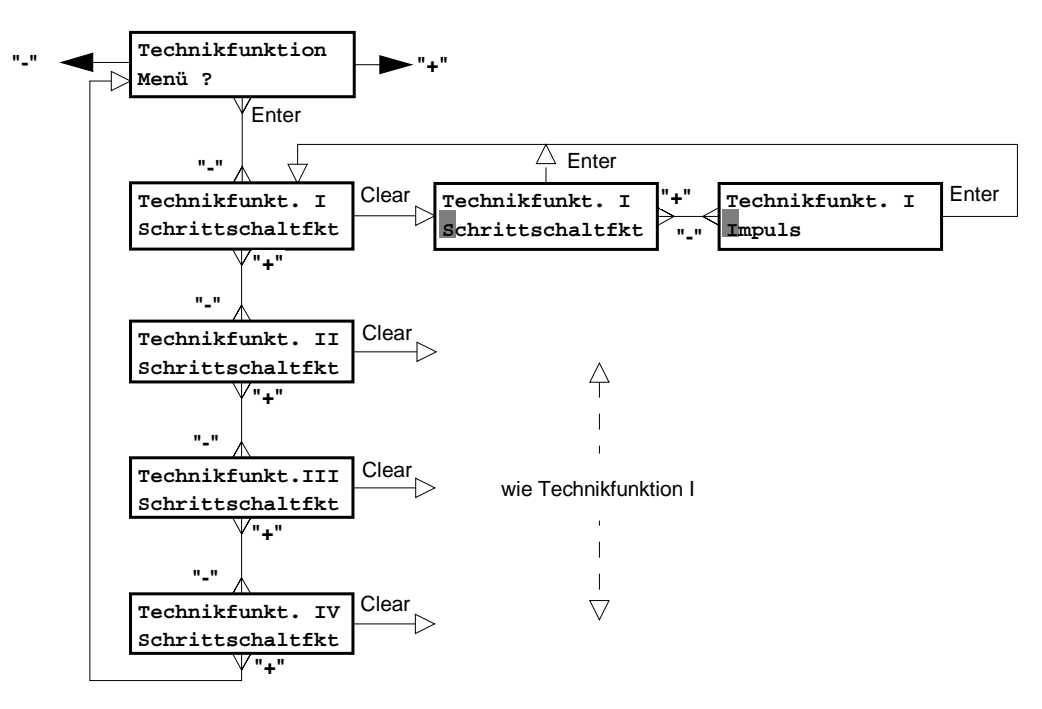

Im Menü Rel/TA/UE-Ausgänge können jedem beliebigen Ausgang vier unterschiedliche Technikfunktionen (I - IV) zugeordnet werden. Es stehen zwei Betriebsarten zur Verfügung.

### **Schrittschaltfunktion**

Aktiviert man den jeweiligen Ausgang durch ein MBT 7740 oder FBT 7720 wird der Ausgang in die andere Schaltstellung gesetzt.

### **Impuls**

Aktiviert man den jeweiligen Ausgang durch ein MBT 7740 oder FBT 7720 wird der Ausgang für 2 s in die andere Schaltstellung gesetzt und kehrt anschließend wieder in die Grundstellung zurück.

Die Grundstellung des Ausganges kann im Menü Rel/TA/UE-Ausgänge vorgegeben werden.

#### 6.10 Zeiteinstellungs Menü

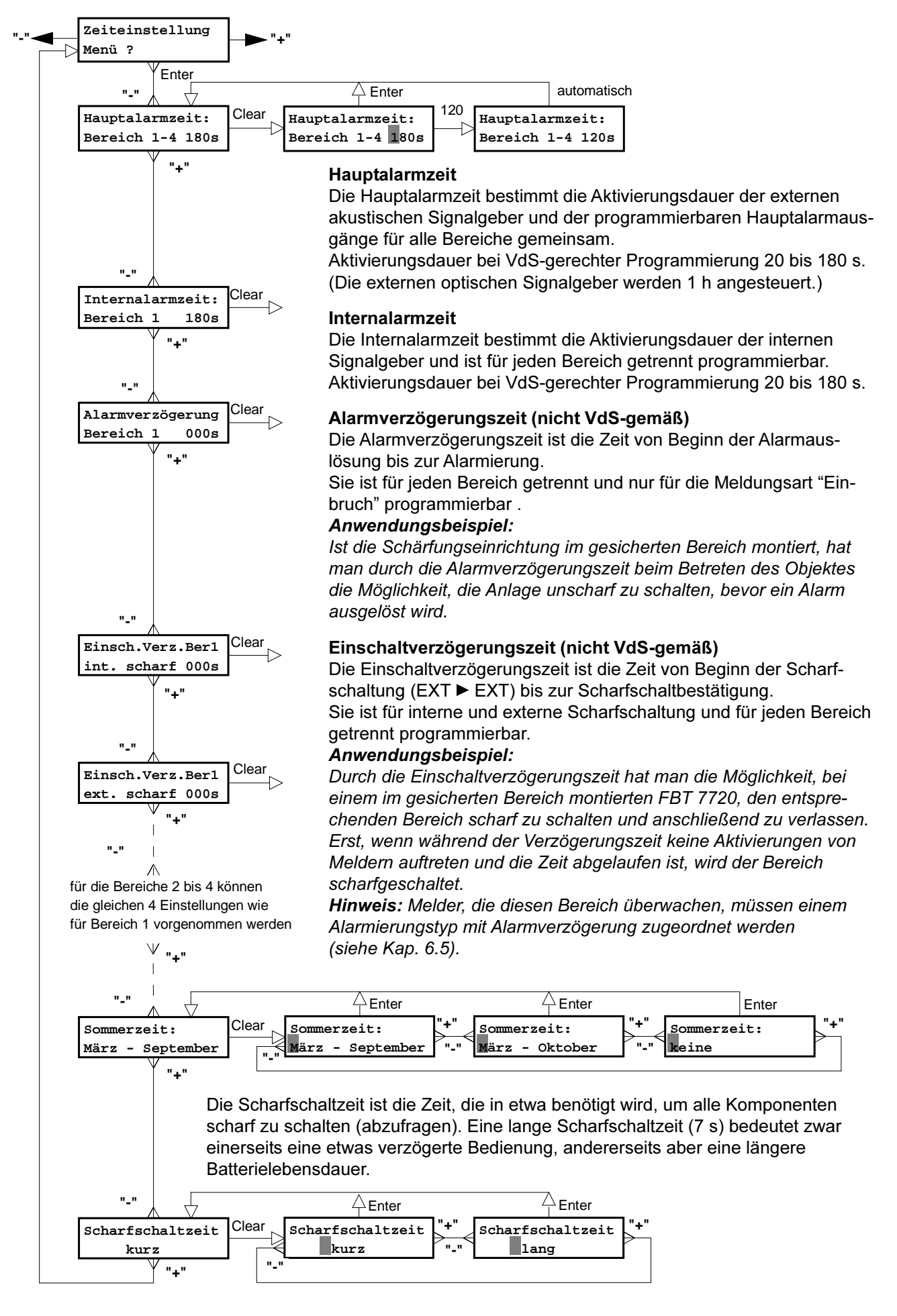

#### 6.11 Installation / Diagnose Menü

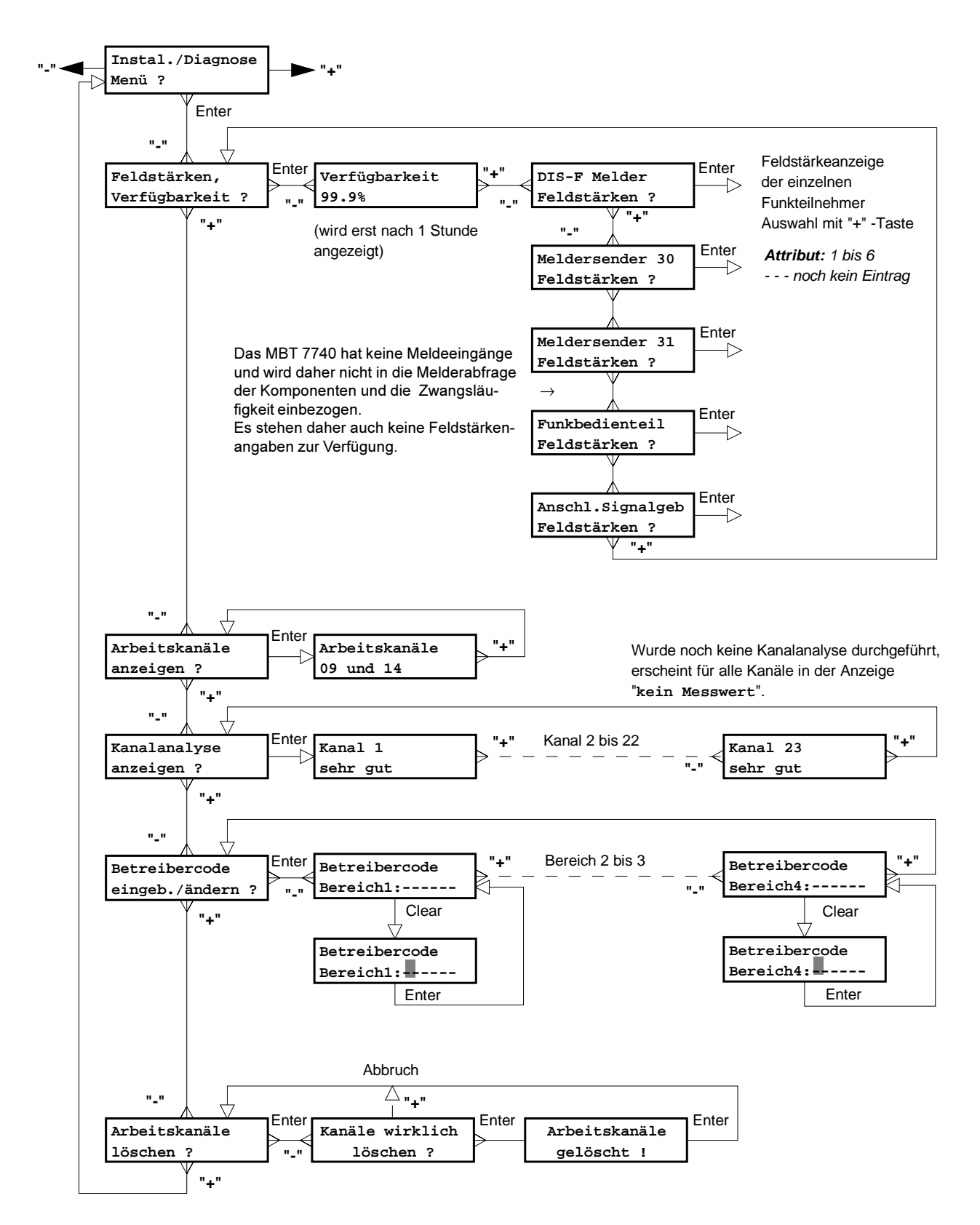

## Verfügbarkeit < 98 %

Sinkt die Verfügbarkeit eines Funkalarmsystems unter 98 % innerhalb von 24 Stunden, erfolgt eine Störungsmeldung über den Hinweissummer am FBT 7720 oder wenn kein FBT 7720 vorhanden ist über den Zentralensummer.

Im Meldungsspeicher des FBT 7720 erfolgt die Meldung im Klartext.

Bis zur Rücksetzung der Verfügbarkeitsanalyse besteht Schärfungsverhinderung.

#### Feldstärke

Feldstärkeergebnis bei jeder Melderabfrage und Initialisierung.

Liegt die Feldstärke der Funkverbindung bei "2", ist zwar noch eine Funkverbindung vorhanden, doch sollte ein Montageort mit besserer Feldstärke gewählt werden, wenn mit Veränderungen der räumlichen Verhältnisse zu rechnen ist.

Bei der Feldstärkeanzeige "1" sollte auf jeden Fall ein anderer Montageort gewählt werden.

#### **Blocking - Fremdfunk**

Im Menü Rel/TA/UE-Ausgänge kann ein noch zu bestimmender Ausgang auf die Funktion "Blocking" oder Fremdfunk programmiert werden.

Steht das Blockingsignal länger als 30 s ununterbrochen an, wird der entsprechende Ausgang aktiviert.

Sollten gleichzeitig beide Arbeitskanäle des Funkalarmsystems ununterbrochen für eine Dauer von länger als 30 s durch Fremdsignale belegt sein, kommt es ebenfalls zur Aktivierung des entsprechenden Ausgangs.

Bei andauernden Fremdsignalen auf einem Arbeitskanal wechselt das Freguenzmanagementsystem auf nicht belegte Kanäle.

Bis zur Rücksetzung der Blocking- / Fremdfunkmeldung besteht Schärfungsverhinderung.

#### Störung Funkverbindung

Bekommt die Funkalarmzentrale trotz mehrmaliger Wiederholung keine Quittung von einer Systemkomponente (z.B. bei einer Melderabfrage), wird der erste Alarmierungstyp mit der Meldungsart "Störung Funkverb." für die jeweils zugeordneten Bereiche der Funkkomponente aktiviert.

### **Betreibercode**

Der Betreibercode ist maximal 6stellig. Werden weniger Stellen benötigt, kann der Betreibercode nach der jeweiligen Stellenzahl mit ENTER übernommen werden. Es besteht auch die Möglichkeit ohne Betreibercode zu arbeiten. Hierzu betätigt man ohne Eingabe einer Ziffer gleich die ENTER-Taste.

Wird mit Betreibercode gearbeitet, muß dieser Code bei der externen Unscharfschaltung am FBT 7720 bzw. MBT 7740 eingegeben werden. Für jeden Bereich steht ein eigener Betreibercode zur Verfügung.

### Programmierung "Anzeige/Bedien." des FBT 7720 (Kap. 6.6.3)

Ist für die Anzeige- und Bedienfunktionen des FBT 7720 ein Betreibercode vorgesehen ("Anzeige/Bedien. bei BC"), muß dieser Code hier eingegeben werden. Der Betreibercode gilt ebenfalls für die Scharf- / Unscharfeingänge am Funkbedienteil, sofern für die Sperrfunktion kein Blockschloß mit Zuschließsperre ("BS-ZSSP") programmiert wurde.

Ist für die Anzeige- und Bedienfunktionen des FBT 7720 kein Betreibercode vorgesehen ("Anzeige/Bedien. bei US"), ist die Anzeige während "unscharf" freigegeben.

Außerdem kann die Anzeigefunktion des FBT 7720 für die Zustände "intern / extern scharf" gesperrt bzw. freigegeben werden.

#### Arbeitskanäle löschen

Nach Beenden der Programmierung wird automatisch eine neue Kanalanalyse durchgeführt. Alle Systemkomponenten müssen die Arbeitskanäle neu lernen, d.h. in allen Systemkomponenten muß die Lernfunktion erneut aktiviert werden.

#### **Formatierung Menü** 6.12

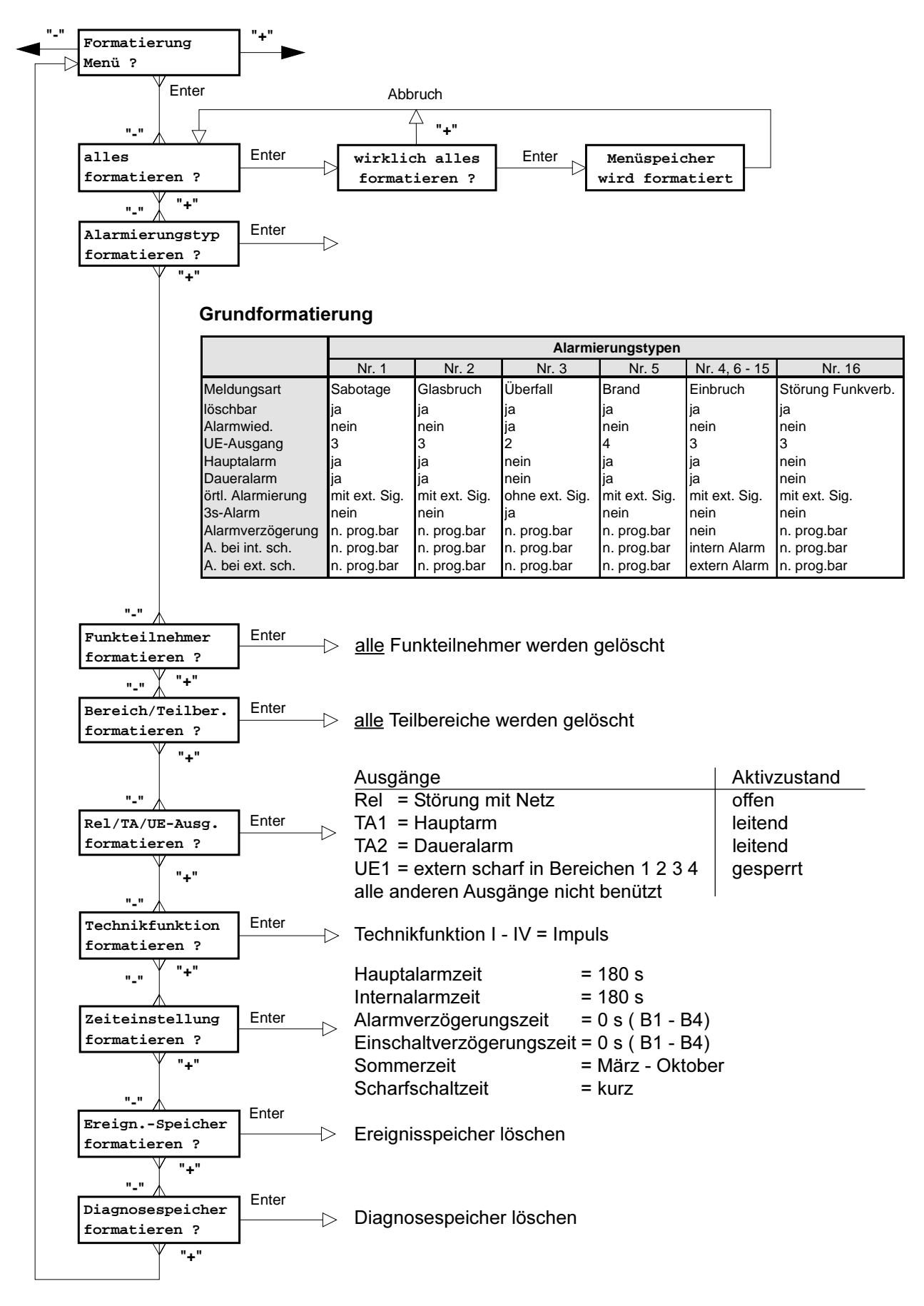

Durch die Formatierung werden die entsprechenden Programmierungen in den Zustand der Werkauslieferung zurückgesetzt.

#### Ereignisspeicher Menü 6.13

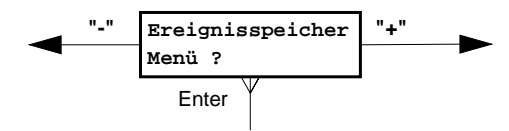

Der Ereignisspeicher kann 128 Ereignisse aufnehmen.

Löschung bzw. Neuanlage von Funkteilnehmern mit der PC-Software "compas" bewirkt, daß der Ereignisspeicher gelöscht wird.

Im Ereignisspeicher sind zwei Arten von Ereignissen gespeichert.

#### $1.$ Meldungsereignisse

Meldungsereignisse sind generell vierzeilig und nehmen damit den Raum von zwei Anzeigefenstern ein.

Der Aufbau der 1. Zeile besteht am Anfang immer aus der laufenden Nummer, gefolgt von der Zeit des Ereignisses mit anschließendem Datum.

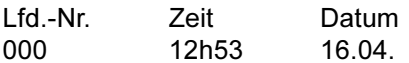

In der 2. Zeile des ersten Anzeigefensters ist der Montageort im Klartext (ansonsten die Geräte-Nummer) dargestellt.

Die 1. Zeile des zweiten Anzeigefensters beinhaltet den Namen des Funkteilnehmers, gefolgt vom Meldeeingang (falls vorhanden) und dem Bereich.

Die letzte Zeile des zweiten Anzeigefensters, also die letzte für dieses Ereignis, beinhaltet den programmierten Alarmierungstyp und die Meldungsart.

1. Anzeigefenster

2. Anzeigefenster

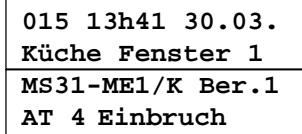

 $/K =$ Kontakt /G = Glasbruch

#### $2.$ Störungs-, Schärfungszustands- und zentraleninterne Ereignisse Diese Ereignisse sind alle nur zweizeilig, also ein Anzeigefenster groß. Die zweite Zeile kann die folgenden Texte enthalten:

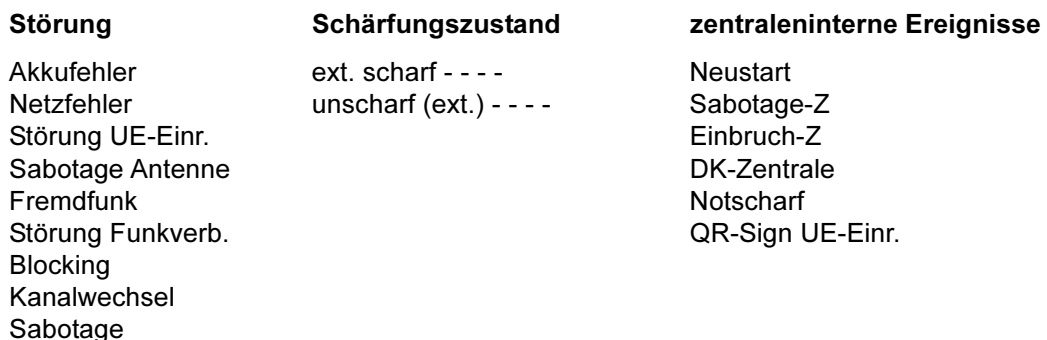

#### Diagnosespeicher Menü 6.14

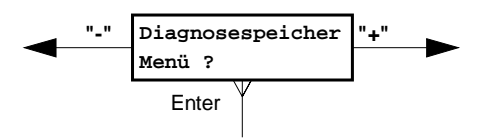

Der Diagnosespeicher kann 64 Ereignisse aufnehmen.

Löschung bzw. Neuanlage von Funkteilnehmern mit der PC-Software "compas" bewirkt, daß der Diagnosespeicher gelöscht wird.

Im Diagnosespeicher sind zwei Arten von Ereignissen gespeichert.

#### 1. Meldungsereignisse

Meldungsereignisse sind generell vierzeilig, also zwei Anzeigefenster groß. Der Aufbau der 1. Zeile besteht am Anfang immer aus der laufenden Nummer, gefolgt von der Zeit des Ereignisses mit anschließendem Datum.

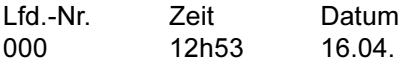

In der 2. Zeile des ersten Anzeigefensters ist der Montageort im Klartext (ansonsten die Geräte-Nummer) dargestellt. Die 1. Zeile des zweiten Anzeigefensters beinhaltet den Namen des Funkteilnehmers. Die letzte Zeile des zweiten Anzeigefensters beinhaltet die Diagnose.

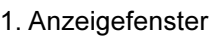

2. Anzeigefenster

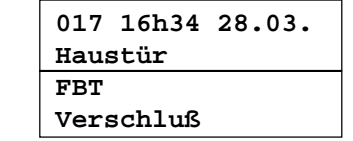

#### $2.$ Schärfungszustands- und zentraleninterne Ereignisse

Diese Ereignisse sind alle nur zweizeilig, also ein Anzeigefenster groß. Die zweite Zeile kann die folgenden Texte enthalten:

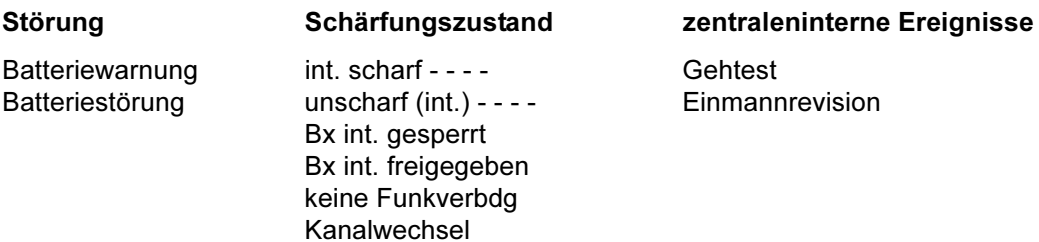

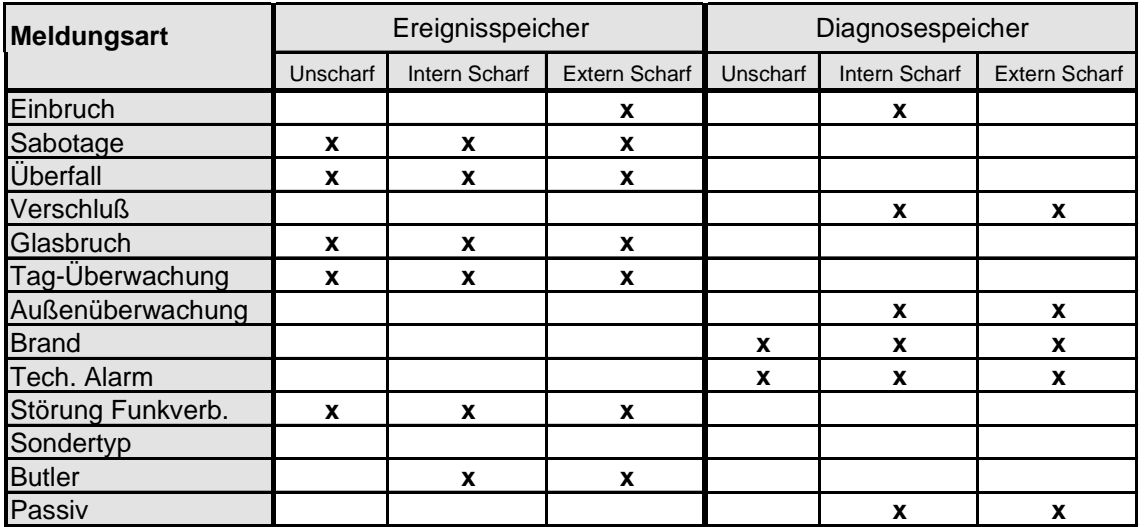

#### Tabelle: Übersicht der Meldungsarten im Ereignis- und Diagnosespeicher

#### Programmierung beenden 6.15

Der Programmiermode sollte immer über diesen Menüpunkt verlassen werden. Die Anzeige "SYSTEM 7000" am PR 7000 signalisiert dem Betreiber, daß der Programmiermode verlassen wurde. Die Betriebsbereitschaft der EMZ 7710 erkennt man ausschließlich an der grün blitzenden LED "Betrieb Zentrale" (siehe Kapitel 4.1.6).

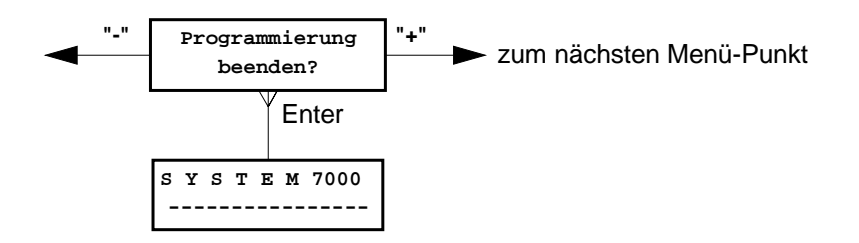

Programmiergerät PR 7000 nur bei gedrückter Reset-Taste ausstecken.

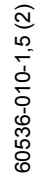

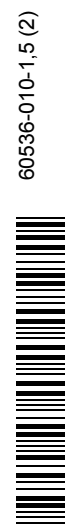

Technische Änderungen vorbehalten